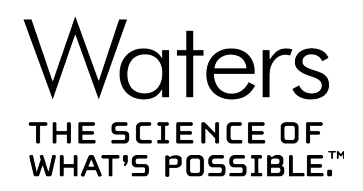

# **SYNAPT XS**

## 概要およびメンテナンスガイド

**715006380JA バージョン 03**

**Copyright © Waters Corporation 2020 All rights reserved**

<span id="page-1-0"></span>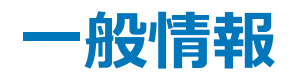

## **著作権情報**

© 2020 WATERS CORPORATION. 米国およびアイルランドにて印刷。著作権保有。発行者の文書によ る承諾なしでは、いかなる形でも本書の全部または一部を複製することはできません。

本書の内容は予告なしに変更される場合があり、また当社の責任を示すものではありません。内容に万一誤り があった場合には、Waters Corporation および日本ウォーターズ(株)は責任を負いかねますのでご了承くだ さい。本資料は、発行時点において完全で正確なものと確信しております。本書の使用に関連する、または使 用から発生する偶発的または間接的な損害に対して、いかなる場合も当社は責任を負うものではありません。 本書の最新版については、Waters のウェブサイト ([www.waters.com\)](https://www.waters.com/) を参照してください。

## **商標**

ACQUITY™ は Waters Corporation の商標です。

ACQUITY UPLCTM は Waters Corporation の商標です。

APGCTM は Waters Corporation の商標です。

ASAPTM は Waters Corporation の商標です。

IntelliStart™ は Waters Corporation の商標です。

ionKeyTM は Waters Corporation の商標です。

ionKey/MSTM は Waters Corporation の商標です。

LockSpray™ は Waters Corporation の商標です。

MassLynxTM は Waters Corporation の商標です。

NanoFlow™ は Waters Corporation の商標です。

NanoLockSprayTM は Waters Corporation の商標です。

OpenLynxTM は Waters Corporation の商標です。

PEEKTM は Victrex PLC の商標です。

REIMSTM は Waters Corporation の商標です。

SONARTM は Waters Corporation の商標です。

StepWave™ は Waters Corporation の商標です。

Super FlangelessTM は IDEX Health and Science LLC の商標です。

<span id="page-2-0"></span>Swagelok® は Swagelok Company の登録商標です。 SYNAPT<sup>™</sup> は Waters Corporation の商標です。 TaperTipTM は New Objective Inc. の商標です。 TargetLynxTM は Waters Corporation の商標です。 「THE SCIENCE OF WHAT'S POSSIBLE.」TM は Waters Corporation の商標です。 T-WaveTM は Waters Corporation の商標です。 Tygon® は Saint-Gobain Performance Plastics Corporation の登録商標です。 UniSpray™ は Waters Corporation の商標です。 UPLCTM は Waters Corporation の商標です。 Valco® は Valco Instruments Company, Inc. の商標です。 Viton® は DuPont Performance Elastomers LLC の登録商標です。 Waters<sup>™</sup> は Waters Corporation の商標です。 Waters Quality PartsTM は Waters Corporation の商標です。 ZSprayTM は Waters Corporation の商標です。 その他すべての商標はそれぞれの所有者に帰属します。

## **お客様のご意見について**

本書の誤りや、本書の改善に関するその他のご意見は、Waters カスタマーエクスペリエンスおよび知識管理組 織にお知らせください。お客様のこのドキュメントに対するご要望をより良く理解し、今後もこのドキュメントの正確 さと使いやすさを向上していくことができるように、ご協力をお願いいたします。

お客様より頂いたご意見は、真摯に検討させていただきます。担当窓口は [tech\\_comm@waters.com](MAILTO:TECH_COMM@WATERS.COM) で す。

## **Waters へのお問い合わせ**

Waters 製品へのご要望、技術的な問い合わせ、輸送、取り外し、および廃棄に関する質問は、Waters まで お寄せください。インターネット、電話、ファックスまたは手紙でお問い合わせください。

#### **Waters のお問い合わせ先情報**

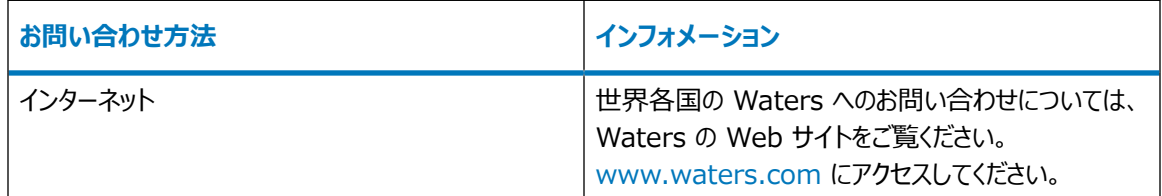

#### <span id="page-3-0"></span>**Waters のお問い合わせ先情報 (続き)**

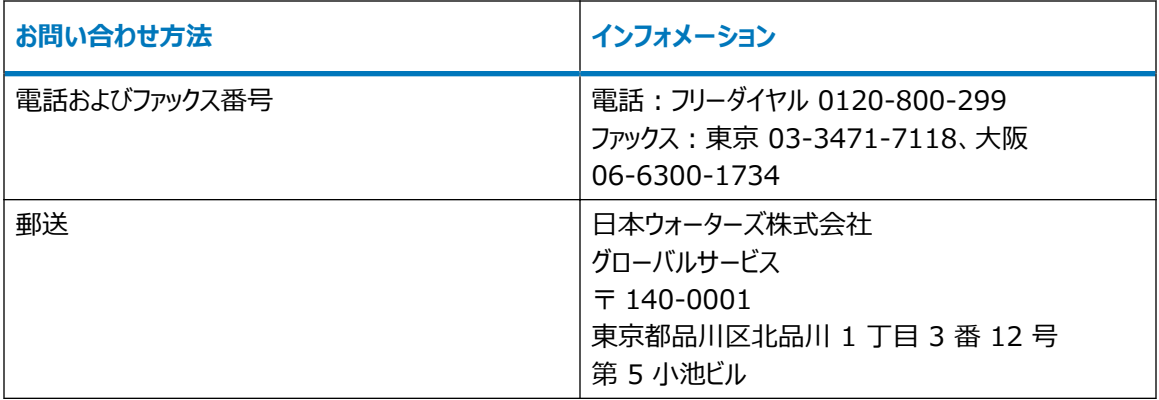

## **製造者情報**

#### **製造元:**

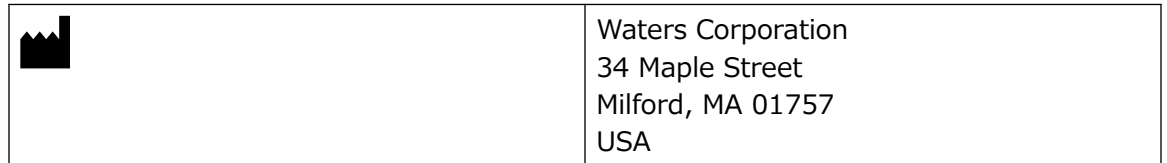

## **安全に関する注意事項**

Waters の装置およびデバイスで使用する試薬およびサンプルの中には、化学的、生物学的、または放射線学 的な危険性(またはこれらの組み合わせ)を引き起こすものがあります。使用するすべての物質に対して、潜在 する有害な影響を把握していただく必要があります。必ず優良試験所基準 (GLP) に従い、所属する組織の標 準操作手順書ならびに地域の安全要件を参照してください。

## **安全上の危険性の記号に関する通知**

 記号は危険の可能性があることを示します。危険性に関する重要な情報、および危険性を防止および 管理するための適切な手段については、文書を参照してください。

## **デバイスに固有の注意事項**

**目の傷害の危険性**

**警告:** 目の怪我の危険を防ぐために、保護メガネを着用してください。

#### **電源コードの交換に関する危険性**

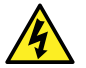

**警告:** 感電を防止するため、米国では SVT 型、ヨーロッパでは HAR 型(またはそれ以上)の電源 コードを使用してください。電源コードは、適切な定格のものとのみ交換してください。その他の国で使 用するコードについては、各国の Waters 代理店にお問い合わせください。

#### **溶媒漏れの危険性**

イオンソース排気システムは、リークしないように堅牢に設計されています。Waters では、10% の LC 溶出にお ける試験室環境への最大リークを仮定して、危険度分析を行うことをお勧めします。

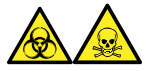

**警告:** ソース排気システムにある O リングから漏れ出た有毒物質および生物学的有害物質に曝されることがな いように、以下の注意事項を守ってください。

- ソースの O リングは 1 年を超えない間隔で交換します。
- ソースの O リングは特定の溶媒にしか耐えることができません。使用する溶媒が O リングの組成に化学的に 適合しているかを調べて、O リングの化学分解を避けてください。

#### **こぼれた溶媒による危険性**

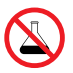

**禁止:** こぼれ出した溶媒による装置の損傷を防ぐために、リザーバーボトルを装置またはデバイスの上 や前面の棚に直接置かないでください。その代わり、こぼれた場合には二次的な抑制手段として使用 するボトルトレイの中に置いてください。

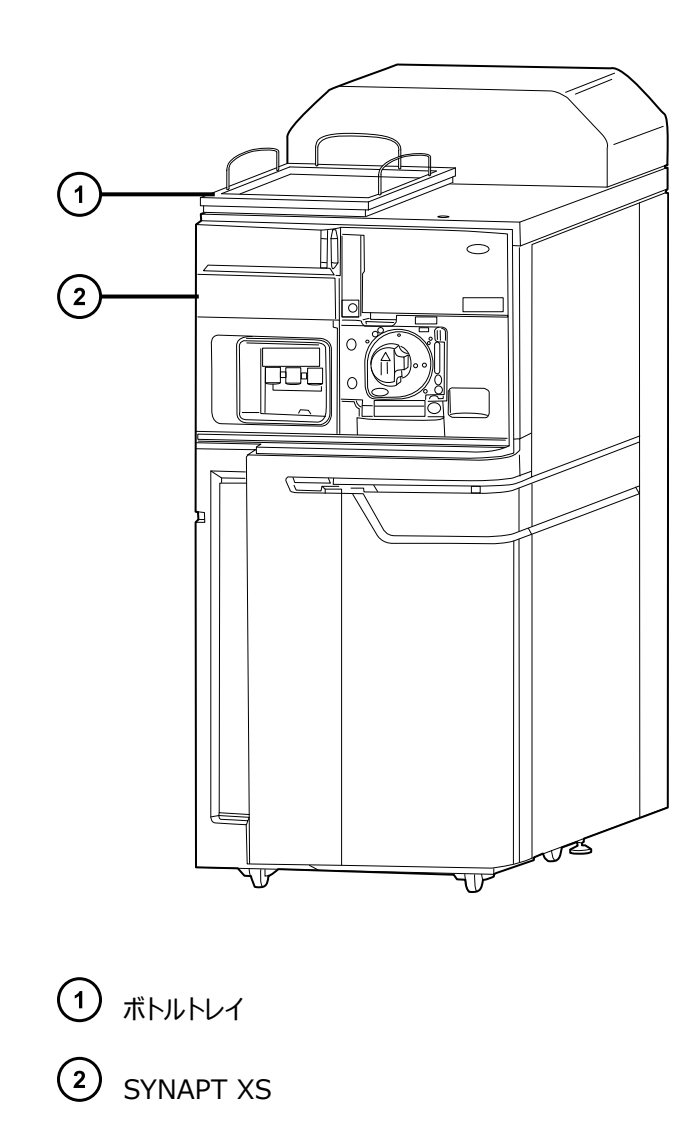

#### **可燃性溶媒に関する注意事項**

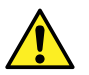

**警告:** ソースエンクロージャー内の可燃性溶媒の発火を防ぐため、必ず窒素を API ガスとして使用し  $\sum_{i=1}^{n}$ 

#### **火災の危険性**

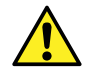

**警告:** 火災の危険性を避けるため、ボトルを装置の上に直接置かないでください。ボトルはボトルトレ イの中に置いてください。このトレイはこぼれた場合に二次的封じ込めの役割を果たします。

#### **爆発の危険性**

テトラヒドロフラン (THF) で作業する場合は、以下の警告に従ってください。

**制限事項:** SYNAPT XS に溶媒適合性拡張キットが取り付けられている場合のみ、THF を使用します。

2020 年 11 月 11 日, 715006380JA バージョン 03 **vi ページ**

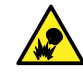

**警告:** 爆発の危険を避けるため、抑制剤が含まれているテトラヒドロフランを使用してください。抑制 剤が含まれていない THF 中の過酸化物は、蒸発によって濃縮されると、自然に爆発することがあり ます。

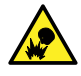

**警告:** 爆発の危険を避けるため、長時間開いた状態で空気にさらされていたテトラヒドロフランを使用 しないでください。可能なかぎり、新しいテトラヒドロフランを使用します。

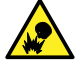

**警告:** テトラヒドロフラン使用時の爆発の危険を避けるため、流路系廃液ボトルを定期的に空にし て、内容物を安全に廃棄してください。

#### **窒息の危険性**

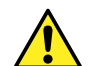

**警告:** 窒息の危険性を避けるため、付属の API ガスチューブの全長を使用します。

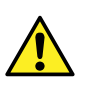

**警告:** 窒息の危険性を避けるため、実験室は必ず十分に換気してください。

#### **適合しない溶媒による溶媒漏れの危険性**

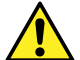

**警告:** 人身傷害の危険性を避けるため、装置のソースおよび液体取り扱いシステムに適合しない溶 媒を使用しないでください。溶媒適合性拡張キットを使用できます。

#### **危険な化学物質**

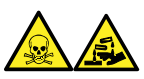

**警告:** 化学的危険性を特定するには、使用する前にすべての化学物質の安全性データシートを参照してくださ い。危険な化学物質を取り扱う場合は、必ず適切な安全措置を講じてください。

#### **過負荷による危険性**

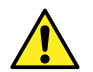

**警告:** 人身傷害を防止するため、デバイスの上に置く装置が 15 kg を超えないことを確認します。

#### **高温による危険性**

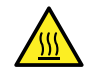

**警告:** 火傷の恐れがあるため、装置の操作中またはメンテナンス中は、このリストに記載されているコ ンポーネントに触れないようにしてください。

**質量分析計の高温による危険性**

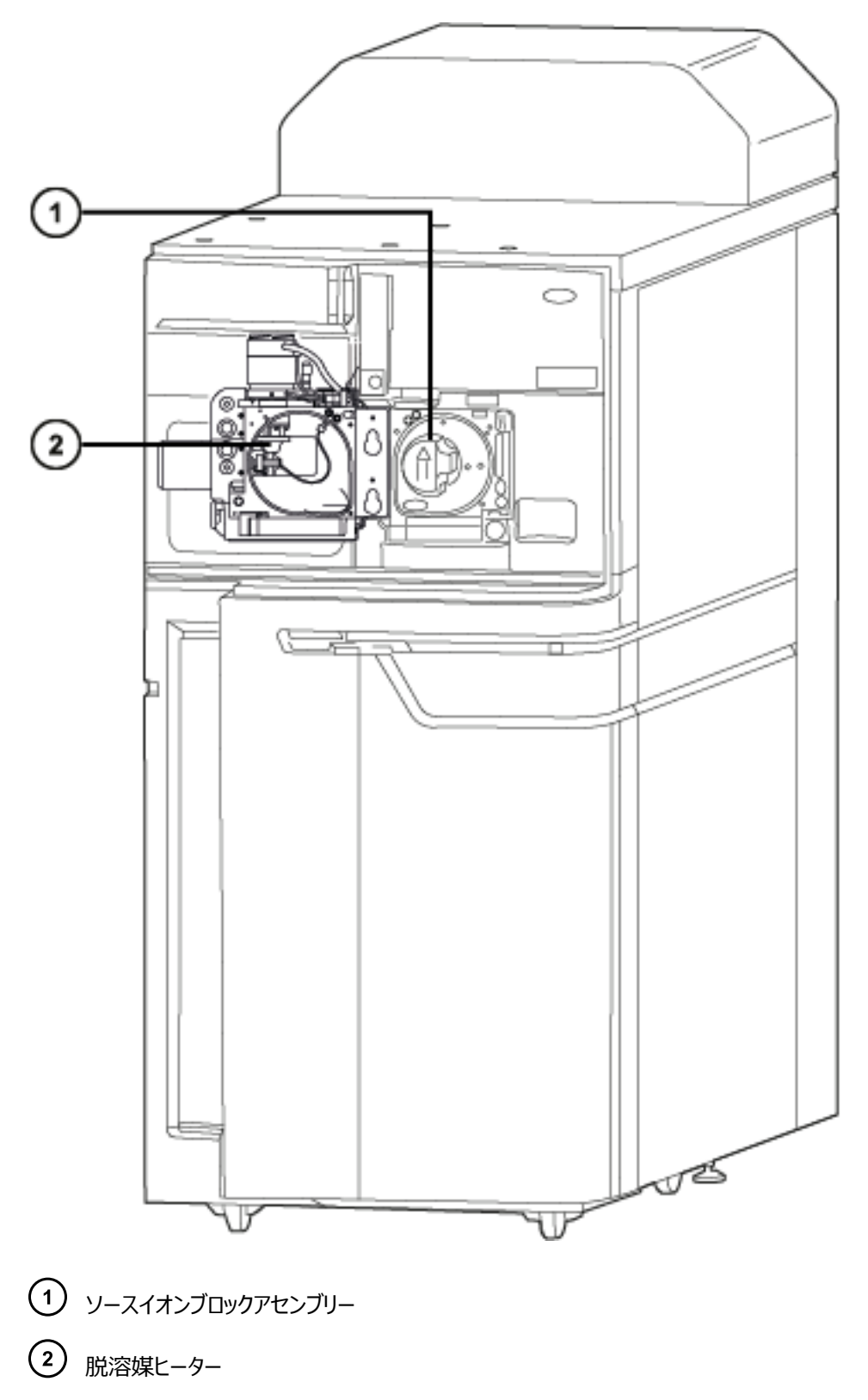

#### **高電圧による危険性**

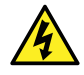

**警告:** 感電を防止するには、以下の注意事項を守ってください。

- 質量分析計の保護パネルを取り外さないでください。保護パネルに覆われているコンポーネント は、ユーザーがメンテナンスすることはできません。
	- 装置がオペレートモードのときに、高電圧警告記号でマークされている領域に触れないでください。 この記号でマークされている外部領域に触れる場合は、先ず装置をスタンバイモードにします。

#### **装置の取り外しに関連する危険性**

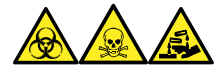

**警告:** 生物学的有害物質、有毒物質、腐食性物質による人体への汚染を防ぐため、この手順を実行するとき は、常に耐薬品性でパウダーフリーの手袋を着用してください。

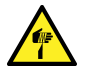

**警告:** 刺創を防ぐため、サンプルニードル、シリンジ、溶融石英製品、およびホウケイ酸チップは特に慎 重に取り扱ってください。

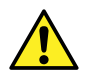

**警告:** 破損した溶融シリカラインによる目の怪我を防ぐために、この手順を実行するときは必ず保護メ ガネを着用してください。

修理または廃棄のため、装置の使用を中止して取り外す場合、すべての減圧領域における汚染を除去する必 要があります。これらは、高レベルの汚染が予測される領域です。

- ソース内部
- 廃液チューブ
- 排気システム
- ロータリーポンプのオイル (該当する場合)

装置の他の減圧領域を汚染除去する必要性は、装置が分析したサンプルの種類および濃度のレベルによって 決まります。施設からの廃棄を承認する権限を有する責任者が、必要となる汚染除去の程度、および残留汚 染の許容レベルを決定するまでは、装置の廃棄や、修理のための Waters への返送はしないでください。また管 理者は、使用する汚染除去方法、および汚染除去作業を実施する職員への適切な保護を規定する必要があ ります。

汚染された容器および先端部に対する試験室の手順に従い、イオンソース領域へのサンプルの送液に使用する シリンジ、溶融シリカ製品、およびホウケイ酸チップなどの部品を取り扱う必要があります。発癌性物質、有毒物 質、または生物学的有害物質による汚染を防ぐため、使用済みオイルの取り扱いまたは廃棄を行うときには必ず 耐薬品性の手袋を着用してください。

<span id="page-9-0"></span>**ボトル配置の禁止事項**

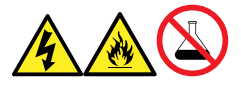

**警告:** 感電や火災による負傷、および装置の損傷を防止するため、以下のガイドラインに従ってください。

- ワークステーションや付属機器に、液体が垂れたり飛び散ったりしないようにしてください。
- 溶媒ボトルなどの液体が入った物体を、ワークステーションや付属機器の上に置かないでください。

#### **電源の安全性に関する通知**

電源コードの接続を外しにくい位置に、装置を置かないでください。

#### **装置の誤使用に関する通知**

メーカーの指示していない方法で装置を使用した場合は、装置が提供する保護が損なわれることがあります。

### **安全上の注意**

注意勧告および通知の総合一覧については、本書の付録「安全上の注意」を参照してください。

## **このデバイスの操作**

このデバイスを操作する際は、標準の品質管理 (QC) 手順、およびこのセクションのガイドラインに従ってくださ い。

#### **適用される記号**

以下の記号は、デバイス、システム、梱包に表示される場合があります。

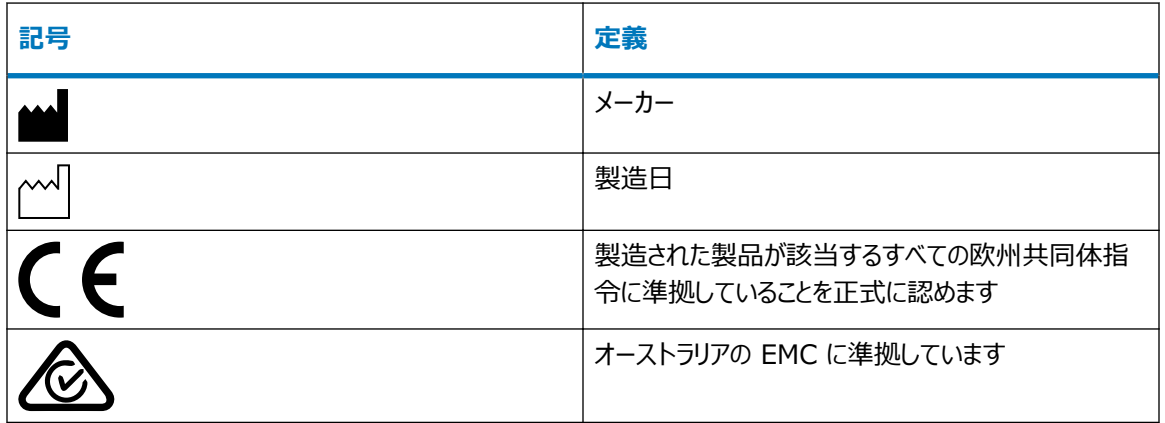

<span id="page-10-0"></span>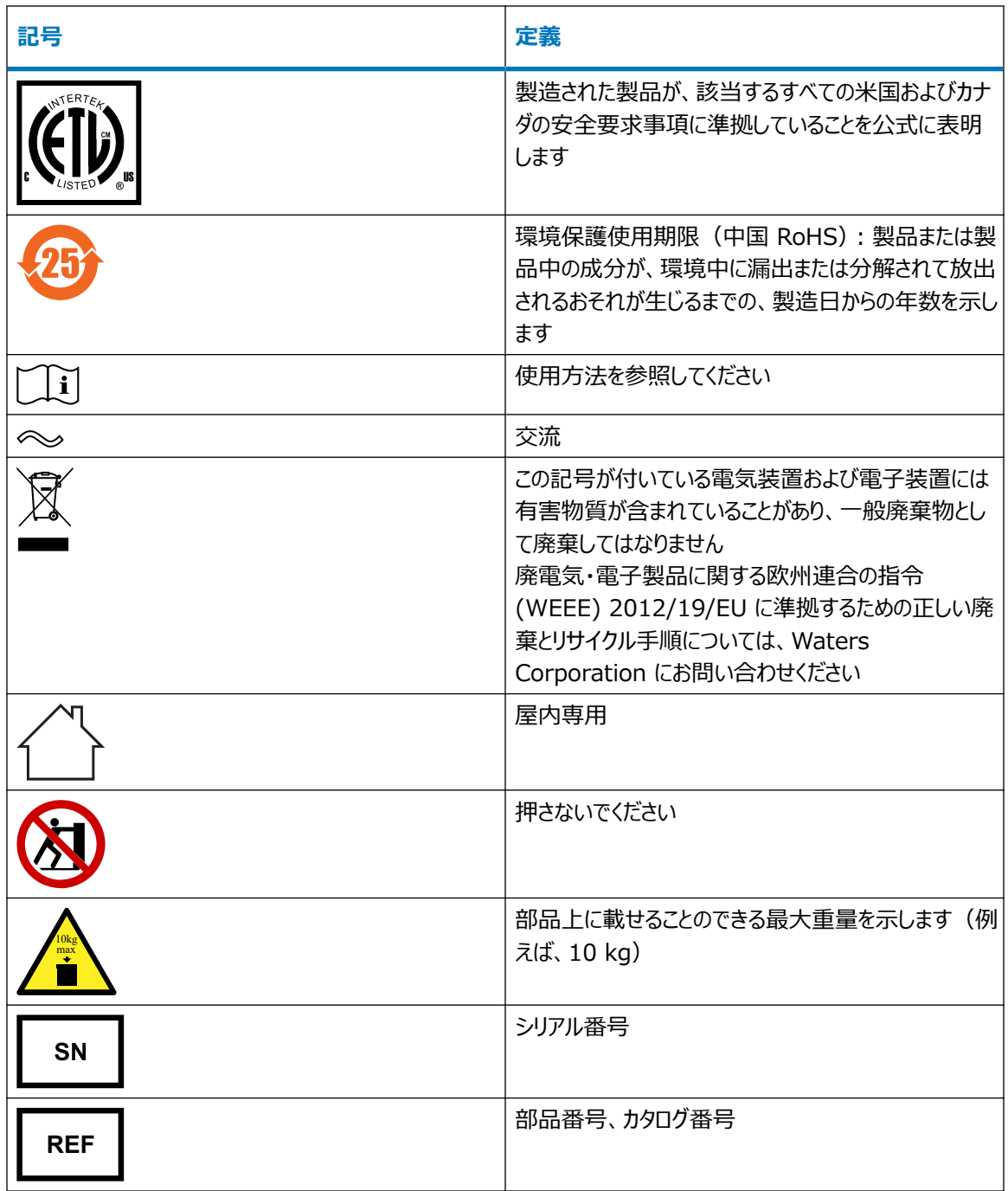

## **対象読者と目的**

本書は、さまざまな経験レベルの操作者を対象としています。本書では、デバイスの概要を示し、デバイスの稼働 準備方法、動作モードの変更方法、およびメンテナンス方法について説明します。

## <span id="page-11-0"></span>**SYNAPT XS 質量分析計の使用目的**

SYNAPT XS では、イオン移動度分離ステージと最新で最先端の四重極飛行時間技術が組み合わされてい ます。イオン移動度デバイスによって拡張可能な高分離能イオン移動度分離が提供され、質量分析計によって プリカーサーイオンとフラグメントイオンの両方の精密質量測定が提供されます。

この装置は研究および開発のアプリケーション専用であり、診断アプリケーションでの使用を目的としたものではあ りません。

## **キャリブレーション**

質量分析計をキャリブレーションする際は、キャリブレーション手順に関する、装置のオンラインヘルプシステムの説 明を参照してください。

#### **品質管理**

通常よりも低い濃度、通常濃度、および通常よりも高い濃度の化合物を代表する 3 つの品質管理 (QC) サ ンプルを定期的に分析してください。サンプルトレイが同じまたは非常に似ている場合は、QC サンプルのトレイ内 の位置を変えます。QC サンプル結果が許容範囲内であることを確認し、毎日および分析のたびに精度を評価 してください。QC サンプルが範囲外のときに取り込まれたデータは、無効となる場合があります。装置が適切に機 能していることが確認できるまで、これらのデータをレポートしないでください。

## **EMC に関する注意事項**

### **電磁適合性宣言**

本装置は、IEC/EN 61326: Electrical equipment for the measurement, control, and laboratory use - EMC requirements の関連する部分に記載されている放射および電磁波耐性の要件 に適合しています。

#### **FCC 放射線放出に関する通知**

規制機関から明確な承認を受けずに変更や改造を行うと、本装置のユーザーとしての承認が無効になる可能 性があります。このデバイスは、FCC 規則の Part 15 に準拠します。操作は、以下の 2 つの条件の対象となり ます。(1) このデバイスが有害な干渉の原因とならないこと、(2) このデバイスが、望ましくない動作の原因となる 干渉を含め、いかなる干渉も許容すること。

## **カナダ - スペクトル管理エミッション通知**

このクラス A デジタル装置は Canadian ICES-001 に準拠しています。

<span id="page-12-0"></span>Cet appareil numérique de la classe A est conforme à la norme NMB-001.

## **ISM 分類: ISM グループ 1 クラス A**

この分類は、CISPR 11、工業・科学・医療用 (ISM) 機器の要件に従って指定されています。

グループ 1 の製品は、意図的に生成されたり、使用されたりする、装置の内部機能に必要な導電結合無線周 波エネルギーに適用されます。

クラス A 製品は、住宅地域以外のあらゆる建物および住居用建物に供給する低電圧電力網に直接接続する 建物での使用に適しています。

その他の環境では、伝導性および放射性妨害波により、電磁両立性の確保が潜在的に困難な場合がありま す。

#### **基本的電磁環境**

装置は、無線周波数 (RF) フィールドが 3.0 V/m 以下の基本的電磁環境で使用する必要があります。

本装置を、強力な電磁放射の発生源(たとえば遮蔽されていない意図的な無線周波発生源)の近接で使用 しないでください。本装置の適切な作動に干渉することがあります。

# 目次

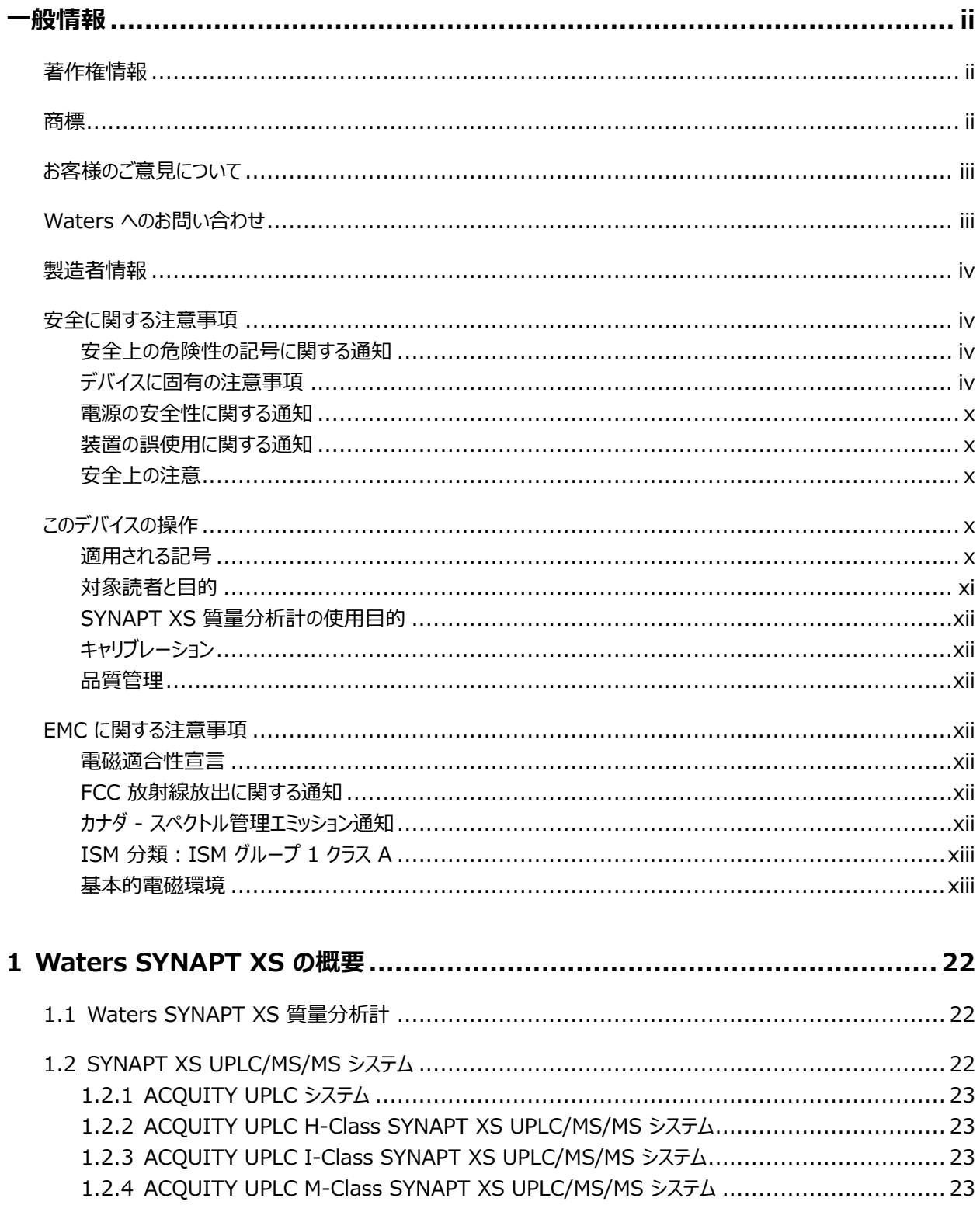

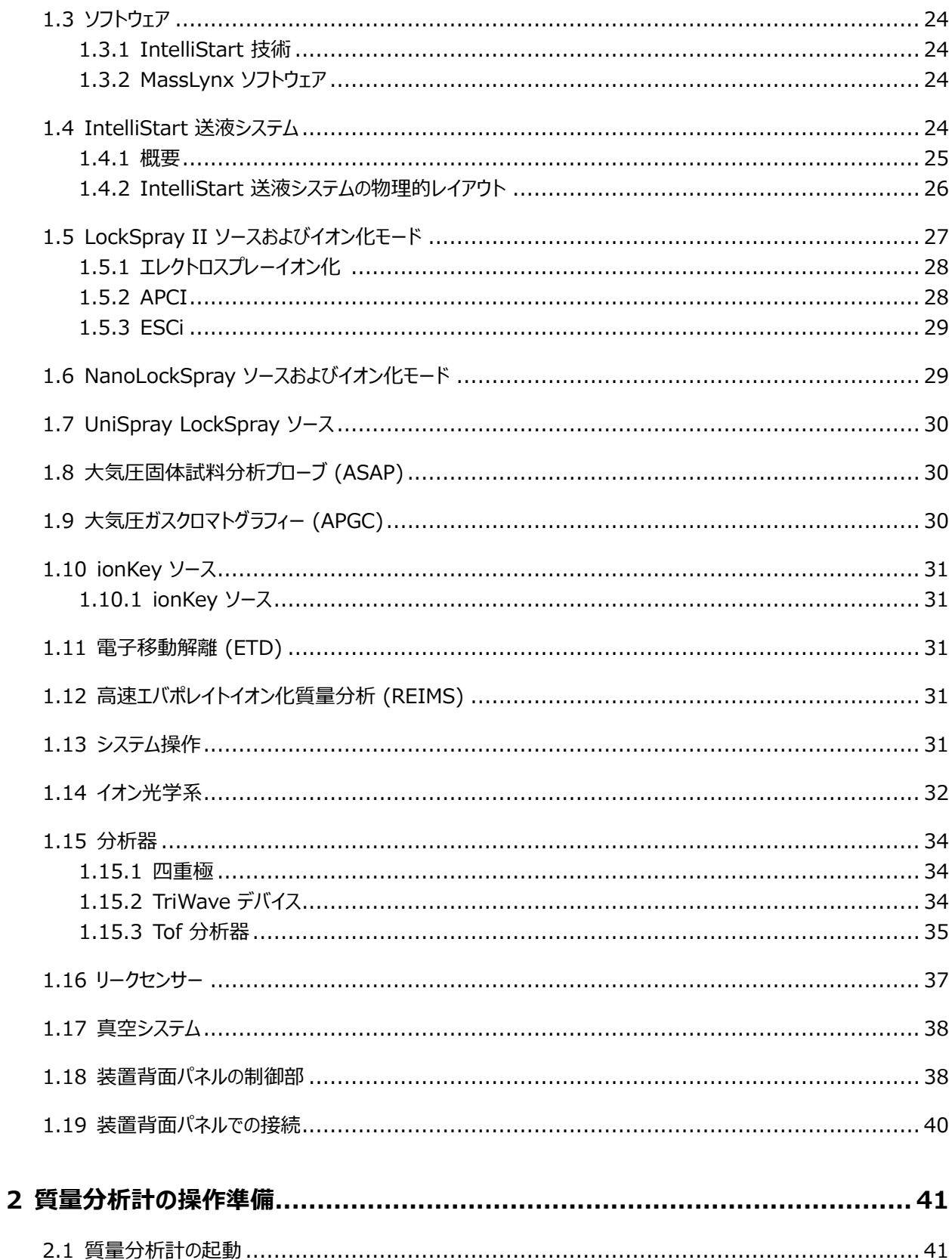

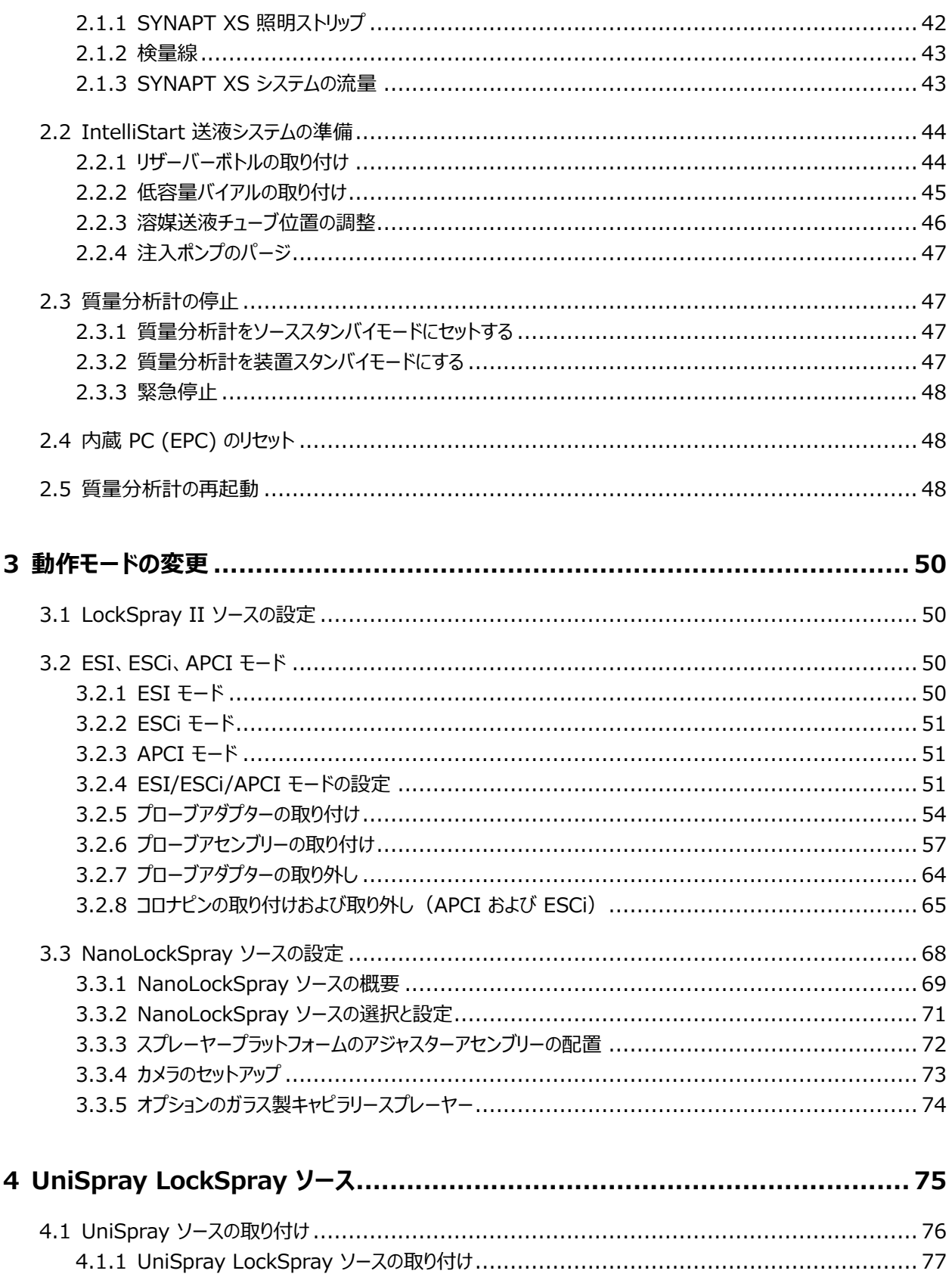

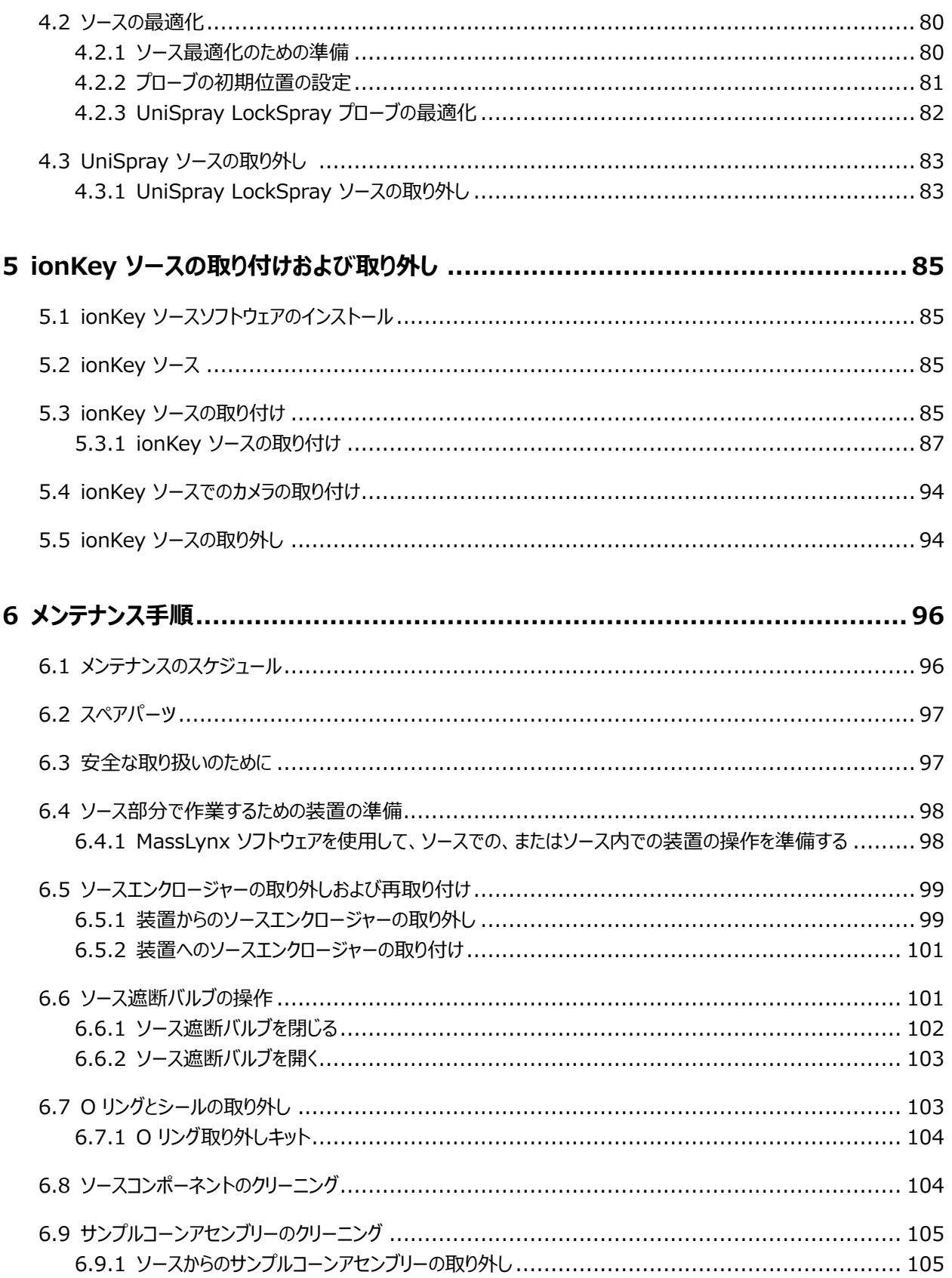

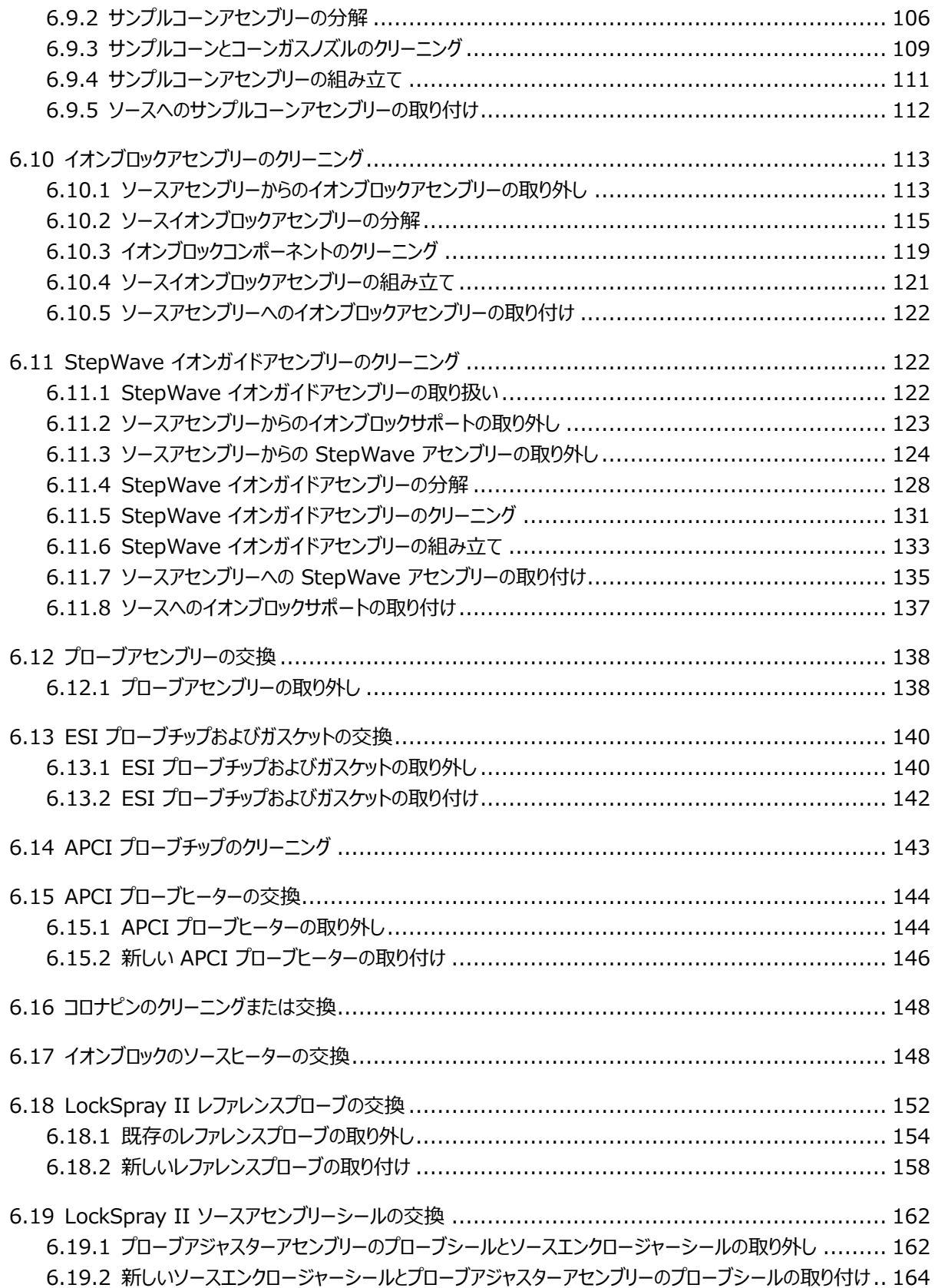

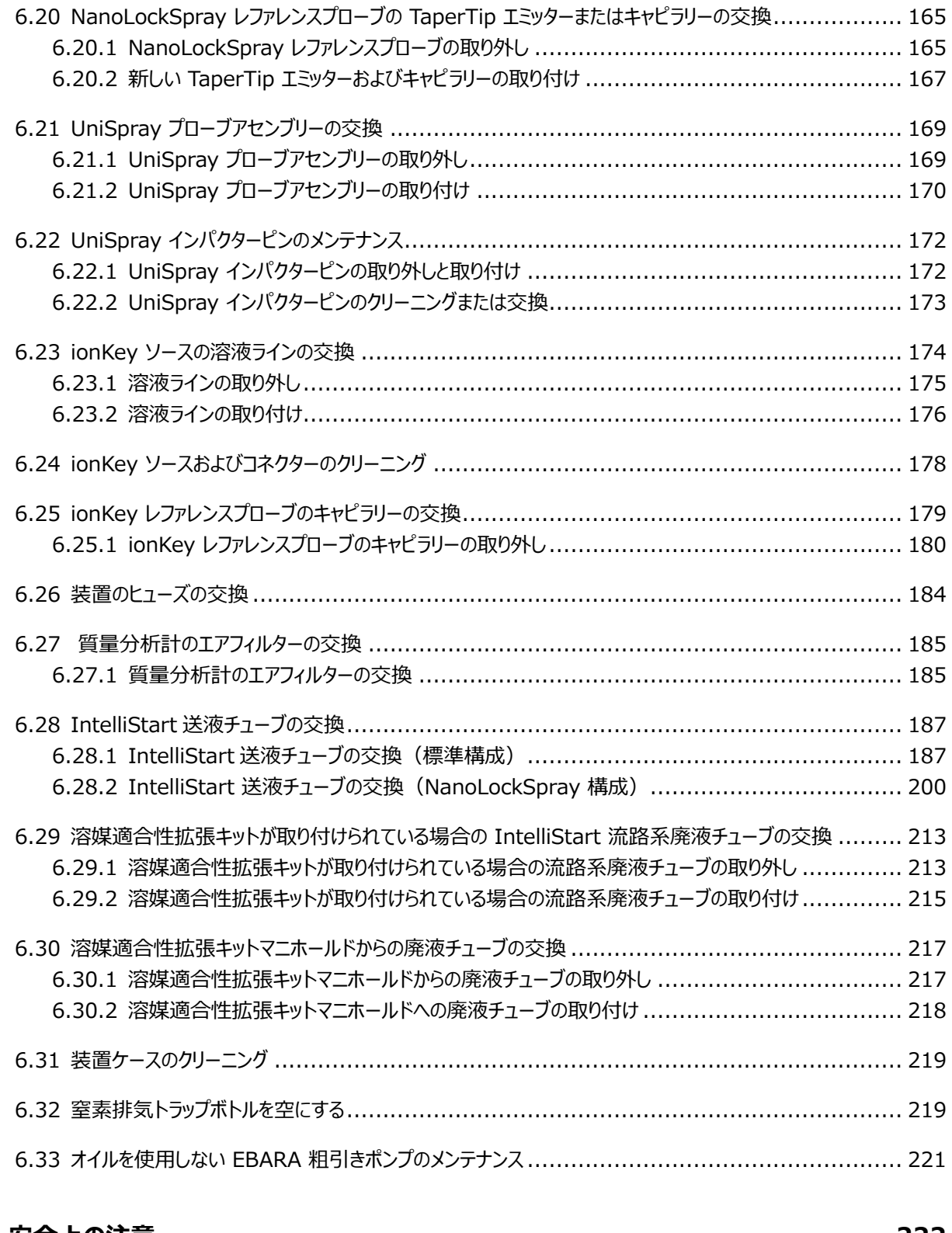

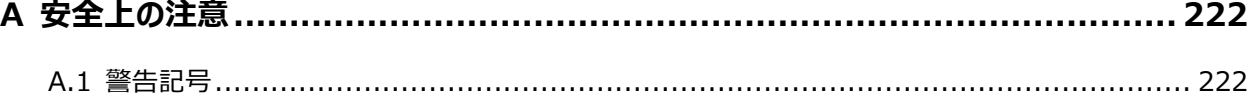

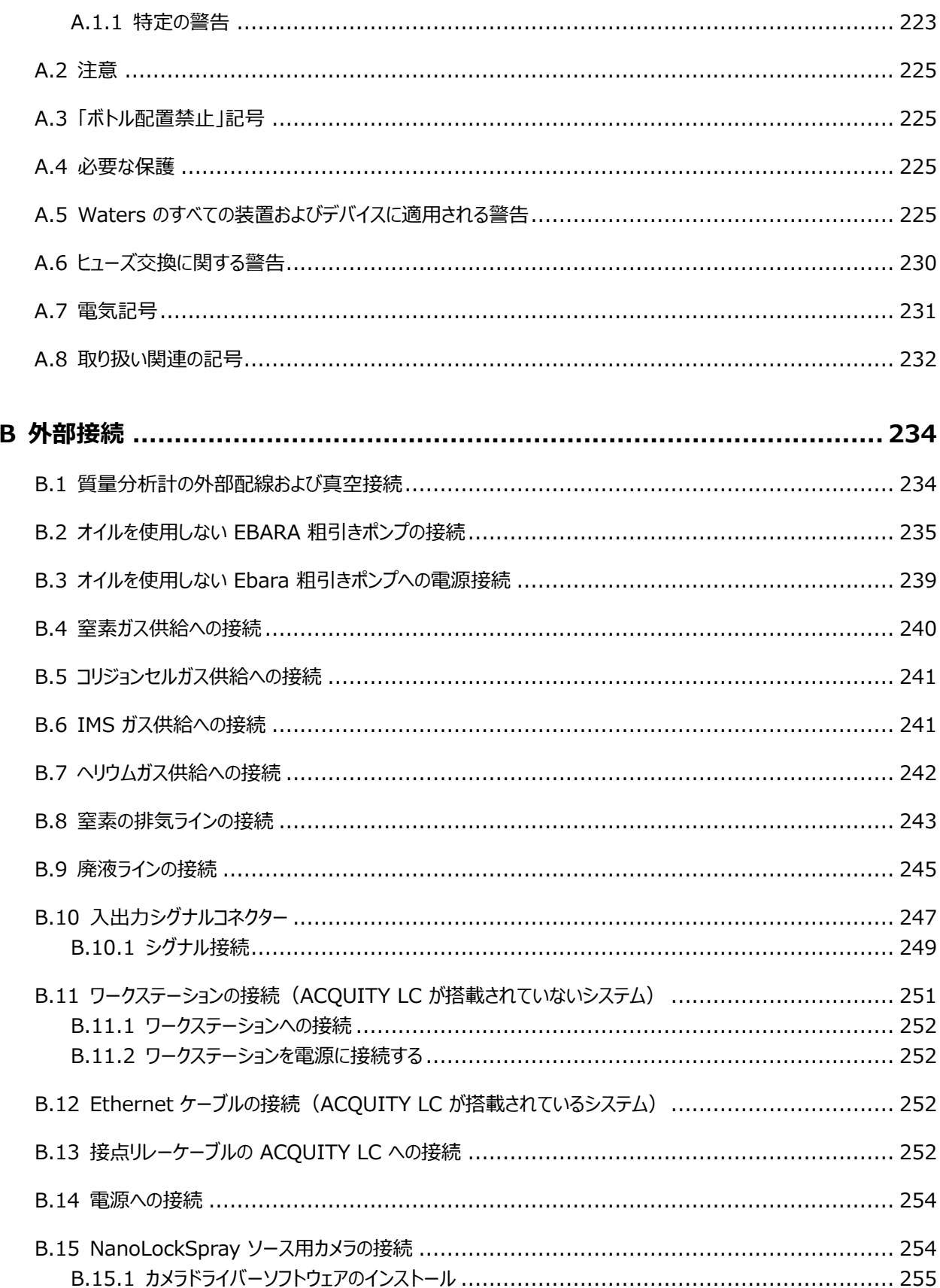

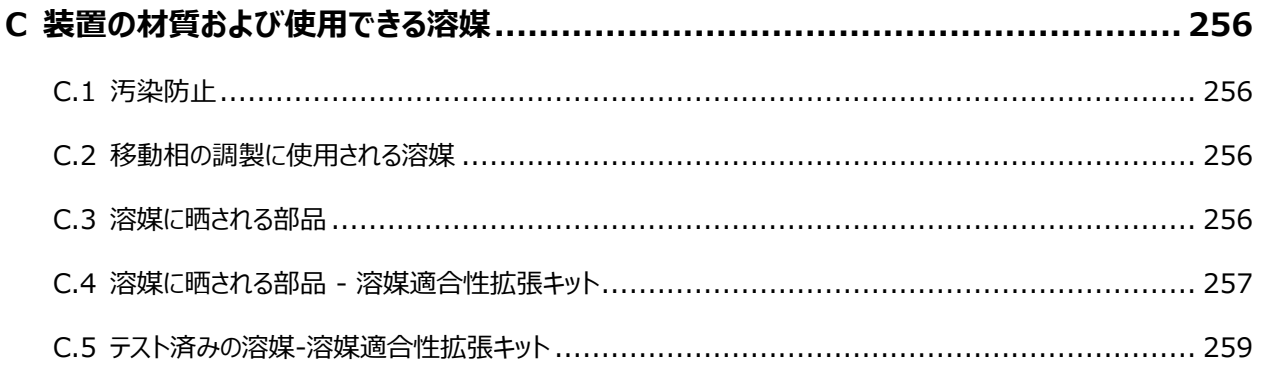

# <span id="page-21-0"></span>**1 Waters SYNAPT XS の概要**

この章では、装置についてコントロール、ソースおよび IntelliStart 送液システムなどを含めて説明します。

## **1.1 Waters SYNAPT XS 質量分析計**

SYNAPT XS は、MassLynx ソフトウェアで制御される四重極、イオンモビリティ、直交加速飛行時間 (oa-Tof) ハイブリッド型質量分析計です。このシステムには、精密質量を高分解能で測定する質量分析、イオンモ ビリティに基づく高性能測定、分離 (IMS) が統合されています。

以下の高性能な ZSpray、デュアル直交、API ソースのいずれかが標準装備されています。

- LockSpray (ESI/APCI/ESCi) ソースでは、以下のイオン化モードが組み合わされています。
	- [エレクトロスプレーイオン化](#page-27-0)
	- [APCI](#page-27-0)
	- [ESCi](#page-28-0)
- NanoLockSpray ソース([NanoLockSpray ソースおよびイオン化モード](#page-28-0)を参照)。

以下のソース(オプション)は SYNAPT XS と互換性があります。

- 大気圧固体試料分析プローブ (ASAP)([大気圧固体試料分析プローブ \(ASAP\)](#page-29-0)を参照)。
- 大気圧ガスクロマトグラフィー (APGC) ソース[\(大気圧ガスクロマトグラフィー \(APGC\)を](#page-29-0)参照)。
- ionKey ソース[\(ionKey ソース](#page-30-0)を参照)。
- UniSpray LockSpray ソース ([UniSpray LockSpray ソースを](#page-29-0)参照)。
- 電子移動解離 (ETD) ソース([電子移動解離 \(ETD\)を](#page-30-0)参照)。
- 高速エバポレイトイオン化質量分析 (REIMS) ソース[\(高速エバポレイトイオン化質量分析 \(REIMS\)](#page-30-0)を参 照)。

**注:** 装置の仕様については、SYNAPT XS Site Preparation Guide(『SYNAPT XS 設置環境ガイド』) (715006293JA)を参照してください。

## **1.2 SYNAPT XS UPLC/MS/MS システム**

Waters SYNAPT XS は、ACQUITY H-Class Plus (BIO を含む)、ACQUITY I-Class Plus (BIO を 含む)、ACQUITY M-Class Plus(BIO を含む)システムと互換性があります。いずれのシステムも使用してい ない場合は、LC システムに関連するマニュアルを参照してください。

## <span id="page-22-0"></span>**1.2.1 ACQUITY UPLC システム**

ACQUITY UPLC システムには、バイナリーまたはクオータナリーソルベントマネージャ 1 台、サンプルマネージャ 1 台、カラムヒーターまたはカラムマネージャ 1 台、オプションのサンプルオーガナイザー 1 台、1 台または複数の検 出器、ACQUITY UPLC 専用カラム、およびシステムをコントロールするソフトウェアが含まれています。

詳細は ACQUITY UPLC System Operator's Guide (『ACQUITY UPLC システムオペレーターズガイ ド』)(71500082502JA) または Controlling Contamination in LC/MS Systems(『LC/MS システ ムにおける汚染の管理』) (715001307JA)を参照してください。これらのドキュメントは [www.waters.com](https://www.waters.com/) にあります。**サポート** > **サポート文書とダウンロード** をクリックしてください。

## **1.2.2 ACQUITY UPLC H-Class SYNAPT XS UPLC/MS/MS システム**

ACQUITY UPLC H-Class SYNAPT XS UPLC/MS/MS システムには、ACQUITY I-Class UPLC シス テムと、LockSpray II ESI/APCI/ESCi ソースを搭載した Waters SYNAPT XS が含まれています。

ACQUITY UPLC H-Class システムには、バイナリー高圧混合、サンプル注入の多様性、サンプルオーガナイザ ー、CORTECS UPLC カラムが含まれています。

**関連項目:** ACQUITY UPLC H-Class System Operator's Guide(『ACQUITY UPLC H-Class シ ステム操作ガイド』)または Controlling Contamination in LC/MS Systems (『LC/MS システムにおけ る汚染の管理』) (715001307JA)を参照してください。後者は、[www.waters.com/wqp](https://www.waters.com/wqp) で入手すること ができます。**サポート** > **サポート文書とダウンロード** をクリックします。

## **1.2.3 ACQUITY UPLC I-Class SYNAPT XS UPLC/MS/MS システム**

ACQUITY UPLC I-Class SYNAPT XS UPLC/MS/MS システムには、ACQUITY I-Class UPLC シス テムと、LockSpray II ESI/APCI/ESCi ソースを搭載した Waters SYNAPT XS が含まれています。

ACQUITY UPLC I-Class システムには、バイナリー高圧混合、サンプル注入の多様性、サンプルオーガナイザ ー、CORTECS UPLC カラムが含まれています。

**関連項目:** ACQUITY UPLC I-Class System Operator's Guide(『ACQUITY UPLC I-Class シス テム操作ガイド』)または Controlling Contamination in LC/MS Systems (『LC/MS システムにおける 汚染の管理』) (715001307JA) を参照してください。後者は、[www.waters.com](https://www.waters.com/) で入手することができま す。**サポート** > **サポート文書とダウンロード** をクリックします。

## **1.2.4 ACQUITY UPLC M-Class SYNAPT XS UPLC/MS/MS システム**

ACQUITY UPLC M-Class SYNAPT XS UPLC/MS/MS システムには、ACQUITY M-Class UPLC シ ステムと、NanoFlow ESI または NanoLockSpray ソースを搭載した Waters SYNAPT XS が含まれてい ます。

ACQUITY UPLC M-Class システムには、直接自動溶媒流量コントロールアルゴリズム、非反応性表面、並 びに HDX 技術、UV 検出、および 2D 分析用の柔軟な構成が含まれています。

<span id="page-23-0"></span>**関連項目:** ACQUITY UPLC M-Class System Operator's Guide(『ACQUITY UPLC M-Class シ ステム操作ガイド』)または Controlling Contamination in LC/MS Systems (『LC/MS システムにおけ る汚染の管理』) (715001307JA)を参照してください。後者は[、www.waters.com](https://www.waters.com/) で入手することができ ます。**サポート** > **サポート文書とダウンロード**をクリックします。

## **1.3 ソフトウェア**

## **1.3.1 IntelliStart 技術**

IntelliStart 技術は、装置のパフォーマンスをモニターし、装置の使用準備が完了するとこれを示します。

ソフトウェアは、定期的な分析およびオープンアクセスアプリケーションで使用するシステムのセットアップを簡略化で きるように、装置の調整およびマスキャリブレーションを自動的に行い、パフォーマンスのリードバック値を表示しま す。

IntelliStart 送液システム 1 は、質量分析計に組み込まれています。このシステムでは、LC カラムまたは 3 つ の内蔵リザーバーから直接 MS プローブにサンプルを送液します。内蔵リザーバーは、サンプルを直接または LC からの流量と合わせて送液することができ、分析の際に用いる流量での装置パフォーマンスの最適化を可能にし ます。

IntelliStart 技術の詳細については、質量分析計のオンラインヘルプを参照してください。

## **1.3.2 MassLynx ソフトウェア**

MassLynx ソフトウェアは、質量分析計、紫外 (UV) 検出器、エバポレート光散乱 (ELS) 検出器、およびア ナログデータの取り込み、分析、管理を行います。MassLynx ソフトウェアには、OpenLynx および TargetLynx XS アプリケーションマネージャが含まれています。

MassLynx ソフトウェアの使用の詳細については、MassLynx ソフトウェアのユーザーマニュアルおよびオンライン ヘルプを参照してください。

設定やパフォーマンスのモニタリング、診断テストおよびシステムとそのモジュールのメンテナンスは、MassLynx 装 置コントロールアプリケーションを使用して実行します。

詳細については、装置コンソールシステムのオンラインヘルプを参照してください。

## **1.4 IntelliStart 送液システム**

<sup>1</sup>Waters の文書では、用語「流路系」は、サンプルおよび溶媒を質量分析計のプローブに送液する、装置のオンボードシステムである IntelliStart 送 液システムを指しています。システムモジュールの内部および相互の間の配管コンポーネントと流路を意味することもあります。

#### <span id="page-24-0"></span>**1.4.1 概要**

IntelliStart 送液システムは、質量分析計に組み込まれている溶媒送液システムです。以下のいずれかの場 所からサンプルを MS プローブに直接送液します。

- LC カラムから。
- 3 つの内蔵リザーバーから。(リザーバーは、分析の際に使用する流量を最適化するために、サンプルを直接 または LC からの流量と合わせて送液することもできます。)
- 装置の溶媒送液システムの自動洗浄用溶媒が含まれている洗浄液リザーバーから。

ACQUITY UPLC M-Class システムの場合は、IntelliStart 送液システムを構成するバルブとポンプによりデ ッドボリュームが生じ、許容範囲外のピークの広がりが発生する原因になります。このため、ACQUITY UPLC M-Class システムは、適した短いシリカチューブを使用して NanoFlow スプレーヤーに直接配管します。

LockSpray または NanoLockSpray ソースのレファレンス流量には、通常は IntelliStart 送液システムによ りリザーバーボトル B からレファレンス溶液が送液されます。動作時間が長い場合は、外部の別のボトルからレフ ァレンス溶液が送液されます。

IntelliStart 送液システムの詳細については、[IntelliStart 送液システムの配管](#page-187-0)を参照してください。

#### **図 1–1: IntelliStart 送液システム**

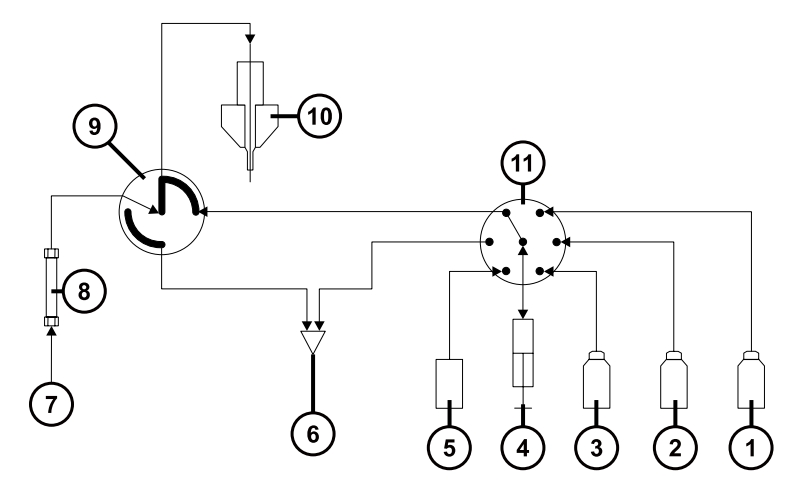

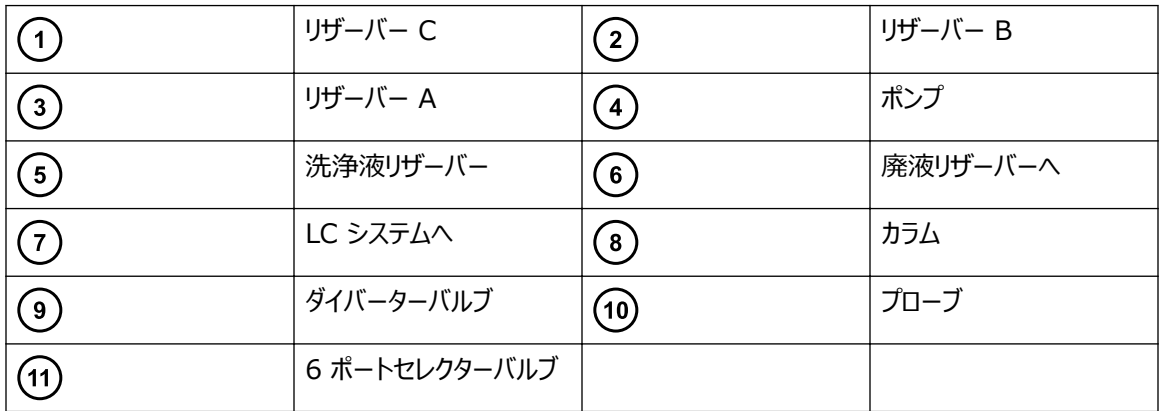

## <span id="page-25-0"></span>**1.4.2 IntelliStart 送液システムの物理的レイアウト**

流量センサーおよび接地ユニオンは LockSpray ソース取り付け時のオプションのフィッティングです。 NanoLockSpray ソースを取り付ける場合は標準フィッティングになります。

**ヒント:** 分かりやすくするため、チューブ接続は省略しています。

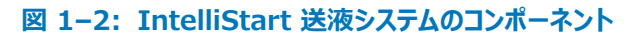

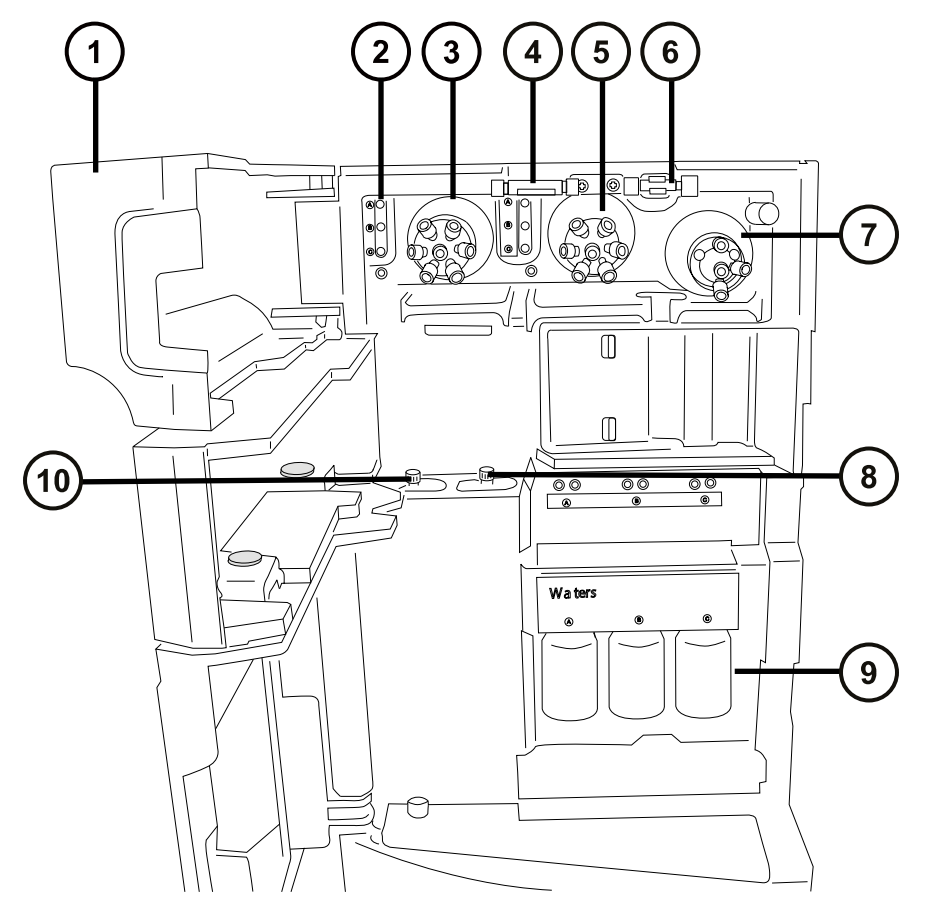

- $\bigodot$  アクセスドア
- チューブガイド
- 3 LockSpray セレクターバルブ
- 流量センサー(オプション)
- サンプルセレクターバルブ
- 接地ユニオン
- ダイバーターバルブ

<span id="page-26-0"></span>(8) サンプルポンプ

サンプルリザーバーボトル (A、B、C)

LockSpray ポンプ

IntelliStart 送液システムは、以下のコンポーネントで構成されています。

- サンプル送液システムは、ポンプ、サンプルセレクターバルブ、および LC とプローブの接続に使用するダイバー トバルブを装備しています。
- LockSpray システムは、超低流量に対応可能なポンプ、LockSpray セレクターバルブ、流量センサー、お よび接地ユニオンを装備しています。接地ユニオンは、プローブの電圧から流量センサーを保護します。流量 センサーは、流量を調整して、NanoLockSpray ソースに必要な非常に低い流量に対応します。流量セン サーおよび接地ユニオンは、LockSpray システムで使用する場合はオプションのフィッティングです。 NanoLockSpray ソースで使用する場合は、標準フィッティングです。
- 30 mL サンプルリザーバーボトル 3 本(共有):A、B、C。
- 共有される洗浄ボトルおよび廃液ボトルの配管。

サンプルリザーバーは装置の前面パネルに取り付けられています。装置ソフトウェアから溶媒を選択すると、該当す るリザーバの発光ダイオード(LED)が点灯します。3 つのリザーバーをすべて同時点灯することや、光で分解する サンプルに対して LED をオフにすることもできます。

**推奨事項:** サンプル溶液にはリザーバー A、LockSpray 溶液にはリザーバー B、キャリブレーション溶液にはリ ザーバー C を使用します。

廃液は内部システムを通って送り出され、チューブを介して装置ベンチの下に保管されているボトルに排出されま す。

**注:** 通常の運転時には、装置のアクセスドアを閉じたままにします。

## **1.5 LockSpray II ソースおよびイオン化モード**

LockSpray II ソースでは、ロックマス補正を使って装置のドリフトを補正し、精密質量データを取り込むことがで きます。試料は、専用のプローブからソースに取り込まれます。質量対電荷比 (*m/z*) が判明している化合物が 含まれているレファレンス溶液を、別の ESI プローブを通って注入します。振動バッフルを使用すると、スプレーを 別々に分析して、2 つの異なるデータ機能として保管することができます。その後、レファレンス溶液のデータから 計算されたロックマス補正を試料データセットに適用します。

ESI、APCI、ESCi イオン化モードで LockSpray II ソースを使用できます。

#### <span id="page-27-0"></span>**図 1–3: LockSpray II ソースを搭載した SYNAPT XS**

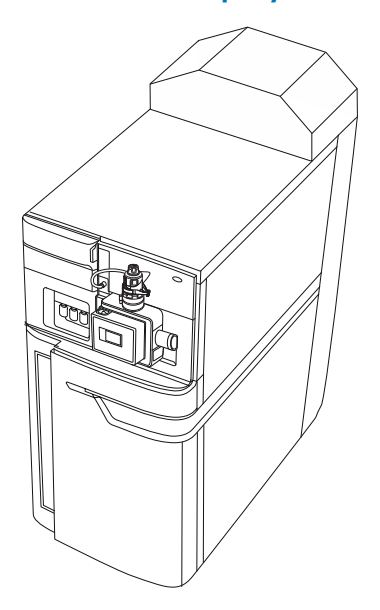

## **1.5.1 エレクトロスプレーイオン化**

エレクトロスプレーイオン化 (ESI) では、ネブライザーから溶離液が流出すると、その溶離液に強い電荷が与えら れます。形成されたエアゾール状の液滴は、そのサイズが縮小されます(溶媒蒸発)。溶媒は引き続き蒸発し、十 分な電荷密度に達すると溶滴の表面からイオンが放出されるようになります(イオン蒸発)。イオンは、一価イオン または多価イオンです。

ESI モードでソースを操作するには、ESI プローブアダプターと ESI プローブアセンブリーをソースエンクロージャー に取り付けます。

標準の ESI プローブアセンブリーは最大 2 mL/分までの流量に対応し、100 µL/分~ 2 mL/分の範囲の LC アプリケーションに適切です。1 mm UPLC カラムなどの低流量 LC アプリケーション用にピークの広がりを低 減するには、最大流量 200 µL/分に対応できるオプションの小口径キャピラリーを使用します。

**関連項目:** 詳細について、[ESI、ESCi、APCI モード](#page-49-0)を参照してください。

#### **1.5.2 APCI**

オプションの専用高性能 APCI インターフェースが利用可能です。APCI は、広範囲の不揮発性分析対象物 について、1 価のプロトン化または脱プロトン化分子を生成します。

APCI インターフェースは、コロナピンと APCI プローブアダプターが取り付けられている ESI/APCI/ESCi エンクロ ージャーで構成されます。

詳細については、[ESI、ESCi、APCI モード](#page-49-0)を参照してください。

## <span id="page-28-0"></span>**1.5.3 ESCi**

ESCi モードは、質量分析計の標準装備として提供されます。ESCi では、標準 ESI プローブアダプターがコロナ ピンと共に使用され、ESI および APCI イオン化データを交互に取り込むことができ、これによって、高いスループ ットと広範な化合物範囲が容易に達成されます。

詳細については、[ESI、ESCi、APCI モード](#page-49-0)を参照してください。

## **1.6 NanoLockSpray ソースおよびイオン化モード**

NanoLockSpray ソースでは、5 ~ 1000 nL/分の流量でエレクトロスプレーイオン化を行うことができます。サ ンプルの濃度が同じであれば、同様の実験でのイオン電流は、通常の流量でのエレクトロスプレーのイオン電流に 近くなります。ただし、サンプル消費量が大幅に減少するので、同じスキャンパラメーターを使用する場合は、絶対 量感度が大幅に上昇します。

NanoLockSpray ソースでのロックマス補正は、エレクトロスプレーイオン化モードでの LockSpray ソースの場 合と同様に機能します。

NanoLockSpray ソースエンクロージャーは、ZSpray の 3 軸マニピュレーターに取り付けられたスプレーヤー (汎用またはホウケイ酸ガラスキャピラリー、「スプレーキャピラリーのオプション」の表を参照)で構成されています。

スプレーは、ソース内の照明によって照らし出され、ソースハウジングの角に取り付けられたビデオカメラで確認でき ます。

#### **図 1–4: NanoLockSpray ソースを搭載した SYNAPT XS**

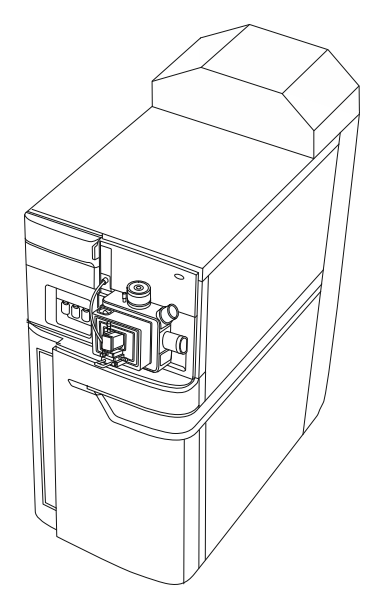

次の表で示されているオプションはスプレーキャピラリーに使用できます。

#### <span id="page-29-0"></span>**表 1–1: スプレーキャピラリーのオプション**

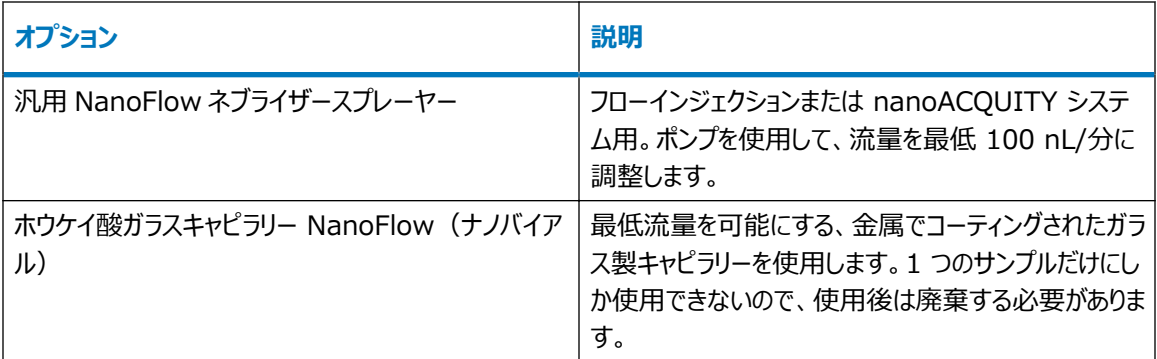

## **1.7 UniSpray LockSpray ソース**

UniSpray LockSpray ソースにより、広範囲の化合物を単一の分析で検出できます。エレクトロスプレーイオ ン化とは対照的に、UniSpray では接地キャピラリーが使用され、得られるスプレーは、電圧が印加された状態 のインパクターピンで導かれ、より小さな帯電液滴が生成され、簡単な脱溶媒に適しています。

**推奨事項:** UniSpray ソースを流量 200 µl/分以上で操作して、安定したビームを確保します。

## **1.8 大気圧固体試料分析プローブ (ASAP)**

ASAP は、固体、液体、およびポリマー中の揮発性成分および半揮発性成分の高速分析に役立ちます。特 に、極性の低い成分を分析するのに適しています。ASAP では、装置のソースハウジング内の ESI または APCI プローブを直接交換するので、外部ガス接続や電気接続はありません。

詳細については、Atmospheric Solids Analysis Probe Operator's Guide Supplement(『大気圧固 体試料分析プローブ操作ガイド補足資料』)(715002034JA)を参照してください。

## **1.9 大気圧ガスクロマトグラフィー (APGC)**

Waters APGC では、Agilent GC が SYNAPT XS に連結されています。この連結により、パフォーマンスを損 なうことなく、同一システム上で LC および GC 分析を行うことができます。APGC は、LC/MS 装置に補完的 な情報を提供し、低分子量および低極性から中程度の極性の化合物を分析することが可能になります。

詳細については、Atmospheric Pressure GC Version 2.0 Operator's Guide Supplement (『大気 圧 GC バージョン 2.0 操作ガイド補足資料』)(715005338JA)を参照してください。

**必要条件:** APGC は、ソフトウェアリリース SCN1015 以上の SYNAPT XS でのみ使用できます。

## <span id="page-30-0"></span>**1.10 ionKey ソース**

ionKey ソースは、UPLC 分離を質量分析計のソースに統合します。完全な説明については、ionKey ソース を参照してください。

以下のセクションでは、ionKey ソースの取り付けと取り外しの方法について説明します。

詳細は ACQUITY UPLC M-Class System Guide (『ACQUITY UPLC M-Class システムガイド』) (715003588)、ionKey/MS System Guide(『ionKey/MS システムガイド』)(715004028) を参照し てください。

## **1.10.1 ionKey ソース**

ionKey ソースは、UPLC 分離を質量分析計のソースに統合します。このソースでは、iKey 分離デバイスを使 用できます。これには、送液系接続部、電子部品、ESI インターフェース、ヒーター、e-cord、ケミストリーが含ま れています。iKey を同時に挿入すると、電子回路および流路が接続されます。この技術により、電子ケーブルお よびチューブを手動で接続する必要がなくなり、ユーザー経験が簡素化されます。

詳細については、ACQUITY UPLC M-Class System Guide(『ACQUITY UPLC M-Class システムガイ ド』) (715003588)、ionKey/MS System Guide (『ionKey/MS システムガイド』) (715004028) を 参照してください。

**関連項目:** ionKey ソース

## **1.11 電子移動解離 (ETD)**

電子移動解離 (ETD) ソースオプションのアップグレードは、エレクトロスプレーイオン化専用に使用され、ペプチド およびタンパク質の配列解析および構造解析のための強力なプラットフォームを提供します。

詳細については、Waters ETD Option for SYNAPT Mass Spectrometry Systems Overview and Maintenance Guide(『SYNAPT 質量分析システム用 Waters ETD オプション概要およびメンテナンスガ イド』)(715003614JA)を参照してください。

## **1.12 高速エバポレイトイオン化質量分析 (REIMS)**

高速エバポレイトイオン化質量分析 (REIMS) のソースオプションのアップグレードにより、サンプル前処理の必要 なく、生体組織、食品、環境サンプルをほぼリアルタイムで直接特性解析できます。

詳細については、REIMS Operator's Maintenance Guide (『REIMS 操作ガイド』) (715004683)を 参照してください。

## **1.13 システム操作**

質量分析計は 4 つの主要なコンポーネントから構成されます。

- <span id="page-31-0"></span>• StepWave イオンガイド付きソース
- 四重極
- Triwave デバイス
- ToF 質量分析器

ソースでイオン化されたサンプルが、四重極および Triwave デバイスを通って飛行します。ToF 検出器システム は、質量スペクトルをその出力として記録します。

MassLynx を使用して、装置の制御、設定、操作を行います。

コンソールソフトウェアを使用して、IntelliStart 送液システムを設定します。パラメーター、頻度、および自動化 の範囲を編集できます。IntelliStart ソフトウェアの詳細、および IntelliStart 送液システムの操作の詳細につ いては、質量分析計のオンラインヘルプを参照してください。

自動キャリブレーション中に、レファレンス溶液およびサンプルの送液は、ソフトウェアによって自動的に制御されま す。

## **1.14 イオン光学系**

質量分析計のイオン光学系は以下のように動作します。

- 1. LC または装置の溶媒送液システムからのサンプルは、大気圧でイオン化ソースに送り込まれます。
- 2. その結果生じるイオンビームがソースサンプリングオリフィスを通過して膨張します。
- 3. 次にイオンビームは、StepWave トランスファー光学系の入口に移動します。入口は、拡張ビームのイオ ンを効率良く取り込める広さがあります。StepWave トランスファー光学系は、2 段階で構成されていま す。第 1 段階 (結合イオンガイド) でイオンが集束され、第 2 段階の小口径イオンガイドに導かれます。 軸外設計により、中性物質がソースサンプリングオリフィスに入ると、システムから直ちに抽出されます。
- 4. 収束されたイオンは四重極に入り、そこで質量電荷比によって分離(フィルタリング)されます。
- 5. 質量で分離されたイオンは、衝突誘起解離 (CID) を受ける Triwave 領域に進みます。
- 6. 次にイオンは飛行時間 (ToF) 分析器を通過します。ダブルパス ToF モードでは、イオンが高電圧パルス によってフライトチューブで直交加速され、そこでは 2 段式リフレクトロンによってイオンミラーの方向に反射 され、さらにイオンミラーによってイオンが反射されて 2 段式リフレクトロンに返されます。次に 2 段式レフレ クトロンは、イオンを検出器に反射します。質量電荷比の異なるイオンは異なる時間で検出器に到達す るため、マススペクトルを作成することができます。

**注:** シングルパス ToF モードでは、イオンは、ハイフィールドプッシャーから 2 段式リフレクトロンへ、さらに検 出器へと飛行します。

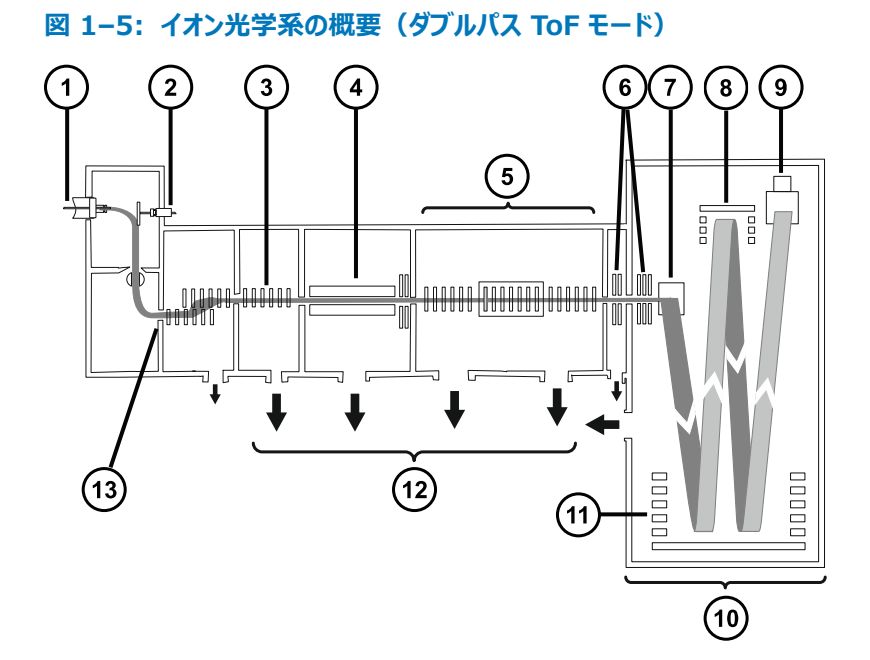

- サンプルスプレー
- LockSpray スプレーヤー
- 3 StepWave イオンガイド
- 4 四重極
- **5** Triwave
- トランスファーレンズ
- ハイフィールドプッシャー
- イオンミラー
- 9 検出器
- Quan ToF™
- (11) 2 段式レフレクトロン
- (12) 真空ポンプ
- (13) ソースノズル

## <span id="page-33-0"></span>**1.15 分析器**

システムでは、四重極および飛行時間 (TOF) 型質量分析器の両方を使用します。

#### **1.15.1 四重極**

四重極には 4、8、32 kDa の質量範囲オプションがあり、以下のモードで使用できます。

- 分離用の直流電圧を印加しない状態 広範囲の質量電荷比を持つイオンが通過し、ToF 分析器が正 確に質量を測定します(MS 測定)。
- 分離用の直流電圧を印加し、特定の質量を選択する状態。
- MS モードと MS/MS モードを装置が自動的に切り換える状態 データ主導型分析 (DDA) として知ら れ、この動作は MS スキャンで検出されたイオンによって異なります。
- SONAR 取り込みコードを使ってデータ非依存型取り込み (DIAClosedData Independent Acquisition) から多次元データを収集します。分離四重極により、各スキャン中に対象質量範囲全体を スイープすることによって、共溶出化合物が分離されます。

## **1.15.2 TriWave デバイス**

TriWave テクノロジーにより、透過効率の高い移動度分離と、高性能の四重極 ToF 質量分析が統合されて います。

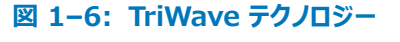

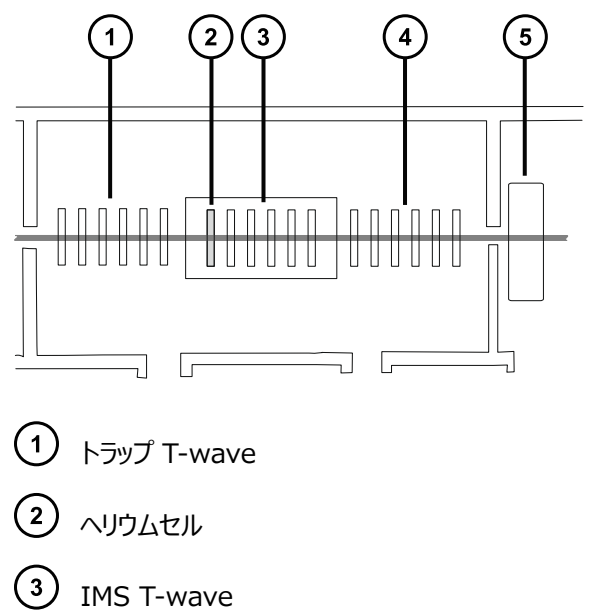

<span id="page-34-0"></span>トランスファー T-wave

トランスファーレンズ(TriWave デバイスの一部と見なされていませんが、状況を説明するために含めていま す)

TriWave は、3 つの T-Wave デバイスで構成されています。個々の進行波イオンガイドは明確に異なる機能 を実行します。

- 最初の T-Wave イオンガイド:
	- ToF モードで、高性能のイオン輸送デバイスとして動作します。
	- 移動度モードでは、イオンをトラップし、蓄積し、放出します。
	- コリジョンエネルギーは ToF モードまたは IMS モードのいずれかで、フラグメントイオンに適用できます。
- 2 番目の T-Wave イオンガイド:
	- ToF モードで、高性能のイオン輸送デバイスとして動作します。
	- 移動度モードでは、イオンモビリティによって混合したイオンを分離します。

**注:** IMS モードでヘリウムセルは、イオンを低圧トラップから高圧イオン分離に移送するために有用です。

- 3 番目の T-Wave イオンガイド:
	- ToF モードで、高性能のイオン輸送デバイスとして動作します。
	- 移動度モードで、IMS 分離を維持し、TAP フラグメンテーションを完了します。
	- トランスファーレンズを介して oa-ToF にイオンを移送し、質量分析を行います。

イオンのトラップ、分離、および輸送の機能は、再現性が高く、緻密に制御可能なプロセスです。DriftScope 移動度環境ソフトウェアを使用すれば、HDMS データの視覚表示および操作が可能になります。詳細について は、質量分析計のオンラインヘルプを参照してください。

### **1.15.3 Tof 分析器**

Tof では付属の検出器システムによって、イオンの飛行時間から得られた質量スペクトルを記録します。高圧パル スにより、軸イオンビームからのイオンが直交加速されて、フライトチューブ内に送り出されます。リフレクトロンはイオ ンを反射して、検出器に戻します。

質量電荷比が異なるイオンでは、飛行時間が異なります。検出器がイオンの到達時間を記録するときにその時 間が質量に変換され、存在度に対してプロットされることによりマススペクトルが作成されます。

ユーザーは記録される質量電荷比を、シングルパスモードでは最大 64,000 Da まで、ダブルパスモードでは最 大 16,000 Da まで定義できます。

Tof 分析器の直交加速 2 段式リフレクトロンにより、高分解能で精密質量の測定ができます。この分析器は、 この表に記載されているモードで使用できます。

#### **表 1–2: Tof 分析器動作モード**

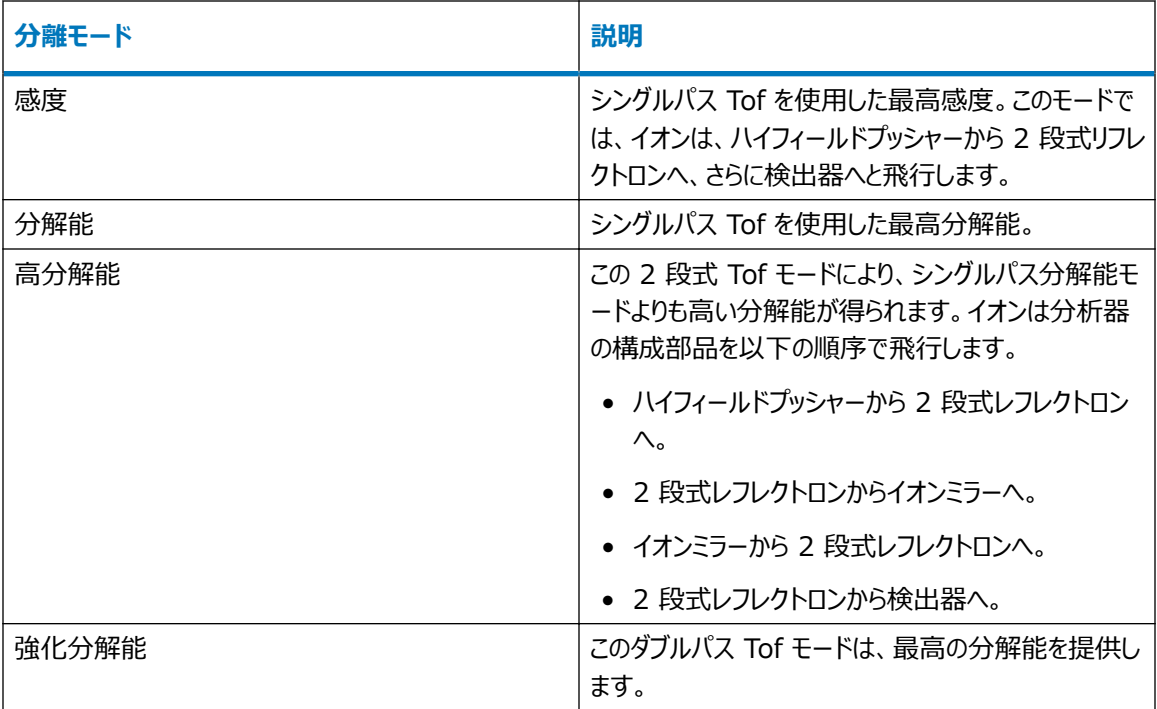

## **図 1–7: 感度モードおよび分解能モード**

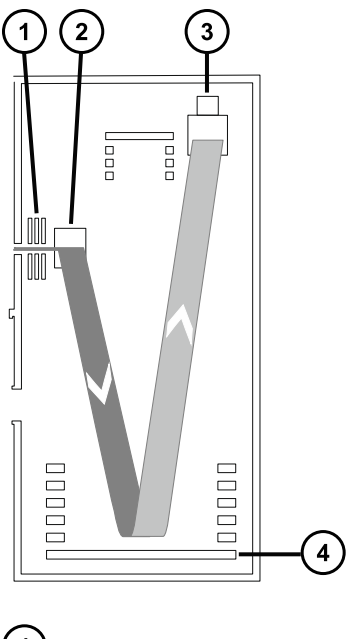

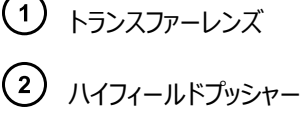
(3) 検出器

(4) 2 段式レフレクトロン

**図 1–8: 高分解能モードおよび強化分解能モード**

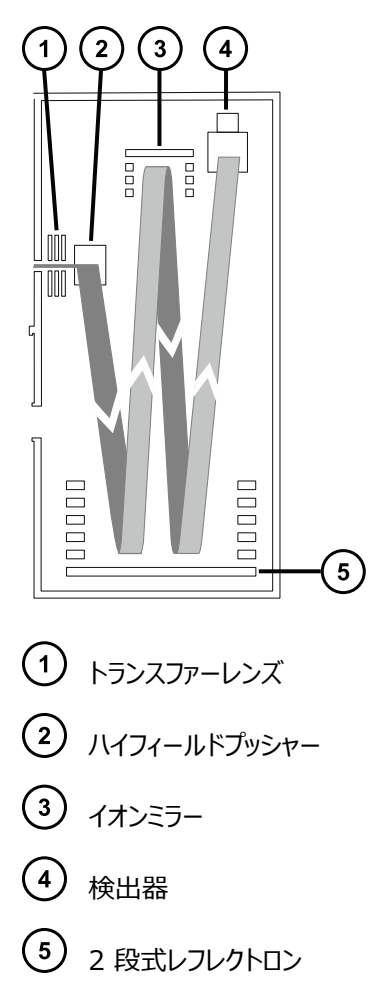

# **1.16 リークセンサー**

装置のドリップトレイのリークセンサーにより、液漏れを常にモニターしています。リークセンサーの光学センサーによっ て、周囲のリザーバーに約 1.5 mL の液体が貯まっていることが検出されると、システムの送液が停止されます。 それと同時に、ソフトウェアによって、リークが増加したことを警告するエラーメッセージが表示されます。詳細につい ては、Waters ACQUITY UPLC Leak Sensor Maintenance Instructions(『Waters ACQUITY UPLC リークセンサーのメンテナンス手順』) (71500082506)を参照してください。

# **1.17 真空システム**

真空システムは、バックポンプ 1 台(オイル不使用)とターボ分子ポンプ 6 台で構成され、システムの以下の部 分を減圧(真空引き)します。

- ソース StepWave イオンガイド
- Triwave デバイス (2個)
- 四重極
- トランスファーレンズ
- 飛行時間型 (ToF) 分析器

真空漏れ、電気的障害または真空ポンプの故障は、保護インターロックで保護されます。システムは、ターボ分 子ポンプの回転速度をモニターし、内蔵ゲージを使用して常に真空圧の測定も行っています。これらのゲージは、 真空度の低下を検出したときに動作を停止するためのスイッチとしても機能します。

サンプルコーンのクリーニングは、遮断バルブによってサンプルコーンを質量分析器から遮断することで、装置の真 空度を落とさずに行うことができます。

## **1.18 装置背面パネルの制御部**

主電源切り替えスイッチは、装置の背面パネルにあります。

#### **図 1–9: 主電源切り替えスイッチ**

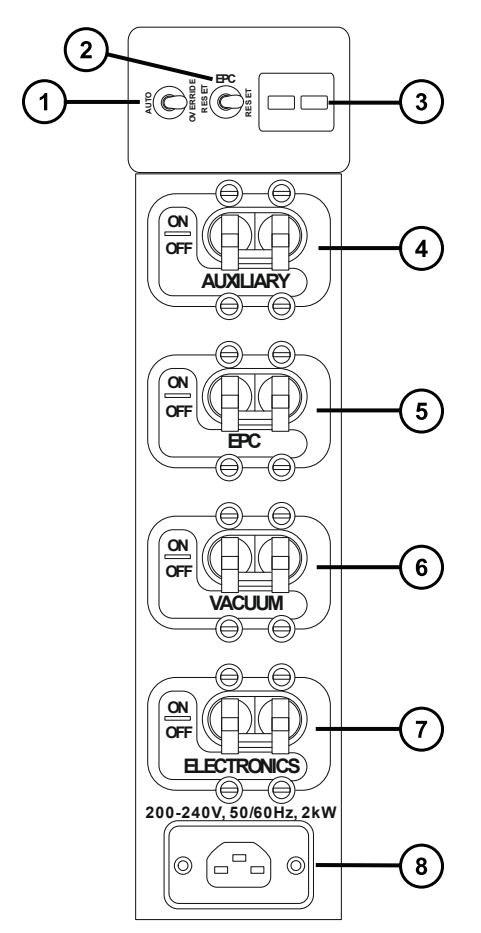

- ポンプオーバーライド切り替えスイッチ
- EPC リセット切り替えスイッチ
- 3 ポンプコントロールアウトレット
- 補助オン/オフ切り替えスイッチ
- EPC オン/オフ切り替えスイッチ
- $\left( 6\right)$ 真空オン/オフ切り替えスイッチ
- 電子機器オン/オフ切り替えスイッチ
- $\circled{s}$ 電源の接続

#### **表 1–3: 主電源スイッチ**

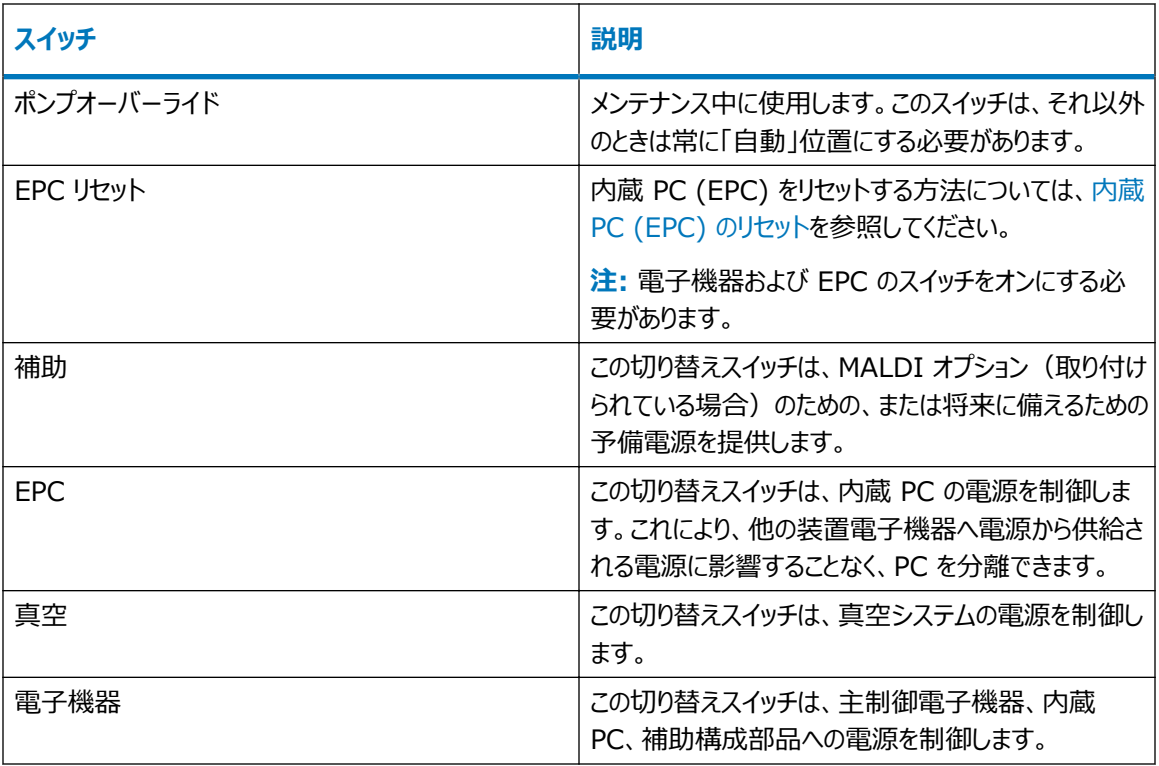

# **1.19 装置背面パネルでの接続**

装置背面パネルを介して実行するシステム接続の詳細については[、付録 B](#page-233-0) を参照してください。

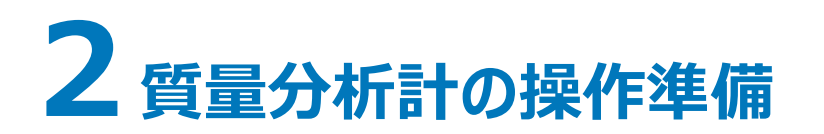

この章では、質量分析計の起動方法とシャットダウン方法について説明します。

## **2.1 質量分析計の起動**

質量分析計の起動は、ワークステーションの電源投入、ログイン、質量分析計および他の装置すべての電源投 入、ソフトウェアの起動で、構成されます。

#### **必要条件:**

- 質量分析計の準備が完了していることを確認します。詳細については、[付録 B](#page-233-0) を参照してください。
- システム装置の IP アドレスが確実に割り当てられるように、ワークステーションの電源を入れ、ログインします。 **関連項目:** ソフトウェアの詳細について、質量分析計のオンラインヘルプ。

#### **質量分析計を起動する方法:**

- 1. ワークステーションに電源を入れ、ログインします。
- 2. ACQUITY 装置の上部左側にある電源スイッチを押してから、質量分析計の背面パネルにあるスイッチ を、[VACUUM](真空)、[EPC]、[ELECTRONICS](電子機器)の順に上の[ON](オン) の位置に移動します。

**結果:** システムの各装置で、一連のスタートアップテストが実行されます。

3. 質量分析計に内蔵されている PC が初期化するまで、約 4 分間待ちます。

**ヒント:** 電源 LED とオペレート LED は以下のように変わります。

- 初期化中は、ソルベントマネージャの LED およびサンプルマネージャの LED が緑色に点滅します。
- 装置の電源が正常に投入されると、すべての電源 LED が緑色に点灯します。この時、ソルベントマ ネージャの送液 LED とサンプルマネージャの分析 LED はオフのままです。
- 質量分析計の LED ストリップが白色に点灯します。
- 4. MassLynx ソフトウェアを起動します。既定の MassLynx 画面で **MS Console**(MS コンソール) をクリックして、左側の画面で **System Status**(システムステータス)のメッセージと LED の表示をモ ニターします。

**結果:** LED ストリップが赤色に変わって、質量分析計の使用準備が十分には整っていないことを示しま す:通信が確立されていないか、装置をポンプダウンする必要があります。

- 5. 質量分析計をポンプダウン(真空引き)するには、以下のステップに従います。
	- a. 既定の MassLynx 画面で、MS Tune (MS チューン) をクリックします。

**結果:** [Tune](チューン)ページが表示されて、装置が[Standby](スタンバイ)モードで、 [Operate] (オペレート) ボタンが無効であることが示されます。

- b. ポンプシステムを起動するには、**Vacuum** > **Pump**(真空 > ポンプ)の順にクリックします。 **結果:** 粗引きポンプが動作を開始します。
- c. **View** > **Vacuum**(表示 > 真空)をクリックしてから、[Vacuum](真空)タブをクリックし て真空のステータスをモニターします。

**結果:** 背圧が低下して、ターボポンプの起動がトリガーされます。すべてのターボポンプがその動作 速度の 80% を超えると、ペニングゲージが起動します。

**注:** 質量分析計のベントシーケンスは、以下の状況で起動します。

- 3 分経っても背圧がトリップレベル未満に低下しない。
- ターボポンプのいずれかが、8 分間運転した後その速度の 80% 未満のまま。
- d. 質量分析計が完全にポンプダウン (真空引き) されるまで待ちます。

**注:** MassLynx は質量分析計が「Pumped」 (真空引き完了) の状態にあることを示しますが、 真空度が必要な動作レベル 1.2e<sup>-6</sup> mbar に達するまで数時間かかることがあります。真空引 きが完了すると、「Tune] (チューン) ページのメッセージに「Vacuum OK I (真空度 OK) が表 示されます。

**結果:** 質量分析計の真空度が 1.2 e-6 mbar 未満に低下すると、装置は自動コンディショニン グ機能を実行します。これは約 1 分間続きます。

6. **Operate**(オペレート)をクリックし、隣の装置ステータスインジケーターが緑色になっていることを確認し ます。

**注:** 質量分析計が真空引きされた 1 つ目のインスタンスでは、インジケーターが赤色を示し、装置をセッ トアップすることを求めるメッセージが表示されます。

**結果:** 

- 質量分析計が正常に動作している場合、ソフトウェアによって装置コンソールと[Tune](チューン) ページに、「Ready」(準備完了)と表示されます。
- 装置の紫色の LED ストリップは、装置の使用準備が完了していることを示します:通信が確立され ており、装置がポンプダウンされています。

### **2.1.1 SYNAPT XS 照明ストリップ**

前面パネルの照明ストリップに、電源および装置のステータスに関する情報が表示されます。

#### **表 2–1: ストリップ LED 表示**

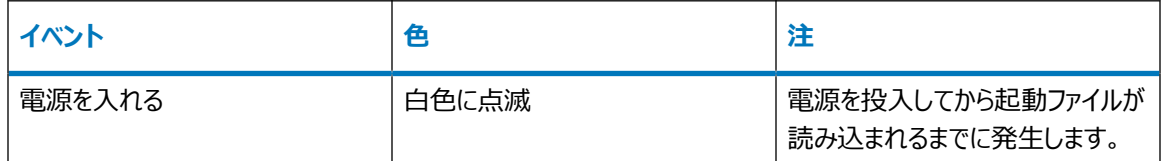

#### **表 2–1: ストリップ LED 表示 (続き)**

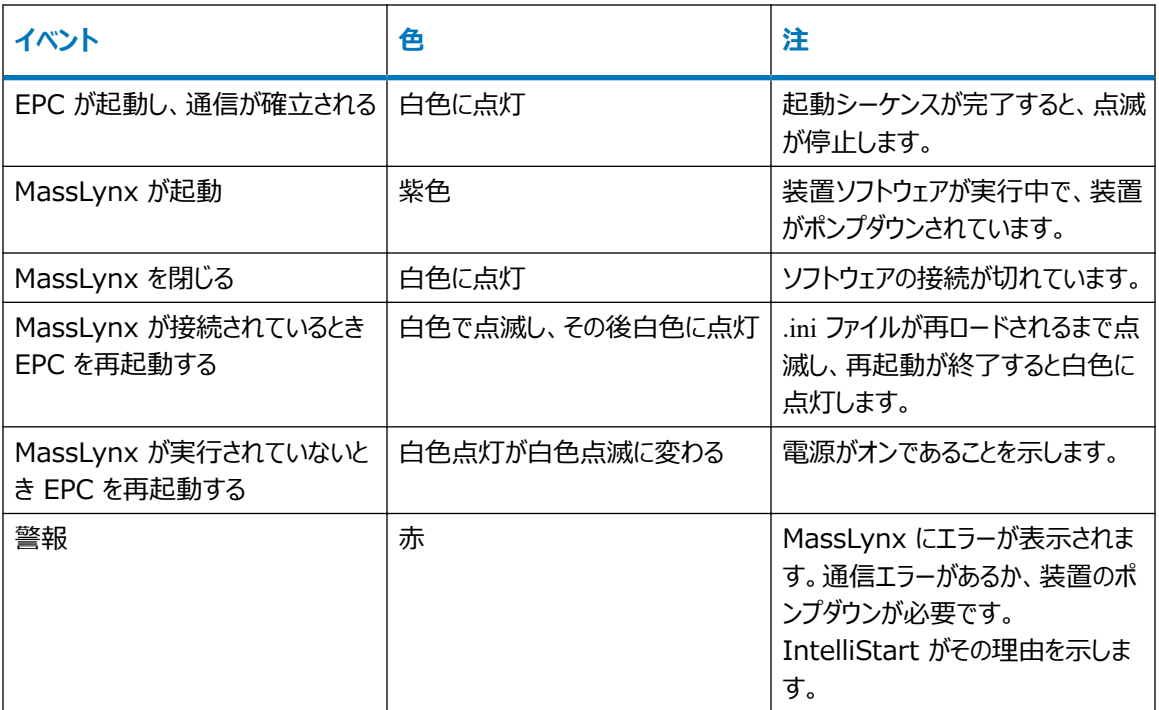

## **2.1.2 検量線**

質量分析計を使用前にキャリブレーションします。質量分析計のオンラインヘルプを参照してください。

## **2.1.3 SYNAPT XS システムの流量**

SYNAPT XS システムは、高流量で使用できます。脱溶媒と感度を最適化するには、システムを適切なガス流 量と脱溶媒温度で使用する必要があります。

#### **表 2–2: 流量対温度とガス流量**

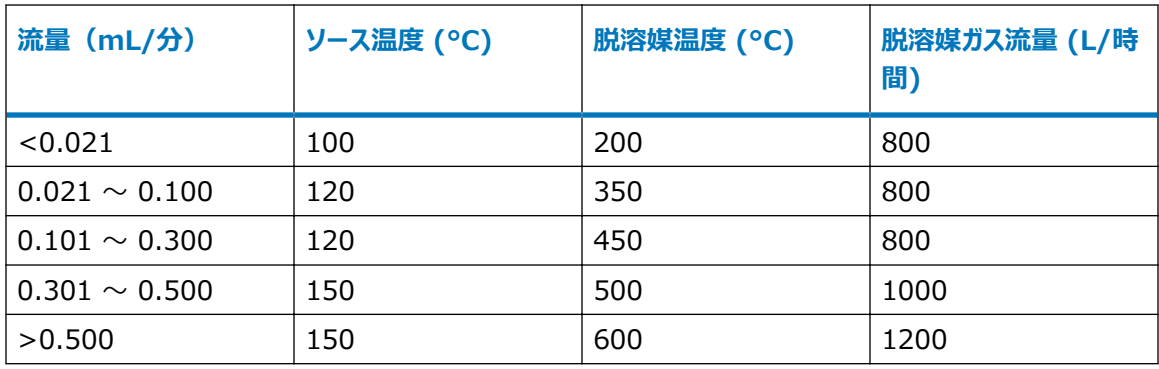

# **2.2 IntelliStart 送液システムの準備**

詳細については、[廃液ラインの接続を](#page-244-0)参照してください。

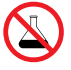

**禁止:** こぼれ出した溶媒による装置の損傷を防ぐために、リザーバーボトルを装置またはデバイスの上 や前面の棚に直接置かないでください。その代わり、こぼれた場合には二次的な抑制手段として使用 するボトルトレイの中に置いてください。

## **2.2.1 リザーバーボトルの取り付け**

装置のセットアップとキャリブレーションには、標準的なリザーバーボトル (30 mL) を使用します。少ない容量を 注入するには、低容量アダプターキット(同梱)を使用します。低容量バイアルの容量は 1.5 mL です。

#### **必要な器材**

耐薬品性のパウダーフリー手袋

**リザーバーボトルを取り付ける方法:**

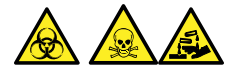

**警告:** 生物学的有害物質、有毒物質、または腐食性物質による人体への汚染を防ぎ、汚染されていない表 面への汚染の広がりを避けるため、この手順を実行するときは、清浄で耐薬品性のあるパウダーフリーの手袋を 必ず着用してください。

**注:** リザーバーボトルのサンプルは事前に混合する必要があります。混合済みでは納入されていません。

- 1. リザーバーボトルのキャップを外します。
- 2. 下の図を参照し、リザーバーボトルを質量分析計に、ねじ込んで取り付けます。

#### **図 2–1: リザーバーボトルの取り付け**

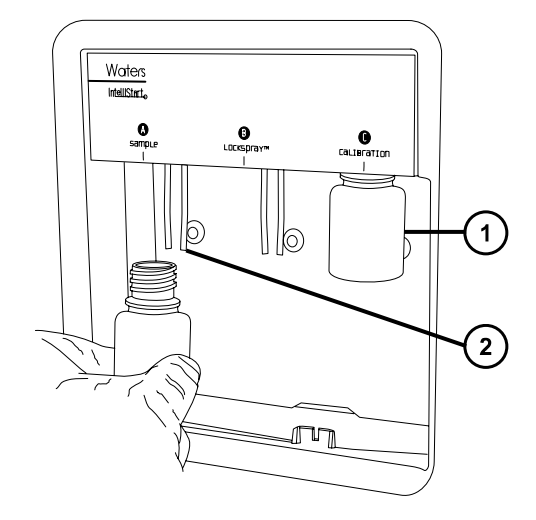

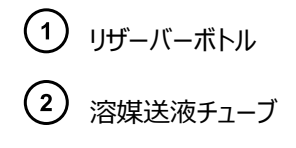

3. 各リザーバーボトルに対して、溶媒送液チューブの先端が、バイアルの底に近いが接触しない位置にある ことを確認します([溶媒送液チューブ位置の調整](#page-45-0)を参照)。

## **2.2.2 低容量バイアルの取り付け**

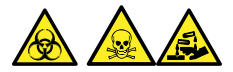

**警告:** 生物学的有害物質、有毒物質、または腐食性物質による人体への汚染を防ぎ、汚染されていない表 面への汚染の広がりを避けるため、この手順を実行するときは、清浄で耐薬品性のあるパウダーフリーの手袋を 必ず着用してください。

**注:** リザーバーボトルのサンプルは事前に混合する必要があります。混合済みでは納入されていません。

#### **低容量バイアルを取り付けるには:**

- 1. 標準リザーバーボトルが取り付けられている場合、そのリザーバーボトルを取り外します。
- 2. 低容量アダプターをマニホールドにねじ込み、手で締め付けます。

**図 2–2: 低容量バイアルの取り付け**

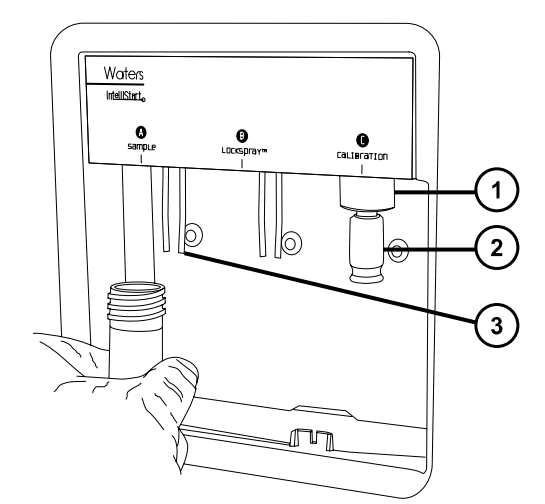

- ◯ 低容量アダプター
- $\left( 2\right)$ 低容量バイアル
- $\left(3\right)$ 溶媒送液チューブ

<span id="page-45-0"></span>**警告:** 低容量ガラスバイアルは、壊れやすくなっています。取り付け時には、粉々に割れて裂 傷の原因になるのを防ぐため、決して力を加えないように注意してください。

- 3. 低容量バイアルをアダプターにねじ込みます。
- 4. 各低容量バイアルに対して、溶媒送液チューブの先端が、バイアルの底に近いが接触しない位置にあるこ とを確認します(溶媒送液チューブ位置の調整を参照)。

### **2.2.3 溶媒送液チューブ位置の調整**

IntelliStart 送液システムが適正に動作するために、溶媒送液チューブの先端がリザーバーボトルまたは低容量 バイアルの底に近接しているが接触しないように、調整する必要があります。

#### **溶媒送液チューブ位置を調整する方法:**

- 1. 送液ポンプのアクセスドアを開けます。
- 2. 調整する溶媒送液チューブの手締めフィッティングを緩めます。

#### **図 2–3: 溶媒送液チューブ**

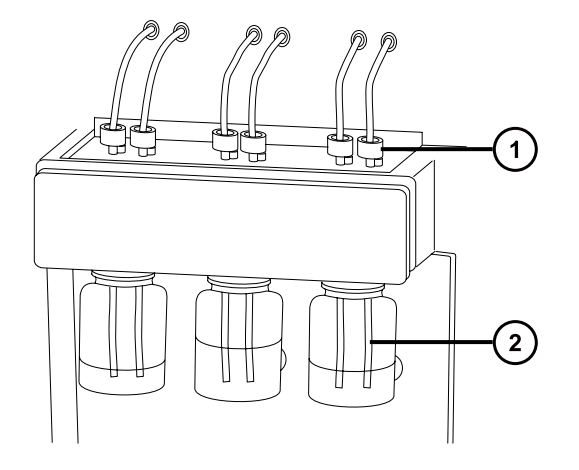

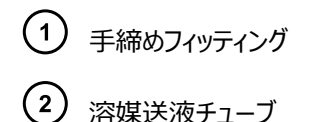

- 3. 溶媒送液チューブを動かして、その先端がリザーバーボトルまたは低容量バイアルの底に近接しているが 接触しないようにします。
- 4. 手締めフィッティングを締め付けます。
- 5. アクセスドアを閉じます。

## **2.2.4 注入ポンプのパージ**

溶液ボトルを交換する場合は必ず、コンソールまたは[Tune](チューン)ページのいずれかで、次に使用する溶 液で注入ポンプをパージします(詳細については、質量分析計のオンラインヘルプを参照)。使用する溶液によっ ては、キャリーオーバーを最小限に抑えるため、装置の溶媒送液システムで 2 回以上のパージが必要な場合が あります。

**必要条件:** チューブの先端が洗浄液リザーバー内の溶媒の中に完全に浸かっていることを確認してください。

## **2.3 質量分析計の停止**

システムは、ソーススタンバイモードまたは装置スタンバイモードにするか、または完全に電源を遮断することによっ て、停止できます。

以下の場合は、質量分析計をソーススタンバイモードにします。

- ルーチンのメンテナンスを実行する場合(例:コーンアセンブリーを取り外してクリーニングする場合、キャピラリ ーを交換する場合)。
- ソースを交換する場合。
- 仕事の休憩時間、夜間、休日などの期間に、質量分析計を使用しない状態にしておく場合。

長時間使用しないままにする場合は、質量分析計を装置スタンバイモードにします。

## **2.3.1 質量分析計をソーススタンバイモードにセットする**

SYNAPT XS をソーススタンバイモードにするには、[Console](コンソール)画面で **Standby**(スタンバイ) をクリックするか、[Tune](チューン)ページで **Setup** > **Source Standby**(セットアップ > ソースス タンバイ)をクリックします。これによって、キャピラリー電圧、ガスフロー、IntelliStart 送液システム、脱溶媒温度 がオフになります。

**注:** 真空および一部のヒーターは、素早く再起動できるように、使用可能な状態に維持されます。

## **2.3.2 質量分析計を装置スタンバイモードにする**

SYNAPT XS を装置スタンバイモードにするには、[Tune](チューン)ページで **Setup** > **Instrument Standby**(セットアップ > 装置スタンバイ)をクリックします。これにより、装置光学系への電圧がオフになりま す。

## <span id="page-47-0"></span>**2.3.3 緊急停止**

#### **質量分析計を緊急停止する方法:**

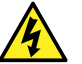

**警告:** 感電を避けるため、以下の手順を順守して、装置を主電源から絶縁します。装置の電源スイ ッチでは、装置は主電源から絶縁されません。

I

**注意:** 質量分析計の損傷やデータの喪失を防ぐために、以下の手順は緊急時にのみ使用してくださ い。質量分析計を再起動するには、質量分析計の再起動セクションの手順に従います。

1. 電気コンセントを抜き、電源をオフにします。

**結果:** 装置がシャットダウンされ、ベントされます。

2. 装置の接続パネルから電源ケーブルの接続を外します。

## **2.4 内蔵 PC (EPC) のリセット**

下記の条件のいずれかに該当する場合は、EPC をリセットします。

- Masslynx が初期化や接続に失敗したか、応答しなくなった。
- ホスト PC を再起動した。

#### **質量分析計の EPC をリセットする方法:**

- 1. MassLynx を終了します。
- 2. 装置のソースエンクロージャー上方のスライドドアを開き、リセットボタンの穴を見つけます。
- 3. 短い PEEK チューブを穴に挿入し、リセットボタンを押します。
- 4. EPC が初期化されるまで、4 分ほど待ちます。 **結果:** LED ストリップが白色に点灯します。
- 5. MassLynx を起動して、MS コンソールで、Synapt XS メイン画面の左側で、システムのステータスをモ ニターします。

**注:** EPC をリセットしても問題が解決されない場合は、装置を再起動します。質量分析計の再起動を 参照してください。

## **2.5 質量分析計の再起動**

EPC を再起動しても問題が解決されない場合は、質量分析計を再起動します。

#### **質量分析計の再起動方法:**

- 1. MassLynx を終了します。
- 2. 装置の背面パネルで、まずポンプオーバーライドスイッチを [OVERRIDE] (オーバーライド) 位置に移動 し、次に [ELECTRONICS] (電子機器) および [EPC] スイッチを下の [OFF] (オフ) 位置に移 動します。
- 3. 30 秒間待ってから、[ELECTRONICS] (電子機器) および [EPC] スイッチを上の [ON] (オン) 位置に移動します。
- 4. 質量分析計に内蔵されている PC が初期化するまで、約 4 分間待ちます。 **結果:** LED ストリップが白色に点灯します。
- 5. MassLynx を起動して、MS コンソールで、Synapt XS メイン画面の左側で、システムのステータスをモ ニターします。
- 6. 装置の背面パネルで、ポンプのオーバーライドスイッチを [AUTO] (自動) 位置に移動します。

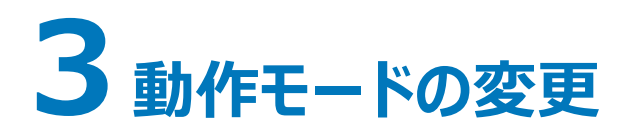

このセクションでは、以下の動作モードでの質量分析計の準備方法について説明します。

- ESI
- ESCi
- APCI
- NanoFlow ESI ソース

他の Waters 製およびサードパーティ製ソースオプションの詳細については、ソースに付属のマニュアルを参照して ください。

## **3.1 LockSpray II ソースの設定**

下表では、各種イオン化モードでの LockSpray II ソースの設定方法について概説します。

#### **表 3–1: LockSpray II ソースの設定**

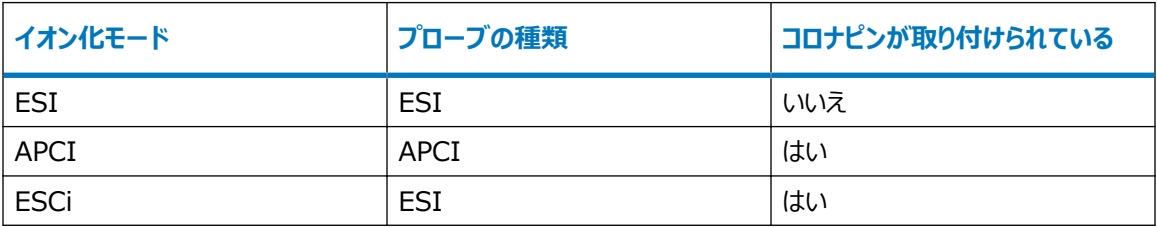

**注:** ESCi および APCI モードでは、コロナピンも取り付ける必要があります。

## **3.2 ESI、ESCi、APCI モード**

ESI、ESCi、APCI モードはすべて、標準ソースエンクロージャーを使用して、構成されます。

### **3.2.1 ESI モード**

ESI モードで操作するには、ESI プローブアダプターを LockSpray ソースエンクロージャーに取り付けて、プロー ブアセンブリーを取り付ける必要があります。

標準 ESI プローブアセンブリーを取り付けた ESI プローブアダプターは、最大 2 mL/分の溶離液流量に対応し ます。

詳細については、「[ESI](#page-27-0)」を参照してください。

### **3.2.2 ESCi モード**

ESCi モードで操作するには、ESI プローブアダプターとコロナピンをソースエンクロージャーに取り付ける必要があり ます。

システムには、ESI プローブアダプターとコロナ放電ピンが取り付けられており、ESI と APCI イオン化モードを切り 換えて、両モードでの並行データ取り込みを容易にします。

### **3.2.3 APCI モード**

APCI モードは質量分析計のオプションであり、広範囲の不揮発性化合物に対して 1 価プロトン化分子または 脱プロトン化分子を生成します。

APCI インターフェースは、コロナピンと APCI プローブアダプターが取り付けられている LockSpray II エンクロー ジャーで構成されます。

#### **図 3–1: APCI モード**

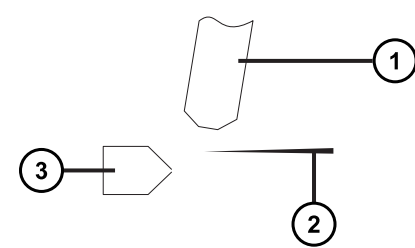

 $(1)$  APCI プローブ

(2) コロナピン

(3)<sub>サンプルコーン</sub>

APCI プローブから放出された高温ガスは、サンプルコーンとコロナピンの間を通過します。そこには通常、5 μA の 放電電流が流れています。移動相の分子はコロナ放電で生じたイオンと速やかに反応し、安定した試薬イオンを 生成します。移動相に導入された分析対象分子は、大気圧で試薬イオンと反応し、通常はプロトン化(正イオ ンモードの場合) または脱プロトン化 (負イオンモードの場合) されます。その後、サンプルおよび試薬イオンは、 サンプルコーンを通って質量分析計に入ります。

### **3.2.4 ESI/ESCi/APCI モードの設定**

ESI、ESCi、または APCI モードで操作するには、適切なプローブアダプターを取り付けて、プローブアセンブリーを 取り付ける必要があります。

**図 3–2: プローブアダプターの種類**

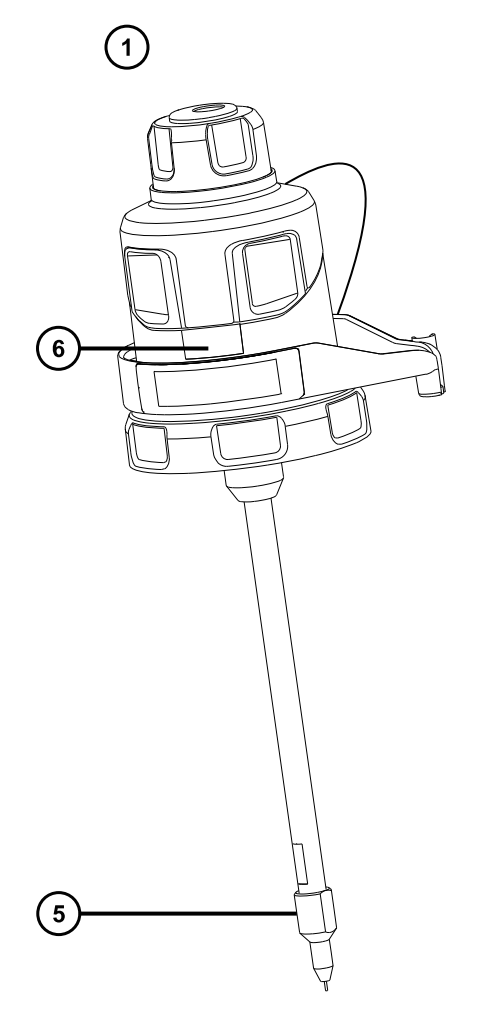

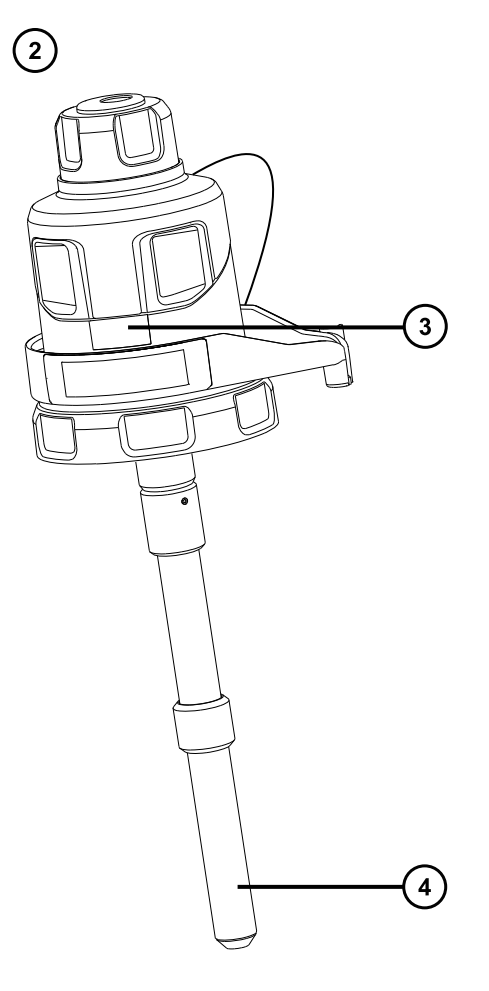

- ESI プローブアダプター
- APCI プローブアダプター
- 3 APCI 識別ラベル
- APCI プローブヒーター
- $\bigodot$  ESI プローブチップ
- ESI 識別ラベル

#### **図 3–3: プローブアセンブリー**

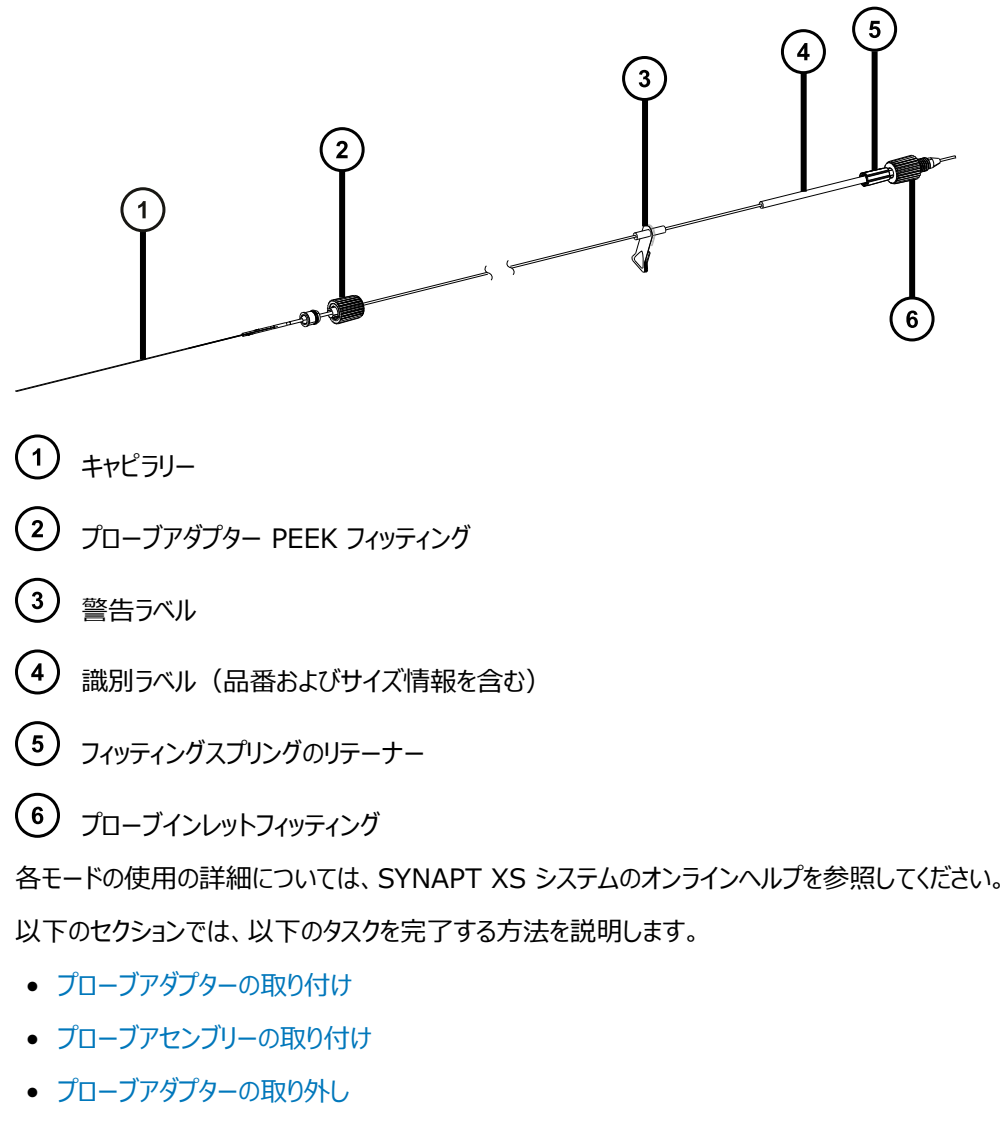

• [コロナピンの取り付けと取り外し](#page-64-0)

## <span id="page-53-0"></span>**3.2.5 プローブアダプターの取り付け**

#### **図 3–4: プローブアダプターの部品**

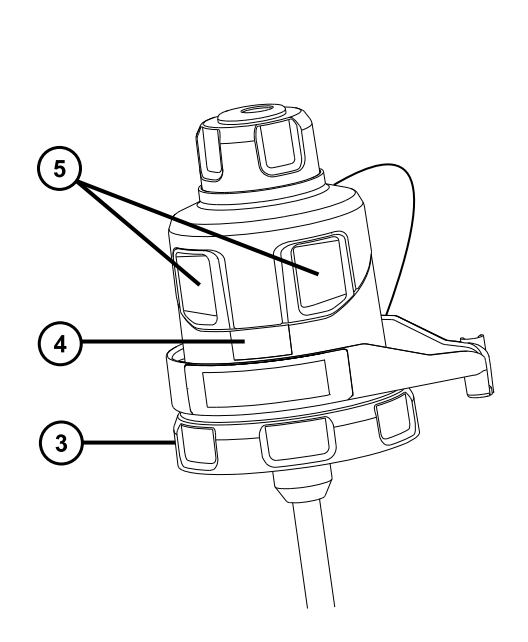

 $\Omega$  $\binom{2}{}$ 

- プローブアダプターから取り外したプローブアダプターキャップ
- プローブアダプターキャップテザー
- ◯ ロックリング
- プローブアダプター識別ラベル
- プローブアダプターキャップリリースボタン

#### **必要な器材**

• 耐薬品性のパウダーフリー手袋

#### **プローブアダプターを取り付けるには:**

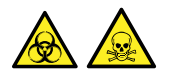

**警告:** 生物学的有害物質や有毒化合物による人体への汚染を防ぐため、本手順を実行する際には、清浄で 耐薬品性のあるパウダーフリーの手袋を必ず着用してください。

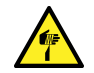

**警告:** 尖った部分で負傷しないよう、鋭利な部品および物質の取り扱いには注意してください。

1. ESI プローブアダプターでは、保護キャップ (取り付けられている場合) をプローブチップから取り外します。

**図 3–5: ESI プローブの保護キャップ**

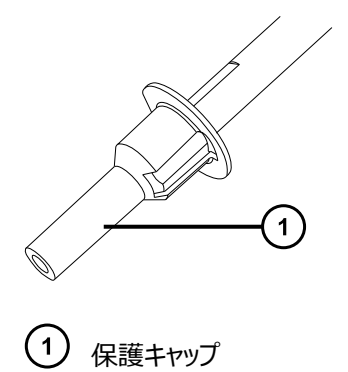

2. プローブアダプターをソースエンクロージャーのプローブアジャスターアセンブリーの穴に慎重に滑り込ませて、 プローブの位置決めピンが、プローブアジャスターアセンブリーの位置決め穴に揃っていることを確認します。

**図 3–6: プローブ位置決めピン**

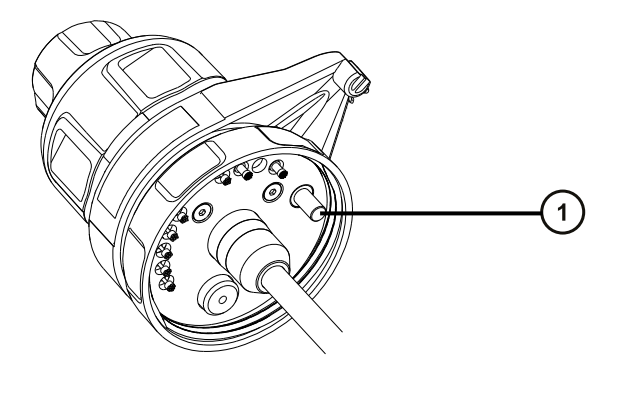

プローブ位置決めピン

**図 3–7: ESI プローブアダプターの位置決め**

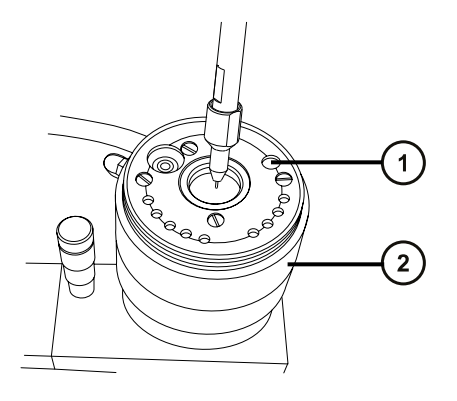

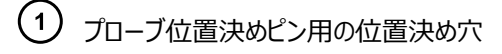

プローブアジャスターアセンブリー

#### **図 3–8: APCI プローブアダプターの位置決め**

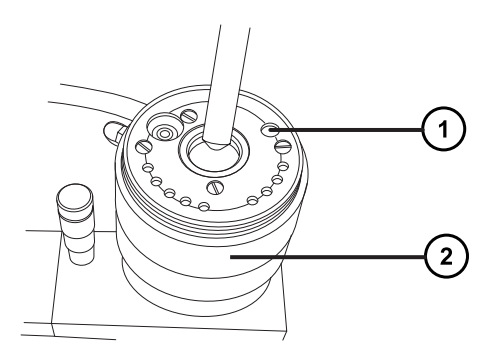

- プローブ位置決めピン用の位置決め穴
- プローブアジャスターアセンブリー
- 3. プローブアダプターのロックリングを時計方向に回して、プローブアダプターを所定の位置に固定します。 **図 3–9: ソースエンクロージャーに取り付けられたプローブアダプター**

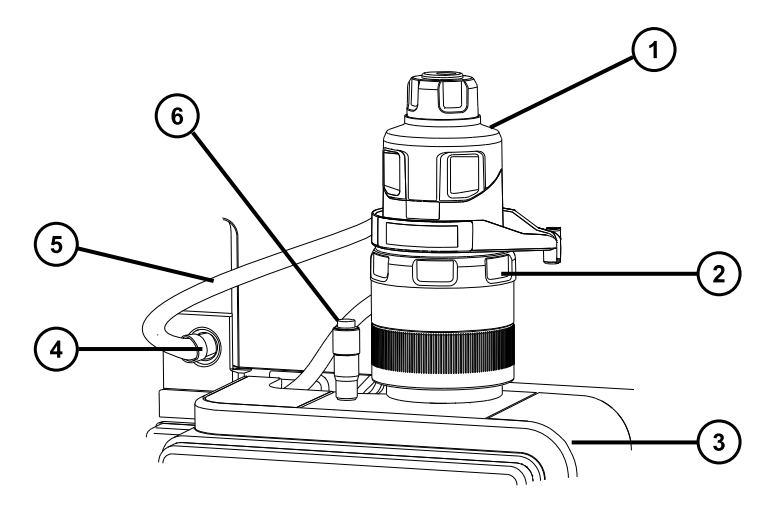

- $\bigodot$   $fD-J$ アダプターキャップ
- プローブアダプターロックリング
- ソースエンクロージャー
- (4) 高電圧コネクター
- ESI プローブアダプターケーブル(ESI プローブアダプター専用)
- バーニヤープローブアジャスター
- 4. ESI プローブアダプターでは、ESI プローブアダプターのケーブルを高電圧コネクターに接続します。
- 5. プローブアセンブリーを取り付けます。[プローブアセンブリーの取り付け](#page-56-0)を参照してください。

## <span id="page-56-0"></span>**3.2.6 プローブアセンブリーの取り付け**

#### **必要条件:**

- 対象用途に適切なプローブアセンブリーを使用していることを、確認します。例えば、ESI プローブアセンブリー を APCI プローブアダプターと併用すると、装置の性能が損なわれます。識別ラベルのパーツ番号を使用し て、プローブアセンブリーの種類を確認します。
- プローブアダプターが、プローブアダプターキャップを外した状態でソースに取り付けられていることを確認します。 [プローブアダプターの取り付け](#page-53-0)を参照してください。
- 遅延と拡散を最小限にするために、ダイバーターバルブをプローブに接続できる、最短のプローブアセンブリーを 選択します。

**推奨事項:** プローブアセンブリーを送液バルブに直接接続するには、500 mm ESI または APCI プローブアセ ンブリーを使用します。

**注意:** プローブアセンブリーの長さを調節しないでください。PEEKsil チューブを切断すると、プローブア センブリーが使用できなくなります。

#### **図 3–10: プローブアセンブリー**

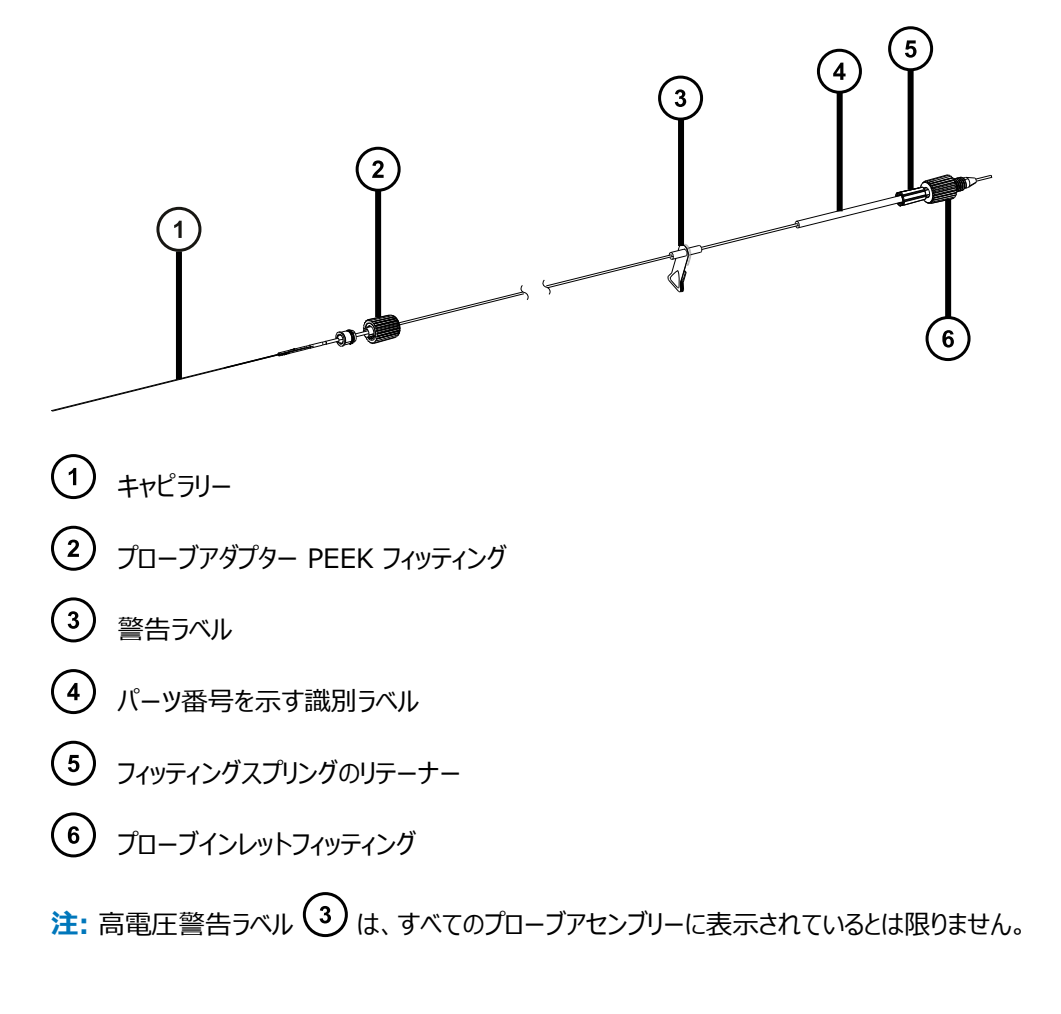

#### **必要な器材**

• 耐薬品性のパウダーフリー手袋

#### **プローブアセンブリーを取り付けるには:**

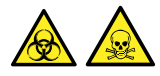

**警告:** 生物学的有害物質や有毒化合物による人体への汚染を防ぐため、本手順を実行する際には、清浄で 耐薬品性のあるパウダーフリーの手袋を必ず着用してください。

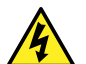

**警告:** 感電を避けるため、プローブキャップが装置に取り付けられている場合は、どのような部品もプロ ーブキャップアパーチャーに挿入しないでください。

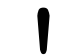

**注意:** プローブアセンブリーの損傷を防止するため、キャピラリーをプローブアダプターに挿入する際は注 意してください。力を加えないでください。

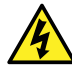

**警告:** 無害な静電気のような感電を防止するために、この高電圧警告記号が付いた外部表面に触 れる場合は、その前に質量分析計がスタンバイモードであることを確認してください。

1. プローブアセンブリーの取り付け準備をするには、複数のプローブアダプターキャップリリースボタンを一緒に、 以下の図の矢印で示されている方向に押して、プローブアダプターキャップをプローブアダプターから持ち上 げて外します。

**図 3–11: プローブアダプターキャップの解放**

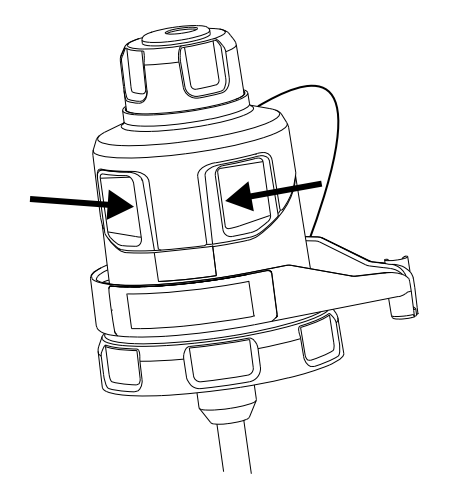

2. プローブアセンブリーキャピラリーをプローブアダプターに、慎重に挿入します。

**ヒント:** 挿入の手助けとして、挿入するときにキャピラリーをゆっくり回して、キャピラリー全体をプローブアダ プター内に納めます。

**図 3–12: プローブアセンブリーの挿入**

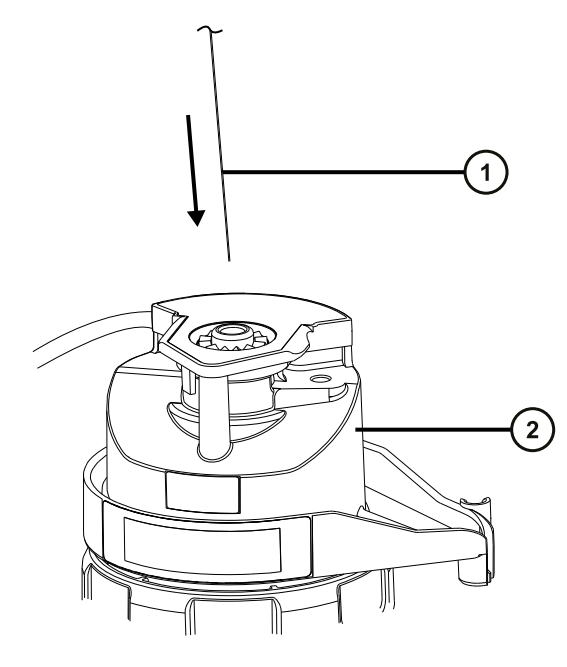

プローブアセンブリーキャピラリー

 $(2)$   $70 - 77979 -$ 

3. プローブアダプターフィッティングをプローブアダプターに、手締めのみで、カチッと音がするまでねじ込みます。 **図 3–13: プローブアダプターに取り付けられたプローブアセンブリー**

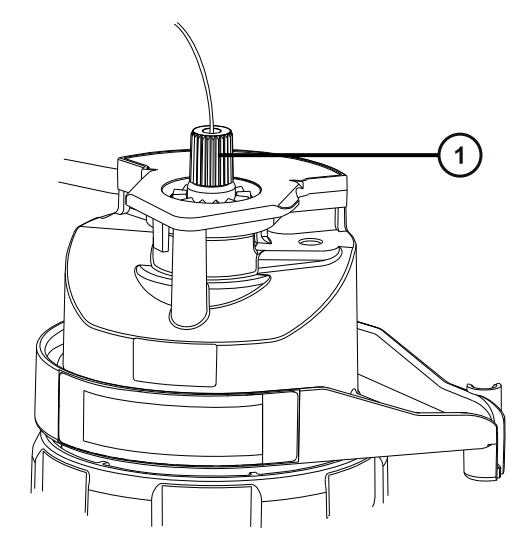

プローブアダプターフィッティング

**ヒント:** プローブアダプターフィッティングは、プローブアセンブリーの種類に応じて、そのサイズが変わります。 プローブアダプターキャップを完全に取り付けることができない場合は、ステップ 6 の説明に従って、取り付 けようとしているのが適切なプローブアセンブリーであることを確認します。

> 2020 年 11 月 11 日, 715006380JA バージョン 03 **59 ページ**

4. プローブアダプターキャップを傾けて、ボールベアリングがアパーチャー下部の凹部に位置するようにしてから、 プローブアセンブリーチューブをそのアパーチャーを通して挿入します。

#### **図 3–14: プローブアダプターキャップ**

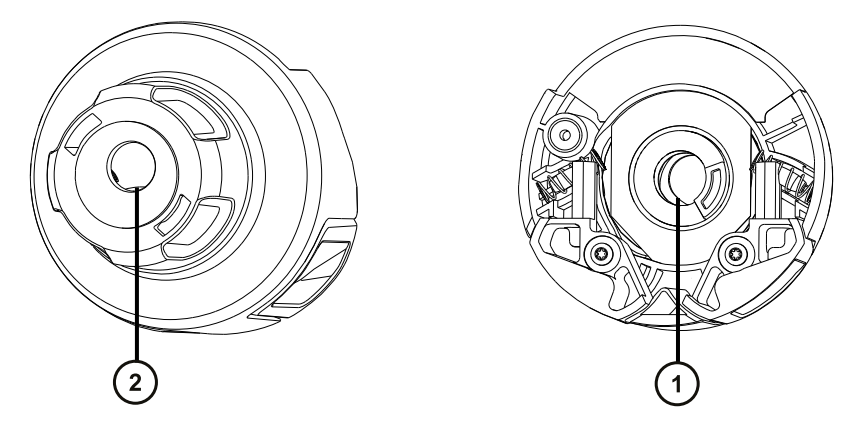

下側から見たプローブキャップアパーチャー

上側から見たプローブキャップアパーチャー

**ヒント:** プローブアセンブリーチューブがアパーチャーを通過できるのは、ボールベアリングが下部の凹部の中 にあって、アパーチャーをブロックしないときのみです。プローブアセンブリーがプローブアダプター内の高電圧 に接触しないようにするために、プローブアダプターがソースエンクロージャーに取り付けられている場合は、 プローブアセンブリーが取り付けられるのをボールベアリングが妨げるようになっています。

#### **図 3–15: プローブアダプターキャップの取り付け**

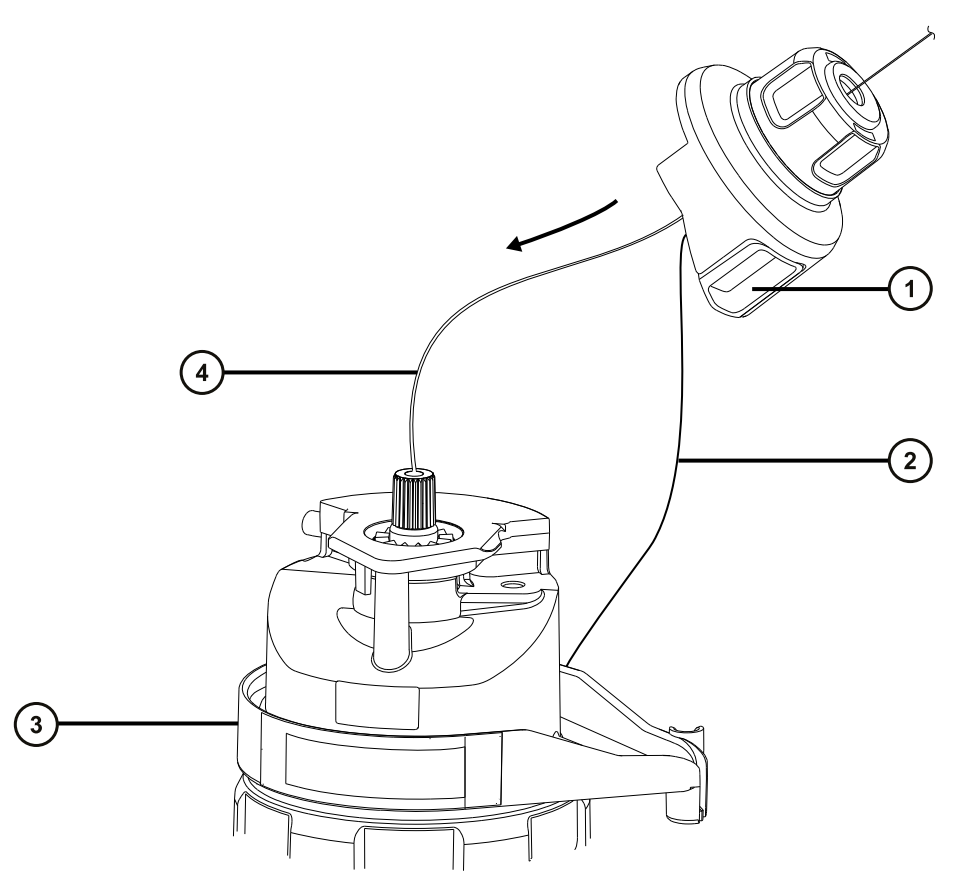

- プローブアダプターキャップ
- プローブアダプターキャップテザー
- プローブアダプター
- プローブアセンブリーチューブ
- 5. プローブアダプターキャップをプローブアセンブリーに沿って、プローブアダプターインレットフィッティング上に滑り 込ませます。
- 6. プローブアダプターキャップをプローブアダプターに、カチッと音がするまで押し込みます。

#### **ヒント:**

- プローブアダプターキャップを取り付けるとき、プローブアダプターキャップのリリースボタンを強く押さないで ください。
- プローブアダプターキャップが適切に取り付けられ、両方のリリースボタンがプローブアダプターと噛み合っ ており、カチッと音がすることを確認します。
- プローブキャップを完全に取り付けることができない場合は、取り付けようとしているのが適切なプローブ アセンブリーの種類であることを確認します。

**図 3–16: プローブアダプターキャップの配置**

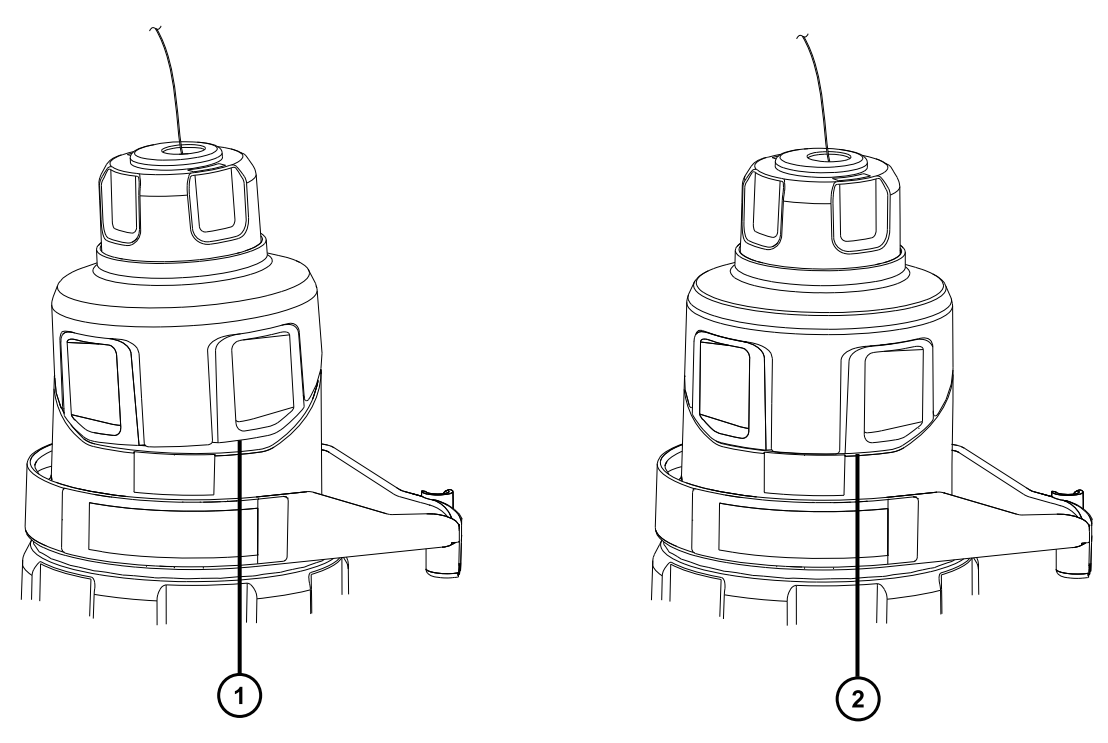

プローブアダプターキャップの配置が不適切であり、端部がプローブアダプターの端部と揃っていない プローブアダプターキャップが適切に配置されており、端部がプローブアダプターの端部と揃っている

**注:** ソースエンクロージャーが閉じており、質量分析計がオペレート状態のときに、プローブアダプターキャッ プを取り付けると、プローブへの高電圧電源がオンになり、装置で圧力テストが実行されます。プローブアダ プターからのガス漏れ音を防止するため、プローブアセンブリーが取り付けられるまで装置がオペレートモード でないことを確認します。プローブアセンブリーを取り付ける前に、プローブアダプターキャップを取り外す必要 があります。

**ヒント:** プローブアセンブリーをすぐにインレットシステムに接続しない場合、プローブインレットフィッティングを インレットフィッティングホルダーに挿入します。

#### **図 3–17: インレットフィッティングホルダー**

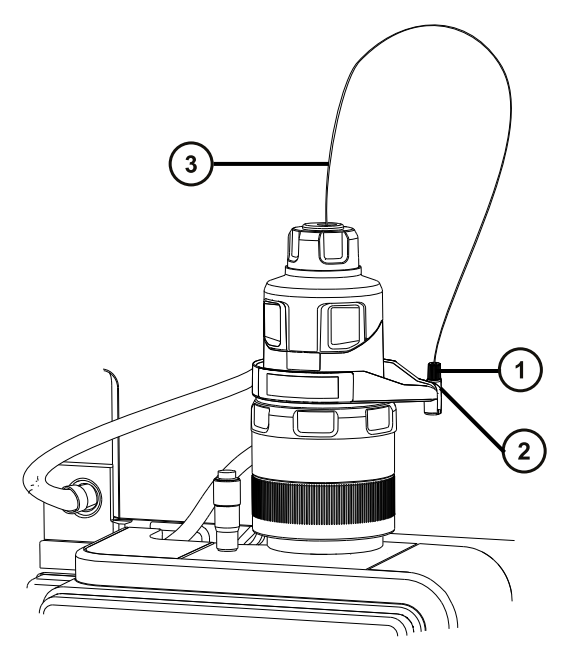

- プローブインレットフィッティング
- インレットフィッティングホルダー
- プローブアセンブリーチューブ

 $\sqrt{4}$ 

**警告:** 感電や溶媒の発火を避けるため、ESI ソースプローブを Waters 製以外の装置に直 接接続する際は、液体出口の接続部が接地されていることを確認します。

- 7. プローブインレットフィッティングを IntelliStart 送液システムに接続するには:
	- a. IntelliStart 送液システムへのアクセスドアを開けます。
	- b. プローブインレット PEEK フィッティングを、ダイバーターバルブのポート 2 (上部ポート) にねじ込ん で、カチッと音がするまで固定します。

#### <span id="page-63-0"></span>**図 3–18: ダイバーターバルブと ESI プローブの間のチューブ接続**

**ヒント:** 分かりやすいように、他の配管接続は省略されています。

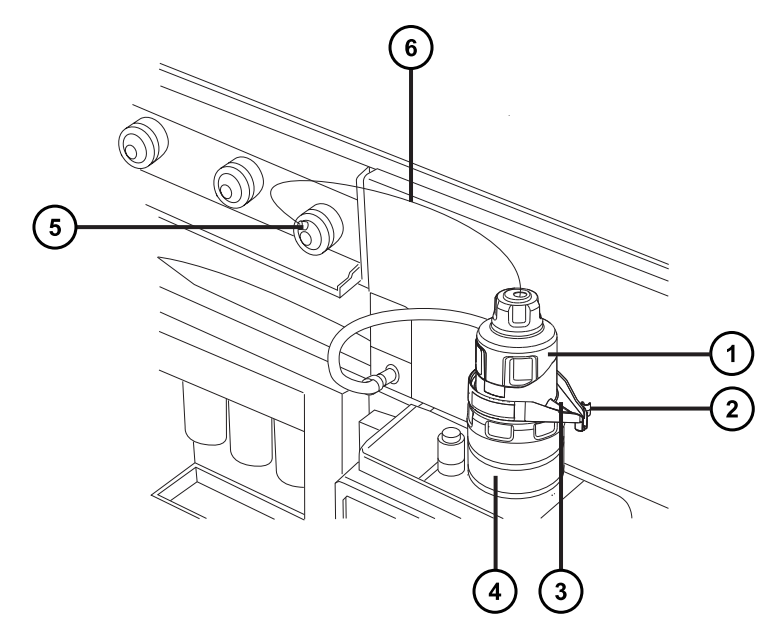

- プローブアダプターキャップ
- PEEK フィッティングホルダー
- (3) リークチャンネル
- プローブアダプター
- ダイバーターバルブに接続されたプローブインレットフィッティング
- プローブチューブ
- c. IntelliStart 送液システムのアクセスドアを閉じます。 **ヒント:** リークチャンネルに液体が視認される場合、ダイバーターバルブの接続を点検します。

## **3.2.7 プローブアダプターの取り外し**

以下のアクションのいずれかを実行する前は、プローブアダプターを取り外します。

- ESI モードと APCI モードの切り替え。
- 低流量 ESI プローブの取り付け (Low-flow ESI Probe Operator's Guide (『低流量 ESI プローブ 操作ガイド』)を参照)。
- ESI プローブチップまたはガスケットの交換[\(ESI プローブチップまたはガスケットの交換](#page-139-0)を参照)。

<span id="page-64-0"></span>**ヒント:** ESI プローブチップを取り外さずに、プローブアセンブリーを交換できます。

プローブアセンブリーが取り付けられた状態または取り付けれらていない状態で、プローブアダプターを取り外せま す。プローブアセンブリーを取り外すには、[既存のプローブアセンブリーの取り外しを](#page-137-0)参照してください。

#### **必要な器材**

耐薬品性のパウダーフリー手袋

#### **プローブアダプターを取り外す方法:**

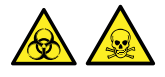

**警告:** 生物学的有害物質や有毒化合物による人体への汚染を防ぐため、本手順を実行する際には、清浄で 耐薬品性のあるパウダーフリーの手袋を必ず着用してください。

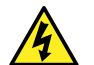

**警告:** 無害な静電気のような感電を防止するために、この高電圧警告記号が付いた外部表面に触 れる場合は、その前に質量分析計がスタンバイモードであることを確認してください。

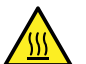

**警告:** 火傷を防ぐため、プローブやソースを取り扱うときは特に注意してください。これらの構成部品は 高温になることがあります。

1. ソース部分で作業するために装置を準備します[\(ソース部分で作業するための装置の準備](#page-97-0)を参照)。

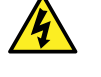

**警告:** 感電や溶媒の発火を避けるため、ESI ソースプローブを Waters 製以外の装置に直 接接続する際は、液体出口の接続部が接地されていることを確認します。

- 2. プローブアセンブリーが取り付けられている場合は、IntelliStart 送液システムへのアクセスドアを開き、ダ イバーターバルブから送液チューブの接続を外します。
- 3. ESI プローブでは、プローブアダプターケーブルの接続を高電圧コネクターから外します。
- 4. プローブアダプター固定リングを緩めます。

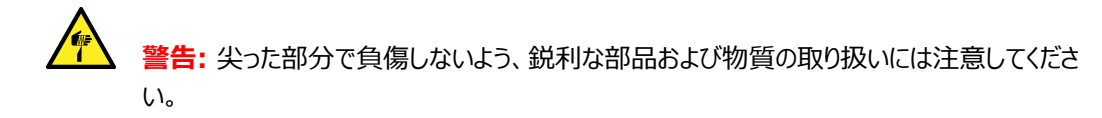

- 5. プローブアダプターをプローブアジャスターアセンブリーから慎重に取り外します。
- 6. ESI プローブアダプターで、使用できる場合、プローブチップに保護キャップを取り付けます。

## **3.2.8 コロナピンの取り付けおよび取り外し(APCI および ESCi)**

APCI および ESCi の操作では、コロナピンをソースに取り付ける必要があります。

#### <span id="page-65-0"></span>**3.2.8.1 ソースへのコロナピンの取り付け**

**必要な器材**

耐薬品性のパウダーフリー手袋

#### **コロナピンをソースに取り付ける方法:**

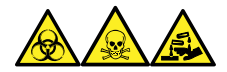

**警告:** 生物学的有害物質、有毒物質、腐食性物質による人体への汚染を防ぐため、この手順を実行するとき は、常に耐薬品性でパウダーフリーの手袋を着用してください。

**警告:** 無害な静電気のような感電を防止するために、この高電圧警告記号が付いた外部表面に触 れる場合は、その前に質量分析計がスタンバイモードであることを確認してください。

1. ソース部分で作業するために装置を準備します[\(ソース部分で作業するための装置の準備](#page-97-0)を参照)。

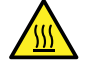

**警告:** 火傷を防ぐため、ソースエンクロージャーのドアを開いた状態で作業するときには十分に 注意してください。

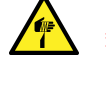

**警告:** 尖った部分で負傷しないよう、鋭利な部品および物質の取り扱いには注意してくださ い。

- 2. ソースエンクロージャーリリース (右下) を外側に引いて、エンクロージャーを開きます。
- 3. コロナピン接続部のブランキングプラグを取り外します。

**ヒント:** ブランキングプラグは安全な場所に保管します。

**図 3–19: コロナピン接続部**

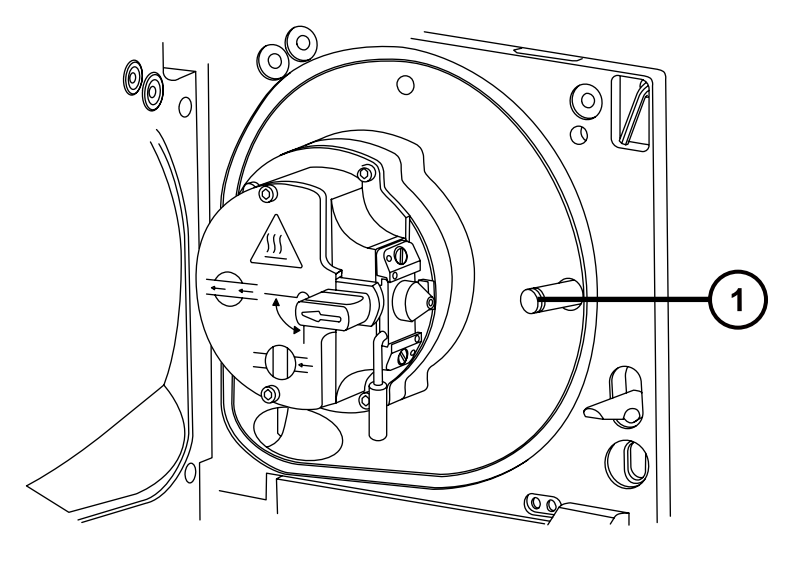

コロナピン接続部のブランキングプラグ

**SEPTEMBER 警告:** 尖った部分で負傷しないよう、鋭利な部品および物質の取り扱いには注意してくださ い。

4. コロナピンをコロナピン接続部に取り付けて、コロナピンがしっかりと取り付けられていることと、その先端がサ ンプルコーンの開口部に向いていることを確認します。

**図 3–20: コロナピン**

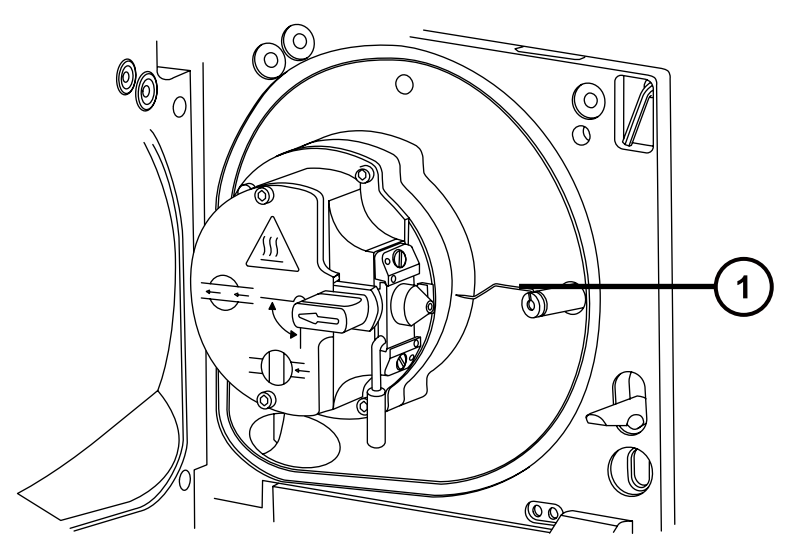

 $\bigcirc$  コロナピン

- 5. ソースエンクロージャーを閉じます。
- 6. ソースの窓を見ながら、バーニヤープローブアジャスターを使用して、サンプルコーンの先端とコロナピンの先 端のほぼ中間を指すように、プローブの先端を配置します。

#### **図 3–21: バーニヤープローブアジャスター**

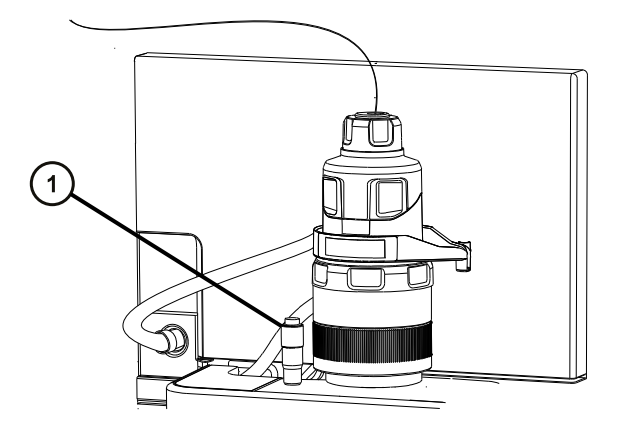

バーニヤープローブアジャスター

#### **3.2.8.2 ソースからのコロナピンの取り外し**

**必要な器材**

耐薬品性のパウダーフリー手袋

#### **コロナピンをソースから取り外す方法:**

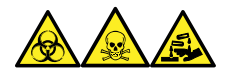

**警告:** 生物学的有害物質、有毒物質、腐食性物質による人体への汚染を防ぐため、この手順を実行するとき は、常に耐薬品性でパウダーフリーの手袋を着用してください。

**警告:** 静電気のような感電を防止するために、この手順を開始する前に、ソース部分の作業ができる ように、装置が適切に準備されていることを確認してください。

1. ソース部分で作業するために装置を準備します[\(ソース部分で作業するための装置の準備](#page-97-0)を参照)。

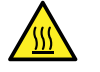

**警告:** 火傷を防ぐために、この手順を実行する際は十分に注意してください。

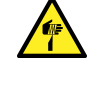

**警告:** 尖った部分での怪我を防ぐため、ESI プローブが装着されている場合にソースエンクロ ージャーを開けた状態で作業する際は、十分注意してください(ESI プローブチップは尖ってい ます)。

- 2. ソースエンクロージャーリリース (右下) を外側に引いて、エンクロージャーを開きます。
- 3. コロナピンを、接続部から取り外します([ソースへのコロナピンの取り付けの](#page-65-0)図を参照)。 **ヒント:** コロナピンは安全な場所に保管します。
- 4. ブランキングプラグを、コロナピン接続部に取り付けます([ソースへのコロナピンの取り付けの](#page-65-0)図を参照)。
- 5. ソースエンクロージャーを閉じます。

## **3.3 NanoLockSpray ソースの設定**

Waters の NanoLockSpray イオンソースを使用すると、最適な状態でサンプルとロックマス化合物の両方を 直接イオンソースに導入できます。この機能により、低流量の MS モードで信頼性の高い精密質量測定が可能 になります。

## <span id="page-68-0"></span>**3.3.1 NanoLockSpray ソースの概要**

#### **図 3–22: NanoLockSpray ソース**

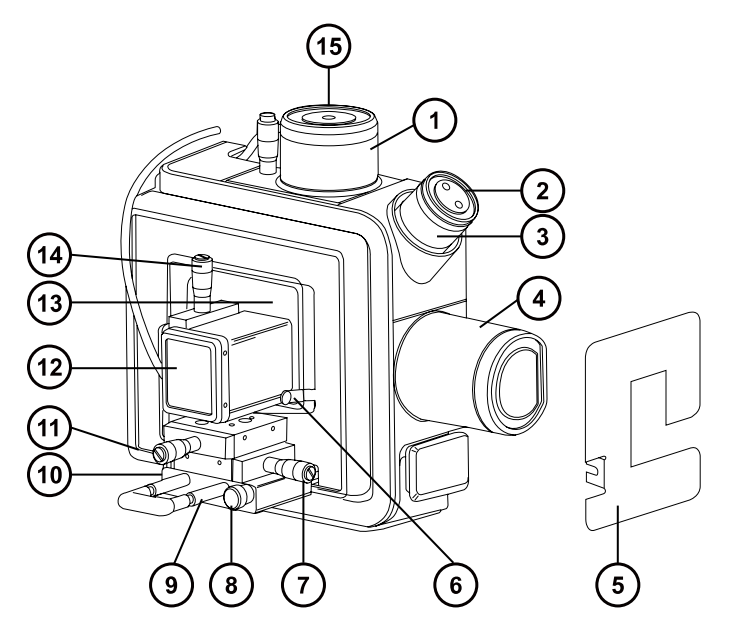

- NanoLockSpray レファレンスプローブ
- カメラ
- カメラフォーカスリング
- バッフルモーターハウジング
- 透明なスプレーヤーシールド(取り付けられていない)
- シールド固定用ねじ
- (7) Y 位置アジャスター
- つまみ付きねじ
- スプレーヤープラットフォームのアジャスターアセンブリー
- スプレーヤープラットフォームの左側にあるつまみねじ
- **(11)** × 位置アジャスター
- スプレーヤーの安全カバー
- 透明なスプレーヤーシールド(取り付け済み)

(14) Z 位置アジャスター

LockSpray スプレーヤーインレット

NanoLockSpray ソースエンクロージャーは、2 つの NanoFlow スプレーヤーを相互に直角になるように保持 します。一方のスプレーヤーからはサンプルが、もう一方のスプレーヤーからはロックマスレファレンス溶液が送り出さ れます。モーター駆動のバッフルが回転し、いずれかのスプレーヤーからサンプリングコーンにスプレーされます。

#### **図 3–23: NanoLockSpray ソースの概略図**

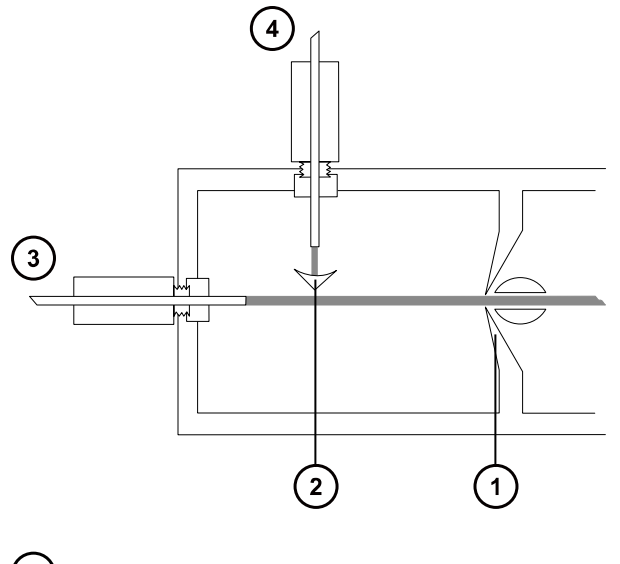

サンプルコーン

② バッフル

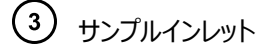

LockSpray インレット

スプレーにインデックスを付けることにより、サンプルと LockSpray のデータを個別のデータチャンネルで取り込むこ とができます。バッフルの設計により、2 つのスプレー間の相互干渉を無視することもできます。LockSpray デー タは、質量スケールのキャリブレーション用の補正係数を計算するために使用されます。この補正係数をサンプル に適用することによって、精密な質量情報が得られます。

#### **3.3.1.1 サンプルスプレーヤー**

種々の NanoFlow スプレーヤーを NanoLockSpray ソースに使用できます。スプレーヤーの設定方法につい ては [NanoLockSpray ソースの選択と設定](#page-70-0)を参照してください。

#### <span id="page-70-0"></span>**3.3.1.2 LockSpray スプレーヤー**

NanoLockSpray ソース用の LockSpray スプレーヤーは、装置の IntelliStart 送液システムの一部として 動作します。LockSpray スプレーヤーには容量 500 µL のポンプが取り付けられており、0.5 µL/分で動作し ます。

適切なイオン強度が得られるように、LockSpray レファレンス溶液の濃度を選択する必要があります (NanoLockSpray ソースの選択と設定を参照)。

#### **3.3.1.3 NanoFlow ガスの供給**

サンプルスプレーヤーのネブライザーガス供給圧は 0 ~ 2 bar に電気的に制御されます。最適圧力はスプレー ヤーによって異なりますが、通常は 0.3 bar ~ 1.0 bar です。

#### **3.3.1.4 パージガス**

パージガスの流量は、通常 100 L/時間です。パージガスにより、ソースエンクロージャーの圧力は大気圧を上回 り、試験室の空気中に存在する汚染物質により発生する化学的なバックグラウンド干渉を低減します。パージガ ス流量の調節については、質量分析計のオンラインヘルプを参照してください。

#### **3.3.1.5 スプレーヤープラットフォームのアジャスターアセンブリー**

スプレーヤープラットフォームのアジャスターアセンブリーは、スプレーヤーチップを X、Y、および Z 軸に正確に配置 できます。スプレーヤーをソースから引き抜き、スプレーヤーチップにアクセスできるようにすることもできます。

アジャスターアセンブリーの基部にある 2 本のつまみ付きねじで、プラットフォームをソースの内外に移動できます [\(スプレーヤープラットフォームのアジャスターアセンブリーの配置](#page-71-0)を参照)。

### **3.3.2 NanoLockSpray ソースの選択と設定**

汎用 NanoFlow スプレーヤーは、NanoLockSpray ソースに標準装備されています。取り付けとメンテナンス の詳細については、Universal NanoFlow Sprayer Installation and Maintenance Guide(『汎用 NanoFlow スプレーヤー設置およびメンテナンスガイド』)(71500110107)を参照してください。

装着すると、ソフトウェアが NanoLockSpray ソースを自動的に認識します。

**必要条件:** ソースを正しく認識するためには、スプレーヤープラットフォームがソースエンクロージャーに挿入されて いる必要があります。

下表では、各種イオン化モードでの NanoLockSpray ソースの設定方法について概説します。

**ヒント:** コロナピンは NanoLockSpray ソースでは使用しません。

#### <span id="page-71-0"></span>**表 3–2: NanoLockSpray ソースの構成:**

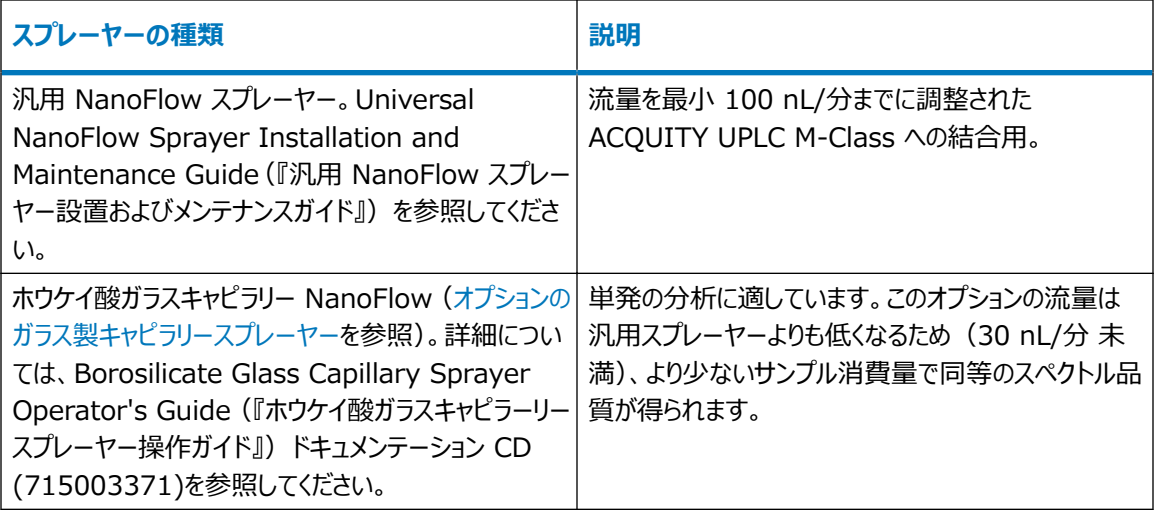

## **3.3.3 スプレーヤープラットフォームのアジャスターアセンブリーの配置**

### **3.3.3.1 スプレーヤプラットフォームをソースから取り出す**

#### **スプレーヤプラットフォームをソースから取り出す方法:**

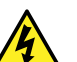

**警告:** 無害な静電気のような感電を防止するために、スプレーヤー上部の所定の位置に安全カバー を取り付けてください。

- 1. 必要に応じて、スプレーヤーの安全カバーを取り付けます([NanoLockSpray ソースの概要を](#page-68-0)参照)。
- 2. スプレーヤープラットフォームの前面にあるつまみねじを緩めます。
- 3. (スプレーヤープラットフォームの左側にある)側面つまみ付きねじを引き出して、スプレーヤープラットフォー ムをソースから取り外します。
- 4. 側面つまみ付きねじを元に戻し、プラットフォームを所定の位置に固定します。

#### **3.3.3.2 スプレーヤープラットフォームをソース内に移動する**

#### **スプレーヤープラットフォームをソース内に移動する方法:**

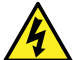

**警告:** 無害な静電気のような感電を防止するために、スプレーヤー上部の所定の位置に安全カバー を取り付けてください。

- 1. 透明なスプレーヤーシールドが所定の位置に固定されていることを確認します([NanoLockSpray ソース](#page-68-0) [の概要を](#page-68-0)参照)。
- 2. スプレーヤーの安全カバーが取り付けられていることを確認します。
- 3. スプレーヤープラットフォーム前面にある、側面つまみ付きねじを引き出して、スプレーヤープラットフォームを ソースに押し込みます。
- 4. 側面つまみ付きねじを元に戻し、プラットフォームを所定の位置に固定します。
- 5. 前側のつまみ付きねじを締めて、アジャスターアセンブリーをソースにしっかりと固定します。

#### **3.3.3.3 スプレーヤーチップの位置調整**

#### **チップの位置を調整する方法:**

- 1. アジャスターアセンブリーで X、Y、Z 位置のアジャスターコントロールを使って、サンプルスプレーヤーチップを サンプルコーンとバッフルに近づけます(カメラのセットアップを参照)。
- 2. 標準化合物のスペクトル取り込み中に、スプレーヤーの位置を微調整します。

**関連項目:** NanoLockSpray ソースの最適化については、装置のオンラインヘルプファイルを参照してく ださい。

**ヒント:** 

- スプレーヤーチップとバッフルとの間で放電が起こっている場合は、チップとバッフルの距離を離すか、キャ ピラリー電圧を下げます。キャピラリー電圧は、良好なスプレーが得られる程度に十分高くする必要が あります。
- スプレーヤーの位置を微調整するだけで、ソースの感度が大きく変化することがあります。

### **3.3.4 カメラのセットアップ**

**必要条件:** このオプションを使用可能にするには、NanoLockSpray ソースを装置に取り付ける必要がありま す。

#### **カメラを設定する方法:**

1. 質量分析計のコントロールソフトウェアで、カメラソフトウェアを起動します (装置のオンラインヘルプを参 照)。

**注:** ネットワーク展開の場合は、装置に接続したラボラトリーネットワークデバイス (LND) 上で、カメラソフ トウェアを起動する必要があります。

- 2. [Camera Control](カメラの制御)ダイアログボックスで、カメラを操作しながらビデオを表示します。
- 3. カメラのフォーカスリングを回し、サンプルスプレーヤーに焦点を合わせます([NanoLockSpray ソースの概](#page-68-0) [要を](#page-68-0)参照)。
- 4. サンプルスプレーヤーの先端とコーンアパーチャーが視野に入るようカメラの位置を合わせるには、カメラマウ ントを動かします。

**図 3–24: スプレーヤーおよびサンプルコーンの[Camera Control](カメラの制御)ビュー**

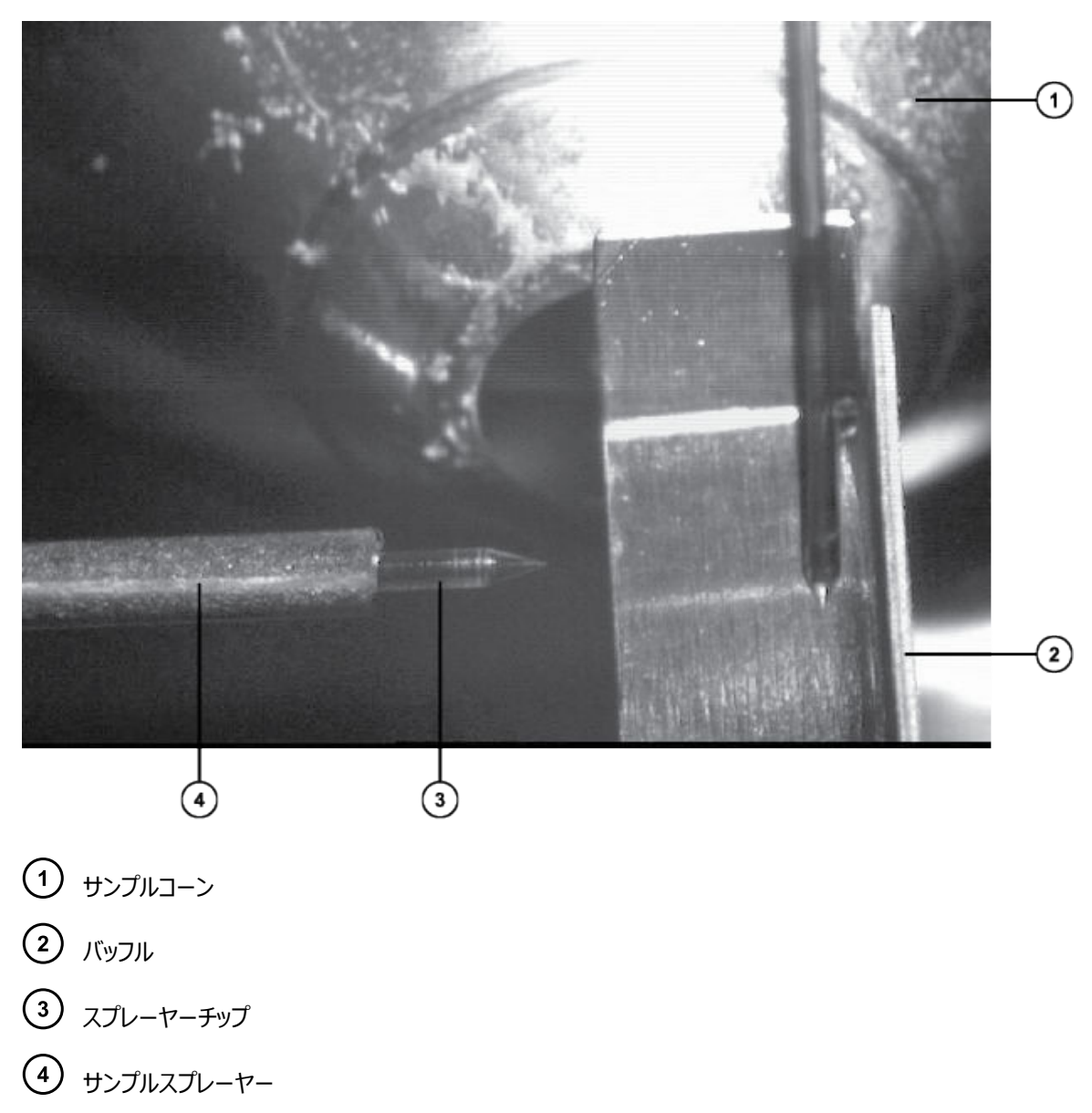

## **3.3.5 オプションのガラス製キャピラリースプレーヤー**

ガラス製キャピラリースプレーヤーは、金属コーティングされたホウケイ酸ガラス製キャピラリーと共に使用するように 設計されています。ガラス製キャピラリーを使用すると、超低流量 (100 nL/分未満) が可能です。ガラス製キャ ピラリーは 1 つのサンプルだけに使用し、その後は廃棄する必要があります。

ガラス製キャピラリースプレーヤーを使用するには、Borosilicate Glass Capillary Sprayer Operator's Guide (『ホウケイ酸ガラスキャピラーリースプレーヤー操作ガイド』) ドキュメンテーション CD (715003371)で 説明されている手順を実行します。

# **4 UniSpray LockSpray ソース**

LockSpray 対応の UniSpray ソースは、飛行時間 (ToF) 型質量分析計で使用可能です。

**図 4–1: UniSpray LockSpray ソース – 正面図**

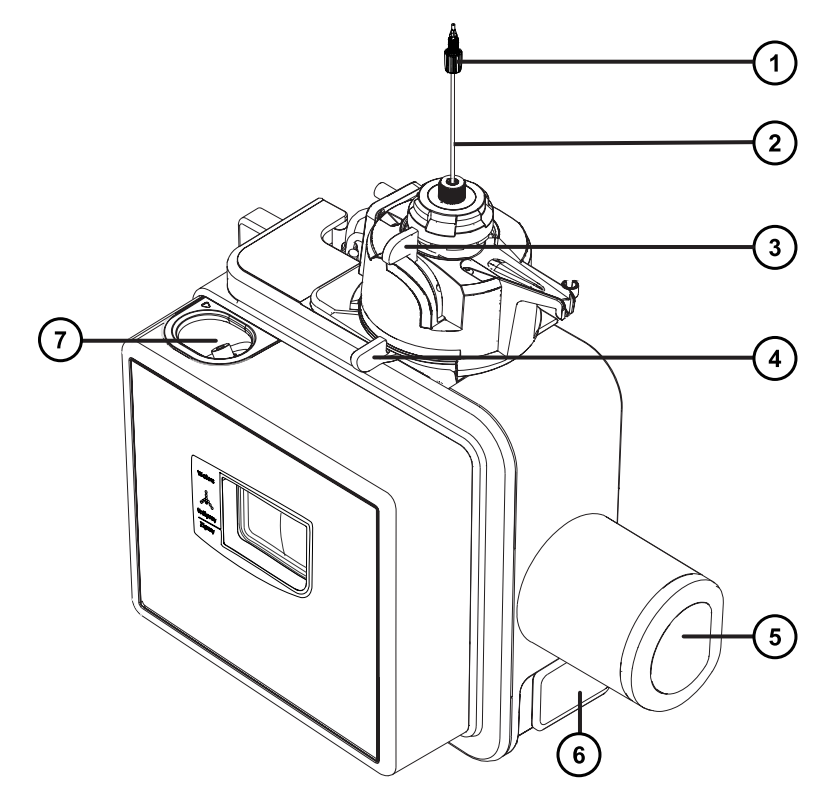

- プローブ PEEK フィッティング
- プローブアセンブリー
- 垂直プローブアジャスター
- 水平プローブアジャスター
- バッフルモーターハウジング
- ソースエンクロージャーのドアのリリースハンドル
- LockSpray サンプルポート

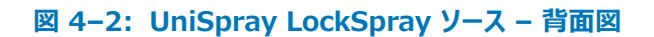

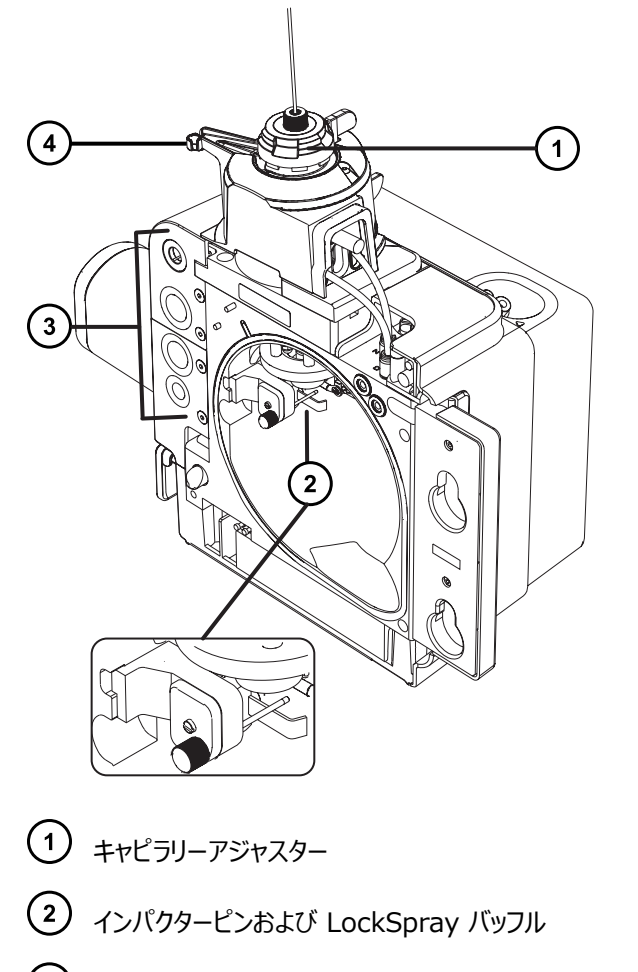

- ケーブル保管ソケット
- プローブアジャスターオーバーフロー拍車およびプローブ保管クリップ

**関連項目:** ソースコンポーネントのメンテナンスについてのトピック:

- [UniSpray プローブアセンブリーの交換](#page-168-0)
- [UniSpray インパクターピンのメンテナンス](#page-171-0)

# **4.1 UniSpray ソースの取り付け**

# **4.1.1 UniSpray LockSpray ソースの取り付け**

#### **必要な器材**

• 耐薬品性のパウダーフリー手袋

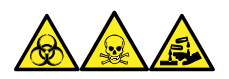

**警告:** 生物学的有害物質、有毒物質、腐食性物質による人体への汚染を防ぐため、この手順を実行するとき は、常に耐薬品性でパウダーフリーの手袋を着用してください。

#### **UniSpray ソースを取り付けるには:**

1. ソース部分で作業するために装置を準備します。溶媒送液を停止し、装置がスタンバイモードであること を確認して、脱溶媒ガスを停止します。

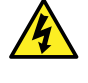

**警告:** 無害な静電気のような感電を防止するために、この手順を始める際はまず装置がスタ ンバイモードであることを確認してください。

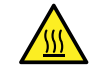

**警告:** 火傷を防ぐため、高温に加熱されたソースエンクロージャーのコンポーネントを扱う際は、 注意を払ってください。これらを扱う前に、高温のコンポーネントが十分に冷えるまで待ちます。

- 2. 既存のソースエンクロージャーを取り外します(他のソースの取り外しの詳細については装置の概要および メンテナンスガイドを参照してください)。
- 3. ソースを質量分析計に取り付ける前に、プローブアセンブリーが UniSpray ソースに接続されていることを 確認します。

**関連項目:** [UniSpray プローブアセンブリーの取り付け](#page-169-0)

4. 両手で、UniSpray ソースエンクロージャーをアダプターハウジングの 2 つのサポート端子に取り付けま す。

#### **図 4–3: ソースの取り付け**

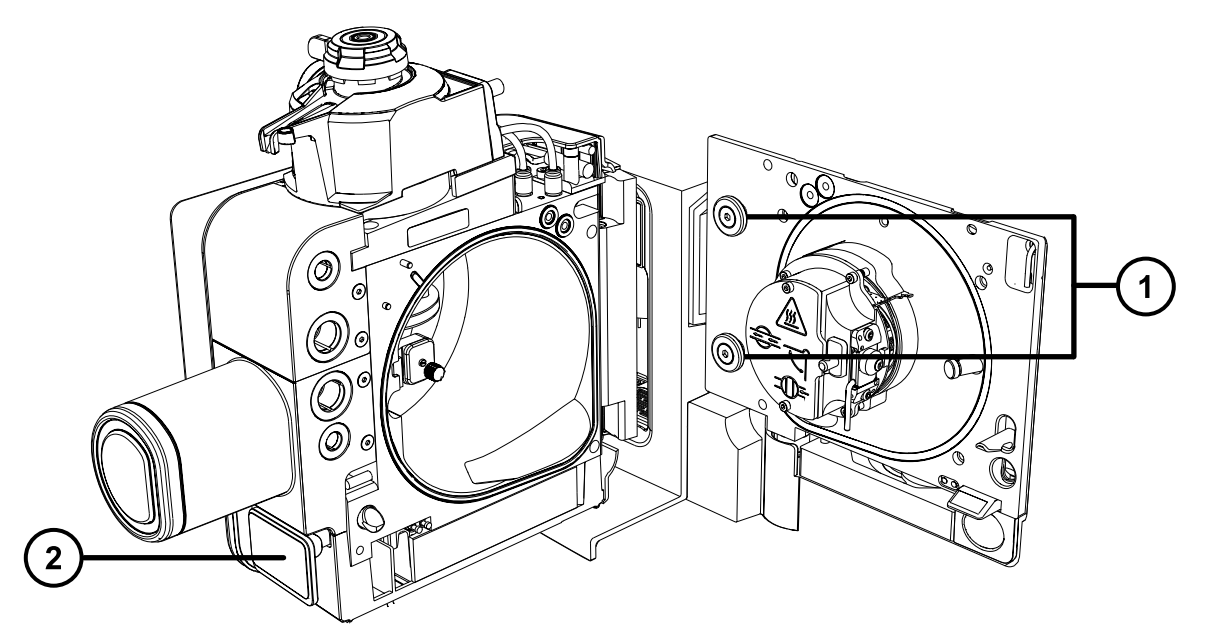

サポート端子 ソースエンクロージャーのドアのリリースハンドル

- 5. 装置のソースコントロールパネルのドアをスライドさせて開きます。
- 6. LockSpray 高電圧ケーブル(緑色)を質量分析計の LockSpray 高電圧ケーブルソケット(緑色) に接続します。

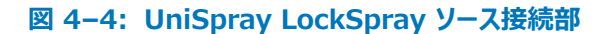

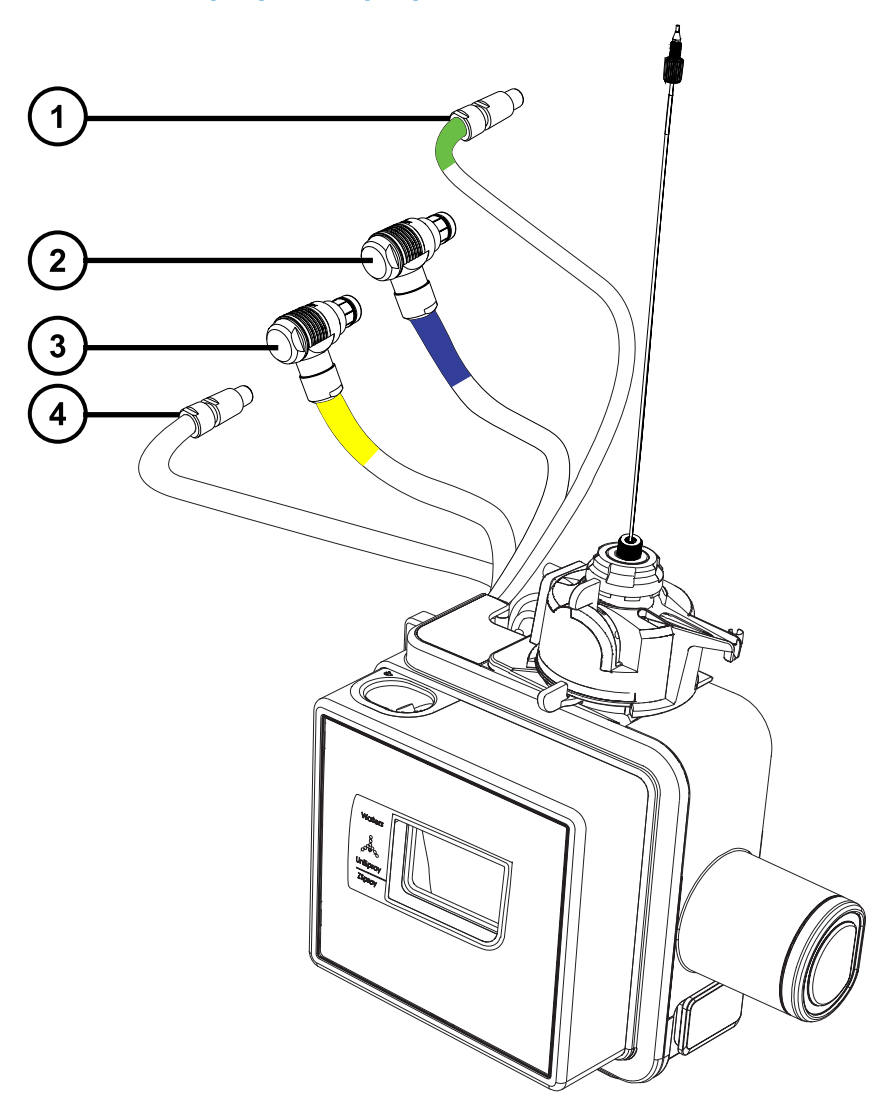

- LockSpray 高電圧コネクター(緑色)
- バッフルモーターケーブル(青色)
- プローブアジャスターケーブル(黄色)
- インパクターピン高電圧ケーブル
- 7. バッフルモーターケーブル(青色)を質量分析計のバッフルモーターケーブルソケット(青色)に接続しま す。
- 8. プローブアジャスターケーブル (黄色) を質量分析計のプローブアジャスターケーブルソケット (黄色) に接 続します。
- 9. インパクターピン高電圧ケーブルを質量分析計のインパクターピン高電圧ケーブルソケットに接続します。
- 10. プローブアセンブリー PEEK フィッティングを装置のダイバーターバルブポートにねじ込み、手で締め付けま す。
- 11. LockSpray サンプルチューブをソースの LockSpray サンプルインレットポートにねじ込み、手で締め付 けます。
- 12. ソースインターフェースドアを閉じて、所定の位置にロックされることを確認します。

**結果:** ソース圧力テストが開始します。

**注意:** プローブアジャスター内のシールの損傷を避けるため、ソースの圧力テスト中にプローブの 位置を調整しないでください。ソース圧力テストは、ソースドアを閉めるたびに実行され、テスト 完了までにおよそ 30 秒かかります。

# **4.2 ソースの最適化**

UniSpray ソースを Waters 質量分析計に設置した後、またはインパクターピンやプローブアセンブリーの交換 などのメンテナンス作業を実行した後に、UniSpray ソースを最適化します。

## **4.2.1 ソース最適化のための準備**

UniSpray ソースが搭載された質量分析計を使用する前に、プローブの初期位置を目視で検査する必要があ ります。プローブキャピラリーがインパクターピンの上方に位置し、ピンのセンターラインのやや右側に位置合わせされ ていることを確認します([プローブの初期位置の設定](#page-80-0)を参照)。次に、デバイス上部のキャピラリーアジャスターと、 垂直プローブアジャスターおよび水平プローブアジャスターを使用して、最高のシグナル強度が達成されるように、 プローブ位置を最適化します。

- **注意:** プローブアジャスター内のシールの損傷を避けるため、ソースの圧力テスト中にプローブの位置を
- 調整しないでください。ソース圧力テストは、ソースドアを閉めるたびに実行され、テスト完了までにおよ そ 30 秒かかります。

**注:** インパクターピン電圧とキャピラリー位置は、相互に依存します。インパクターピンの電圧を調整するかキャピラ リーの位置を変更する場合、プローブ最適化手順を繰り返す必要があります。

#### **UniSpray プローブアセンブリーの調整**

<span id="page-80-0"></span>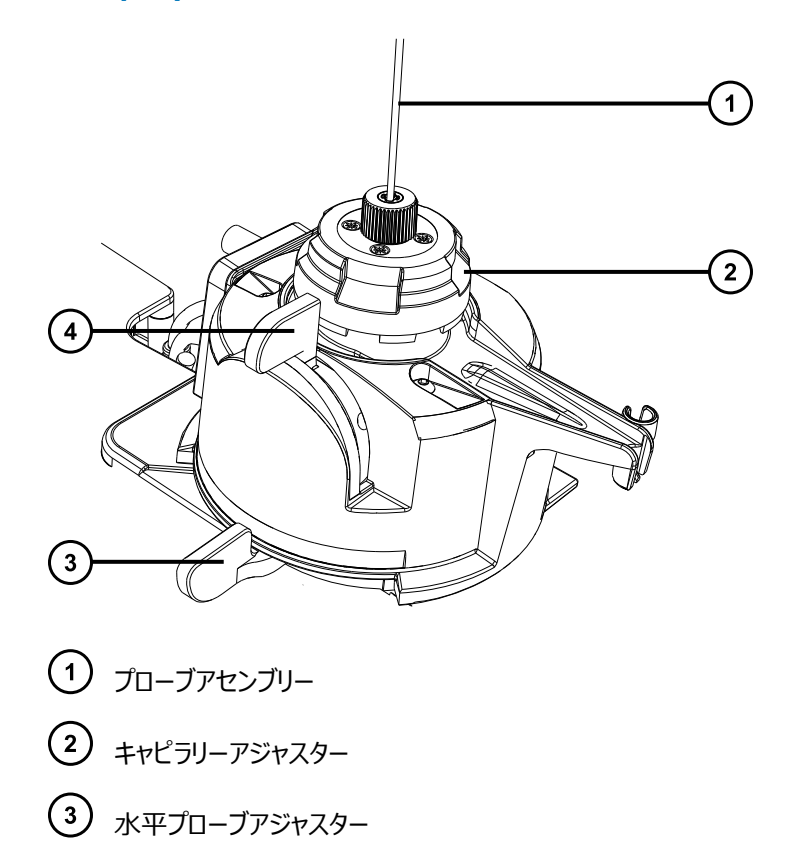

垂直プローブアジャスター

## **4.2.2 プローブの初期位置の設定**

#### **プローブの初期位置の設定方法:**

- 1. API ガスが流れていることを確認します。
- 2. プローブの先端をソース画面で確認し、キャピラリーアジャスターを使用して、キャピラリー位置を、プローブ の先端でネブライザーチューブの端部から 0.5 mm 程度突き出るように調整します。
- 3. 水平プローブアジャスターを使用して、スプレーがインパクターピンのちょうど上方またはやや右側になるよう に、プローブユニットの水平位置を設定します。
- 4. 垂直プローブアジャスターをその調整範囲の中間位置まで回して、プローブユニットの垂直位置を広げま す。

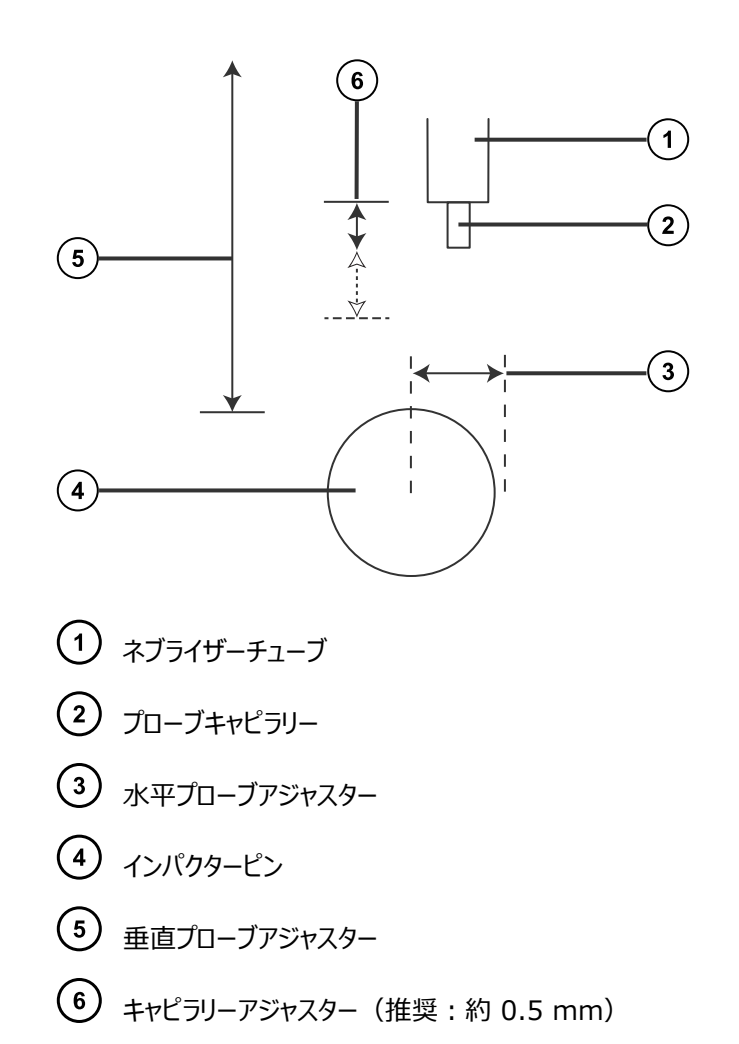

# **4.2.3 UniSpray LockSpray プローブの最適化**

#### **UniSpray LockSpray プローブを最適化する方法:**

- 1. [MS Tune](MS チューン) 画面で、 [Sprayer Position](スプレーヤー位置) コントロールオプシ ョンを [Sample ](サンプル) に設定し、最適化プロセス中に LockSpray バッフルがサンプル流路の 妨げにならないように配置されていることを確認します。
- 2. LC 流量および溶媒組成を考慮して、チューニング溶液のリザーバーに、プローブを最適化するために十 分な溶液が含まれていることを確認します。
- 3. [Interactive Fluidics](インタラクティブ送液) ページで、組み合わせた送液注入を 200 μl/分以上 の流量で開始し、ビームが安定していることを確認します。

**注:** 最適プローブ位置は、サンプルの性質、LC 流量と組成、またはイオンモードによって、変わることがあ ります。最高の感度を得るため、これらの変数のいずれかを変更する場合は、プローブを最適化してくださ い。

4. [MS Tune](MS チューン) 画面で、インパクターの電圧が既定値の 1kV に設定されていることを確認 します。

**注:** 一部のシステムでは、インパクターの電圧に[Capillary](キャピラリー) というラベルが付けられてい ることがあります。

- 5. [MS Tune](MS チューン) 画面で、質量範囲を指定して、ズーム機能を使用し、モニターしたい質量 を表示します。
- 6. ソース上部の水平アジャスターを使用して、強度とシグナル安定性が最大になるように、プローブの水平 位置を調整します。
- 7. ソース上部の垂直アジャスターを使用して、強度とシグナル安定性が最大になるように、プローブの垂直 位置を調整します。
- 8. ソース上部のキャピラリーアジャスターを使用して、強度とシグナル安定性が最大になるように、プローブの キャピラリー位置を調整します。
- 9. 強度とシグナル安定性が最大になるまで、プローブ調整手順を繰り返します。
- 10. 分析対象溶液の最適な結果を得るには、[MS Tune](MS チューン) 画面で、強度とシグナル安定性 が最大になるように、インパクターの電圧を手動で再調整します。

# **4.3 UniSpray ソースの取り外し**

## **4.3.1 UniSpray LockSpray ソースの取り外し**

UniSpray ソースを取り外して、他の互換性のあるインターフェースと交換できます。

#### **必要な器材**

• 耐薬品性のパウダーフリー手袋

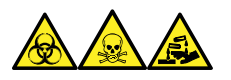

**警告:** 生物学的有害物質、有毒物質、腐食性物質による人体への汚染を防ぐため、この手順を実行するとき は、常に耐薬品性でパウダーフリーの手袋を着用してください。

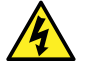

**警告:** 無害な静電気のような感電を防止するために、この高電圧警告記号が付いた外部表面に触 れる場合は、その前に質量分析計がスタンバイモードであることを確認してください。

#### **UniSpray ソースを取り外すには:**

1. ソース部分で作業するために装置を準備するには、溶媒送液を停止し、装置がスタンバイモードであるこ とを確認して、脱溶媒ガスを停止します。

**警告:** 火傷を防ぐため、高温に加熱されたソースエンクロージャーのコンポーネントを扱う際は、 注意を払ってください。これらを扱う前に、高温のコンポーネントが十分に冷えるまで待ちます。

- 2. プローブアセンブリーを装置のダイバーターバルブに接続している PEEK フィッティングを緩めて、ソースプロ ーブアジャスターのオーバーフロー拍車の先端で、プローブを保管クリップに取り付けます。
	- **図 4–5: UniSpray プローブをソースプローブアジャスターの保管クリップに取り付ける**

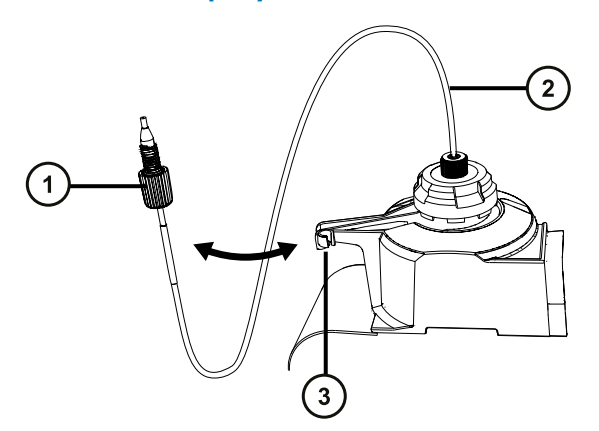

- プローブアセンブリー PEEK フィッティング
- (2) プローブアセンブリー
- (3) オーバーフロー拍車の保管クリップ
- 3. 質量分析計のソース取り付け台で、UniSpray ソースエンクロージャーユニットを開きます。
- 4. 装置のソースインターフェースパネルからプローブアジャスターケーブル(黄色)の接続を外します。
- 5. ソースインターフェースドア上部にあるソースの LockSpray サンプルインレットポートから、LockSpray サ ンプルチューブを緩めて取り外します。
- 6. 装置のソースインターフェースパネルから LockSpray 高電圧ケーブル(緑色)の接続を外します。
- 7. 装置のソースインターフェースパネルからバッフルモーターケーブル(青色)の接続を外します。
- 8. 装置のソースインターフェースパネルからインパクターピン高電圧ケーブルの接続を外します。
- 9. ケーブルのフィッティングを、ソースエンクロージャーの保管スロットに戻します。
- 10. UniSpray ソースを慎重に持ち上げて、装置のサポート端子から外し、安全な場所に保管します。

# **5ionKey ソースの取り付けおよび取り外し**

# **5.1 ionKey ソースソフトウェアのインストール**

ionKey ソースを SYNAPT XS に初めて取り付ける場合は、適切な MassLynx ソフトウェアおよび ACQUITY UPLC M-Class ドライバーパックをインストールする必要があります。詳細については、以下のドキュ メントを参照してください。

- MassLynx ソフトウェアおよび SCN のインストールに関する詳細情報については、MassLynx ソフトウェア v4.2 および関連する SCN のリリースノート。
- ACQUITY UPLC M-Class System Guide(『ACQUITY UPLC M-Class システムガイド』) (715003588)

# **5.2 ionKey ソース**

ionKey ソースは、UPLC 分離を質量分析計のソースに統合します。このソースでは、iKey 分離デバイスを使 用できます。これには、送液系接続部、電子部品、ESI インターフェース、ヒーター、e-cord、ケミストリーが含ま れています。iKey を同時に挿入すると、電子回路および流路が接続されます。この技術により、電子ケーブルお よびチューブを手動で接続する必要がなくなり、ユーザー経験が簡素化されます。

詳細については、ACQUITY UPLC M-Class System Guide(『ACQUITY UPLC M-Class システムガイ ド』)(715003588)、ionKey/MS System Guide(『ionKey/MS システムガイド』)(715004028) を 参照してください。

**関連項目:** [ionKey ソース](#page-30-0)

# **5.3 ionKey ソースの取り付け**

ionKey ソースエンクロージャーは、iKey 分離デバイスドッキングポート、iKey 分離デバイスロックハンドル、リファ レンスプローブ、顕微鏡カメラで構成されています。さらに、ionKey ソースの送液ラインをガイドするため、交換用 充填パネルおよびケーブル管理ブラケットが備わっています。

飛行時間型 (ToF) 質量分析計を搭載した質量分析計では、レファレンスプローブが含まれている変異型の ionKey ソースが使用されます。

#### **図 5–1: ionKey ソース**

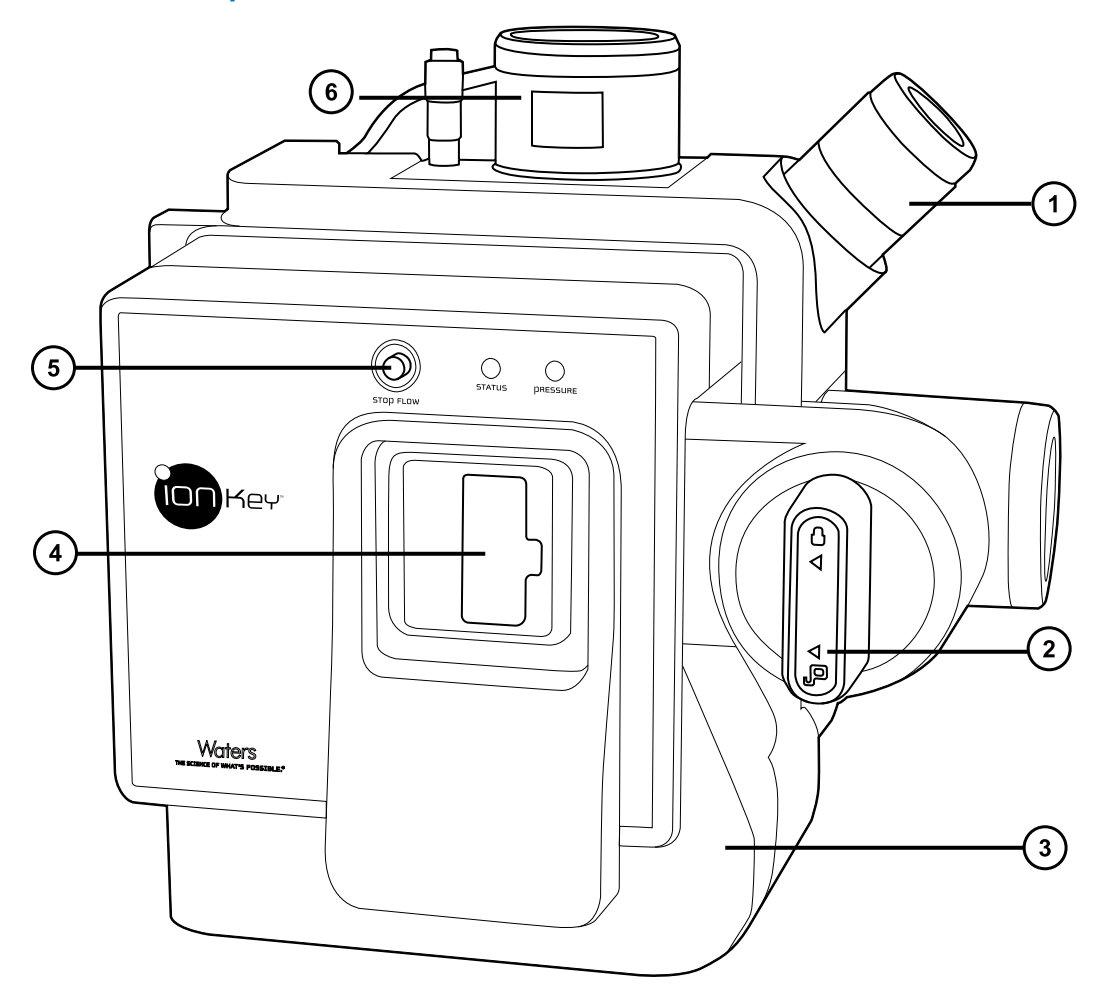

- カメラマウント
- iKey ロック/ロック解除ハンドル
- 3 前面カバー
- iKey 分離デバイスドッキングポート
- 送液停止ボタン
- レファレンスプローブ(ToF 変異型の ionKey ソースのみに存在、飛行時間型 (ToF) 質量分析計搭載 装置で使用)

ionKey ソースには iKey 分離デバイスが保持されており、その統合されたエミッターは、質量分析計のサンプル コーンに直行して配置されています。スプレーヤープラットフォームのアジャスターを使って、エミッターを X-、Y-、Z-寸法に正確に配置できます。

# <span id="page-86-0"></span>**5.3.1 ionKey ソースの取り付け**

#### **必要な器材**

- 耐薬品性のパウダーフリー手袋
- マイナスドライバー
- 1/4 インチのスパナ

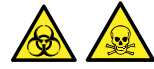

**警告:** 生物学的有害物質や有毒化合物による人体への汚染を防ぐため、本手順を実行する際には、清浄で 耐薬品性のあるパウダーフリーの手袋を必ず着用してください。

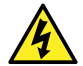

**警告:** 静電気のような感電を防止するために、この手順を開始する前に、ソース部分の作業ができる ように、装置が適切に準備されていることを確認してください。

#### **ionKey ソースを取り付けるには:**

1. ソースで安全に作業できるよう装置を準備します [\(ソース部分で作業するための装置の準備](#page-97-0)を参照)。

**警告:** ソースコンポーネントは高温になることがあります。火傷を防ぐために、取り扱いには十分 に注意してください。

- 2. プローブを、現在インストールされているソースから取り外します([プローブアダプターの取り外し](#page-63-0)を参照)。
- 3. 既存のソースエンクロージャーを取り外します ([装置からのソースエンクロージャーの取り外し](#page-98-0)を参照)。
- 4. IntelliStart 送液システムへのアクセスドアを開けます。
- 5. 充填パネルをオンボード流路系パネルに固定する 2 本のつまみ付きねじを緩めます。

#### **図 5–2: IntelliStart 流路系**

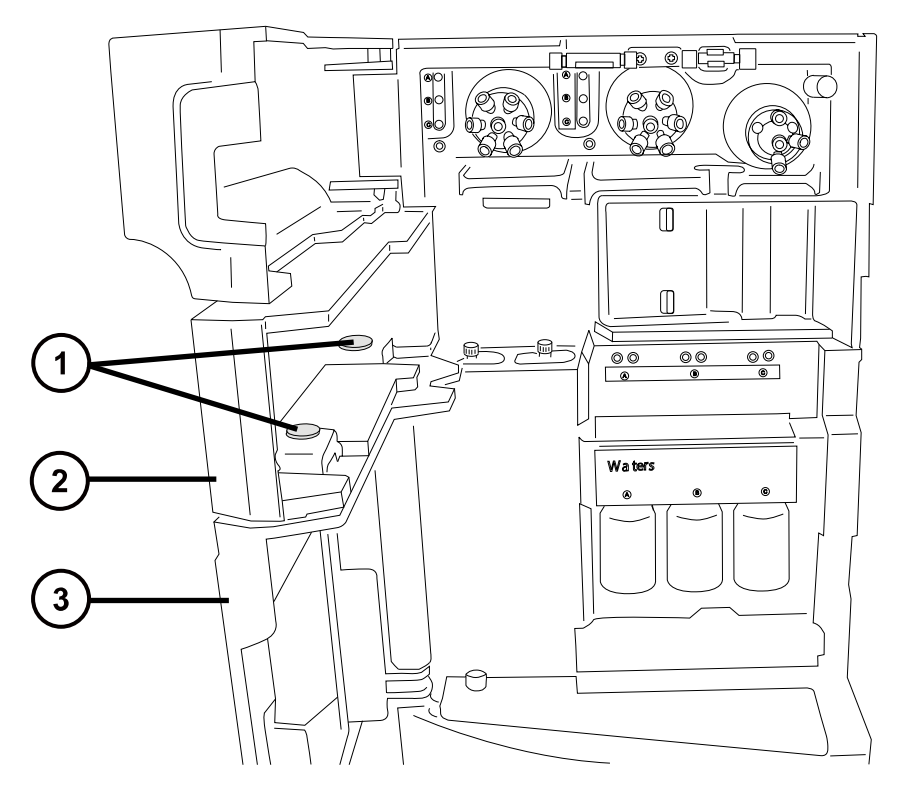

- つまみ付きねじ
- **②** 充填パネル
- オンボード流路系パネル
- 6. 充填パネルを装置から取り外して、安全な場所に保管します。
- 7. ケーブル管理ブラケットを、以下のように装置に取り付けます。
	- a. ケーブル管理ブラケットを、縦の切れ込み部の位置が装置の上部および下部のタブに揃うように配 置します。
	- b. ブラケットの右上の部分を、装置の対応するスロットに、部分的に挿入します。
	- c. ブラケットを所定の場所に慎重に押し込みます。

**ヒント:** 適切に位置が調整されたらケーブル管理ブラケットは、装置に向かって押すと所定の位置 にはまります。

#### **図 5–3: ケーブル管理ブラケット**

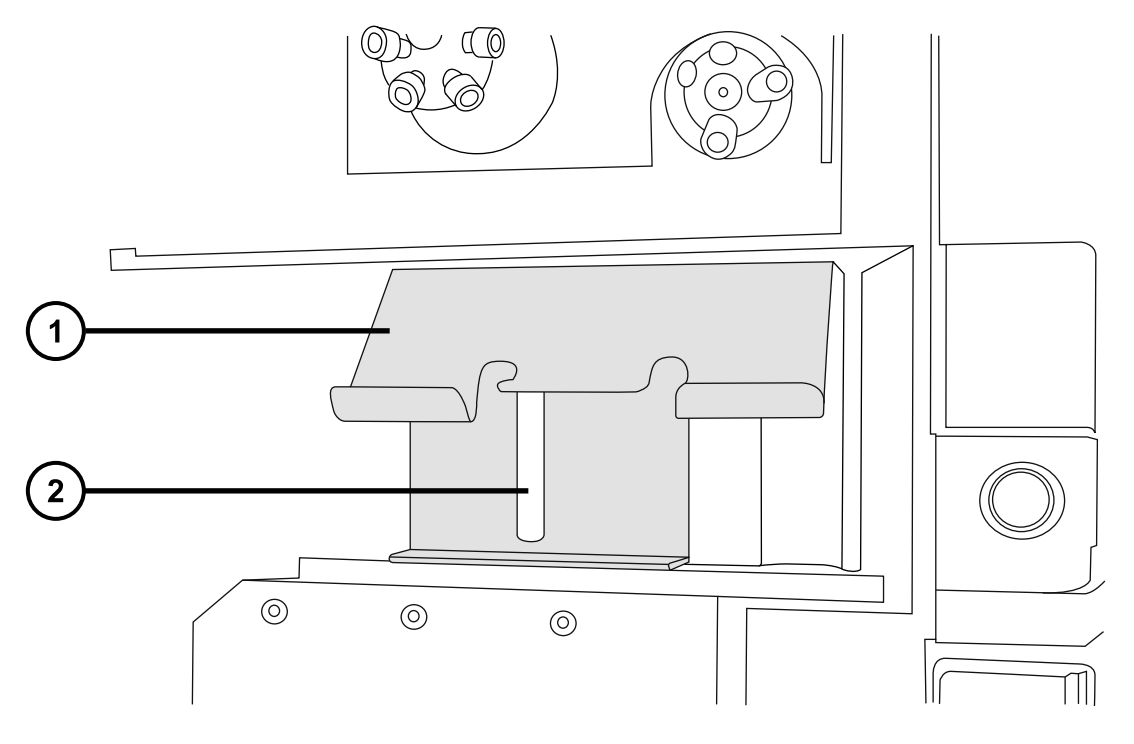

- ケーブル管理ブラケット 2 縦の切れ込み
- 8. ionKey ソースに付属する交換用充填パネルから、2 本のつまみ付きねじを外します。
- 9. 交換用充填パネルをオンボード流路系パネルの上方に配置し、取り外したつまみ付きねじを使用して両 パネルを相互に固定します。

**必要条件:** つまみ付きねじは、以下の図に示されているように、ねじ山の最上部に取り付けます。

#### **図 5–4: 充填アセンブリーつまみ付きねじ**

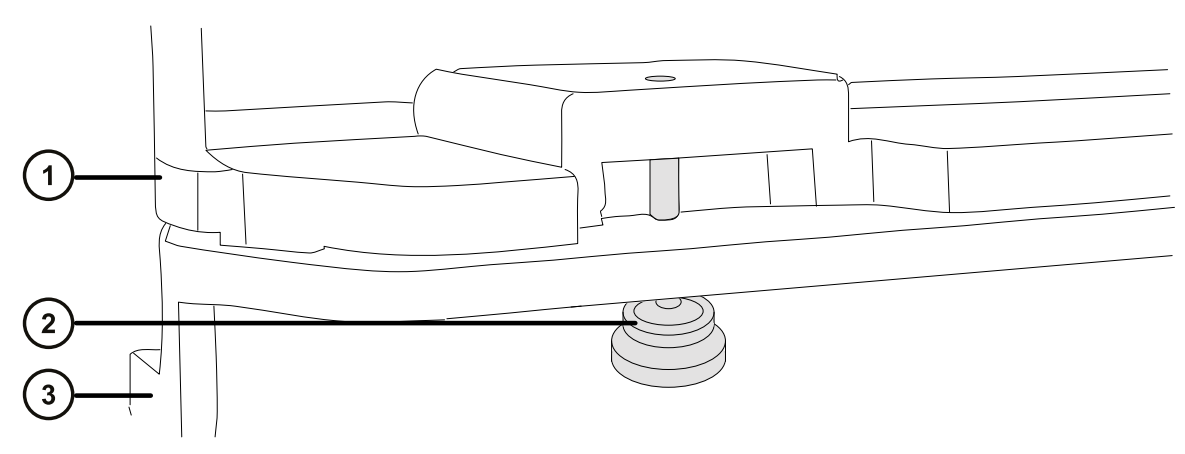

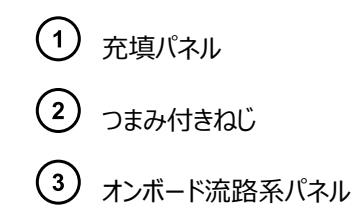

- 10. 両手で、ionKey ソースエンクロージャーをソースアダプターハウジングの 2 つのサポート端子に取り付けま す。
- 11. ソースエンクロージャーを閉位置に回して、所定の位置にロックされることを確認します。
- 12. MassLynx ソフトウェアを終了します。

Į

- **注意:** ionKey ソースマネージャや質量分析計に損傷を与えないように、
	- データケーブルや電源ケーブルを接続する前に、μ サンプルマネージャの電源がオフになって いることを確認します。
	- 質量分析計がスタンバイモードになっていることを確認します。
- 13. サンプルマネージャの電源をオフにして、質量分析計がスタンバイモードになっていることを確認します。
- 14. データ/電源ケーブルを μ サンプルマネージャの背面の PSPI コネクターに接続し、コネクターのねじをドラ イバーでしっかり締め付けます。

#### **図 5–5: ionKey ソースの接続**

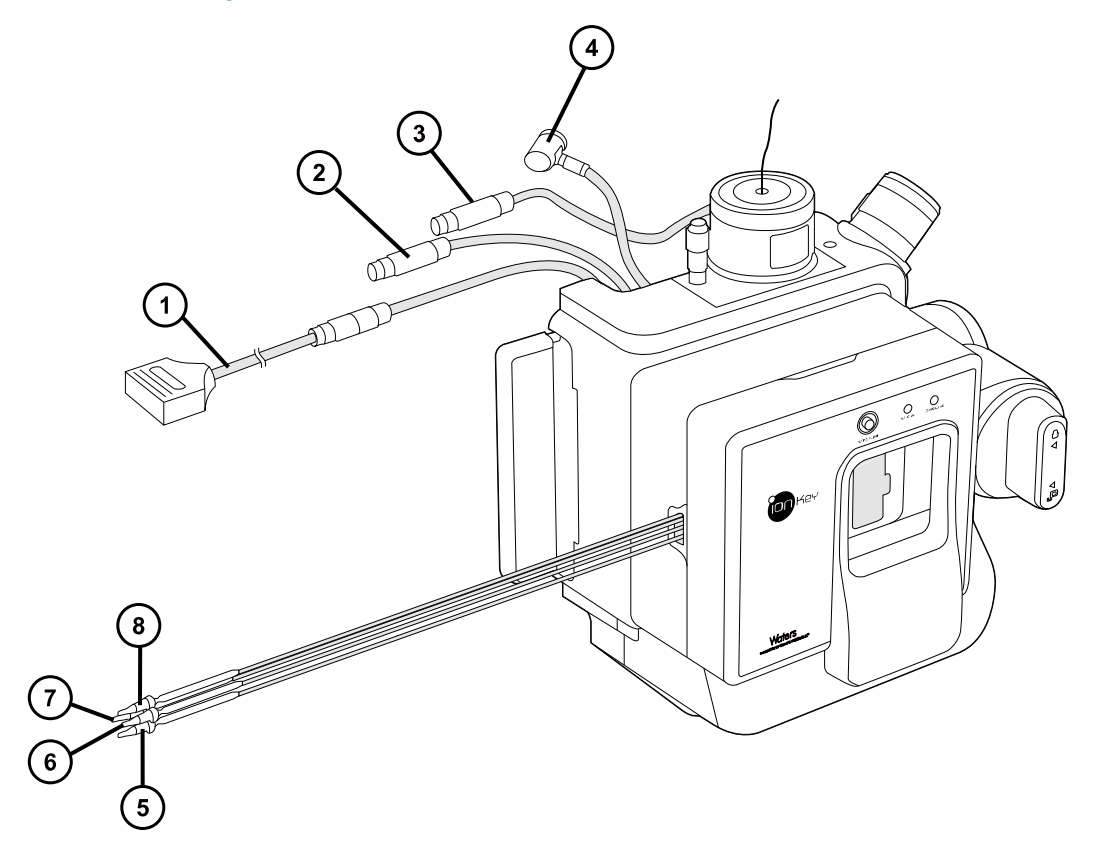

- μ サンプルマネージャの PSPI コネクターへのデータ/電源ケーブル
- (2) 高電圧ケーブル
- 3 レファレンスプローブ高電圧ケーブル
- オプションのケーブル
- (5) 溶液廃液ライン
- オプションのポストカラム追加 (PCA) ライン
- 溶液送液ライン
- 溶液インレットライン
- 15. 高電圧ケーブル(白色)を質量分析計の高電圧電源アウトレットに接続します。

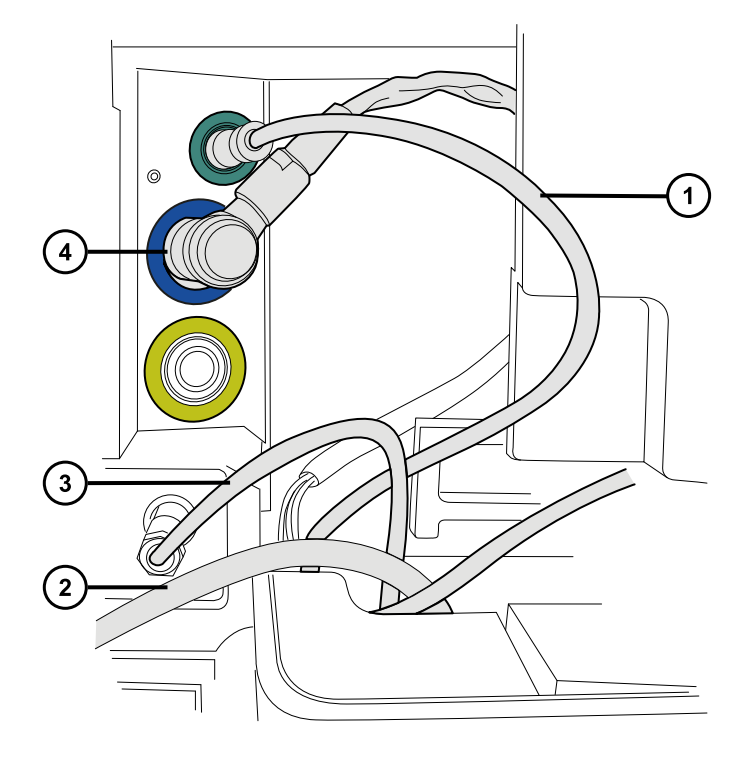

- レファレンスプローブ高電圧ケーブル(緑色)
- μ サンプルマネージャの PSPI コネクターへのデータ/電源ケーブル
- 高電圧ケーブル(白色)
- オプションケーブル(青色)
- 16. レファレンスプローブ高電圧ケーブル (緑色) を、質量分析計のレファレンスプローブ電源入力端子に接 続します。
- 17. オプションのケーブル (青色) を、質量分析計のオプションポートに接続します。
- 18. 個々の溶液ラインを、シュリンクラップチューブに印刷されている部品番号で識別します。

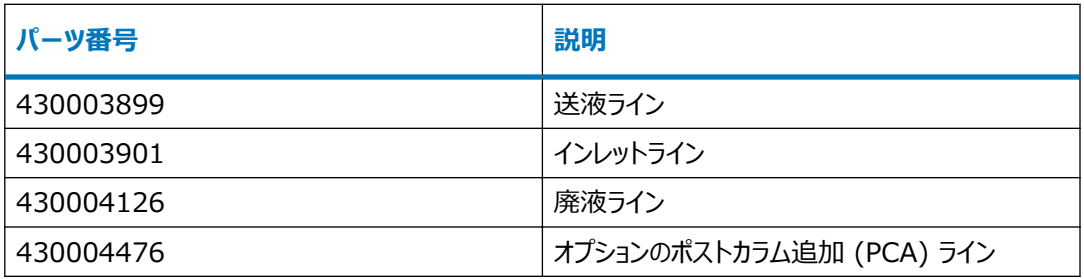

19. 各溶液ラインを溶液ラインアパーチャーに通します。

**図 5–6: 溶液ラインアパーチャー**

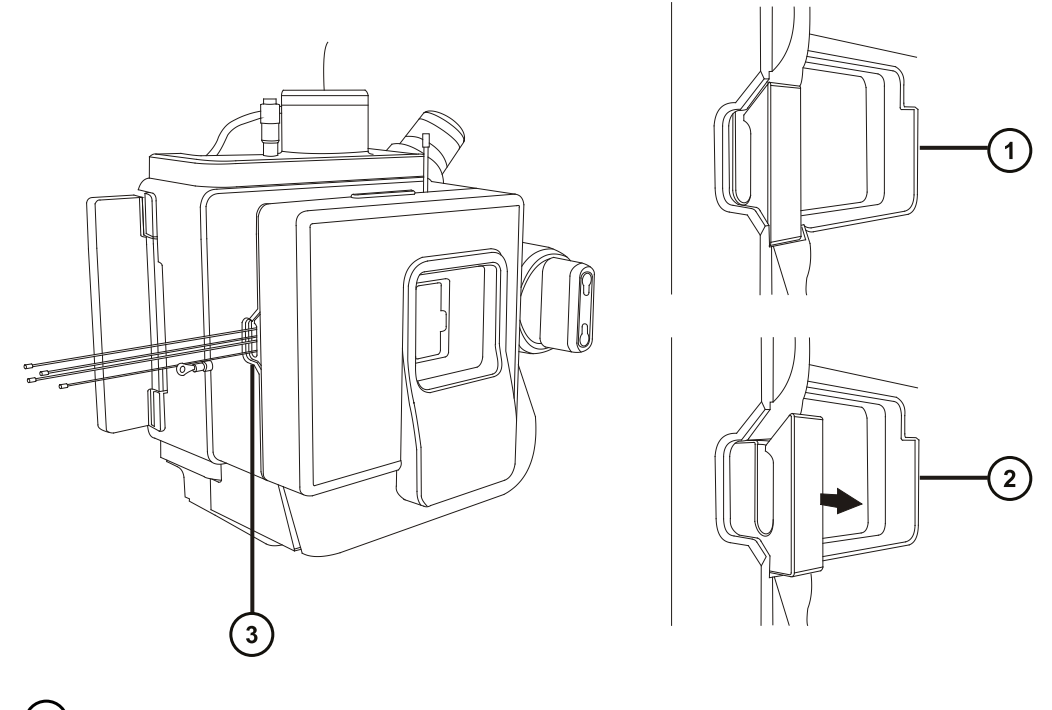

- アパーチャー閉
- アパーチャー開(スプリング式)
- 溶液ラインアパーチャー

**ヒント:** ionKey ソースの溶液ラインを接続するとき、以下のステップで、ケーブル管理ブラケットを使って 溶液ラインをガイドします。これは、流路の整然とした配管を維持するうえで、有用です。

20. 溶液インレットラインを、µ サンプルマネージャの注入バルブのポート 6 に接続します。

#### **図 5–7: μ サンプルマネージャ注入バルブ**

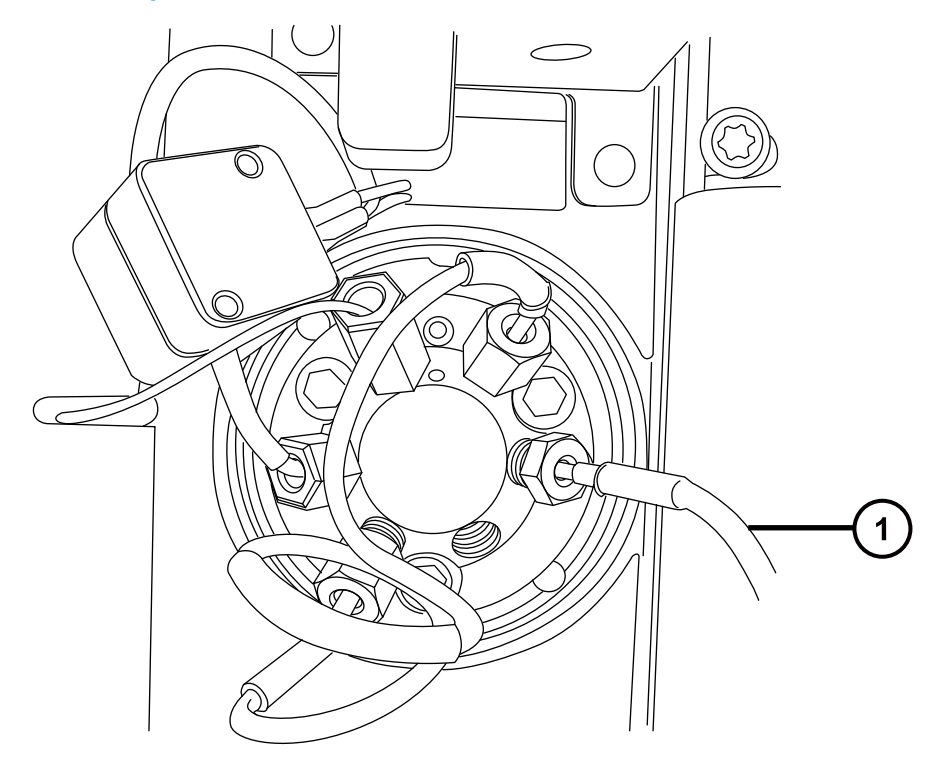

注入バルブのポート 6 に接続する溶液インレットライン

- 21. 溶液送液ラインを、質量分析計のダイバーターバルブのポート 2 に接続します。
- 22. オプションのポストカラム追加 (PCA) ラインを、AUX ソルベントマネージャ (ASM) 流量コントロールモジ ュールのアウオトレット B に、接続します。
- 23. 廃液ラインを、適切な廃液容器に接続します。
- 24. レファレンスプローブ PEEK キャピラリーを接地ユニオン(質量分析計のレファレンスバルブに接続されてい る)に接続します。

**理由:** こうすることで、オンボード IntelliStart 流路系にロックスプレー操作が備わります。

- 25. IntelliStart 送液システムのアクセスドアを閉じます。
- 26. サンプルマネージャの電源を入れます。
- 27. MassLynx ソフトウェアを再起動します。

**関連項目: ACQUITY UPLC M-Class System Guide (『ACQUITY UPLC M-Class システム** ガイド』)(715003588)。

# **5.4 ionKey ソースでのカメラの取り付け**

#### **ionKey ソースでカメラを取り付けるには:**

1. カメラケーブルを、質量分析計の背面パネルにあるビデオ出力コネクターから、ビデオ-USB コンバーターボ ックスまで接続します。

> **注意:** ビデオコンバーターの損傷を防ぐため、次のステップでコンバーターをワークステーションに 接続する前に、ワークステーションの電源が切られていることを確認します。

- 2. ビデオ-USB コンバーターボックスを、質量分析計のワークステーションの USB ポートに接続します。
- 3. チューンページで、Camera Viewer (カメラビューアー) おかりックします。
- 4. デバイス設定ダイアログボックスで、以下のテーブルに従ってパラメーター設定を指定してから、**OK** をクリッ クします。

**ヒント:** カメラソフトウェアをインストールした後、ionKey カメラビューアーを初めて選択すると、デバイス設 定ダイアログボックスが開きます。その後デバイス設定ダイアログボックスを開くには、カメラビューアーで **View > Camera Options (表示 > カメラオプション) をクリックします。** 

#### **表 5–1: カメラのデバイス設定:**

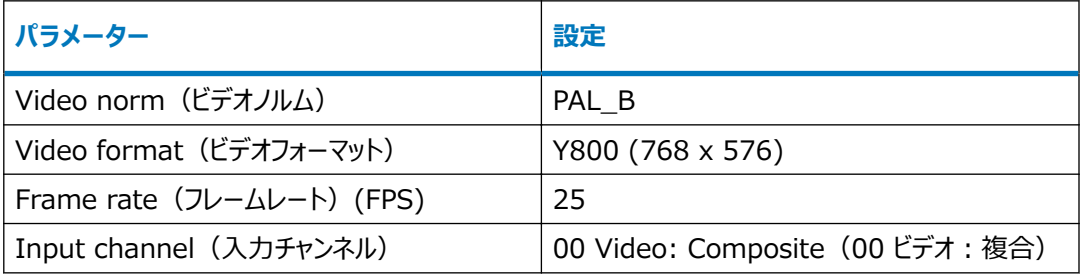

# **5.5 ionKey ソースの取り外し**

ionKey ソースを取り外して、従来型インターフェースと交換できます。

**代替手段:** ionKey または汎用ソースホルダーが搭載された M-Class カートに取り付けられた ACQUITY UPLC M-Class システムで ionKey ソースを使用している場合、ソースエンクロージャーをホルダーに固定しま す。これにより、次に必要なときに備えて、エンクロージャーが SYNAPT XS の近くに維持されます。ソースエンク ロージャーを固定することは、ionKey ソースの溶液ラインの管理の役に立ち、溶液ラインの汚染防止に有用で す。

汎用ソースホルダーの M-Class カートへの取り付けと使用、およびソースエンクロージャーのホルダーへの固定の 詳細については、Installing and Using the Universal Source Holder(『汎用ソースホルダーの取り付け と使用』)(715004884) を参照してください。

**推奨事項:** ionKey ソースは、ケーブル管理ブラケットおよび交換用充填パネルと一緒に、取り付けられます。 従来のインターフェースが搭載された ionKey ソースを交換する場合、ブラケットおよび充填パネルを所定の位置 にそのままにすることができます。ただし、ブラケットを取り外して元の充填パネルを交換することを選択する場合 は[、ionKey ソースの取り付けの](#page-86-0)取り付け指示(ステップ 5 からステップ 9)を逆にします。

**関連項目: ionKey/MS System Guide(『ionKey/MS システムガイド』)(715004028)。** 

#### **必要な器材**

- 耐薬品性のパウダーフリー手袋
- 1/4 インチのスパナ

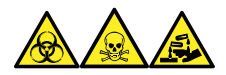

**警告:** 生物学的有害物質、有毒物質、腐食性物質による人体への汚染を防ぐため、この手順を実行するとき は、常に耐薬品性でパウダーフリーの手袋を着用してください。

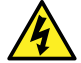

**警告:** 静電気のような感電を防止するために、この手順を開始する前に、ソース部分の作業ができる ように、装置が適切に準備されていることを確認してください。

#### **ionKey ソースを取り外すには:**

1. ソース部分で作業するために装置を準備します[\(ソース部分で作業するための装置の準備](#page-97-0)を参照)。

**警告:** 火傷を防ぐため、カラムや高温に加熱されたその他のコンポーネントを扱う際は、注意を 払ってください。これらを扱う前に、高温のコンポーネントが十分に冷えるまで待ちます。

- 2. iKey をドッキングポートから取り外します。(ionKey/MS System Guide (『ionKey/MS システムガ イド』)(715004028)を参照)。
- 3. MassLynx ソフトウェアを終了します。
- 4. μ サンプルマネージャの電源を切ります。
- 5. PSPI ケーブルの接続を外します。
- 6. 1/4 インチのレンチを使用して、μ サンプルマネージャから溶液廃液ラインと溶液インレットラインの接続を 緩めて外します。
- 7. オプションのポストカラム追加ラインを、AUX ソルベントマネージャの流量コントロールモジュールから、接続 解除します。
- 8. 質量分析計のソース取り付け台で、ionKey ソースエンクロージャーユニットを開きます。
- 9. 高電圧ケーブル (白色) の接続を質量分析計の高圧電源出力端子から外します。
- 10. レファレンスプローブ電源ケーブル(緑色)の接続を、質量分析計のレファレンスプローブ電源入力端子か ら外します。
- 11. オプションのケーブル (青色) を、質量分析計のオプションポートから接続解除します。
- 12. 質量分析計のオンボード IntelliStart 送液システムから、溶液送液ラインの接続を外します。
- 13. ionKey ソースモジュールを慎重に取り外して、安全に保管します。

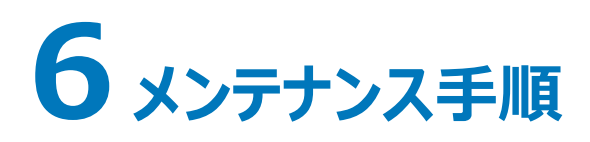

このセクションでは、デバイスのパフォーマンスを維持するために必要なメンテナンスについて、そのガイドラインと手順 を説明します。

メンテナンスのスケジュールを守り、必要に応じて、このセクションで記載された内容に従ってメンテナンスを行ってく ださい。

# **6.1 メンテナンスのスケジュール**

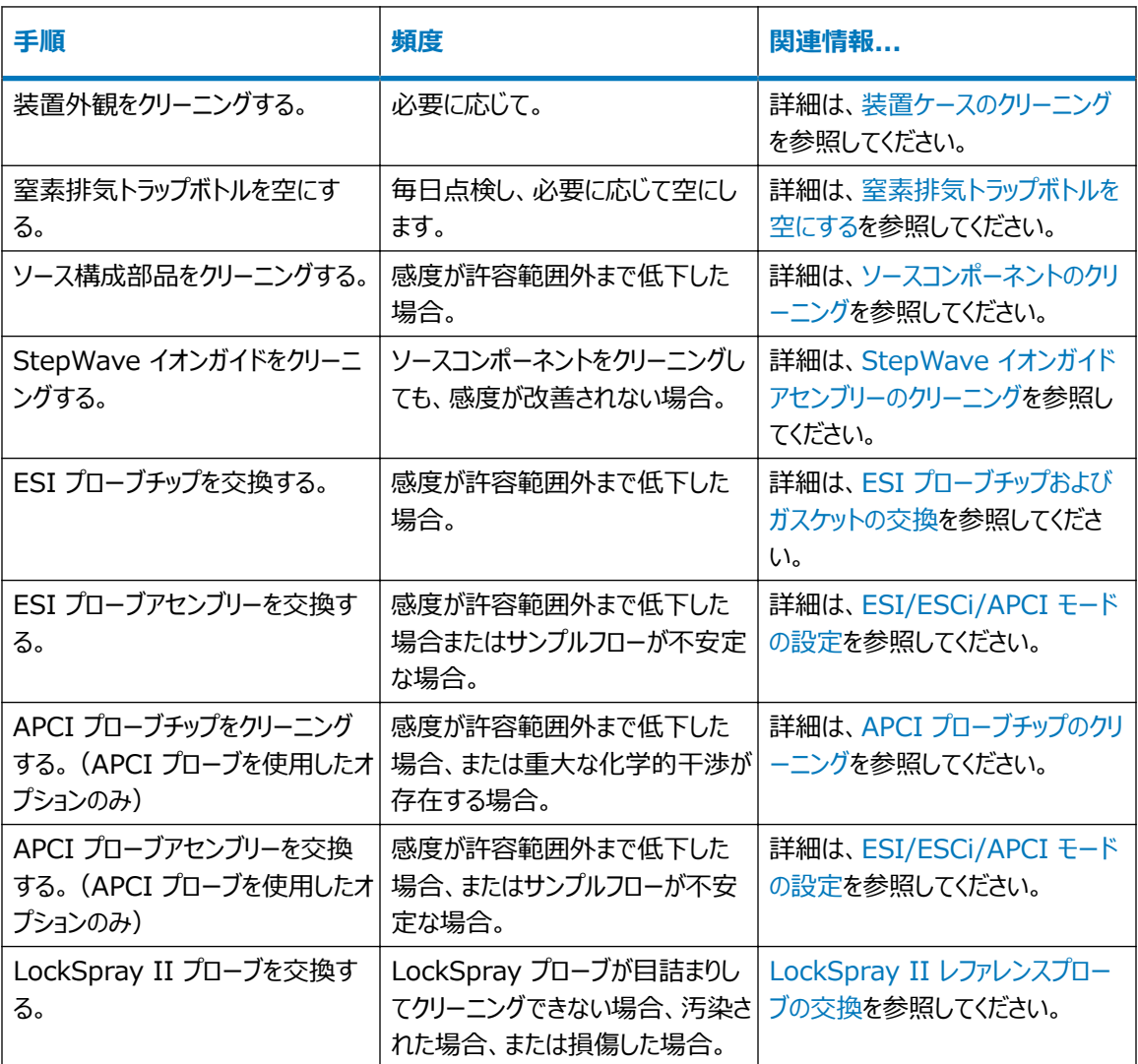

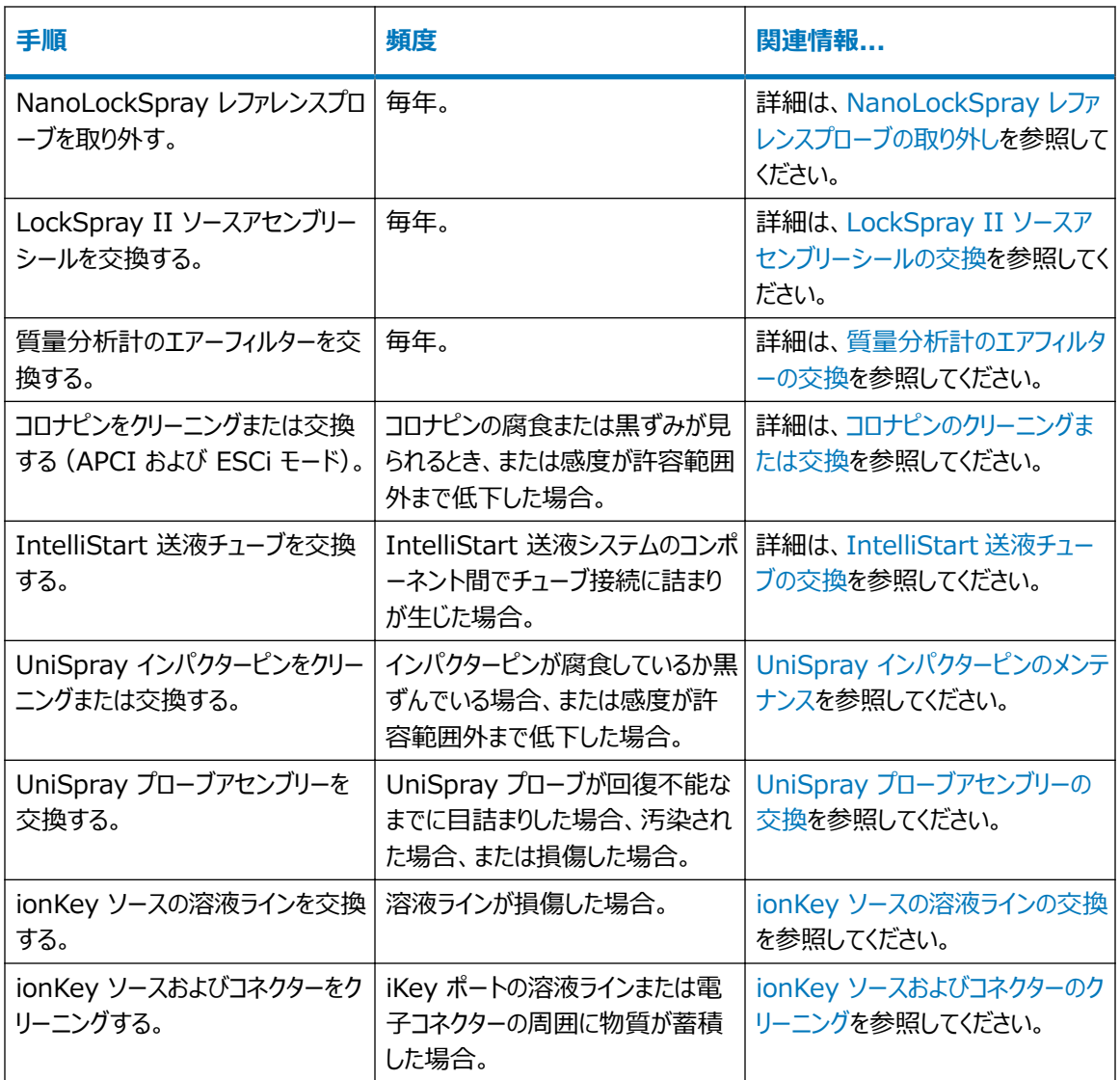

# **6.2 スペアパーツ**

システムを設計どおりに確実に動作させるには、Waters Quality Parts のみを使用してください。Waters Quality Parts およびその注文方法については[、www.waters.com/wqp](https://www.waters.com/wqp) をご覧ください。

# **6.3 安全な取り扱いのために**

メンテナンス作業を行うときは、以下の安全に関する注意事項に留意してください。

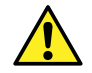

**警告:** 装置の構成部品は、生物学的な危険物質または有毒物質によって汚染されている可能性 があります。構成部品を取り扱う場合は、必ず耐薬品性のパウダーフリーの手袋を着用してください。

<span id="page-97-0"></span>**注意:** 傷害事故防止のため、溶媒の取り扱いや配管類の交換、装置の操作にあたっては優良試験 I 所基準 (GLP) を常に忠実に順守してください。使用する溶媒の物理的および化学的な性質を確 認してください(溶媒を使用する際には「安全性データシート」を参照)。

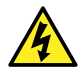

**警告:** 感電防止のため、デバイスから保護パネルを外さないでください。保護パネル内のコンポーネン トをユーザーが保守することはできません。

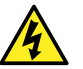

**警告:** 感電を防止するため、メンテナンス作業を始める前に、装置がスタンバイモードであることを確 認してください。

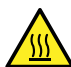

**警告:** 火傷を防ぐため、プローブやソースを取り扱うときは特に注意してください。これらの構成部品は 高温になることがあります。

**注意:** ソースエンクロージャー内部のメンテナンスを行う場合は、以下の条件を満たしていることを確認 してください。

- 装置がスタンバイモードであること。
- LC 送液が廃液側へ設定されているか、またはオフに設定されていること。
- 脱溶媒ガスがオフになっていること。

安全上の注意の詳細については[、安全上の注意](#page-221-0)を参照してください。

**関連項目:** 安全上の注意についての詳細情報は、ACQUITY UPLC M-Class System Guide (『ACQUITY UPLC M-Class システムガイド』)(715003588)(『ACQUITY UPLC M-Class システムガ イド』)およびシステムの質量分析計の概要およびメンテナンスガイドを参照してください。

# **6.4 ソース部分で作業するための装置の準備**

安全上の理由から、ソースでの作業(プローブの交換、ソースの遮断バルブの操作など)に取り掛かる前、および ソースをメンテナンスするときに、この手順に従ってください。

使用している質量分析計をコントロールするソフトウェアの手順に従います。

# **6.4.1 MassLynx ソフトウェアを使用して、ソースでの、またはソース内での装置 の操作を準備する**

**MassLynx ソフトウェアを使用して、ソースでの、またはソース内での装置の操作を準備するに は:**

1. 装置コンソールで、**Stop Flow**(送液停止) をクリックし、LC 送液を停止します。

**注:** カラム送液が必要な場合は、以下のように LC 送液を廃液側に設定します。

- <span id="page-98-0"></span>a. [Instrument Console] (装置コンソール) のシステムツリーで、「SYNAPT XS Detector] (SYNAPT XS 検出器)、[Interactive Fluidics](インタラクティブ送液)を展開表示しま す。
- **b. コントロール をクリックします。**
- c. 送液の状態として **Waste**(廃液)を選択します。
- 2. [Instrument Console] (装置コンソール) で、Standby (スタンバイ) 2 をクリックします。
- 3. ソース温度を 30 °C に設定します。
- 4. 脱溶媒ガス送気によってプローブおよびソースが冷却されるのを 30 分間待ちます。
- 5. 装置コンソールで、**API** をクリックし、脱溶媒ガスの送気を停止します。

# **6.5 ソースエンクロージャーの取り外しおよび再取り付け**

特定のメンテナンス手順を実行する前、またはオプションのソースを装置に挿入する前に、現在装置に取り付けら れているソースエンクロージャーを取り外す必要があります。

**注:** 以下の手順は、標準およびオプションのソースエンクロージャーの両方に適用されます。

## **6.5.1 装置からのソースエンクロージャーの取り外し**

#### **必要な器材**

• 耐薬品性のパウダーフリー手袋

#### **ソースエンクロージャーを取り外す方法:**

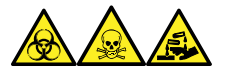

**警告:** 生物学的有害物質、有毒物質、腐食性物質による人体への汚染を防ぐため、この手順を実行するとき は、常に耐薬品性でパウダーフリーの手袋を着用してください。

1. ソースで安全に作業できるよう装置を準備します[\(ソース部分で作業するための装置の準備](#page-97-0)を参照)。

**警告:** 火傷を防ぐため、プローブやソースを取り扱うときは特に注意してください。これらの構成 部品は高温になることがあります。

- 2. プローブアセンブリーをソースから取り外します([プローブアセンブリーの取り外し](#page-137-0)を参照)。
- 3. プローブアダプターをソースから取り外します[\(プローブアダプターの取り外しを](#page-63-0)参照)。
- 4. 装置のソースインターフェースドアをスライドさせて開きます。
- 5. プローブアジャスターとオプションケーブルを装置コネクターから取り外します。

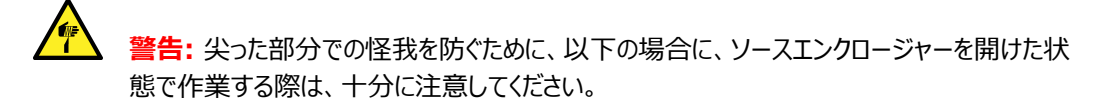

- ESI プローブが取り付けられている場合(プローブチップは尖っています)。
- コロナピンが取り付けられている場合(ピンの先端は尖っています)。

**注意:** NanoLockSpray ソースエンクロージャーを取り外すときにサンプルインレットを損傷し ないように、エンクロージャーを開く前にスプレーヤープラットフォームをソースエンクロージャーから スライドさせて取り出してください。

- 6. ソースエンクロージャーリリース(右下)を外側に引いて、エンクロージャーを開きます。
- 7. 両手でソースエンクロージャーをつかみ、垂直方向に持ち上げてソースアダプターハウジングの 2 つのサポ ート端子から取り外します。

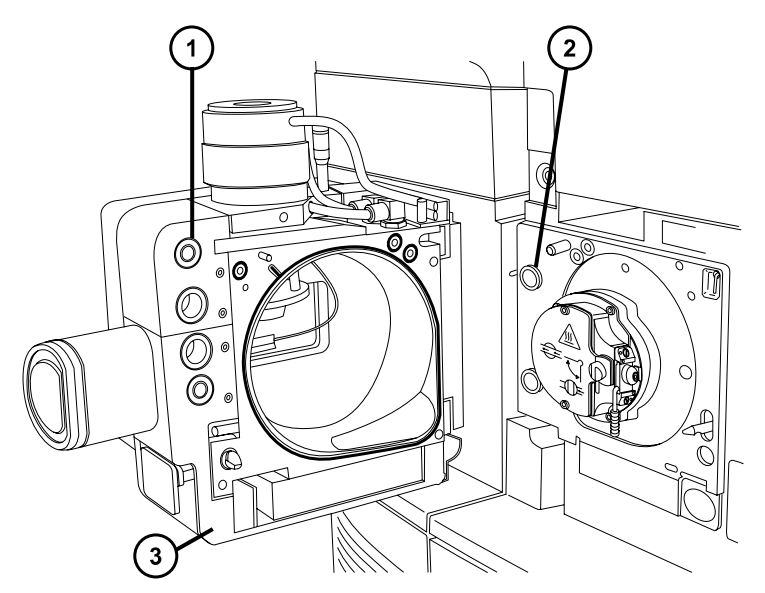

**図 6–1: 装置に取り付けられたソースエンクロージャー**

- ケーブル保管位置
- サポート端子

ļ

- (3) ソースエンクロージャー
- 8. ソースエンクロージャーの背面のケーブル格納位置にケーブルを差し込み、きちんと保管してください。

### **6.5.2 装置へのソースエンクロージャーの取り付け**

#### **必要な器材**

耐薬品性のパウダーフリー手袋

**ソースエンクロージャーを装置に取り付ける方法:**

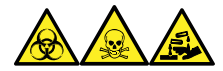

**警告:** 生物学的有害物質、有毒物質、腐食性物質による人体への汚染を防ぐため、この手順を実行するとき は、常に耐薬品性でパウダーフリーの手袋を着用してください。

**警告:** 尖った部分での怪我を防ぐため、コロナピンが装着されている状態でソースエンクロージャーをソ ースに取り付ける際は、十分注意してください。コロナピンの先端は尖っています。

1. 両手でソースエンクロージャーをつかみ、ソースアダプターハウジングの 2 つのサポート端子にはめ込みま す。

> **注意:** NanoLockSpray ソースエンクロージャーを取り外すときにサンプルインレットを損傷し ないように、エンクロージャーを開く前にスプレーヤープラットフォームをソースエンクロージャーから スライドさせて取り出してください。

- 2. ソースエンクロージャーを閉じます。
- 3. プローブアジャスターおよびオプションケーブルを装置コネクターに接続します。

**ヒント:** ケーブルとコネクターは色分けされており、青色のスリーブが付いたケーブルは青色のコネクターに、 黄色のスリーブが付いたケーブルは黄色のコネクターに接続します。

4. 装置のソースインターフェースドアをスライドさせて閉めます。

## **6.6 ソース遮断バルブの操作**

特定のメンテナンス作業では、ソース遮断バルブを閉じて、装置の真空システムからソースを遮断する必要があり ます。

#### **必要な器材**

耐薬品性のパウダーフリー手袋

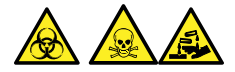

**警告:** 生物学的有害物質、有毒物質、または腐食性物質による人体への汚染を防ぎ、汚染されていない表 面への汚染の広がりを避けるため、この手順を実行するときは、清浄で耐薬品性のあるパウダーフリーの手袋を 必ず着用してください。

<span id="page-101-0"></span>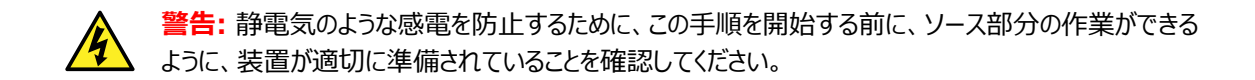

## **6.6.1 ソース遮断バルブを閉じる**

**メンテナンス手順を開始する前に、ソース遮断バルブを閉じるには:**

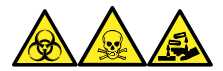

**警告:** 生物学的有害物質、有毒物質、腐食性物質による人体への汚染を防ぐため、この手順を実行するとき は、常に耐薬品性でパウダーフリーの手袋を着用してください。

1. ソース部分で作業するために装置を準備します[\(ソース部分で作業するための装置の準備](#page-97-0)を参照)。

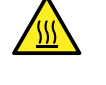

**警告:** 火傷を防ぐため、ソースエンクロージャーのドアを開いた状態で作業するときには十分に 注意してください。

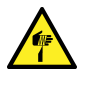

**警告:** 尖った部分での怪我を防ぐために、以下の場合に、ソースエンクロージャーを開けた状 態で作業する際は、十分に注意してください。

- ESI プローブが取り付けられている場合(プローブチップは尖っています)。
- コロナピンが取り付けられている場合 (ピンの先端は尖っています)。
- 2. ソースエンクロージャーリリース (右下) を外側に引いて、エンクロージャーを開きます。
- 3. ソース遮断バルブのハンドルが垂直になるまで反時計回りに回して、バルブを閉じます。

#### **図 6–2: ソース遮断バルブを閉じる**

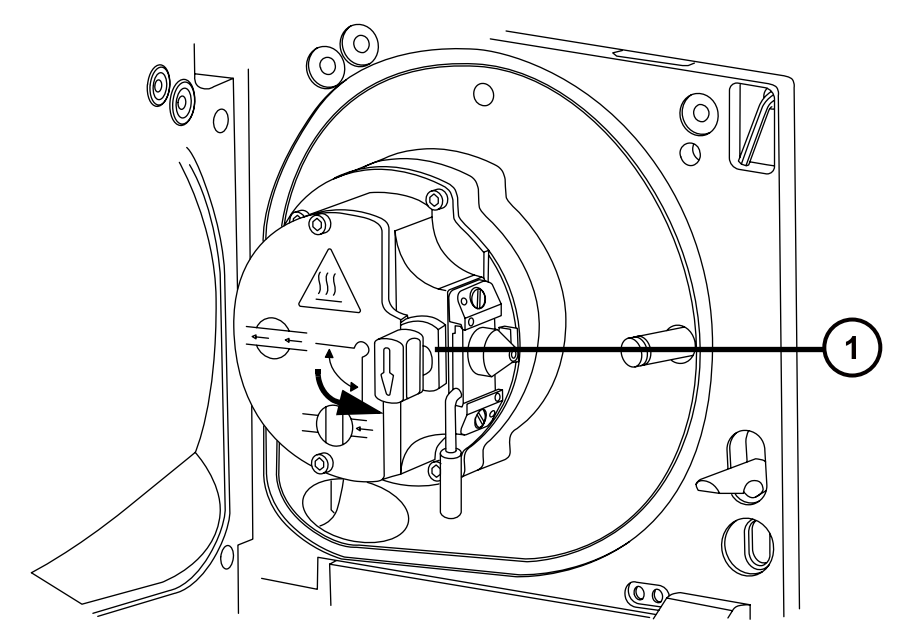

2020 年 11 月 11 日, 715006380JA バージョン 03 **102 ページ**

遮断バルブのハンドルが「閉」位置にある状態

## **6.6.2 ソース遮断バルブを開く**

**メンテナンス手順の完了後にソース遮断バルブを開くには:**

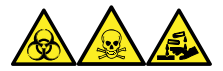

**警告:** 生物学的有害物質、有毒物質、腐食性物質による人体への汚染を防ぐため、この手順を実行するとき は、常に耐薬品性でパウダーフリーの手袋を着用してください。

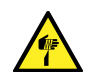

**警告:** 尖った部分での怪我を防ぐために、以下の場合に、ソースエンクロージャーを開けた状態で作 業する際は、十分に注意してください。

- ESI プローブが取り付けられている場合(プローブチップは尖っています)。
- コロナピンが取り付けられている場合 (ピンの先端は尖っています)。
- 1. ソースアイソレーションバルブのハンドルが水平になるまで時計回りに回してバルブを開きます。
	- **図 6–3: 開いているソース遮断バルブ**

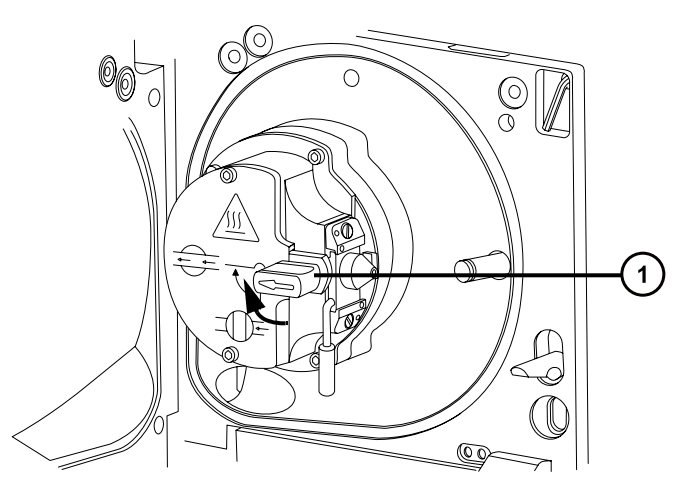

(1) 遮断バルブのハンドルが「開」位置にある状態

2. ソースエンクロージャーを閉じます。

# **6.7 O リングとシールの取り外し**

一部のメンテナンス作業時に、装置構成部品から O リングまたはシールを取り外す必要があります。

## <span id="page-103-0"></span>**6.7.1 O リング取り外しキット**

**注:** O リング取り外しキット (700005054) は別途注文できます。

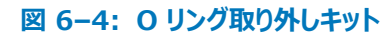

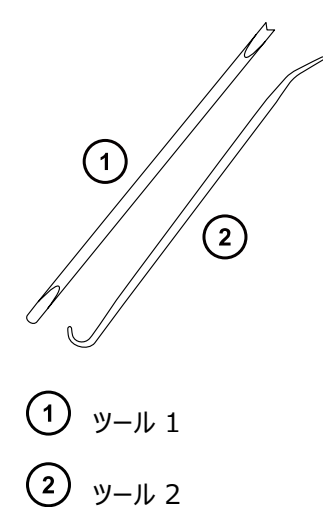

**O リングを取り外すには:**

**注意:** コンポーネントの損傷を防止するため、コンポーネントから O リングまたはシールを取り外す場 合は、取り外しツールでコンポーネントを傷つけないように注意してください。

O リングまたはシールを溝から引き出す際に、補助ツールを使用します。

**ヒント:** O リングまたはシールを再使用する予定がない場合、ツール 1 のフォーク状の先端で O リングまたはシー ルを突き刺して取り外すことができます。

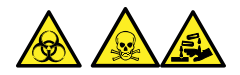

**警告:** 生物学的有害物質または有毒物質、腐食性物質による汚染を拡げないよう、地域の環境規制に従っ てすべての廃棄物を廃棄してください。

# **6.8 ソースコンポーネントのクリーニング**

以下の状態の場合、サンプルコーンおよびコーンガスノズルのクリーニングを実施してください。

- サンプルコーンおよびコーンガスノズルが目視でわかるくらい汚れたとき。
- シグナル感度の低下が、LC およびサンプルに関係した理由ではない場合。

[サンプルコーンアセンブリーのクリーニング](#page-104-0)を参照してください。

サンプルコーンおよびコーンガスノズルをクリーニングしてもシグナル感度が向上しない場合は、イオンブロックと遮断 バルブをクリーニングします([イオンブロックアセンブリーのクリーニングを](#page-112-0)参照)。

<span id="page-104-0"></span>イオンブロックと遮断バルブをクリーニングしてもシグナル感度が増加しない場合は、StepWave イオンガイドアセ ンブリーをクリーニングします[\(StepWave イオンガイドアセンブリーのクリーニング](#page-121-0)を参照)。

# **6.9 サンプルコーンアセンブリーのクリーニング**

サンプルコーンアセンブリー (サンプルコーン、O リング、コーンガスノズルで構成される) は、クリーニング時に、装置 の真空状態を落とさずに取り外すことができます。

## **6.9.1 ソースからのサンプルコーンアセンブリーの取り外し**

#### **必要な器材**

耐薬品性のパウダーフリー手袋

**ソースからサンプルコーンアセンブリーを取り外す方法:**

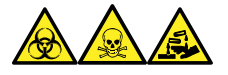

**警告:** 生物学的有害物質、有毒物質、腐食性物質による人体への汚染を防ぐため、この手順を実行するとき は、常に耐薬品性でパウダーフリーの手袋を着用してください。

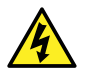

**警告:** 無害な静電気のような感電を防止するために、この高電圧警告記号が付いた外部表面に触 れる際は、質量分析計がスタンバイモードであることを確認してください。

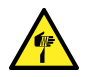

**警告:** 尖った部分での怪我を防ぐために、以下の場合に、ソースエンクロージャーを開けた状態で作 業する際は、十分に注意してください。

- ESI プローブが取り付けられている場合(プローブチップは尖っています)。
- コロナピンが取り付けられている場合(ピンの先端は尖っています)。

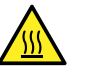

**警告:** 火傷を防ぐため、ソースエンクロージャーのドアを開いた状態で作業するときには十分に注意し てください。

- 1. ソース遮断バルブを閉じます [\(ソース遮断バルブを閉じる](#page-101-0)を参照)。
- 2. コーンガスノズルのハンドルをつかんで、これを使用してサンプルコーンアセンブリーを時計回りに 90 度回 転させ、垂直状態のハンドルを水平にします。

#### **図 6–5: サンプルコーンアセンブリーの取り外し**

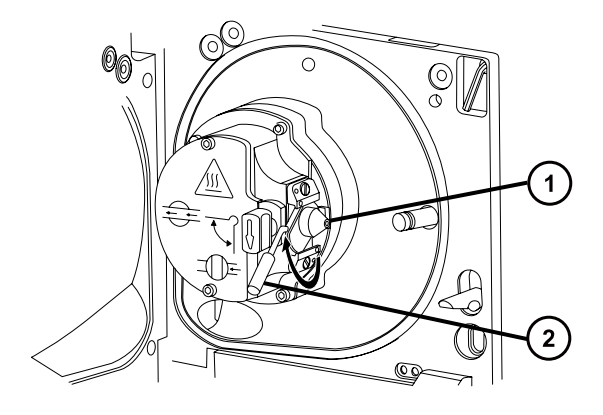

サンプルコーンアセンブリー(コーンガスノズル、サンプルコーン、O リングで構成) コーンガスノズルのハンドル

3. サンプルコーンアセンブリーをイオンブロックアセンブリーからスライドさせて取り出します。

**図 6–6: サンプルコーンアセンブリーの取り外し**

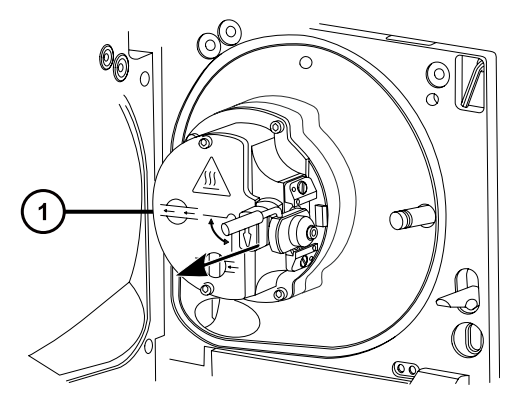

イオンブロックアセンブリー

**注意:** 損傷を防ぐため、サンプルコーンアセンブリーをイオンブロックアセンブリーに取り付ける前 に、ソース遮断バルブを開けないでください。

## **6.9.2 サンプルコーンアセンブリーの分解**

#### **必要な器材**

- 耐薬品性のパウダーフリー手袋
- 2.5 mm の六角レンチとコーン抜き取りツールの組み合わせ

#### **サンプルコーンアセンブリーを分解する方法:**

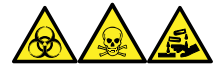

**警告:** 生物学的有害物質、有毒物質、腐食性物質による人体への汚染を防ぐため、この手順を実行するとき は、常に耐薬品性でパウダーフリーの手袋を着用してください。

1. 2.5 mm の六角レンチとコーン抜き取りツールの組み合わせを、ソースエンクロージャー背面の保管場所 から取り出します。

**図 6–7: コーン抜き取りツールの場所**

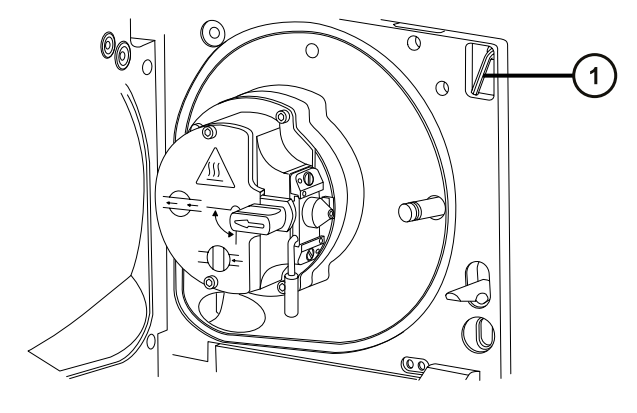

2.5mm の六角レンチとコーン抜き取りツールの組み合わせ

2. カラーをツールの端までスライドして動かします。

**図 6–8: コーン抜き取りツール**

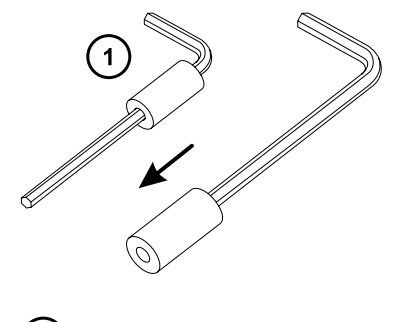

 $\left( 1\right)$ カラー

3. サンプルコーンにカラーを差し込みます。

#### **図 6–9: コーン抜き取りツールを挿入する**

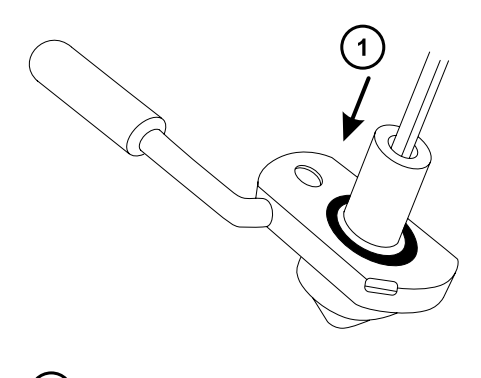

カラーを挿入する

Ī

**注意:** 壊れやすいサンプルコーンの損傷を防ぐため、先端を下にして置かないでください。必ず フランジ付きの基部を下にして置きます。

4. ツールとカラーを回転させながら持ち上げ、コーンガスノズルからサンプルコーンを取り外します。

**図 6–10: サンプルコーンの取り外し**

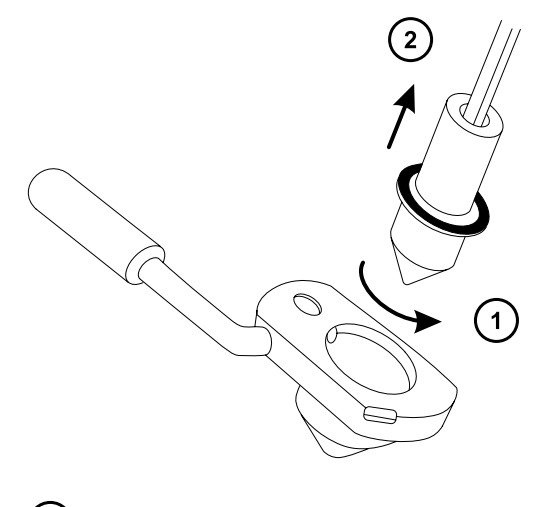

- ツールを回転させる
- サンプルコーンを取り外す
- 5. サンプルコーンから O リングを取り外します。
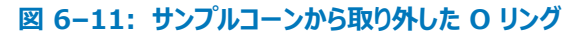

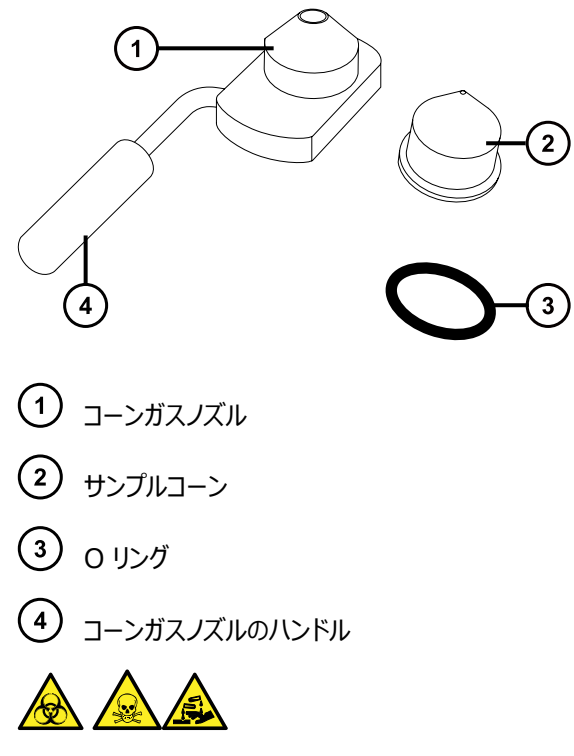

**警告:** 生物学的有害物質または有毒物質、腐食性物質による汚染を拡げないよう、地域の環境規制 に従ってすべての廃棄物を廃棄してください。

6. O リングに劣化または損傷の兆候がある場合は、環境に関する地方条例に従って O リングを廃棄しま す。

# **6.9.3 サンプルコーンとコーンガスノズルのクリーニング**

### **必要な器材**

- 耐薬品性のパウダーフリー手袋
- 適切なサイズのガラス容器 (クリーニング時に部品を完全に浸けることができるもの)。以前に界面活性剤で 洗浄したことがないガラス容器のみを使用します。
- HPLC グレード(またはそれ以上)のメタノール
- HPLC グレード (またはそれ以上)の水
- ギ酸
- 超音波洗浄器
- オイルフリーのアルゴンガス または オイルフリーの窒素ガス
- 洗浄ボトル (HPLC グレード (またはそれ以上)の 1:1 メタノール/水が入っている)
- 大型のビーカー

### **サンプルコーンとコーンガスノズルをクリーニングする方法:**

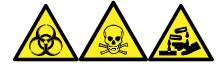

**警告:** 生物学的有害物質、有毒物質、腐食性物質による人体への汚染を防ぐため、この手順を実行するとき は、常に耐薬品性でパウダーフリーの手袋を着用してください。

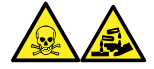

**警告:** ギ酸は腐食性がきわめて高く、有毒です。ギ酸を取り扱うときに怪我をしないように、換気フードと適切な 保護装置を使用し、細心の注意を払って作業してください。

**注意:** 壊れやすいサンプルコーンの損傷を防ぐため、先端を下にして置かないでください。必ずフランジ 付きの基部を下にして置きます。

- 1. サンプルコーンに試料が付着している場合は、開口部にギ酸を一滴滴下します。
- 2. サンプルコーンとコーンガスノズルを、メタノールと水 (1:1) 混合液の入ったガラス容器に別々に浸します。 **注:** 初期のバージョンのコーンガスノズルアセンブリーのハンドルは取り外し可能ですが、コーンガスノズルは ハンドルを取り外さないでクリーニングできます。

**ヒント:** 構成部品がはっきり目視できるほど汚れている場合は、メタノール、水、ギ酸の混合液 (45:45:10) を使用してください。

- 3. その容器を超音波洗浄器に入れて 30 分間洗浄します。
- 4. 洗浄液にギ酸を使用した場合は、以下の手順を実行します。
	- a. 水を入れたいくつかのガラス容器に、コンポーネントを別々に浸してすすぎ、次にそれらの容器を超 音波洗浄器に入れて 20 分間超音波洗浄します。
	- b. メタノールを入れたいくつかのガラス容器にコンポーネントを別々に浸し、次にそれらの容器を超音 波洗浄器に入れて 10 分間超音波洗浄して、コンポーネントに残った水分をすべて取り除きま す。
		- **注意:** コンポーネントの再汚染を防ぐために、清潔な耐薬品性のパウダーフリー手袋を 着用してください。
- 5. 注意しながらコンポーネントを容器から取り出し、オイルフリーの不活性ガスを吹き付けて乾燥させます。
- 6. 汚れた部分が残っていないか、各部品を検査します。汚れが残っている場合は、以下の手順を実行しま す。
	- a. メタノールと水の混合液 (1:1) を満たした洗浄ボトルを使用して、大きいビーカーの上で部品を すすぎます。
	- b. オイルフリーの不活性ガスを吹き付けて、部品を乾燥させます。

**警告:** 生物学的有害物質または有毒物質、腐食性物質による汚染を拡げないよう、地域の環 境規制に従ってすべての廃棄物を廃棄してください。

7. 汚れた部分が残っていないか、各部品を検査します。

**必要条件:** 汚れが残っている場合は、構成部品を再びクリーニングします。それでも汚れが取れない場 合は、地域の環境関連の規制に従って部品を廃棄し、新しい部品と交換してからサンプルコーンアセンブ リーを組み立てます。

# **6.9.4 サンプルコーンアセンブリーの組み立て**

### **必要な器材**

耐薬品性のパウダーフリー手袋

**サンプルコーンアセンブリーを組み立てる方法:**

- **注意:** コンポーネントの再汚染を防ぐために、清潔な耐薬品性のパウダーフリー手袋を着用してくださ い。
- **注意:** 壊れやすいサンプルコーンの損傷を防ぐため、先端を下にして置かないでください。必ずフランジ 付きの基部を下にして置きます。
- 1. 注意しながらサンプルコーンをコーンガスノズルに取り付けます。

**図 6–12: サンプルコーンアセンブリー**

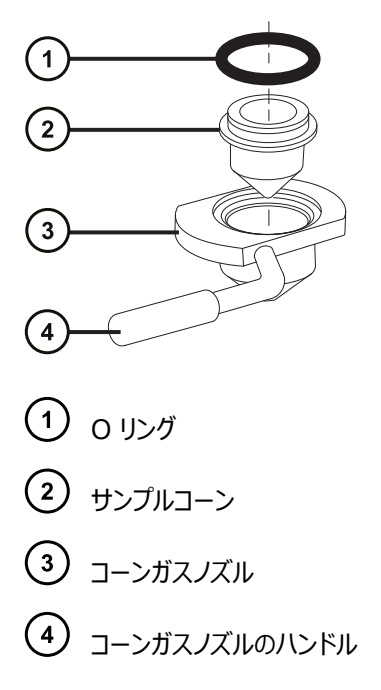

**注:** PEEK ハンドルは、コーンガスノズルアセンブリーの初期のモデルでは、取り外し可能です。クリーニング するためにハンドルをコーンガスノズルから取り外した場合は、ハンドルを元の位置に戻して締め付けます。

2. ○ リング(古い O リングを廃棄した場合は新品)を、サンプルコーンとコーンガスノズルの間の溝に取り付 けます。

# **6.9.5 ソースへのサンプルコーンアセンブリーの取り付け**

## **必要な器材**

耐薬品性のパウダーフリー手袋

**サンプルコーンアセンブリーをソースに取り付ける方法:**

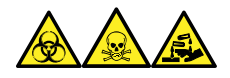

**警告:** 生物学的有害物質、有毒物質、腐食性物質による人体への汚染を防ぐため、この手順を実行するとき は、常に耐薬品性でパウダーフリーの手袋を着用してください。

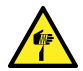

**警告:** 尖った部分での怪我を防ぐために、以下の場合に、ソースエンクロージャーを開けた状態で作 業する際は、十分に注意してください。

- ESI プローブが取り付けられている場合(プローブチップは尖っています)。
- コロナピンが取り付けられている場合 (ピンの先端は尖っています)。

**注意:** 損傷を防ぐため、サンプルコーンアセンブリーをイオンブロックアセンブリーに取り付ける前に、ソー ス遮断バルブを開けないでください。

- 1. ソース遮断バルブが「閉」位置にあることを確認します[\(ソース遮断バルブを閉じる](#page-101-0)を参照)。
- 2. コーンガスノズルのハンドルが上部で水平になるようにサンプルコーンアセンブリーを持ち、サンプルコーンアセ ンブリーをスライドさせてイオンブロックアセンブリーに取り付けます。

### <span id="page-112-0"></span>**図 6–13: サンプルコーンアセンブリーの取り付け**

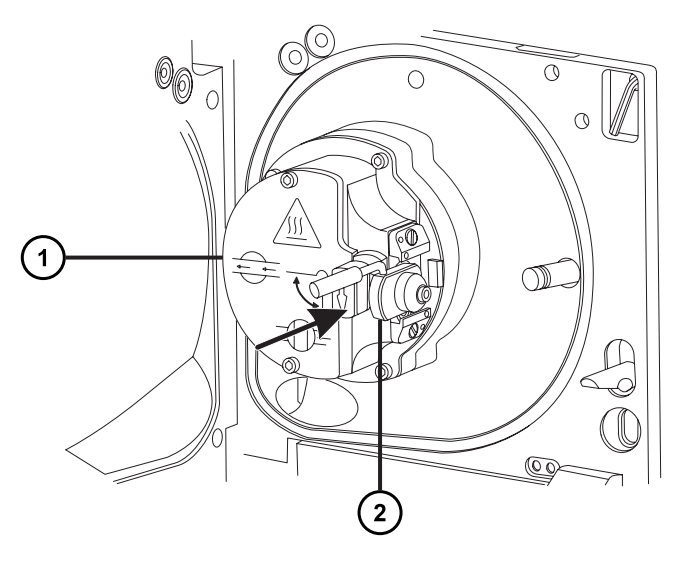

イオンブロックアセンブリー

サンプルコーンアセンブリー

- 3. コーンガスノズルのハンドルをつかんでサンプルコーンアセンブリーを右回りに 90 度回転させ、水平状態の ハンドルを下に向けて垂直にします。
- 4. ソース遮断バルブを開きます[\(ソース遮断バルブを開くを](#page-102-0)参照)。
- 5. ソースエンクロージャーを閉じます。

# **6.10 イオンブロックアセンブリーのクリーニング**

サンプルコーン、コーンガスノズル、エクストラクターコーンをクリーニングしてもシグナル感度が向上しない場合は、イ オンブロックアセンブリーをクリーニングします。

# **6.10.1 ソースアセンブリーからのイオンブロックアセンブリーの取り外し**

#### **必要な器材**

- 耐薬品性のパウダーフリー手袋
- 2.5 mm の六角レンチとコーン抜き取りツールの組み合わせ

**イオンブロックアセンブリーを取り外す方法:**

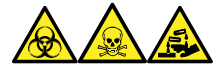

**警告:** 生物学的有害物質、有毒物質、腐食性物質による人体への汚染を防ぐため、この手順を実行するとき は、常に耐薬品性でパウダーフリーの手袋を着用してください。

1. 質量分析計をベントします(詳細については、質量分析計のオンラインヘルプを参照)。

**警告:** 火傷防止のため、装置を停止して 30 分以上経過してから作業を開始してください。

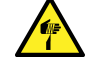

**警告:** 尖った部分での怪我を防ぐために、以下の場合に、ソースエンクロージャーを開けた状 態で作業する際は、十分に注意してください。

- ESI プローブが取り付けられている場合(プローブチップは尖っています)。
- コロナピンが取り付けられている場合(ピンの先端は尖っています)。
- 2. ソースエンクロージャーを取り外します([装置からのソースエンクロージャーの取り外し](#page-98-0)を参照)。

**理由:** ソースエンクロージャーを取り外すと、イオンブロックアセンブリーへのアクセスが容易になります。

- 3. ソース遮断バルブを閉じます[\(ソース遮断バルブを閉じる](#page-101-0)を参照)。
- 4. 2.5 mm の六角レンチとコーン抜き取りツールの組み合わせを使用して、イオンブロックアセンブリーを固 定している 4 本の拘束ねじを緩めます。

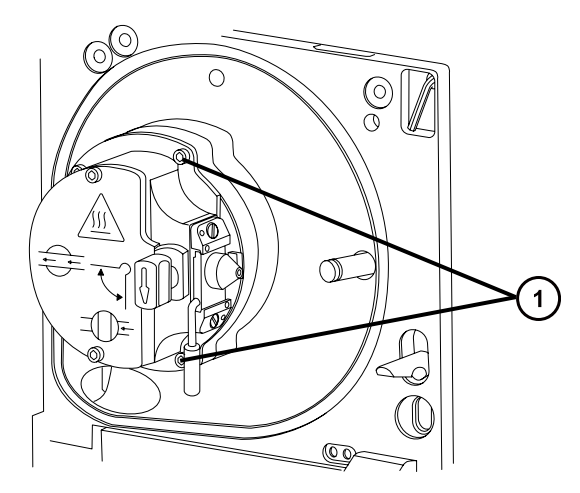

- (1) イオンブロックアセンブリーの固定ねじ
- 5. イオンブロックを PEEK イオンブロックサポートから取り外します。

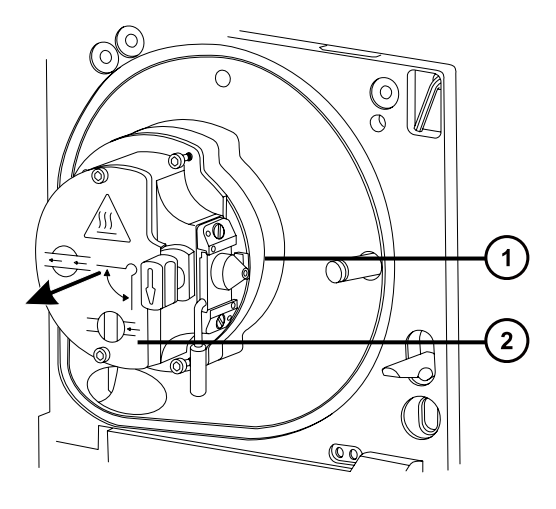

PEEK イオンブロックサポート

イオンブロックアセンブリー

# **6.10.2 ソースイオンブロックアセンブリーの分解**

### **必要な器材**

- 耐薬品性のパウダーフリー手袋
- 2.5 mm の六角レンチとコーン抜き取りツールの組み合わせ
- O リング取り外しキット

## **イオンブロックアセンブリーを分解するには:**

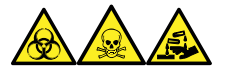

**警告:** 生物学的有害物質、有毒物質、腐食性物質による人体への汚染を防ぐため、この手順を実行するとき は、常に耐薬品性でパウダーフリーの手袋を着用してください。

1. ソース遮断バルブが閉じていることを確認します。

**図 6–14: ソースイオンブロックアセンブリー**

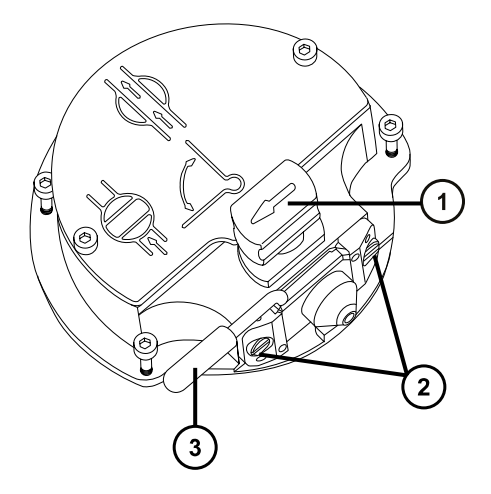

ソース遮断バルブのハンドルが「閉」位置にある状態

サンプルコーンアセンブリーの保持ブロック

コーンガスノズルのハンドル

- 2. コーンガスノズルのハンドルをつかみ、サンプルコーンアセンブリーを 90 度回転させます。
- 3. サンプルコーンアセンブリーをイオンブロックアセンブリーからスライドさせて取り出します。
- 4. 2.5 mm の六角レンチとコーン抜き取りツールの組み合わせを使用して、イオンブロックのカバープレートの 2 本の取り付けねじを緩めます。

**重要:** 再度組み立てた後に、イオンブロックアセンブリーが正常に動作していることを確認するには、

- サンプルコーンアセンブリーは保持ブロックから取り外さないでください。
- サンプルコーンアセンブリーを保持ブロックに固定しているねじを調節しないでください。

**図 6–15: ソースイオンブロックのカバープレート**

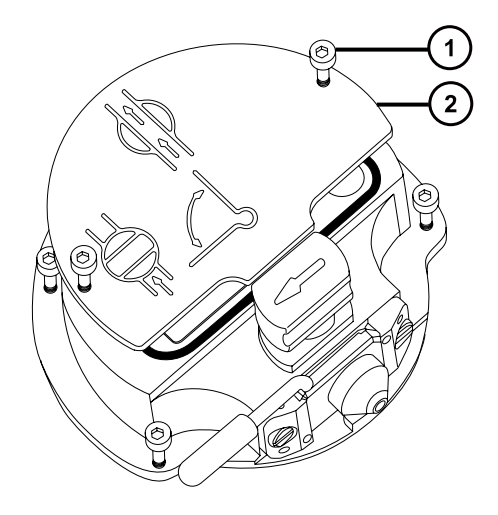

イオンブロックのカバープレート固定ねじ

イオンブロックのカバープレート

- 5. イオンブロックのカバープレートを取り外します。
- 6. 遮断バルブをつかみ、イオンブロックから引き出します。

**図 6–16: 遮断バルブをイオンブロックから取り外す**

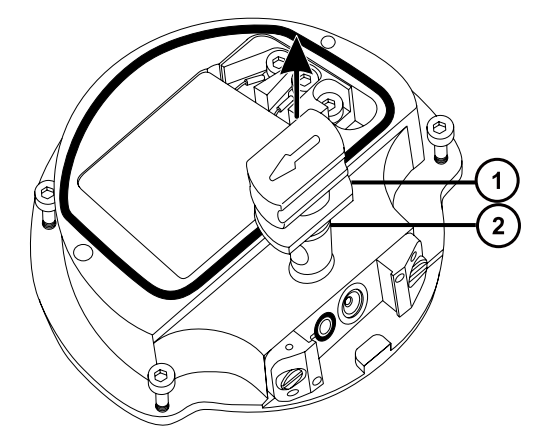

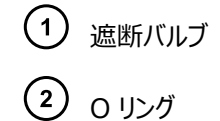

7. O リング取り外しキットを使用して、遮断バルブの O リングを慎重に取り外します([O リングとシールの取り](#page-102-0) [外し](#page-102-0)を参照)。

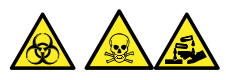

**警告:** 生物学的有害物質または有毒物質、腐食性物質による汚染を拡げないよう、地域の環境規制 に従ってすべての廃棄物を廃棄してください。

- 8. 遮断バルブの O リングが劣化または損傷している場合は、環境に関する地方条例に従って O リングを 廃棄します。
- 9. 2.5 mm の六角レンチとコーン抜き取りツールの組み合わせを使用して、PEEK 端子ブロックの固定ねじ を緩めます。

#### **図 6–17: PEEK 端子ブロックの固定ねじを緩める**

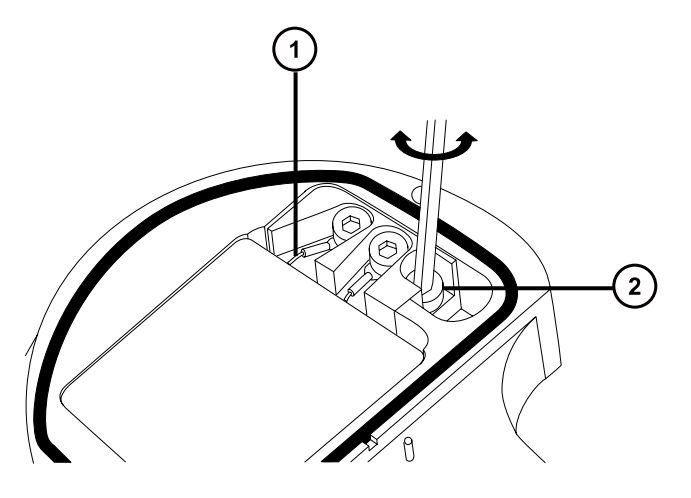

- ヒーターカートリッジアセンブリーのワイヤー
- 2 PEEK 端子ブロックの固定ねじ

**注意:** イオンブロックからアセンブリーとセラミックヒーター取り付けブロックを取り外す際は、ヒータ ーカートリッジアセンブリーのワイヤーが損傷しないよう、ワイヤーを折り曲げたりねじったりしない でください。

10. PEEK 端子ブロックとセラミックヒーター取り付けブロックを慎重に取り外し、最後にヒーターカートリッジアセ ンブリーをイオンブロックから取り外します。

**ヒント:** イオンブロックアセンブリーを逆さにすると、この手順が容易になります。

**図 6–18: PEEK 端子ブロックとセラミックヒーター取り付けブロックを取り外す**

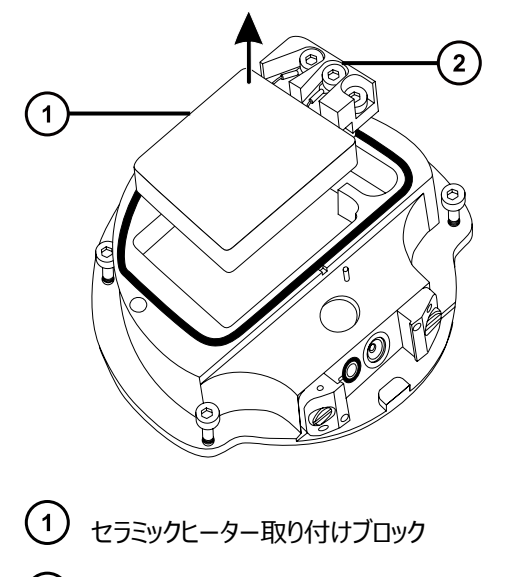

(2) PEEK 端子ブロック

> 2020 年 11 月 11 日, 715006380JA バージョン 03 **118 ページ**

11. O リング取り外しキットを使用して、カバーシールをイオンブロックから慎重に取り外します[\(O リングとシール](#page-102-0) [の取り外し](#page-102-0)を参照)。

**図 6–19: カバーシールをイオンブロックから取り外す**

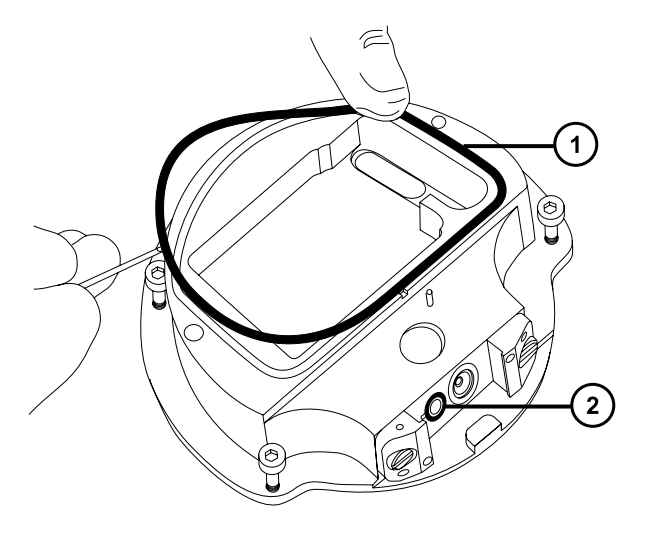

カバーシール コーンガス O リング

12. O リング取り外しキットを使用して、コーンガス O リングをイオンブロックから慎重に取り外します。

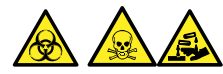

**警告:** 生物学的有害物質または有毒物質、腐食性物質による汚染を拡げないよう、地域の環境規制 に従ってすべての廃棄物を廃棄してください。

13. カバーシールまたはコーンガス O リングが劣化または損傷している場合は、環境に関する地方条例に従っ て廃棄します。

# **6.10.3 イオンブロックコンポーネントのクリーニング**

#### **必要な器材**

- 耐薬品性のパウダーフリー手袋
- 適切なサイズのガラス容器(クリーニング時に部品を完全に浸けることができるもの)。以前に界面活性剤で 洗浄したことがないガラス容器のみを使用します。
- HPLC グレード(またはそれ以上)のメタノール
- HPLC グレード (またはそれ以上)の水
- ギ酸
- 超音波洗浄器
- オイルフリーの窒素ガス、乾燥用(空気乾燥はオプション)
- HPLC グレード (またはそれ以上)の 1:1 メタノール/水 が入った洗浄ボトル。
- 大型のビーカー

**イオンブロックコンポーネントをクリーニングする方法:**

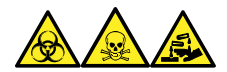

**警告:** 生物学的有害物質、有毒物質、腐食性物質による人体への汚染を防ぐため、この手順を実行するとき は、常に耐薬品性でパウダーフリーの手袋を着用してください。

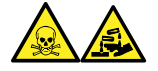

**警告:** ギ酸は腐食性がきわめて高く、有毒です。ギ酸を取り扱うときに怪我をしないように、換気フードと適切な 保護装置を使用し、細心の注意を払って作業してください。

1. イオンブロックと遮断バルブをメタノールと水 (1:1) の混合液の入ったガラス容器に別々に浸します。

**ヒント:** コンポーネントがはっきり目視できるほど汚れている場合は、メタノール、水、ギ酸の混合液 (45:45:10) を使用してください。

- 2. その容器を超音波洗浄器に入れて 30 分間洗浄します。
- 3. 洗浄液にギ酸を使用した場合は、以下の手順を実行します。
	- a. 複数のガラス容器に水を入れ、コンポーネントを別々に浸してすすぎ、次にその容器を超音波洗 浄器に入れて 20 分間超音波洗浄します。
	- b. メタノールを入れた複数のガラス容器にコンポーネントを別々に浸して残った水分を取り除き、次に それらの容器を超音波洗浄器に入れて 10 分間超音波洗浄します。
		- **注意:** コンポーネントの再汚染を防ぐために、清潔な耐薬品性のパウダーフリー手袋を 着用してください。
- 4. コンポーネントを容器から慎重に取り出して、オイルフリーの不活性ガスを吹き付けて乾燥します。
- 5. 汚れた部分が残っていないか、各コンポーネントを検査します。

**必要条件:** 汚れが残っている場合は、以下の手順を実行します。

- a. メタノールと水の混合液 (1:1) を満たした洗浄ボトルを使用して、大きいビーカーの上でコンポー ネントをすすぎます。
- b. オイルフリーの不活性ガスを吹き付けて、コンポーネントを乾燥します。

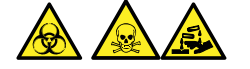

**警告:** 生物学的有害物質または有毒物質、腐食性物質による汚染を拡げないよう、地域の環 境規制に従ってすべての廃棄物を廃棄してください。

6. 汚れた部分が残っていないか、各コンポーネントを検査します。汚れが残っている場合は、古いコンポーネ ントを廃棄して、再組み立ての前に新しいコンポーネントを入手します。

# **6.10.4 ソースイオンブロックアセンブリーの組み立て**

#### **必要な器材**

- 耐薬品性のパウダーフリー手袋
- 2.5 mm の六角レンチとコーン抜き取りツールの組み合わせ
- イソプロピルアルコール
- HPLC グレード (またはそれ以上)の 1:1 メタノール/水
- 糸くずの出ない布

#### **イオンブロックを組み立てるには、以下の手順で行ってください。**

- **注意:** コンポーネントの再汚染を防ぐために、清潔な耐薬品性のパウダーフリー手袋を着用してくださ い。
- **注意:** イオンブロックからアセンブリーとセラミックヒーター取り付けブロックを取り外す際は、ヒーターカート リッジアセンブリーのワイヤーが損傷しないよう、ワイヤーを折り曲げたりねじったりしないでください。
- 1. PEEK 端子ブロックとセラミックヒーター取り付けブロックを慎重に取り付け、最後にヒーターカートリッジアセ ンブリーをイオンブロックに取り付けます。
- 2. 2.5 mm の六角レンチとコーン抜き取りツールの組み合わせを使用して、PEEK 端子ブロックの固定ねじ を締めます。
- 3. カバーシール、コーンガスの O リング、および遮断バルブの O リングの溝に、埃やゴミが詰まっていないこと を確認します。

**ヒント:** 埃やゴミで汚れている場合は、メタノールと水の混合液 (1:1) を糸くずの出ない布にしみこませ、 溝をきれいに拭いてください。

- 4. カバーシール(古いカバーシールを廃棄した場合は新品)を、正しく所定の位置にくるように、イオンブロッ クに取り付けます。
- 5. コーンガスの O リング(古い O リングを廃棄した場合は新品)を、正しく所定の位置にくるように、イオン ブロックに取り付けます。
- 6. O リングを遮断バルブに取り付けます。

**ヒント:** 新しい O リングを使用する場合は、まずイソプロピルアルコールに数分間浸して、遮断バルブによ くなじむようにします。

- 7. 「閉」位置になるように、遮断バルブをイオンブロックアセンブリーに取り付けます。
- 8. イオンブロックのカバープレートをイオンブロックアセンブリーに取り付け、次に 2.5 mm の六角レンチとコー ン抜き取りツールの組み合わせを使用して、イオンブロックのカバープレート用の 2 本の拘束固定ねじを 締めます。
- 9. コーンガスノズルのハンドルが上部で水平になるようにサンプルコーンアセンブリーを持ち、サンプルコーンアセ ンブリーをスライドさせてイオンブロックアセンブリーに取り付けます。
- 10. サンプルコーンアセンブリーのハンドルをつかみ、サンプルコーンアセンブリーを 90 度回転させます。

# <span id="page-121-0"></span>**6.10.5 ソースアセンブリーへのイオンブロックアセンブリーの取り付け**

### **必要な器材**

- 耐薬品性のパウダーフリー手袋
- 2.5 mm の六角レンチとコーン抜き取りツールの組み合わせ

**イオンブロックアセンブリーをソースアセンブリーに取り付ける方法:**

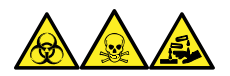

**警告:** 生物学的有害物質、有毒物質、腐食性物質による人体への汚染を防ぐため、この手順を実行するとき は、常に耐薬品性でパウダーフリーの手袋を着用してください。

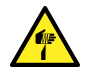

**警告:** 尖った部分での怪我を防ぐために、以下の場合に、ソースエンクロージャーを開けた状態で作 業する際は、十分に注意してください。

- ESI プローブが取り付けられている場合(プローブチップは尖っています)。
- コロナピンが取り付けられている場合 (ピンの先端は尖っています)。

**注意:** コンポーネントの再汚染を防ぐために、清潔な耐薬品性のパウダーフリー手袋を着用してくださ I  $\mathcal{U}$ 

- 1. イオンブロックアセンブリーを PEEK イオンブロックサポートに取り付けます。
- 2. 2.5 mm の六角レンチとコーン抜き取りツールの組み合わせを使用して、イオンブロックアセンブリーの 4 本の固定ねじを順に取り付け、ゆっくりと少しずつ締めます。
- 3. ソース遮断バルブを開きます[\(メンテナンス手順の完了後にソース遮断バルブを開くを](#page-102-0)参照)。
- 4. ソースエンクロージャーを取り付けます([装置へのソースエンクロージャーの取り付け](#page-100-0)を参照)。
- 5. ソースエンクロージャーを閉じます。

# **6.11 StepWave イオンガイドアセンブリーのクリーニング**

イオンブロックと遮断バルブをクリーニングしてもシグナル感度が向上しない場合は、StepWave イオンガイドアセ ンブリーをクリーニングします。

## **6.11.1 StepWave イオンガイドアセンブリーの取り扱い**

**注意:** StepWave イオンガイドアセンブリーの損傷を防ぐために、クリーニング手順を行う際は、アセン

ブリーおよびその構成部品の取り扱いに注意してください。 特に、外部配線のプリント基板 (PCB) が取り付けられているアセンブリーの配線の損傷を防ぐため、 配線に触れないでください。

# **6.11.2 ソースアセンブリーからのイオンブロックサポートの取り外し**

#### **必要な器材**

- 耐薬品性のパウダーフリー手袋
- 3 mm の六角レンチ
- O リング取り外しキット

**イオンブロックサポートをソースアセンブリーから取り外す方法:**

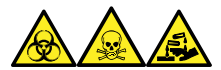

**警告:** 生物学的有害物質、有毒物質、腐食性物質による人体への汚染を防ぐため、この手順を実行するとき は、常に耐薬品性でパウダーフリーの手袋を着用してください。

- 1. ソースエンクロージャーを装置から取り外します([装置からのソースエンクロージャーの取り外し](#page-98-0)を参照)。
- 2. イオンブロックアセンブリーを PEEK イオンブロックサポートから取り外します[\(ソースアセンブリーからのイオン](#page-112-0) [ブロックアセンブリーの取り外しを](#page-112-0)参照)。
- 3. 3 mm の六角レンチを使用して、PEEK イオンブロックサポートをアダプターハウジングに固定している 4 本のねじを緩めて、取り外します。

**図 6–20: PEEK イオンブロックサポート**

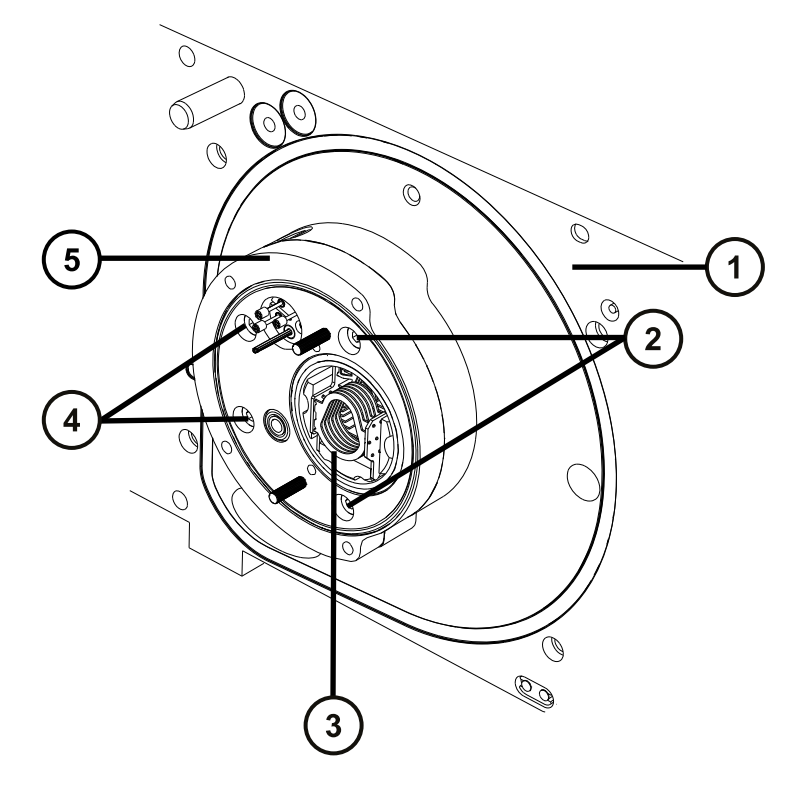

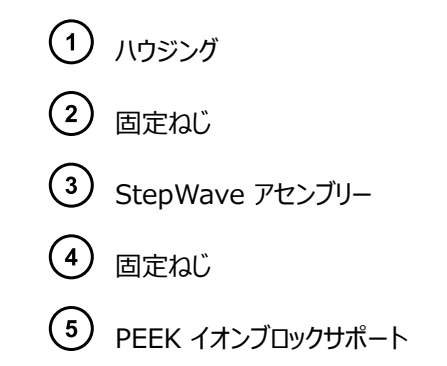

- 4. PEEK イオンブロックサポートをアダプターハウジングから取り外します。
- 5. O リング取り外しキットを使用して、すべての O リングを PEEK イオンブロックサポートから慎重に取り外し ます([O リングとシールの取り外し](#page-102-0)を参照)。

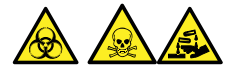

**警告:** 生物学的有害物質または有毒物質、腐食性物質による汚染を拡げないよう、地域の環境規制 に従ってすべての廃棄物を廃棄してください。

6. O リングに劣化または損傷の兆候がある場合は、環境に関する地方条例に従って O リングを廃棄しま す。

# **6.11.3 ソースアセンブリーからの StepWave アセンブリーの取り外し**

### **必要な器材**

- 耐薬品性のパウダーフリー手袋
- シールブレーカー/ロケーターツール
- StepWave アセンブリーの取り外し/挿入ツール

**推奨事項:** シールブレーカー/ロケーターツールを使用しない時は、StepWave アセンブリーの取り外し/挿入ツ ールの先端部に保管します。

**ソースアセンブリーから StepWave アセンブリーを取り外すには:**

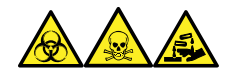

**警告:** 生物学的有害物質、有毒物質、腐食性物質による人体への汚染を防ぐため、この手順を実行するとき は、常に耐薬品性でパウダーフリーの手袋を着用してください。

**注意:** StepWave イオンガイドアセンブリーをソースアセンブリーから取り外す際に損傷を避けるため、

- 以下のツールだけを使用します。
	- シールブレーカー/ロケーターツール
	- StepWave アセンブリーの取り外し/挿入ツール
- 1. シールブレーカー/ロケーターツールを、以下のようにかみ合うように配置します。
	- シールブレーカー/ロケーターツールのピンを、StepWave イオンガイドアセンブリー末端直下のアダプタ ーハウジングの穴に入れます。
	- シールブレーカー/ロケーターツールの縁が、StepWave イオンガイドアセンブリーのイオンガイドキャップ の背面に来るようにします。

**図 6–21: シールブレーカー/ロケーターツール:**

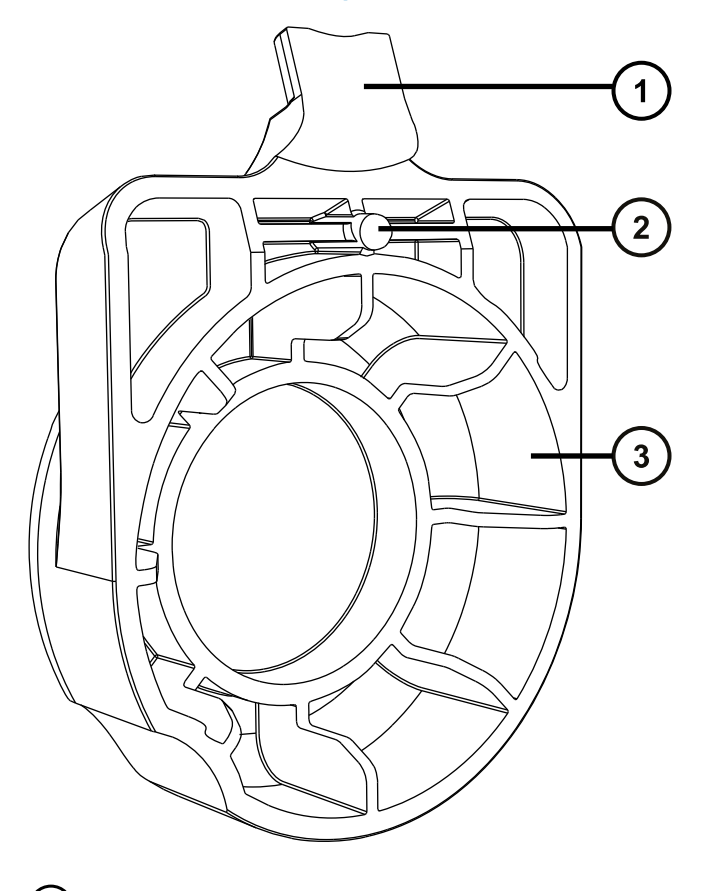

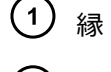

ピン

ハンドル

**図 6–22: アダプターハウジング上に配置したシールブレーカー/ロケーターツール:**

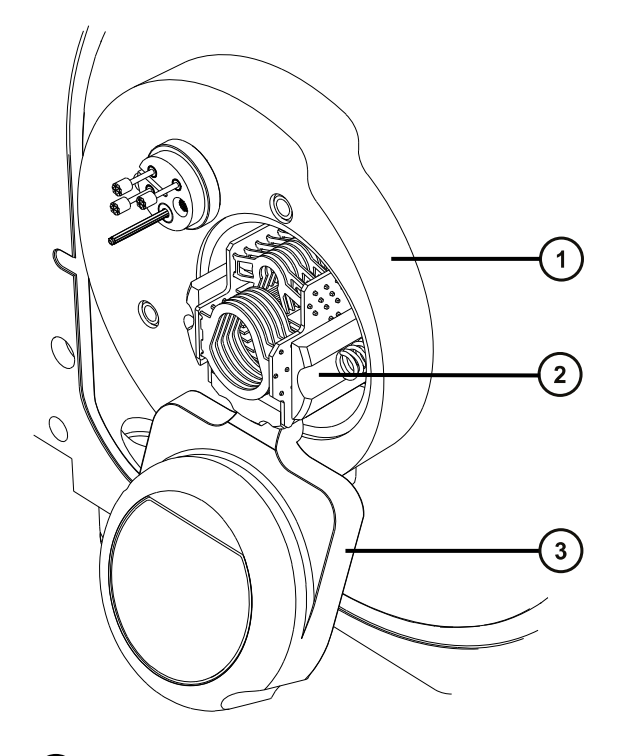

アダプターハウジング

- イオンガイドキャップ
- シールブレーカー/ロケーターツール
- 2. シールブレーカー/ロケーターツールのハンドルをしっかりと押し、StepWave アセンブリーがアダプターハウジ ングからわずかに出るようにします。

**理由:** アセンブリーをこの方法で動かして、装置内側にあるシールから外します。

3. StepWave 取り外し/挿入ツールの切れ込み部分を上にして、ツールのピンを、ポンピングブロックアセン ブリーのアパーチャーの上と下のイオンブロックサポートねじ穴に挿入します。

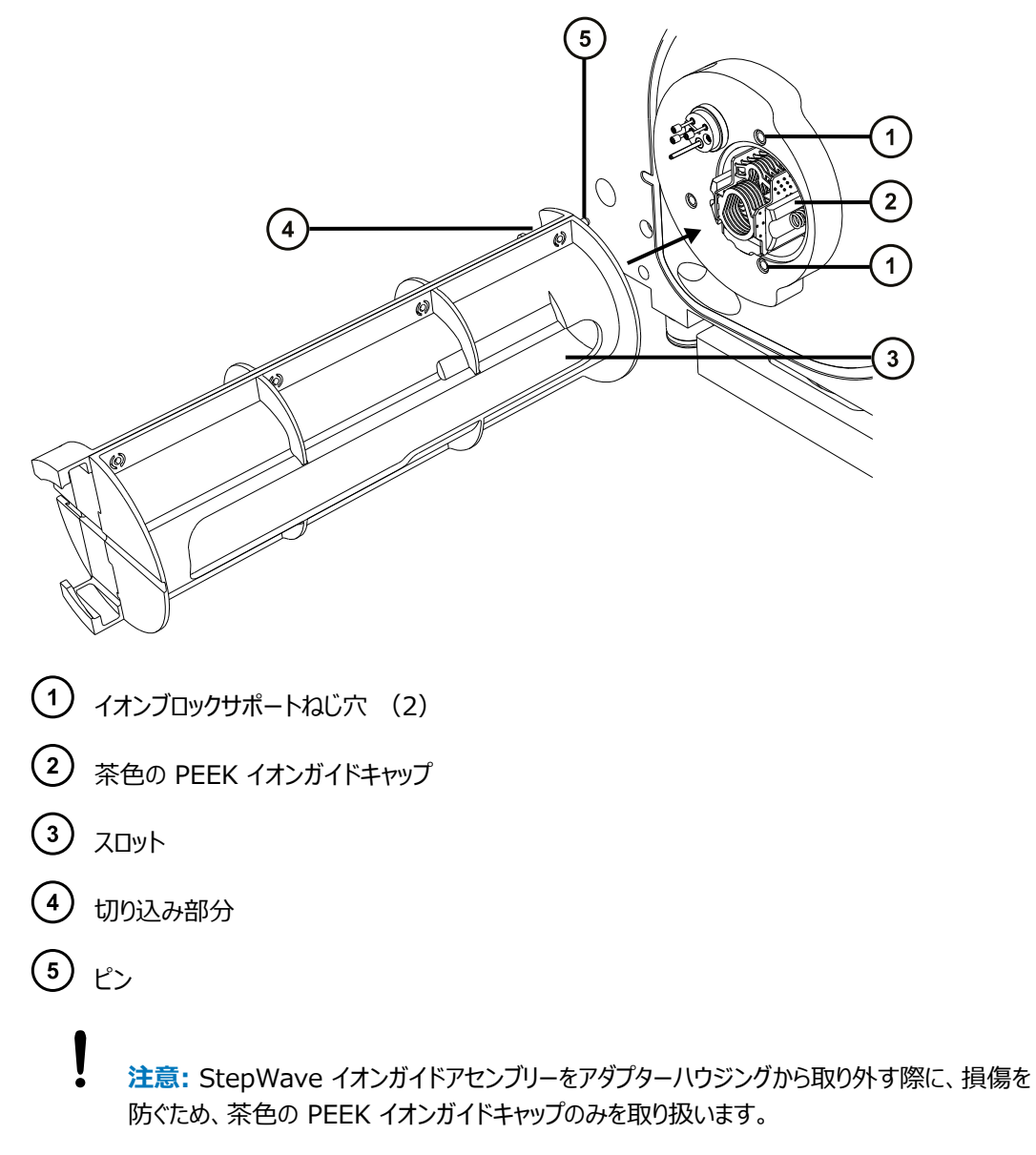

- 4. StepWave 取り外し/挿入ツールのスロットに指を差し込んで、StepWave イオンガイドアセンブリーを、 ポンピングブロックアセンブリーから StepWave 取り外し/挿入ツールに引き込みます。
	- **注意:** StepWave イオンガイドアセンブリーの損傷を防ぐために、クリーニング手順を行う際 は、アセンブリーおよびその構成部品の取り扱いに注意してください。 特に、外部配線のプリント基板 (PCB) が取り付けられているアセンブリーの配線の損傷を防 ぐため、配線に触れないでください。
- 5. StepWave イオンガイドアセンブリーを、StepWave 取り外し/挿入ツールから外します。
- 6. 両手でソースエンクロージャーをつかみ、ソースアダプターハウジングの 2 つのサポート端子にはめ込みま す。
- 7. ソースエンクロージャーを閉じます。

**理由:** ソースエンクロージャーを取り付けて閉じると、StepWave イオンガイドアセンブリー使用中に装置 にゴミが入るのを防ぐことができます。

## **6.11.4 StepWave イオンガイドアセンブリーの分解**

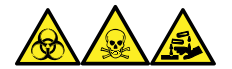

**警告:** 生物学的有害物質、有毒物質、腐食性物質による人体への汚染を防ぐため、この手順を実行するとき は、常に耐薬品性でパウダーフリーの手袋を着用してください。

## **必要な器材**

- 耐薬品性のパウダーフリー手袋
- 2.5 mm の六角レンチとコーン抜き取りツールの組み合わせ
- O リング取り外しキット

### **StepWave イオンガイドアセンブリーを分解する方法:**

1. 2.5 mm の六角レンチとコーン抜き取りツールの組み合わせを使用して、1 つ目のイオンガイドアセンブリ ーを 2 つ目のイオンガイドアセンブリーに固定している 2 本のねじを外します。

**図 6–24: StepWave イオンガイドアセンブリー**

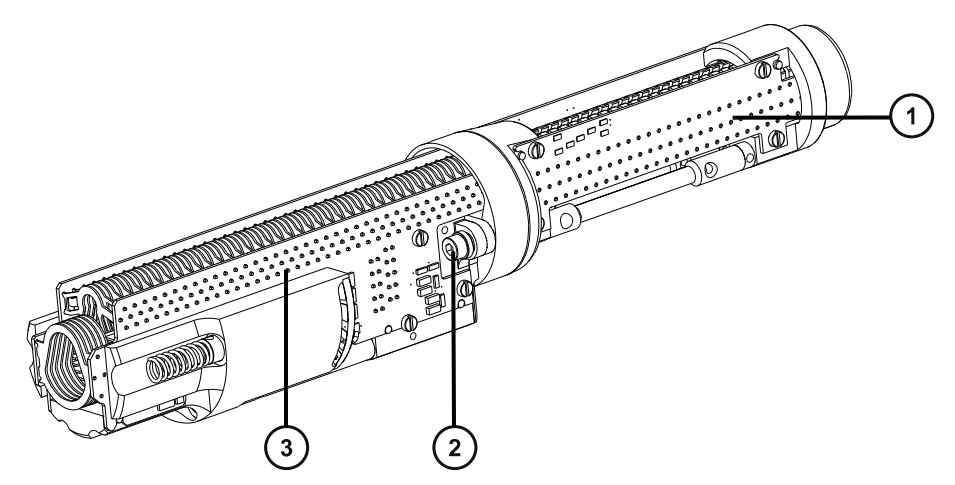

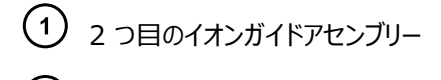

2 固定ねじ

- 1 つ目のイオンガイドアセンブリー
- 2. 1 つ目と 2 つ目のイオンガイドアセンブリーを分離します。

**図 6–25: 分離された StepWave イオンガイドアセンブリー**

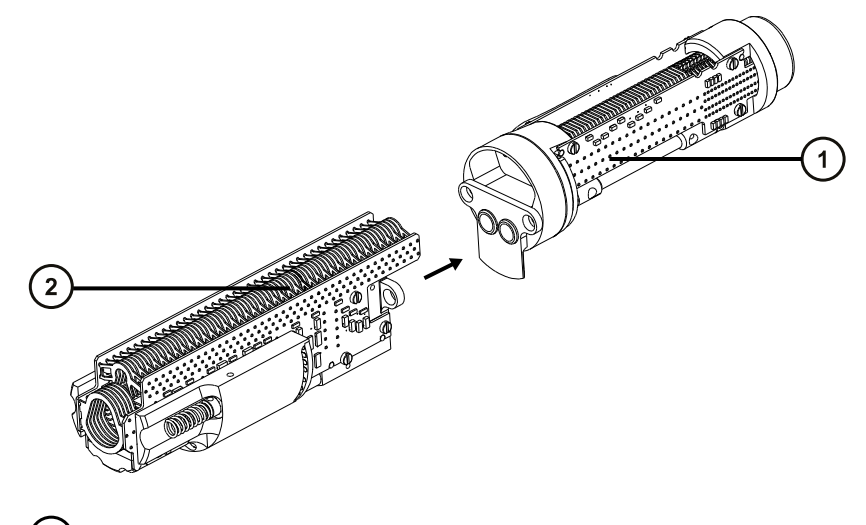

- 2 つ目のイオンガイドアセンブリー
- $\bigodot$  1 つ目のイオンガイドアセンブリー
- 3. 茶色の PEEK ガスケットを 2 つ目のイオンガイドアセンブリーから取り外します。

**図 6–26: StepWave の 2 つ目のイオンガイドアセンブリー**

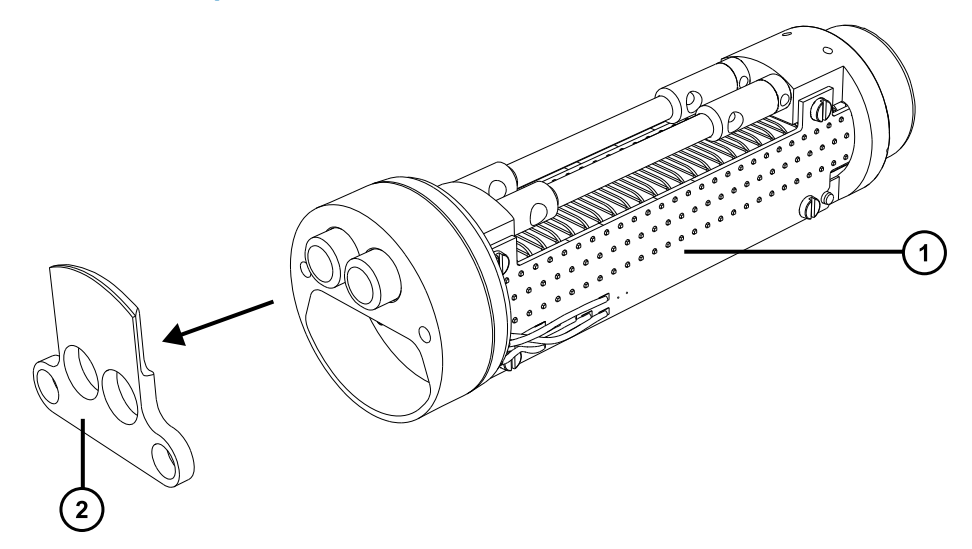

2 つ目のイオンガイドアセンブリー

茶色の PEEK ガスケット

4. 2 つ目のイオンガイドアセンブリーの差動ポンピングアパーチャーから O リングを取り外します(「[O リングとシ](#page-102-0) [ールの取り外し」](#page-102-0)を参照)。

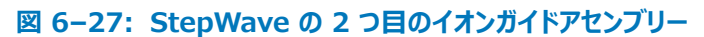

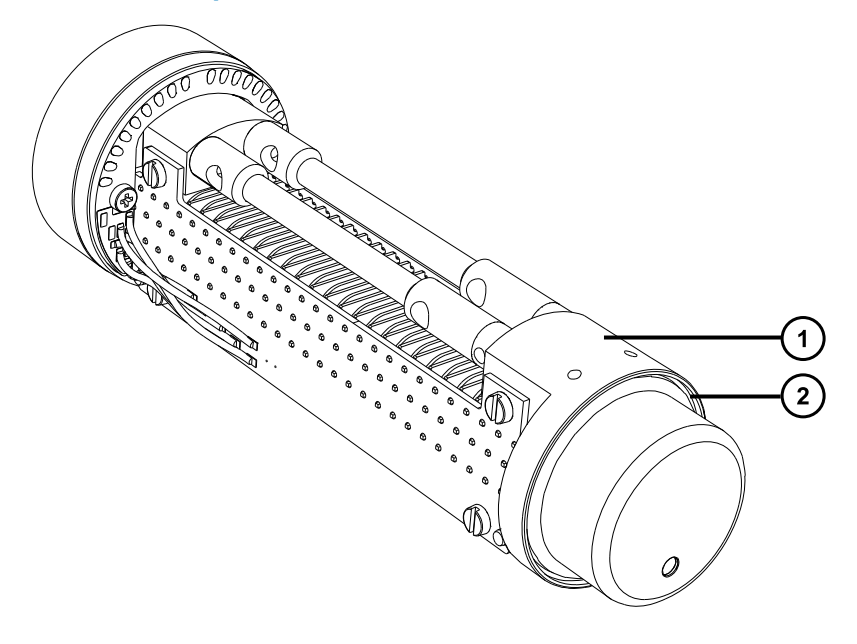

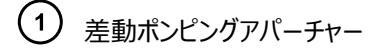

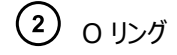

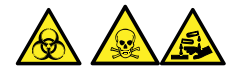

**警告:** 生物学的有害物質または有毒物質、腐食性物質による汚染を拡げないよう、地域の環境規制 に従ってすべての廃棄物を廃棄してください。

- 5. O リングに劣化または損傷の兆候がある場合は、環境に関する地方条例に従って O リングを廃棄しま す。
	- **注意:** StepWave イオンガイドのずれを防ぐために、アセンブリーから差動ポンピングアパーチャ ーまたはこれ以外のコンポーネントを取り外さないでください。

# **6.11.5 StepWave イオンガイドアセンブリーのクリーニング**

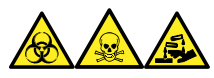

**警告:** 生物学的有害物質、有毒物質、腐食性物質による人体への汚染を防ぐため、この手順を実行するとき は、常に耐薬品性でパウダーフリーの手袋を着用してください。

**注意:** StepWave イオンガイドアセンブリーの損傷を防ぐために、クリーニング手順を行う際は、アセン ブリーおよびその構成部品の取り扱いに注意してください。

特に、外部配線のプリント基板 (PCB) が取り付けられているアセンブリーの配線の損傷を防ぐため、 配線に触れないでください。

**注意:** StepWave イオンガイドアセンブリーの損傷を防ぐため、クリーニングの際に溶媒としてアセト

ン、塩素系溶媒、または酸を使用しないでください。この手順で指定されている溶媒だけを使用しま す。

### **必要な器材**

- 耐薬品性のパウダーフリー手袋
- 適切なサイズのガラス容器 (クリーニング時に部品を完全に浸けることができるもの)。以前に界面活性剤で 洗浄したことがないガラス容器のみを使用します。
- クリーニング中に 1 つ目のイオンガイドと 2 つ目のイオンガイドアセンブリーをガラス容器に吊すことができる、 適切なサイズの PEEK、PTFE、またはステンレススチール製チューブ 2 本。
- HPLC グレードの脱イオン水
- Waters MS 洗浄液 (186006846)
- 廃液容器
- HPLC グレードのイソプロピルアルコール
- 超音波洗浄器
- 乾燥用のオイルフリーのアルゴンガスまたはオイルフリーの窒素ガスのソース。

### **1 つ目と 2 つ目のイオンガイド PCB アセンブリーをクリーニングする方法:**

- 1. PEEK、PTFE、またはステンレススチール製チューブをフック状に曲げます。
	- **注意:** 振動によるイオンガイドの損傷を防ぐため、イオンガイドの底がガラス容器の底に接触し ていないことを確認します。
- 2. フックを慎重に使用して 1 つ目のイオンガイド PCB アセンブリーをガラス容器内に吊るして、アセンブリー の底がガラス容器の底に接触しないようにします。

**図 6–28: 1 つ目のイオンガイド PCB アセンブリーのクリーニング**

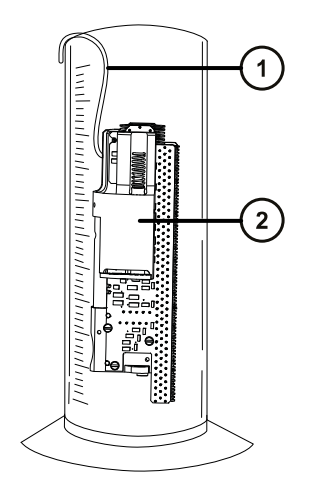

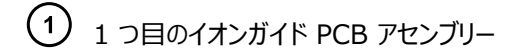

フック

- 3. 1 つ目のイオンガイド PCB アセンブリーが完全に浸かるまで、Waters MS 洗浄液をガラス容器に注ぎ ます。
- 4. 2 つ目のイオンガイド PCB アセンブリーについても、ステップ 1 ~ ステップ 3 を繰り返して、サポートロッド の穴の 1 つにフックを通します。
	- **図 6–29: 2 つ目のイオンガイド PCB アセンブリーのクリーニング**

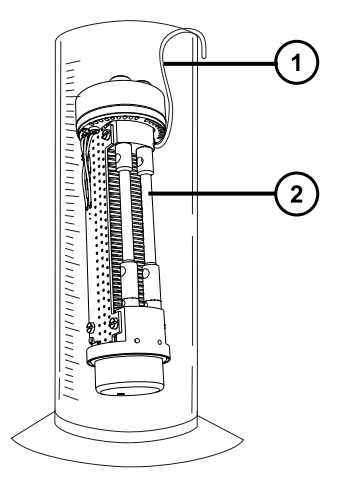

フック

 $(2)$ 2 つ目のイオンガイド PCB アセンブリー

5. 1 つ目のイオンガイドおよび 2 つ目のイオンガイド PCB アセンブリーが入っているガラス容器を、超音波 洗浄器に入れて 20 分間洗浄します。

6. 1 つ目のイオンガイド PCB アセンブリーを保持する容器から保持容器へ、イオンガイドを容器に入れたま ま、洗浄液を慎重に注ぎます。

**ヒント:** 洗浄液を、次の 1 回の洗浄に再利用することができます。

- 7. 容器を脱イオン水で満たし、1 つ目のイオンガイド PCB アセンブリーをすすいでから、水を廃棄します。
- 8. 容器を脱イオン水で再度満たし、1 つ目のイオンガイド PCB アセンブリーをすすいでから(2 回目)、水を 廃棄します。

**注:** 洗浄液すべてを除去したことを、確認します。

- 9. 2 つ目のイオンガイド PCB アセンブリーに、ステップ 6 ~ステップ 8 を繰り返します。
- 10. それぞれのイオンガイド PCB アセンブリーが完全に浸かるように、両方の容器に脱イオン水を満たします。
- 11. 1 つ目のイオンガイドおよび 2 つ目のイオンガイド PCB アセンブリーが入っているガラス容器を、超音波 洗浄器に入れて 20 分間洗浄します。
- 12. イオンガイド PCB アセンブリーをそれぞれの容器に保持したまま、両方の容器から脱イオン水を慎重に排 出して廃棄します。
- 13. 各イオンガイド PCB アセンブリーが完全に浸かるように、両方の容器にイソプロピルアルコールを満たしま す。
- 14. 1 つ目のイオンガイドおよび 2 つ目のイオンガイド PCB アセンブリーが入っているガラス容器を、超音波 洗浄器に入れて 20 分間洗浄します。
- 15. それぞれのイオンガイド PCB アセンブリーを慎重に容器から取り出して、オイルフリーの不活性ガスを吹き 付けて乾燥させます。
- 16. 適切な廃液容器を使用して、使用済みのイソプロピルアルコールを廃棄します。

## **6.11.6 StepWave イオンガイドアセンブリーの組み立て**

#### **必要な器材**

- 耐薬品性のパウダーフリー手袋
- 2.5 mm の六角レンチとコーン抜き取りツールの組み合わせ
- 新しい O リング
- PEEK ガスケット
- StepWave アセンブリー固定ねじ (2)

### **StepWave イオンガイドアセンブリーを組み立てる方法:**

- **注意:** StepWave イオンガイドアセンブリーの損傷を防ぐために、クリーニング手順を行う際は、アセン
- ブリーおよびその構成部品の取り扱いに注意してください。 特に、外部配線のプリント基板 (PCB) が取り付けられているアセンブリーの配線の損傷を防ぐため、 配線に触れないでください。
- 1. 新しい O リングを 2 つ目のイオンガイドアセンブリーの差動ポンピングアパーチャーに取り付けます。

**図 6–30: 新しい O リングを差動ポンピングアパーチャーに取り付ける**

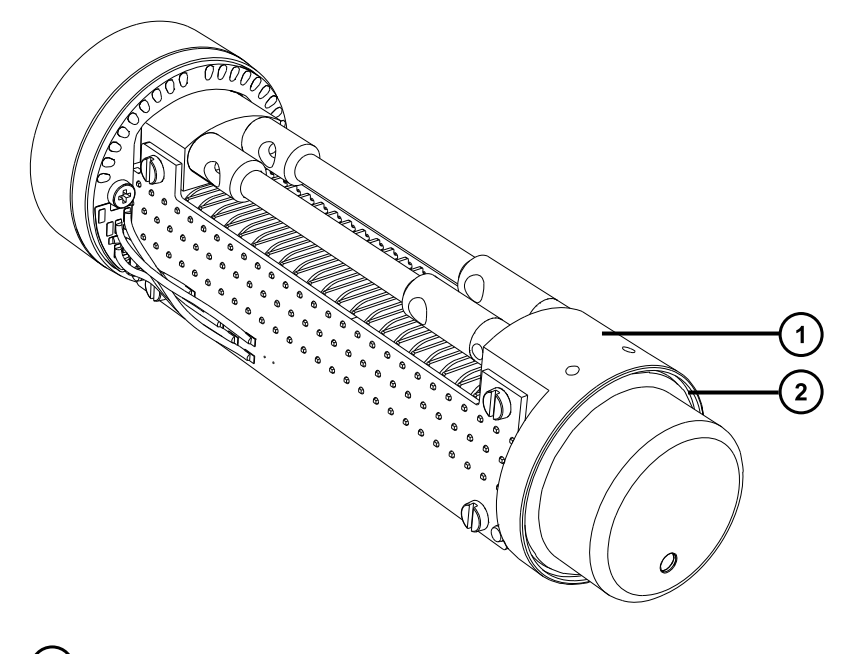

差動ポンピングアパーチャー  $\bigcirc$  0 リング

- 2. 茶色の PEEK ガスケットを 2 つ目のイオンガイドアセンブリーに取り付けます。 **重要:** ガスケットが正しい方向になっていることを確認してください。
	- **図 6–31: 茶色の PEEK ガスケットの取り付け**

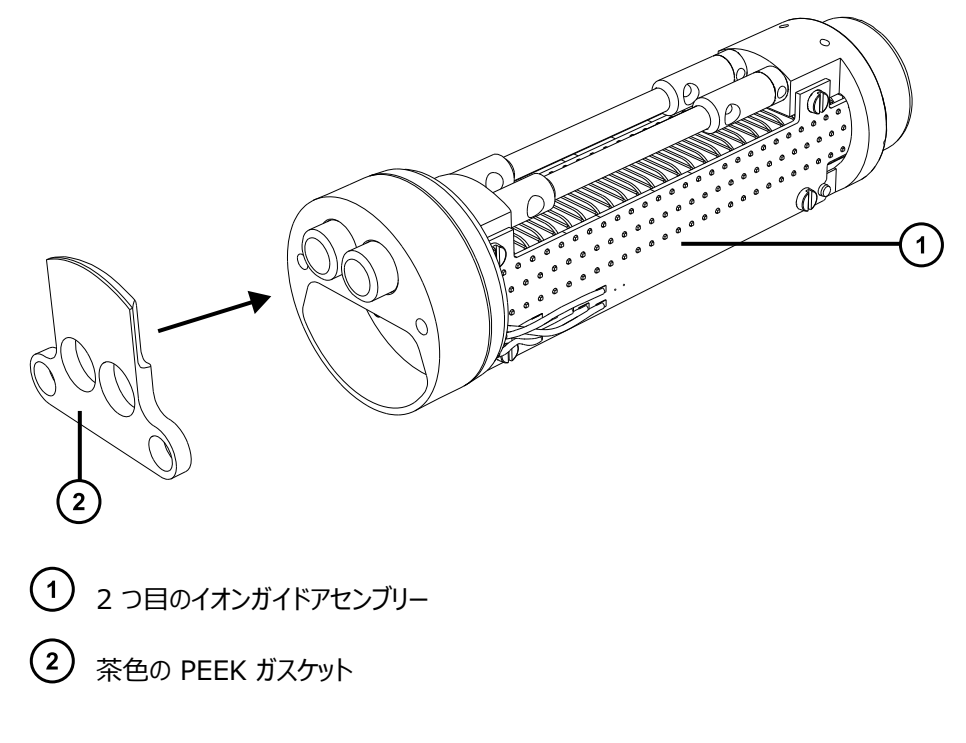

- 3. 1 つ目のイオンガイドアセンブリーを 2 つ目のイオンガイドアセンブリーと揃えます。
- 4. 2.5 mm の六角レンチとコーン抜き取りツールの組み合わせを使用して、1 つ目のイオンガイドアセンブリ ーを 2 つ目のイオンガイドアセンブリーに固定する 2 本のねじを、取り付けて締めつけます。

## **6.11.7 ソースアセンブリーへの StepWave アセンブリーの取り付け**

### **必要な器材**

- 耐薬品性のパウダーフリー手袋
- シールブレーカー/ロケーターツール
- StepWave アセンブリーの取り外し/挿入ツール

### **StepWave アセンブリーをソースアセンブリーに取り付ける方法:**

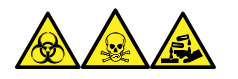

**警告:** 生物学的有害物質、有毒物質、腐食性物質による人体への汚染を防ぐため、この手順を実行するとき は、常に耐薬品性でパウダーフリーの手袋を着用してください。

- **注意:** StepWave イオンガイドアセンブリーをソースアセンブリーに取り付ける際に、StepWave イオ ンガイドアセンブリーの損傷を防ぐため、シールブレーカー/ロケーターツールおよび StepWave アセンブ リーの取り外し/挿入ツールのみを使用してください。
- 1. プローブアジャスターとオプションケーブルを装置コネクターから取り外します。
- 2. ソースエンクロージャーリリース (右下) を外側に引いて、エンクロージャーを開きます。
- 3. 両手でソースエンクロージャーをつかみ、垂直方向に持ち上げてソースアダプターハウジングの 2 つのサポ ート端子から取り外します。
- 4. StepWave アセンブリーの 1 つ目のイオンガイドアセンブリーの先端を、StepWave 取り外し/挿入ツー ルにスライドさせます。

**ヒント:** StepWave アセンブリーが挿入できるのは、StepWave 取り外し/挿入ツールの正しい方向の みです。

**図 6–32: StepWave アセンブリーを StepWave 取り外し/挿入ツールに滑り込ませる**

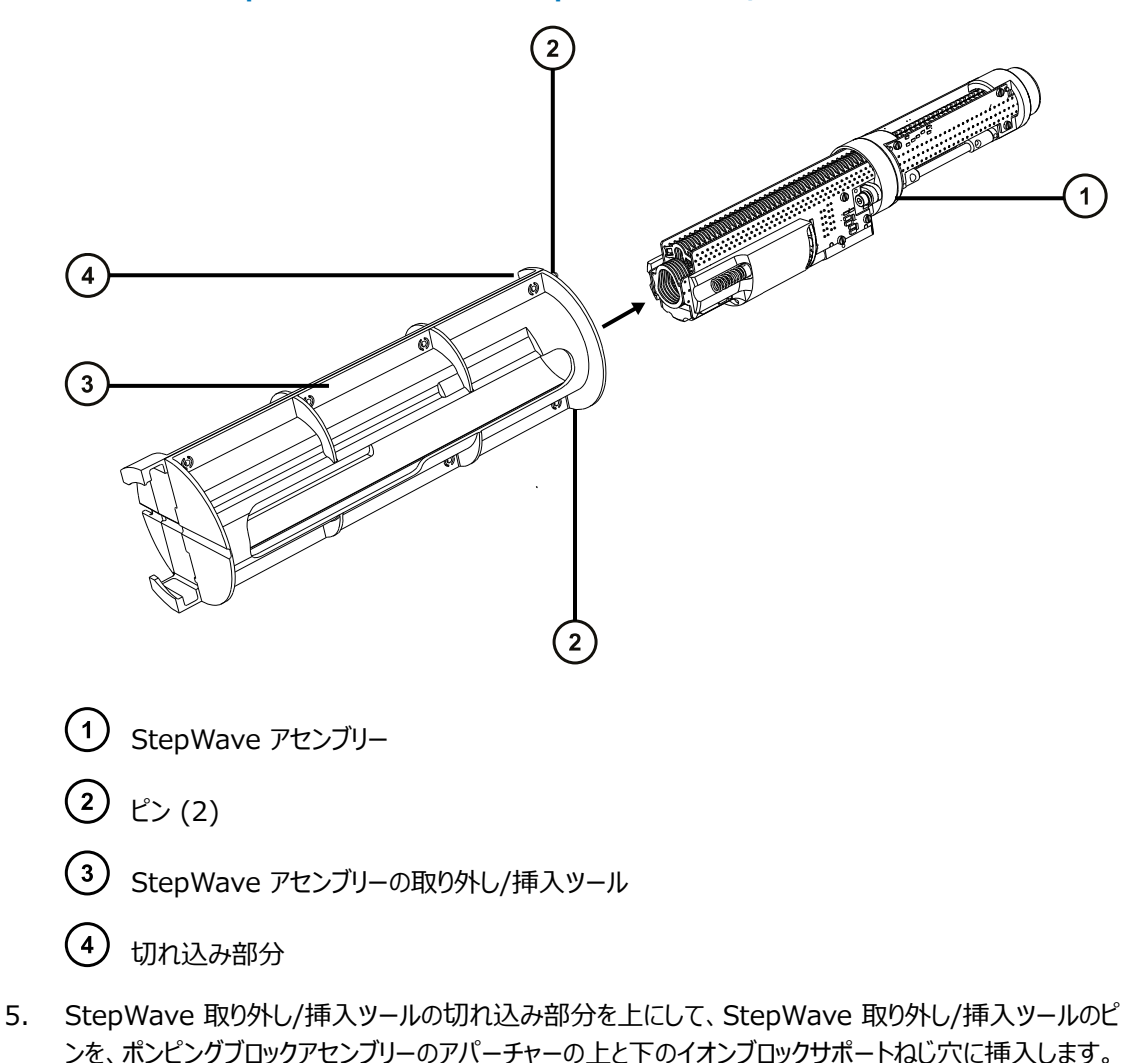

**注意:** StepWave イオンガイドアセンブリーをアダプターハウジングから取り外す際に、損傷を 防ぐため、茶色の PEEK イオンガイドキャップのみを取り扱います。

6. 親指を StepWave 取り外し/挿入ツールのスロットに挿入して、StepWave イオンガイドアセンブリーを ポンピングブロックアセンブリーにしっかり押し込みます。

**ヒント:** StepWave アセンブリーが装置内部のシールに触れると、押し込む際に抵抗が生じます。さらに 抵抗が感じられるまで押し続けます。

- 7. StepWave 取り外し/挿入ツールを取り除きます。
- 8. シールブレーカー/ロケーターツールを裏返しにし、StepWave アセンブリーの一端に配置します。

**図 6–33: シールブレーカー/ロケーターツールの取り付け**

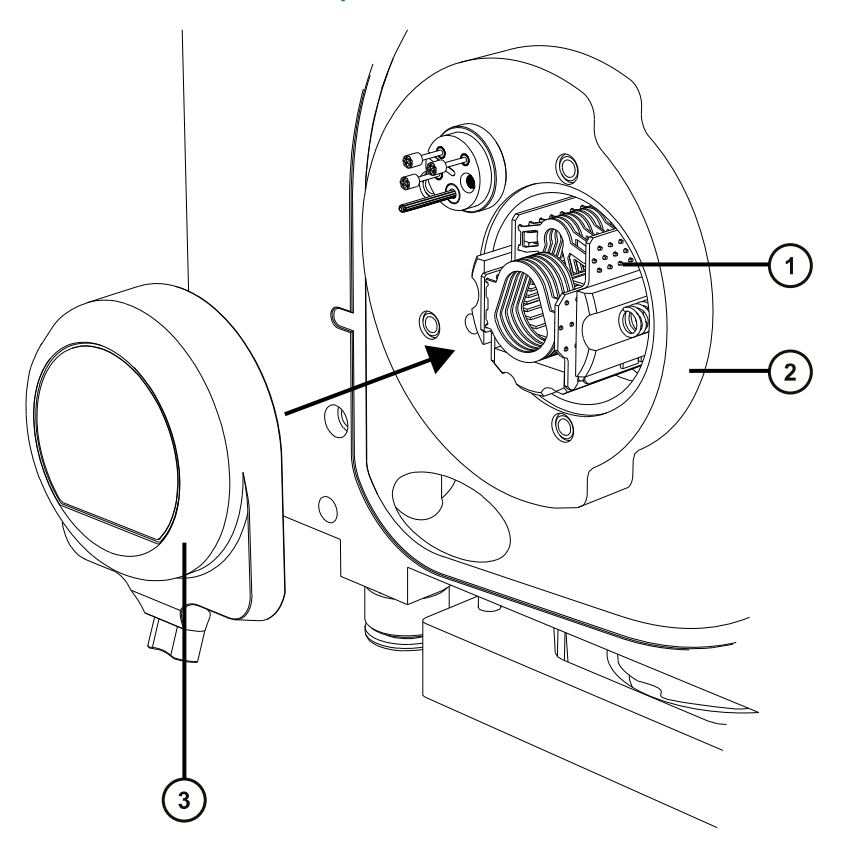

- StepWave アセンブリー
- アダプターハウジング
- 裏返しにしたシールブレーカー/ロケーターツール
- 9. シールブレーカー/ロケーターツールを、ツールの表面がアダプターハウジングに接触するまでしっかり押しま す。

**理由:** これにより、StepWave アセンブリーはアダプターハウジングに完全に取り付けられます。

10. シールブレーカー/ロケーターツールを取り外します。

# **6.11.8 ソースへのイオンブロックサポートの取り付け**

### **必要な器材**

- 耐薬品性のパウダーフリー手袋
- 3 mm の六角レンチ
- 新しいシールと O リング

### **PEEK イオンブロックサポートをソースに取り付ける方法:**

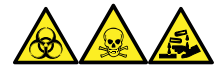

**警告:** 生物学的有害物質、有毒物質、腐食性物質による人体への汚染を防ぐため、この手順を実行するとき は、常に耐薬品性でパウダーフリーの手袋を着用してください。

1. PEEK イオンブロックサポートの O リングの溝に埃やゴミが詰まっていないことを確認します。

**ヒント:** 埃やゴミで汚れている場合は、メタノールと水の混合液 (1:1) を糸くずの出ない布にしみこませ、 溝をきれいに拭いてください。

2. O リング (古いものを廃棄した場合は新品のものを使用)を PEEK イオンブロックサポートに取り付けま す。

**ヒント:** O リングを溝に取り付けるには、まず、O リングを溝のノッチに合わせ、ノッチからどちらかの方向に 向かってリングを溝に合わせて行きます。

- 3. PEEK イオンブロックサポートを装置のハウジングに取り付けます。
- 4. 3 mm の六角レンチを使って、4 本の PEEK イオンブロックサポートの固定ねじを取り付けて締め付けま す。
- 5. イオンブロックアセンブリーを PEEK イオンブロックサポートに取り付けます[\(ソースアセンブリーへのイオンブロ](#page-121-0) [ックアセンブリーの取り付けを](#page-121-0)参照)。
- 6. ソースエンクロージャーを装置に取り付けます[\(装置へのソースエンクロージャーの取り付け](#page-100-0)を参照)。

# **6.12 プローブアセンブリーの交換**

プローブアセンブリーが回復できないまでブロックされた場合、または汚染されたか損傷した場合、プローブアセンブ リーを交換します。

## **6.12.1 プローブアセンブリーの取り外し**

### **必要な器材**

• 耐薬品性のパウダーフリー手袋

### **プローブアセンブリーを取り外すには:**

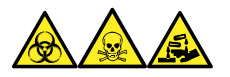

**警告:** 生物学的有害物質、有毒物質、腐食性物質による人体への汚染を防ぐため、この手順を実行するとき は、常に耐薬品性でパウダーフリーの手袋を着用してください。

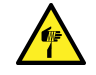

**警告:** 尖った部分で負傷しないよう、鋭利な部品および物質の取り扱いには注意してください。

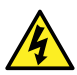

**警告:** 感電や溶媒の発火を避けるため、ESI ソースプローブを Waters 製以外の装置に直接接続 する際は、液体出口の接続部が接地されていることを確認します。

- 1. プローブアセンブリーが流路系に取り付けられている場合は、IntelliStart 送液システムへのアクセスドア を開き、ダイバーターバルブから PEEK フィッティングの接続を外します。
- 2. プローブアダプターキャップのリリースボタンを一緒に押し込み、プローブキャップを持ち上げてプローブアダプタ ーから外し、プローブアセンブリー上方を滑らせます。

**ヒント:** プローブアダプターキャップを取り外すと、高圧電源およびプローブへのガス給気の接続が切れ、ソ ースネブライザーと脱溶媒ガスの送気が停止します。

**図 6–34: プローブアダプターキャップの取り外し**

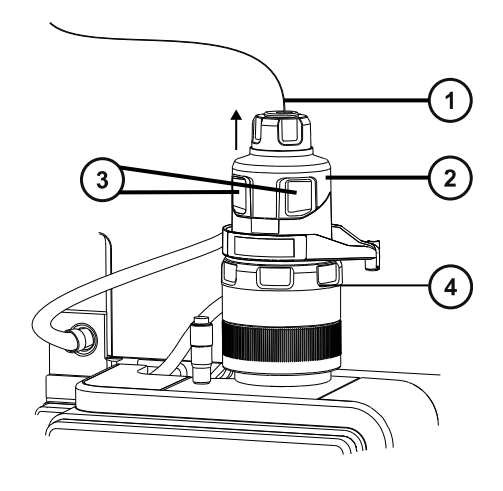

- プローブアセンブリー
- プローブアダプターキャップ
- プローブアダプターキャップリリースボタン
- $\left(\rule{0pt}{10pt}\right.\! 4$ プローブアダプター
- 3. 手締め PEEK フィッティングを緩めます。

**図 6–35: PEEK フィッティング**

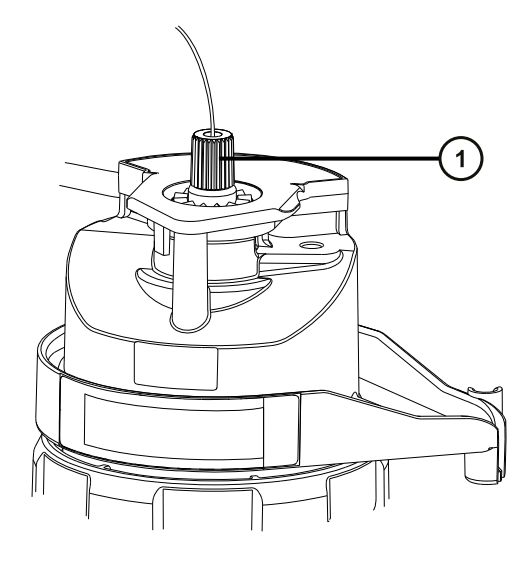

(1) PEEK フィッティング

4. プローブアセンブリーを取り外します。

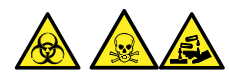

**警告:** 生物学的有害物質または有毒物質、腐食性物質による汚染を拡げないよう、地域の環境規制 に従ってすべての廃棄物を廃棄してください。

- 5. 環境に関する地方条例に従って、プローブアセンブリーを廃棄します。
- 6. 新しいプローブアセンブリーを取り付けるには[、プローブアセンブリーの取り付けを](#page-56-0)参照してください。

# **6.13 ESI プローブチップおよびガスケットの交換**

ステンレススチールキャピラリーを通す内部金属被膜に詰まりがある場合、またはプローブチップが損傷した場合 は、ESI プローブチップを交換します。

# **6.13.1 ESI プローブチップおよびガスケットの取り外し**

#### **必要な器材**

- 耐薬品性のパウダーフリー手袋
- 7 mm のスパナ
- 10 mm のスパナ

### **ESI プローブチップおよびガスケットを取り外す方法:**

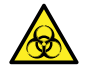

**警告:** 生物学的有害物質による人体への汚染を防ぐため、本手順を実行する際には、清浄で耐薬 品性のあるパウダーフリーの手袋を必ず着用してください。

**警告:** 火傷を防ぐために、この手順を実行する際は十分に注意してください。

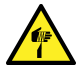

**警告:** 刺創を防ぐため、サンプルニードル、シリンジ、溶融石英製品、およびホウケイ酸チップは特に慎 重に取り扱ってください。

- 1. ESI プローブアダプターをソースから取り外します [\(プローブアダプターの取り外しを](#page-63-0)参照)。
- 2. 7 mm のレンチを 10 mm のレンチと共に使用して、プローブチップを取り外します。

**図 6–36: プローブチップの取り外し**

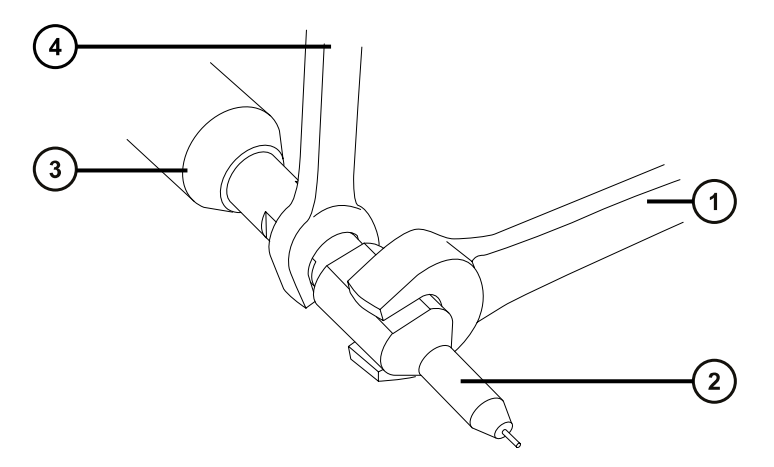

- $\bigodot$  10 mm のレンチ
- プローブチップ
- ESI プローブアダプター
- $(4)$  7 mm のレンチ
- 3. 金属製ガスケットを、プローブチップから取り外します。

### **図 6–37: 金属製ガスケットの取り外し**

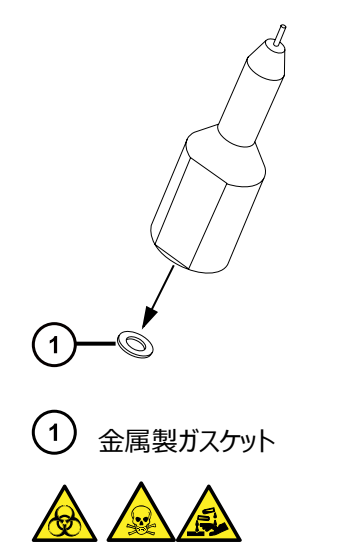

**警告:** 生物学的有害物質または有毒物質、腐食性物質による汚染を拡げないよう、地域の環境規制 に従ってすべての廃棄物を廃棄してください。

- 4. 環境に関する地方条例に従って、金属製ガスケットを廃棄します。
- 5. プローブチップが損傷した場合、環境に関する地方条例に従って廃棄します。

# **6.13.2 ESI プローブチップおよびガスケットの取り付け**

### **必要な器材**

- 耐薬品性のパウダーフリー手袋
- 10 mm のスパナ
- 7 mm のスパナ
- 新品の金属製ガスケット

### **ESI プローブチップおよびガスケットを取り付ける方法:**

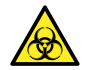

**警告:** 生物学的有害物質による人体への汚染を防ぐため、本手順を実行する際には、清浄で耐薬 品性のあるパウダーフリーの手袋を必ず着用してください。

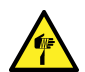

**警告:** 刺創を防ぐため、サンプルニードル、シリンジ、溶融石英製品、およびホウケイ酸チップは特に慎 重に取り扱ってください。

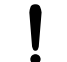

**注意:** 損傷を避けるため、金属製ガスケットを再使用しないでください。必ず新品のガスケットを取り 付けます。

1. 新品の金属製ガスケットをプローブチップに取り付けます。

#### **図 6–38: ガスケットの挿入**

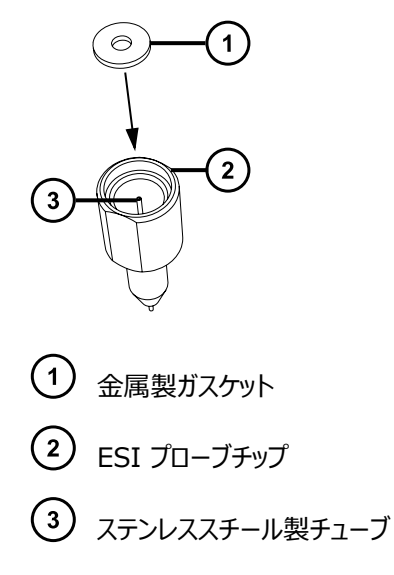

- 2. プローブチップを取り付けて、チップをプローブアセンブリーにねじ込みます。
- 3. 7 mm のレンチを 10 mm のレンチと共に使用して、プローブチップを締め付けます。 **重要:** ガスが漏れないよう、プローブチップは完全に締め付けてください。
- 4. ESI プローブアダプターをソースに取り付けます([プローブアダプターの取り付け](#page-53-0)を参照)。
- 5. 必要な場合、プローブ位置を再度最適化します(質量分析計のオンラインヘルプを参照)。

# **6.14 APCI プローブチップのクリーニング**

APCI プローブチップにバッファーが蓄積したり、感度が低下し始めた場合は、APCI プローブチップをクリーニングし てください。詳細については、質量分析計のオンラインヘルプを参照してください。

### **APCI プローブチップをクリーニングする方法:**

- 1. [Manual Optimization] (手動最適化) ページで、Stop fluidics (送液停止) <mark>を</mark> をクリックし ます。
- 2. API 送気を開始するには、Gas (ガス) る をクリックします。
- 3. [Desolvation Gas](脱溶媒ガス)を 650 L/時間に設定します。
- 4. [APCI probe Temp] (APCI プローブ温度)を 650 ℃ に設定します。
- **5. Operate** (オペレート) 2 をクリックします。
- 6. 10 分間待ちます。

**理由:** APCI プローブヒーターの温度を高温にすることにより、プローブチップの化学薬品による汚れを取り 除きます。

7. **Standby**(スタンバイ) をクリックします。

# **6.15 APCI プローブヒーターの交換**

APCI プローブヒーターでプローブが温まらない場合は、このヒーターを交換します。

# **6.15.1 APCI プローブヒーターの取り外し**

## **必要な器材**

耐薬品性のパウダーフリー手袋

## **APCI プローブヒーターを取り外す方法:**

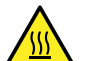

**警告:** 火傷を防ぐため、プローブやソースを取り扱うときは特に注意してください。これらの構成部品は 高温になることがあります。

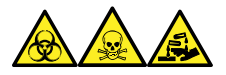

**警告:** 生物学的有害物質、有毒物質、腐食性物質による人体への汚染を防ぐため、この手順を実行するとき は、常に耐薬品性でパウダーフリーの手袋を着用してください。

1. プローブアダプターをソースから取り外します[\(プローブアダプターの取り外しを](#page-63-0)参照)。
**図 6–39: プローブヒーター**

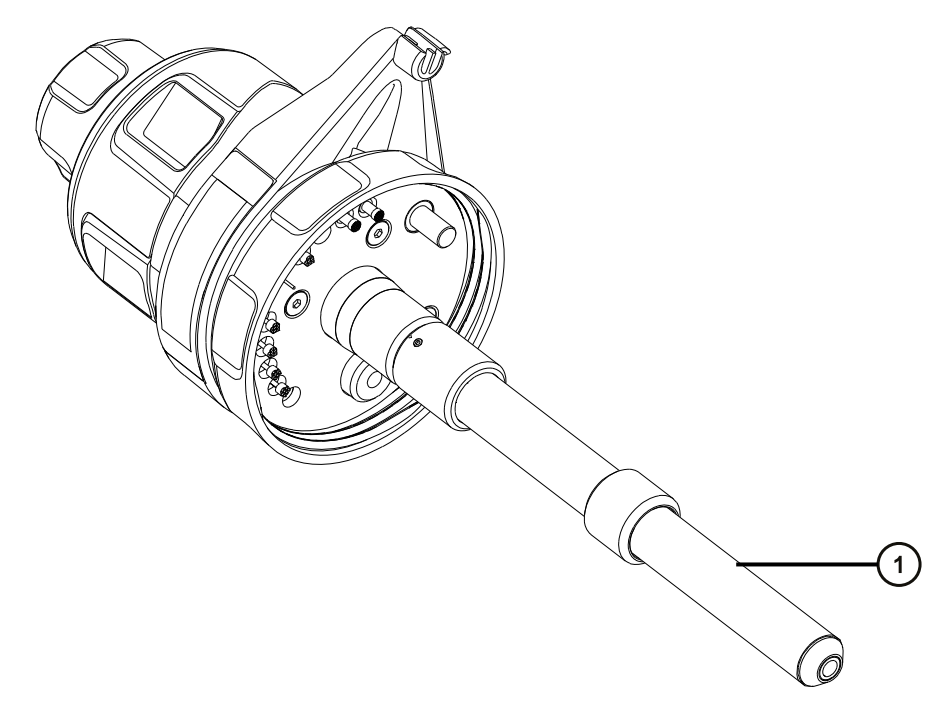

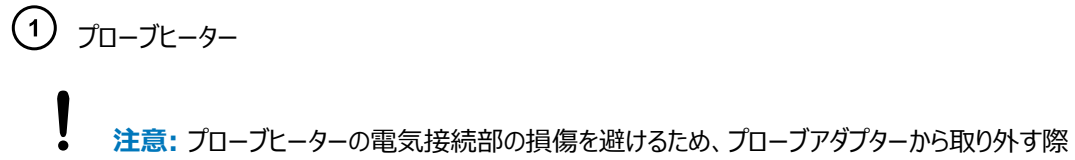

または再取り付けする際に、ヒーターをひねらないでください。

<u>/ll</u> **警告:** 火傷を防ぐために、この手順を実行する際は十分に注意してください。

2. 図に示すようにプローブヒーターを持ち、注意しながらプローブアダプターから引き出します。

**図 6–40: プローブヒーターの取り外し**

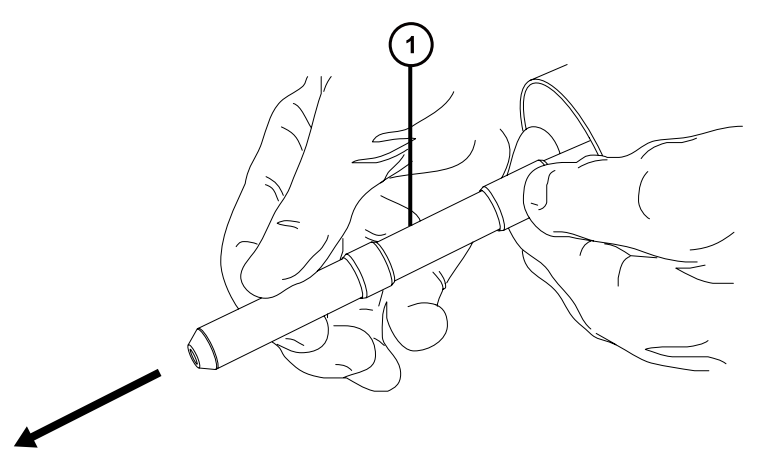

 $\bigodot$   $\mathcal{I}$ ローブヒーター

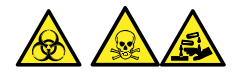

**警告:** 生物学的有害物質または有毒物質、腐食性物質による汚染を拡げないよう、地域の環境規制 に従ってすべての廃棄物を廃棄してください。

3. 環境に関する地方条例に従って、プローブヒーターを廃棄します。

## **6.15.2 新しい APCI プローブヒーターの取り付け**

### **必要な器材**

- 耐薬品性のパウダーフリー手袋
- APCI プローブヒーター

### **新しい APCI プローブヒーターを取り付ける方法:**

- **注意:** ヒーターをキャピラリースリーブに取り付ける場合は、プローブヒーターの電気接続部、キャピラリ ースリーブ、またはキャピラリーを損傷させないよう十分注意してください。
- 1. プローブヒーターをプローブアダプターのキャピラリースリーブに、慎重に滑り込ませて、ヒーターがプローブアダ プターに完全に取り付けられていることを確認します。

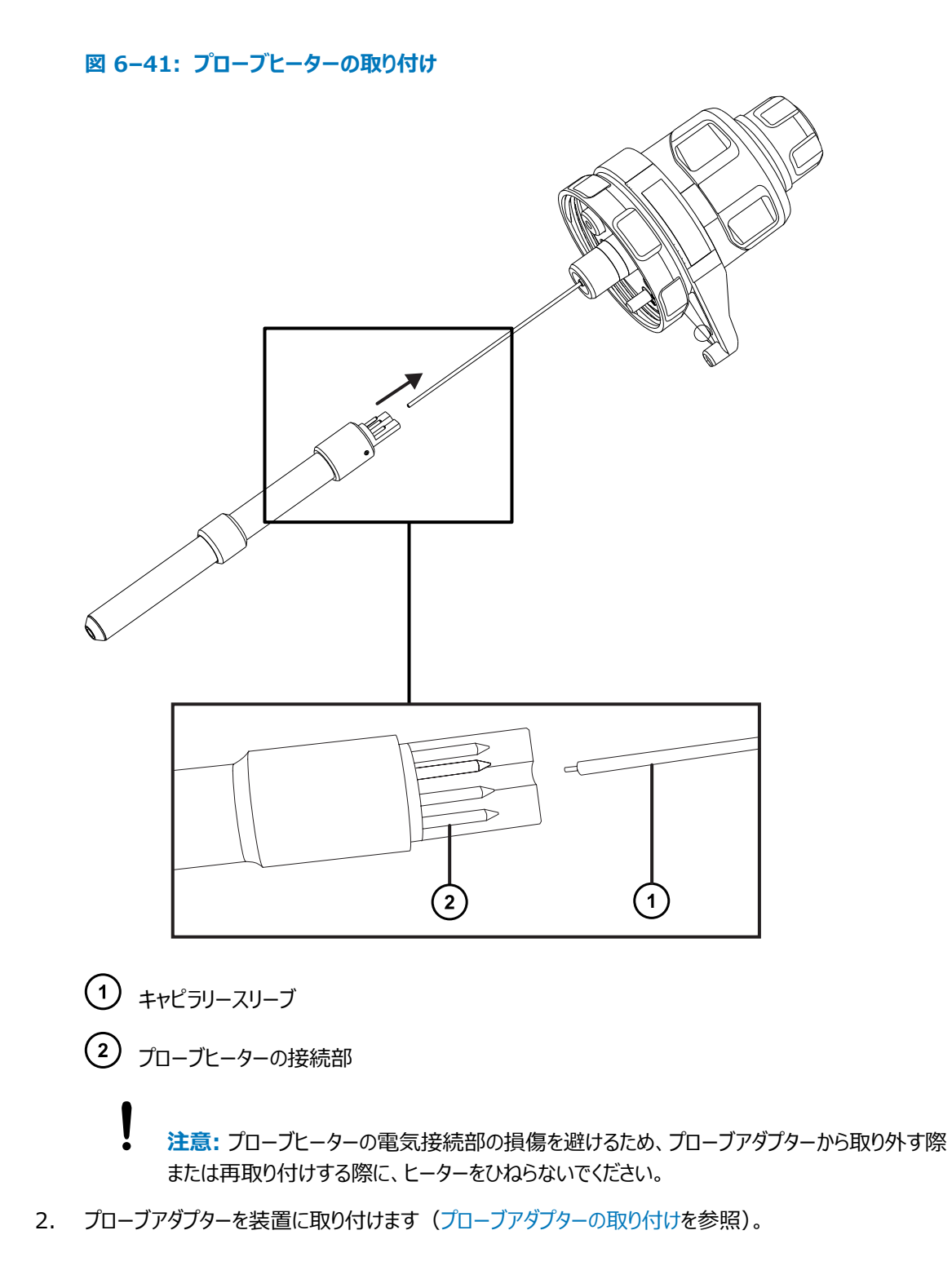

# **6.16 コロナピンのクリーニングまたは交換**

### **必要な器材**

- 耐薬品性のパウダーフリー手袋
- 先端の尖ったペンチ
- HPLC グレードのメタノール
- 糸くずの出ないティッシュ
- 研磨フィルム
- コロナピン

### **コロナピンのクリーニングまたは交換を行う方法:**

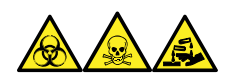

**警告:** 生物学的有害物質、有毒物質、腐食性物質による人体への汚染を防ぐため、この手順を実行するとき は、常に耐薬品性でパウダーフリーの手袋を着用してください。

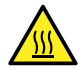

**警告:** 火傷を防ぐため、カラムや高温に加熱されたその他のコンポーネントを扱う際は、注意を払ってく ださい。これらを扱う前に、高温のコンポーネントが十分に冷えるまで待ちます。

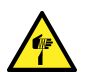

**警告:** 刺創を防ぐため、サンプルニードル、シリンジ、溶融石英製品、およびホウケイ酸チップは特に慎 重に取り扱ってください。

- 1. ソースからコロナピンを取り外します[\(ソースからのコロナピンの取り外しを](#page-67-0)参照)。
- 2. コロナピンが変形または損傷している場合は、交換します。それ以外の場合は、研磨フィルムを使用して 先端をクリーニングし、メタノールを浸したティッシュできれいに拭き取ります。

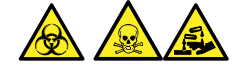

**警告:** 生物学的有害物質または有毒物質、腐食性物質による汚染を拡げないよう、地域の環境規制 に従ってすべての廃棄物を廃棄してください。

- 3. コロナピンの交換時には、環境に関する地方条例に従って古いピンを廃棄します。
- 4. コロナピンをソースに取り付けます[\(ソースへのコロナピンの取り付け](#page-65-0)を参照)。

# **6.17 イオンブロックのソースヒーターの交換**

装置から空気を抜く(真空引きする)際にイオンブロックソースヒーターによりイオンブロックが発熱しなくなった場合 は、ヒーターの交換が必要です。

**必要な器材**

- 耐薬品性のパウダーフリー手袋
- 先端の尖ったペンチ
- 2.5 mm の六角レンチとコーン抜き取りツールの組み合わせ
- 新しいイオンブロックソースヒーターアセンブリー

**イオンブロックソースヒーターを交換するには、以下の手順で行ってください。**

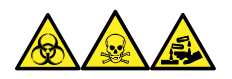

**警告:** 生物学的有害物質、有毒物質、腐食性物質による人体への汚染を防ぐため、この手順を実行するとき は、常に耐薬品性でパウダーフリーの手袋を着用してください。

- 1. イオンブロックアセンブリーを装置から取り外します[\(ソースアセンブリーからのイオンブロックアセンブリーの取](#page-112-0) [り外し](#page-112-0)を参照)。
- 2. 遮断バルブが閉じていることを確認します。

**図 6–42: イオンブロック遮断バルブ閉**

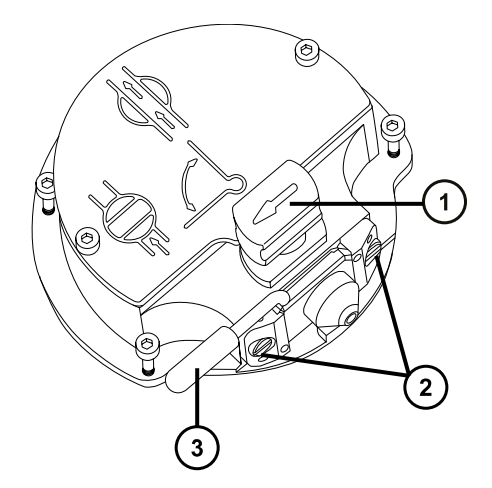

- ソース遮断バルブのハンドルが「閉」位置にある状態
- サンプルコーンアセンブリーの保持ブロック
- $\left(3\right)$ コーンガスノズルのハンドル
- 3. 2.5 mm の六角レンチとコーン抜き取りツールの組み合わせを使用して、イオンブロックのカバープレートを 固定している 2 本の拘束ねじを緩めます。

#### **図 6–43: 拘束ねじを緩める**

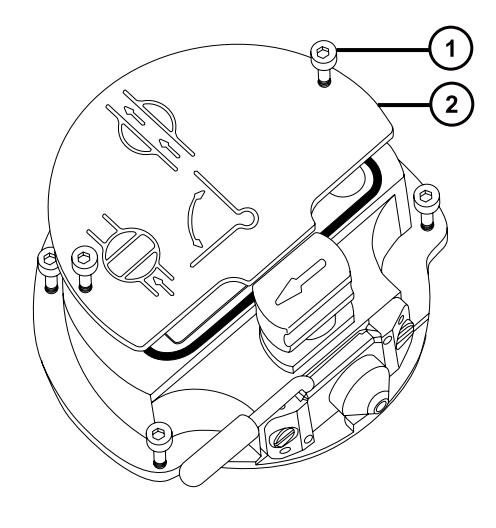

イオンブロックのカバープレート固定ねじ

- イオンブロックのカバープレート
- 4. イオンブロックのカバープレートを取り外します。
- 5. 2.5 mm の六角レンチとコーン抜き取りツールの組み合わせを使用して、PEEK 端子ブロックの固定ねじ を緩めます。
	- **図 6–44: PEEK 端子ブロックの固定ねじを緩める**

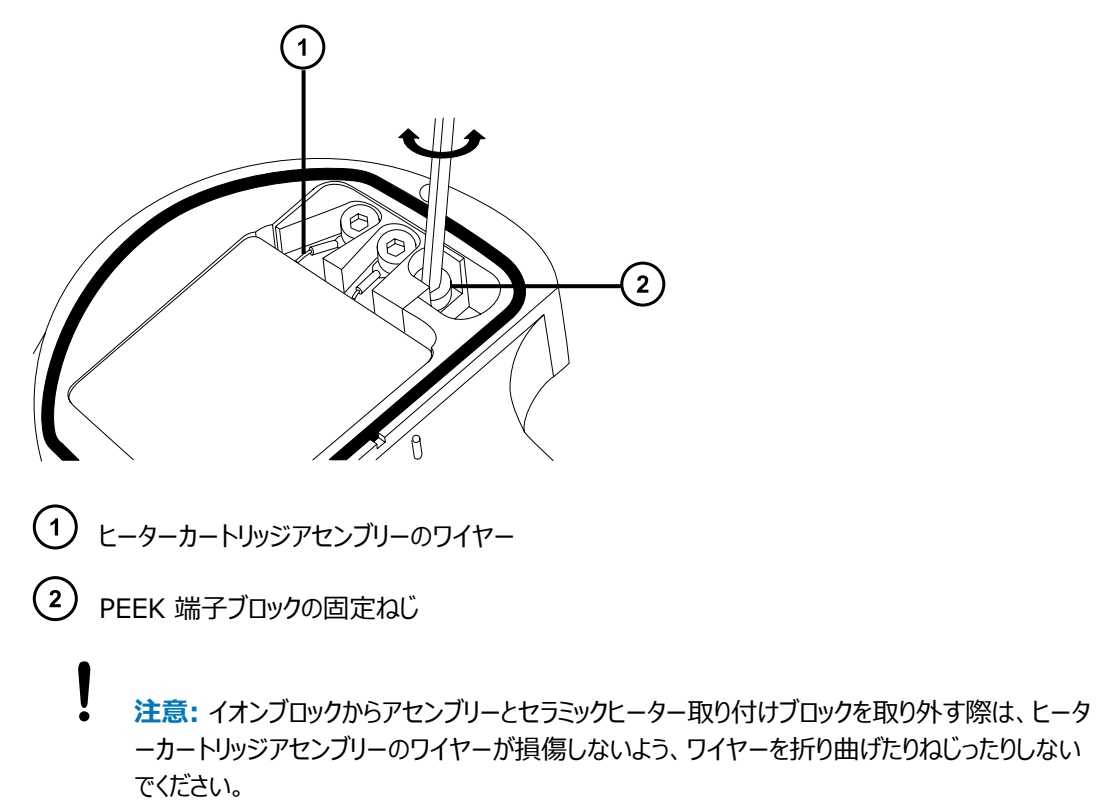

2020 年 11 月 11 日, 715006380JA バージョン 03 **150 ページ**

6. PEEK 端子ブロックとセラミックヒーター取り付けブロックを慎重に取り外し、最後にヒーターカートリッジアセ ンブリーをイオンブロックから取り外します。

**ヒント:** イオンブロックアセンブリーを逆さにすると、この手順が容易になります。

**図 6–45: PEEK 端子ブロックの取り外し**

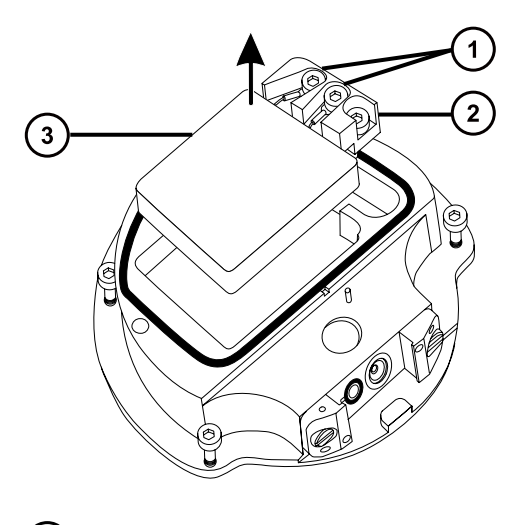

ヒーター線拘束ねじ

2 PEEK 端子ブロック

 $\left( 3\right)$ セラミックヒーター取り付けブロック

- 7. 2.5 mm の六角レンチとコーン抜き取りツールの組み合わせを使用して、ヒーター線を PEEK 端子ブロッ クに固定している 2 本のねじを緩めます。
- 8. ヒーターカートリッジワイヤーを PEEK 端子ブロックから取り外します。
- 9. 先端の尖ったペンチを使用して、ヒーターカートリッジアセンブリー上の熱収縮チューブをそっと掴み、アセン ブリーをセラミックヒーター取り付けブロックから引き出します。

**図 6–46: アセンブリーをセラミックヒーター取り付けブロックから取り外す**

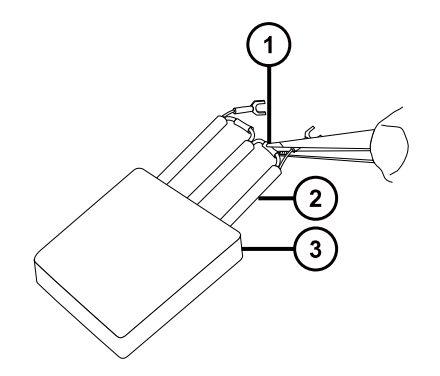

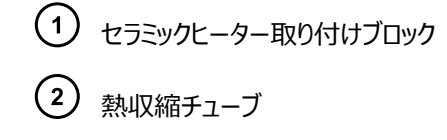

(3) ヒーターカートリッジアセンブリー

- 10. ヒーターカートリッジアセンブリーを廃棄します。
	- **注意:** イオンブロックからアセンブリーとセラミックヒーター取り付けブロックを取り外す際は、ヒータ ーカートリッジアセンブリーのワイヤーが損傷しないよう、ワイヤーを折り曲げたりねじったりしない でください。
- 11. 先端の尖ったペンチを使用して、新しいヒーターカートリッジアセンブリーの熱収縮チューブをそっと掴み、ア センブリーをセラミックヒーター取り付けブロックへ差し込みます。
- 12. 先端の尖ったペンチを使用して、ヒーターカートリッジの配線リングタグを完全に固定ねじの下に位置決め します。
- 13. 2.5 mm の六角レンチとコーン抜き取りツールの組み合わせを使用して、2 本のワイヤー固定ねじを締め ます。
- 14. PEEK 端子ブロックとセラミックヒーター取り付けブロックを取り付け、最後にヒーターカートリッジアセンブリー をイオンブロックに取り付けます。
- 15. 2.5 mm の六角レンチとコーン抜き取りツールの組み合わせを使用して、PEEK 端子ブロックの固定ねじ を締めます。
- 16. イオンブロックのカバープレートをイオンブロックアセンブリーに取り付け、次に 2.5 mm の六角レンチとコー ン抜き取りツールの組み合わせを使用して、イオンブロックのカバープレートを固定している 2 本の拘束ね じを締めます。
- 17. イオンブロックアセンブリーを装置に取り付けます([ソースアセンブリーへのイオンブロックアセンブリーの取り付](#page-121-0) [けを](#page-121-0)参照)。

# **6.18 LockSpray II レファレンスプローブの交換**

LockSpray II レファレンスプローブは、長さが予め決まった、1 つの完全なユニットとして提供されるため、元の LockSpray レファレンスプローブとは異なります。キャピラリー端は、LockSpray II ソースハウジング内のレファレ ンススプレーヤーアセンブリーに接続します。

**重要:** LockSpray ソースには LockSpray II レトロフィットオプションはありません。

LockSpray II レファレンスプローブが目詰まりしてクリーニングできない場合、汚染された場合、または損傷した 場合は、交換します。

### **図 6–47: LockSpray II ソース背面図**

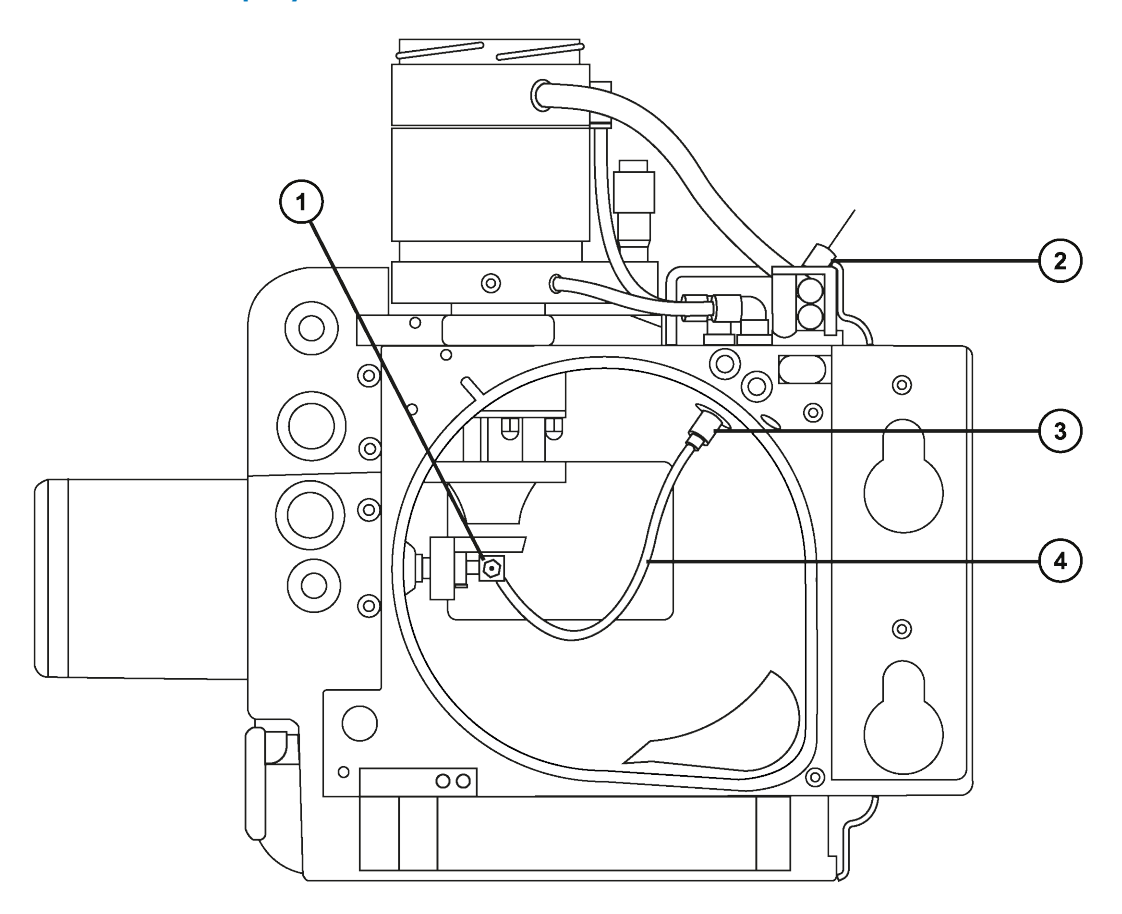

- レファレンススプレーヤー
- マイクロフィルター(ある場合)
- レファレンスプローブインレットコネクター
- レファレンスプローブ

お使いのシステムにマイクロフィルターが付属している、またはアプリケーションでマイクロフィルターの使用が必要な 場合は、レファレンスプローブの PEEK インレットにマイクロフィルターを装着します。

### **図 6–48: LockSpray II ソースに接続されたレファレンスプローブインレット**

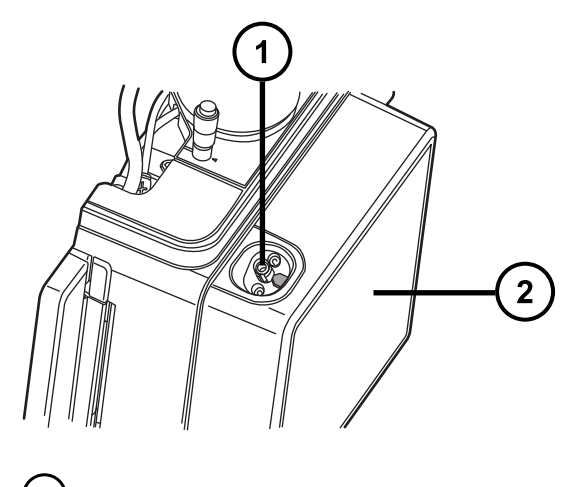

レファレンスプローブの PEEK インレット(マイクロフィルターの接続箇所)

LockSpray II ソースの正面

### **6.18.1 既存のレファレンスプローブの取り外し**

### **必要な器材**

- 耐薬品性のパウダーフリー手袋
- 4 mm のスパナ
- 2 mm の六角レンチ

### **既存のワンピースレファレンスプローブを取り外すには:**

1. ソースで安全に作業できるよう装置を準備します[\(ソース部分で作業するための装置の準備](#page-97-0)を参照)。

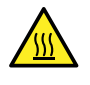

**警告:** 火傷を防ぐため、プローブやソースを取り扱うときは特に注意してください。これらの構成 部品は高温になることがあります。

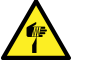

**警告:** 尖った部分での怪我を防ぐため、ESI プローブがソースに取り付けられている場合、プロ ーブを取り外してから、この手順を続行してください。

**必要条件:** [プローブアセンブリーの取り外し](#page-137-0)およ[びプローブアダプターの取り外しを](#page-63-0)参照してください。

2. ソースエンクロージャーリリース (右下) を外側に引いて、エンクロージャーを開きます。

**注:** 装置からソースを外すことなく LockSpray II レファレンスプローブを交換できますが、ソースイオンブ ロックは熱いままの状態です。

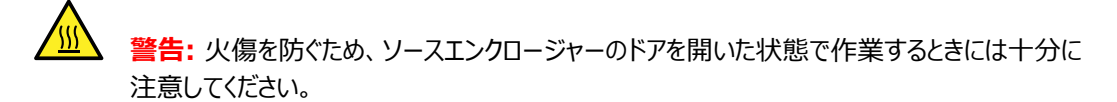

- 3. LockSpray II ソースエンクロージャーを装置から取り外します[\(装置からのソースエンクロージャーの取り](#page-98-0) [外し](#page-98-0)を参照)。
- 4. ソースのイオンブロックが冷却されるまで、10 分間待機します。
- 5. レファレンスプローブインレットコネクターを引き上げて回してバヨネットロックを外し、ソースのハウジングにある 目印の矢印がインレットコネクターの溝に揃うようにします。

**図 6–49: ソースハウジングからインレットコネクターを外す**

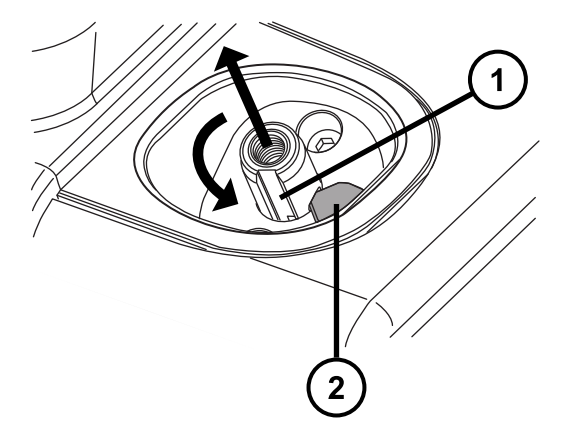

- インレットコネクターの溝 ソースハウジングの目印の矢印
- 6. レファレンスプローブインレットコネクターを押し下げて、ソースハウジングから解放します。

**図 6–50: ロック解除したレファレンスプローブをソースハウジングから解放する**

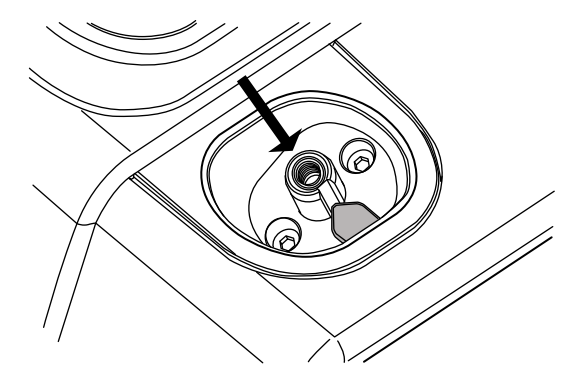

**ヒント:** レファレンスプローブインレットコネクターが外しにくい場合は、ソースハウジングを回転させてその内 からインレットコネクターを取り外します。

**警告:** 尖った部分で怪我をしないよう、プローブの取り扱いには注意してください。

**ASS 警告:** 火傷を防ぐため、プローブやソースを取り扱うときは特に注意してください。これらの構成 部品は高温になることがあります。

### **図 6–51: ソースハウジング内からレファレンスプローブインレットコネクターを取り外す**

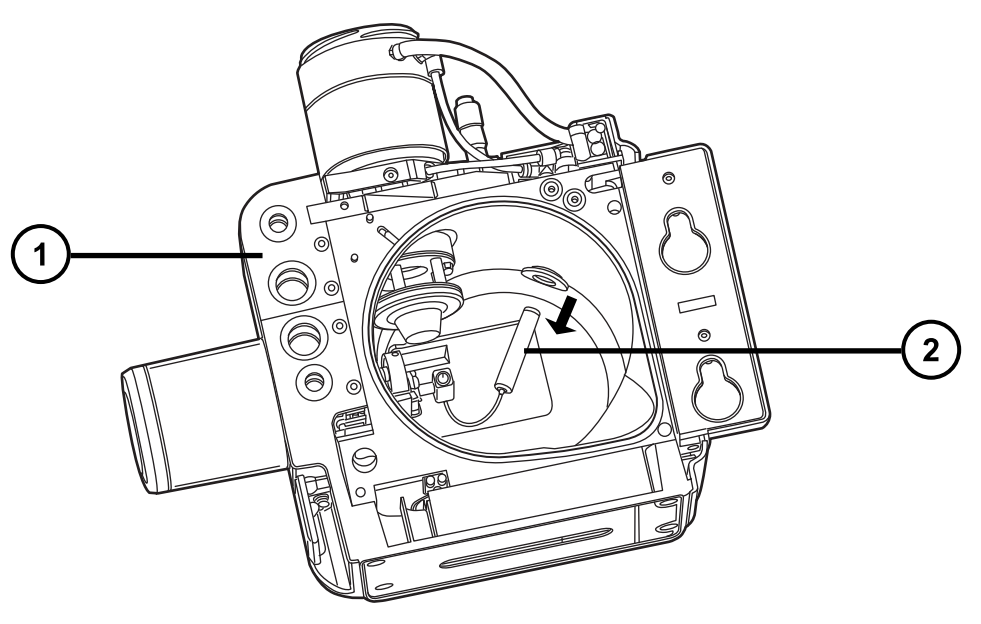

ソースハウジング

レファレンスプローブインレットコネクター

7. レファレンススプレーヤーアセンブリーを時計回りに 90 度回転させて、レファレンススプレーヤーサポートアセ ンブリーから取り外します。

**ヒント:** 必要に応じてバッフルを取り外して、レファレンススプレイヤーアセンブリーに近づきやすいようにしま す。バッフルの取り外しには 2 mm の六角レンチを使用します。

**図 6–52: レファレンススプレーヤーアセンブリーの取り外し**

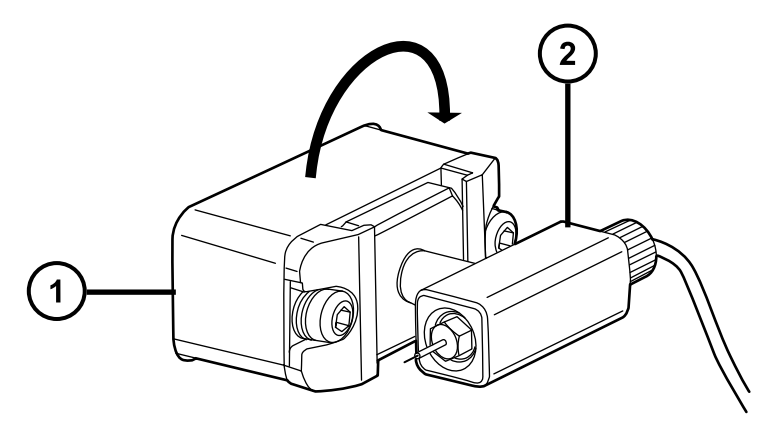

レファレンススプレーヤーサポートアセンブリー

レファレンススプレーヤーアセンブリー

- 8. 手締めのフィッティングを反時計回りで緩めてレファレンスプローブのキャピラリー端をレファレンススプレーヤー アセンブリーから外します。
	- **図 6–53: レファレンススプレーヤーアセンブリーから手締めのフィッティングを緩めて外す**

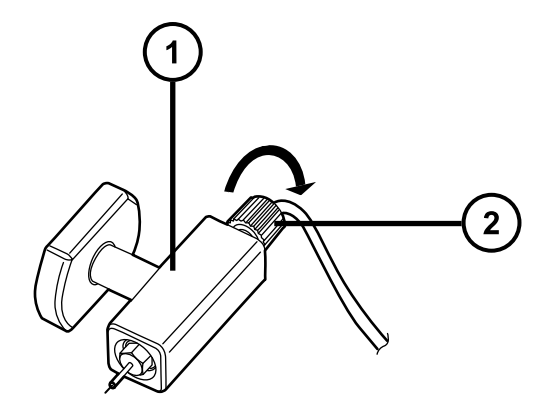

- レファレンススプレーヤーアセンブリー
- 手締めフィッティング
- 9. レファレンススプレーヤーアセンブリーからレファレンススプレーヤープローブキャピラリーを取り外します。 **図 6–54: スプレーヤーアセンブリーからレファレンススプレーヤーキャピラリーを取り外す**

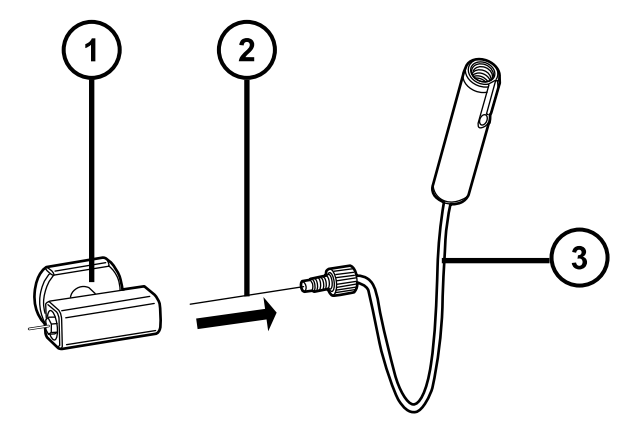

- レファレンススプレーヤーアセンブリー
- レファレンススプレーヤープローブのキャピラリー
- レファレンスプローブ

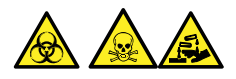

2020 年 11 月 11 日, 715006380JA バージョン 03 **157 ページ**

**警告:** 生物学的有害物質または有毒物質、腐食性物質による汚染を拡げないよう、地域の環境規制 に従ってすべての廃棄物を廃棄してください。

10. 環境に関する地方条例に従って、使用済みのレファレンススプレーヤープローブを廃棄します。

## **6.18.2 新しいレファレンスプローブの取り付け**

### **必要な器材**

- 耐薬品性のパウダーフリー手袋
- 4 mm のスパナ
- 2 mm の六角レンチ

### **新しいレファレンスプローブを取り付けるには:**

1. 新しいレファレンスプローブのキャピラリー端をレファレンススプレーヤーアセンブリーに挿入して、完全に固定 されるようにします。

**図 6–55: レファレンススプレーヤーキャピラリーをスプレーヤーアセンブリーに挿入する**

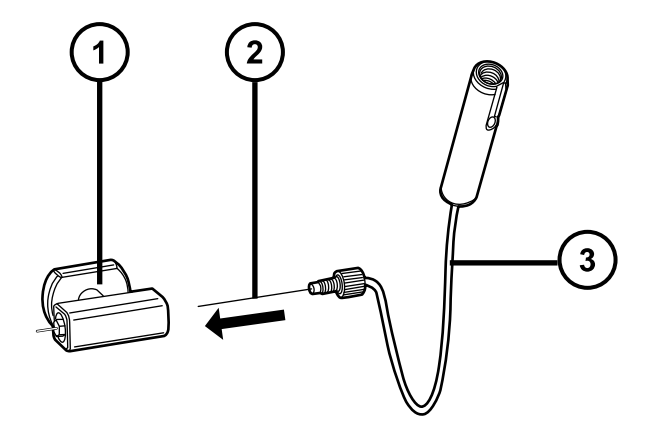

- レファレンススプレーヤーアセンブリー
- レファレンススプレーヤープローブのキャピラリー
- レファレンスプローブ
- 2. カチッと音がするまで、PEEK 手締めフィッティングを時計回りに回します。

**注:** この状態により、キャピラリーが正しく固定されてデッドボリュームが生じないようになります。

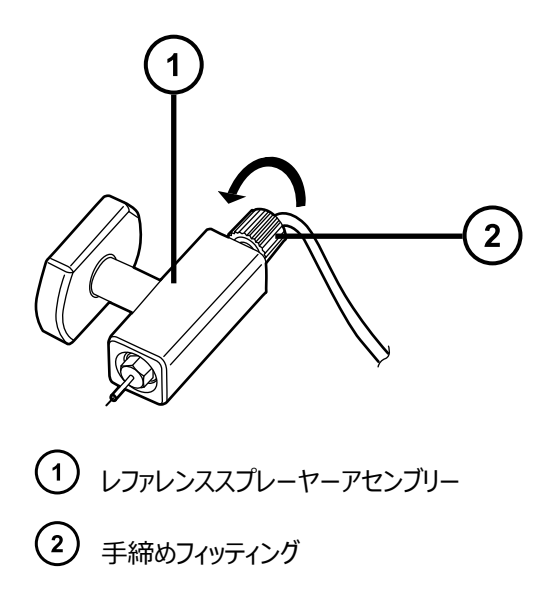

- 3. 4 mm のスパナを使って、キャピラリーが正しく突き出るよう、必要に応じてレファレンススプレーヤーを調整 します。
- 4. レファレンススプレーヤーの先端を上を向いた状態にして、レファレンススプレーヤーアセンブリーをサポートア センブリーに挿入します。

**ヒント:** レファレンススプレーヤーアセンブリーのステムを、レファレンススプレーヤーサポートアセンブリーのガイ ドホールに合わせます。

**図 6–56: レファレンススプレーヤーアセンブリーをそのサポートアセンブリーに挿入する**

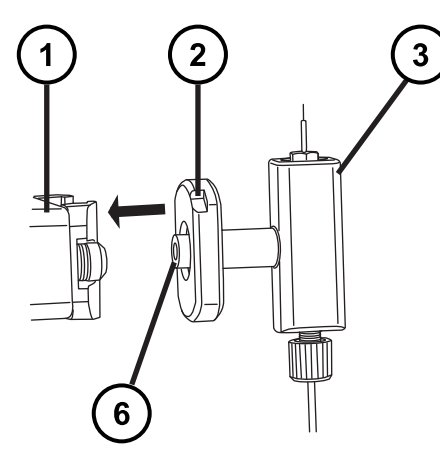

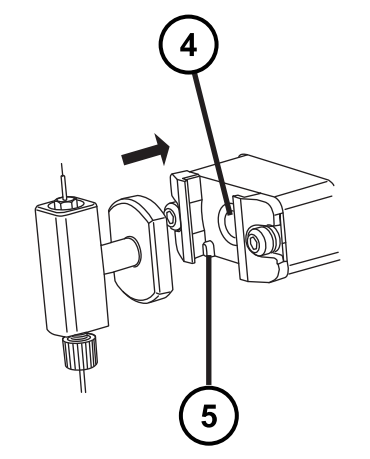

- レファレンススプレーヤーサポートアセンブリー
- 2 レファレンススプレーヤーの位置決めノッチ
- レファレンススプレーヤーアセンブリー
- レファレンススプレーヤーサポートアセンブリーのガイドホール (4)

2020 年 11 月 11 日, 715006380JA バージョン 03 **159 ページ**

5 スプレーヤーアセンブリーの位置決めノッチ レファレンススプレーヤーアセンブリーのステム

5. レファレンススプレーヤーアセンブリを反時計方向に 90 度回転させて、所定の位置に固定します。 **図 6–57: レファレンススプレーヤーアセンブリーのロック**

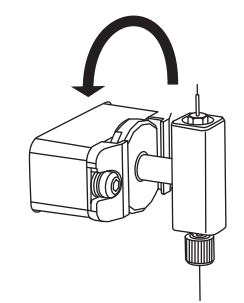

- 6. レファレンスプローブインレットコネクターを、その溝がソースハウジングのノッチと揃うまで回します。
- 7. ソースハウジングの穴を通して、レファレンスプローブインレットコネクターをノッチまで挿入します。

### **図 6–58: ソースハウジングにレファレンスプローブを挿入する**

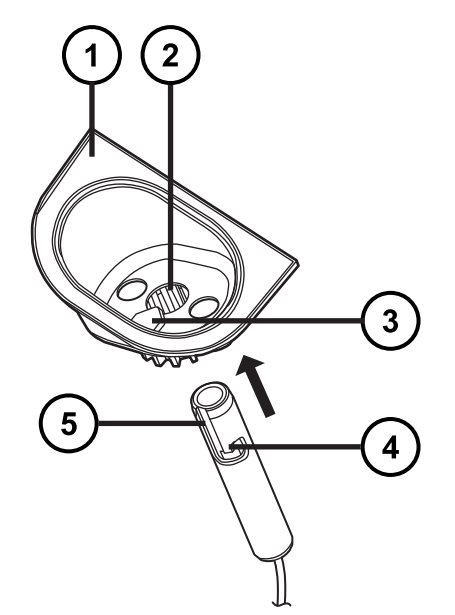

- ソースハウジング
- ソースハウジングのアクセスホール
- ソースハウジングのノッチ

レファレンスプローブ PEEK インレットコネクターのバヨネット式固定ノッチ

レファレンスプローブ PEEK インレットコネクターの溝

- 8. バヨネットの溝がノッチの上に来るまでレファレンスプローブインレットコネクターを押し込みます。
- 9. レファレンスプローブインレットコネクターを、バヨネットの溝がソースハウジングのノッチと揃うまで回します。 **図 6–59: ノッチと溝を揃える**

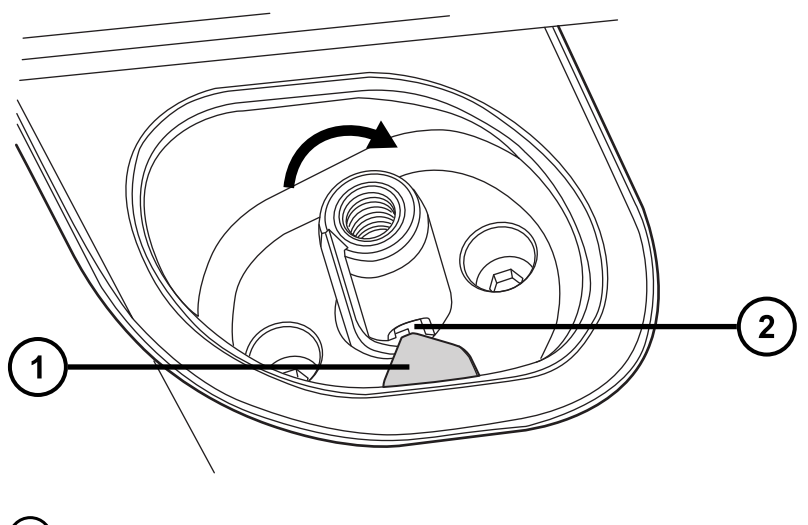

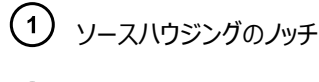

バヨネットの溝

10. レファレンスプローブインレットアセンブリーを押し込んで、バヨネット固定部内の位置にロックさせます。

**図 6–60: レファレンスプローブインレットアセンブリーをバヨネット固定部にロックする**

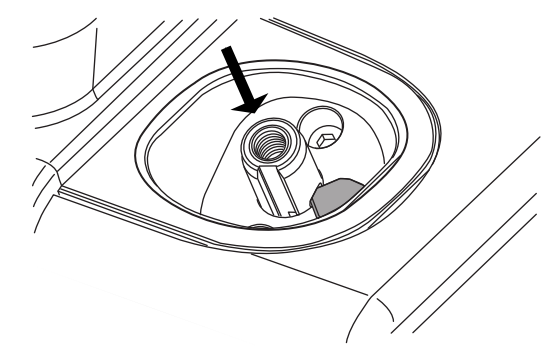

11. ソースエンクロージャーを再び取り付けます ([装置へのソースエンクロージャーの取り付けを](#page-100-0)参照)。

# **6.19 LockSpray II ソースアセンブリーシールの交換**

**注:** NanoLockSpray ソースのアセンブリーシールを交換する必要はありません。このセクションは LockSpray II ソースのみに関連します。

溶媒蒸気が試験室の空気中に過剰にリークすることを防ぐため、1 年以内の間隔で以下のシールを交換する必 要があります。

- プローブアジャスターアセンブリーのプローブシール
- プローブアジャスターアセンブリーのネブライザーガスシール
- ソースエンクロージャーのシール
- ソースエンクロージャーのネブライザーガスシール
- ソースエンクロージャーの脱溶媒ガスシール

## **6.19.1 プローブアジャスターアセンブリーのプローブシールとソースエンクロージャ ーシールの取り外し**

#### **必要な器材**

- 耐薬品性のパウダーフリー手袋
- ○ リング取り外しキット

### **プローブアジャスターアセンブリーのプローブシールとソースエンクロージャーシールを取り外す方 法:**

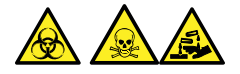

**警告:** 生物学的有害物質、有毒物質、または腐食性物質による人体への汚染を防ぎ、汚染されていない表 面への汚染の広がりを避けるため、この手順を実行するときは、清浄で耐薬品性のあるパウダーフリーの手袋を 必ず着用してください。

- 1. ソースエンクロージャーを装置から取り外します([装置からのソースエンクロージャーの取り外し](#page-98-0)を参照)。
- 2. リング取り外しキットを使って(○ リングとシールの取り外しを参照) プローブアジャスターアセンブリーか ら、プローブとネブライザーガスシールを慎重に取り外します。

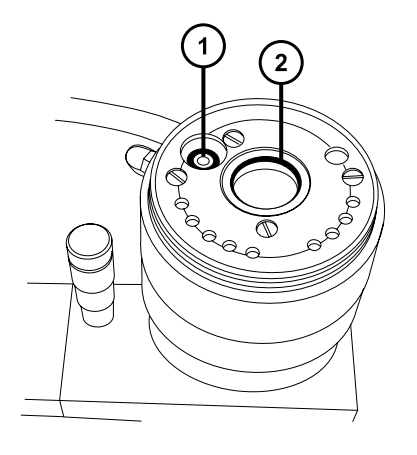

- プローブアジャスターネブライザーガスシール
- プローブアジャスターアセンブリーのプローブシール
- 3. O リング取り外しキットを使って、ソースエンクロージャーからソースエンクロージャーシール、ネブライザーガス シール、脱溶媒ガスシールを慎重に取り外します。

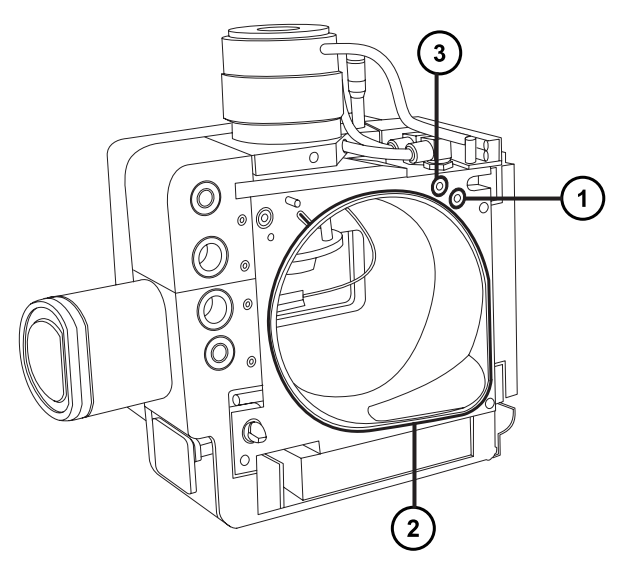

- 脱溶媒ガスシール
- ソースエンクロージャーのシール
- $\Large{(3)}$ ネブライザーガスシール

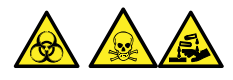

**警告:** 生物学的有害物質または有毒物質、腐食性物質による汚染を拡げないよう、地域の環境規制 に従ってすべての廃棄物を廃棄してください。

4. 環境に関する地方条例に従って、すべてのシールを廃棄します。

## **6.19.2 新しいソースエンクロージャーシールとプローブアジャスターアセンブリーの プローブシールの取り付け**

#### **必要な器材**

- 耐薬品性のパウダーフリー手袋
- HPLC グレード (またはそれ以上)の 1:1 メタノール/水を入れた洗浄ボトル
- 新しいシール
- 糸くずの出ない布

### **新しいソースエンクロージャーシールとプローブアジャスターアセンブリーのプローブシールを取り付け る方法:**

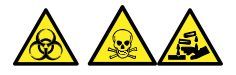

**警告:** 生物学的有害物質、有毒物質、または腐食性物質による人体への汚染を防ぎ、汚染されていない表 面への汚染の広がりを避けるため、この手順を実行するときは、清浄で耐薬品性のあるパウダーフリーの手袋を 必ず着用してください。

1. すべてのシール用の溝に埃やゴミが詰まっていないことを確認します。

**ヒント:** 埃やゴミで汚れている場合は、メタノールと水の混合液 (1:1) を糸くずの出ない布にしみこませ、 溝をきれいに拭いてください。

2. 新しいソースエンクロージャーシールをソースエンクロージャーに取り付けます。

**重要:** ソースエンクロージャーに取り付ける際に、ソースエンクロージャーシールの端部が溝にきちんと収まっ ていることを確認してください。

**ヒント:** 右下隅の溝にシールを合わせ、反時計方向にシールの向きを調整します。

- 3. 以下の新しいシールをソースエンクロージャーに取り付けます。
	- ネブライザーガスシール
	- 脱溶媒ガスシール

**必要条件:** 図に示されているように、特殊な断面のあるシールを、溝にぴったり収まるようにはめ込みま す。

**図 6–61: シールを溝に取り付ける**

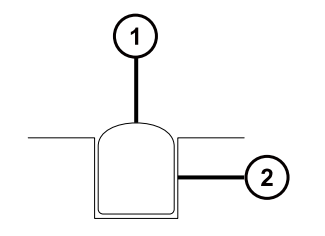

シール (2)<sub>溝</sub>

- 4. プローブアジャスターアセンブリーに、以下のシールを取り付けます。
	- プローブシール
	- ネブライザーガスシール
- 5. ソースエンクロージャーを装置に取り付けます[\(装置へのソースエンクロージャーの取り付け](#page-100-0)を参照)。

# **6.20 NanoLockSpray レファレンスプローブの TaperTip エミッター またはキャピラリーの交換**

NanoLockSpray レファレンスプローブ TaperTip エミッターまたはキャピラリーのいずれかが、元の状態に戻らな いほど目詰りした場合、汚染した場合、または損傷している場合は、これらを交換します。

### **6.20.1 NanoLockSpray レファレンスプローブの取り外し**

#### **必要な器材:**

- 耐薬品性のパウダーフリー手袋
- 2.5 mm の六角レンチとコーン抜き取りツールの組み合わせ
- 5 mm の六角レンチ
- オイルフリーのアルゴンガス または オイルフリーの窒素ガス
- HPLC グレード (またはそれ以上)の 1:1 メタノール/水
- 洗浄ボトル
- 大型のビーカー

**NanoLockSpray レファレンスプローブを取り外すには:**

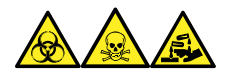

**警告:** 生物学的有害物質、有毒物質、腐食性物質による人体への汚染を防ぐため、この手順を実行するとき は、常に耐薬品性でパウダーフリーの手袋を着用してください。

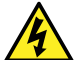

**警告:** 無害な静電気のような感電を防止するために、この高電圧警告記号が付いた外部表面に触 れる際は、質量分析計がスタンバイモードであることを確認してください。

- 1. ソース部分で行う作業のために装置を準備します([ソース部分で作業するための装置の準備](#page-97-0)を参照)。
- 2. レファレンスプローブのケーブルを、装置の高電圧コネクターから取り外します。
- 3. キャピラリーを、装置の IntelliStart 送液システムから取り外します。
- 4. NanoLockSpray ソースエンクロージャーを装置から取り外します [\(装置からのソースエンクロージャーの](#page-98-0) [取り外し](#page-98-0)を参照)。
- 5. 2.5 mm の六角レンチとコーン抜き取りツールの組み合わせを、ソースアダプターハウジング上の保管位 置から取り出します。
- 6. 2.5 mm の六角レンチとコーン抜き取りツールの組み合わせを使って、NanoLockSpray レファレンスプ ローブ上部から 3 本の固定ねじを取り外します。

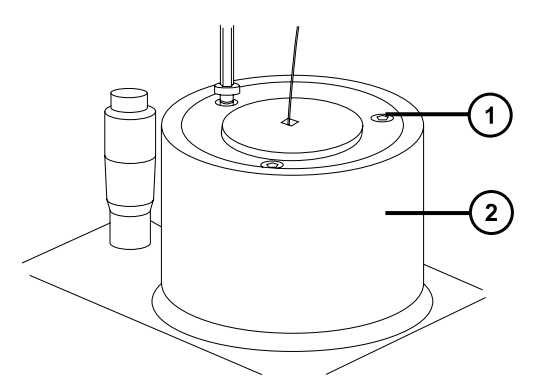

- $(1)$ 固定ねじ
- NanoLockSpray レファレンスプローブ

**警告:** 尖った部分で怪我をしないよう、プローブの取り扱いには注意してください。レファレンス プローブチップは、露出した溶融シリカ TaperTip エミッターでできており、鋭利で壊れやすいも のです。

- 7. NanoLockSpray レファレンスプローブをプローブアジャスタアセンブリーから取り外します。
- 8. TaperTip エミッター PEEK カプラーを緩め、TaperTip エミッターをユニオンから取り外します。

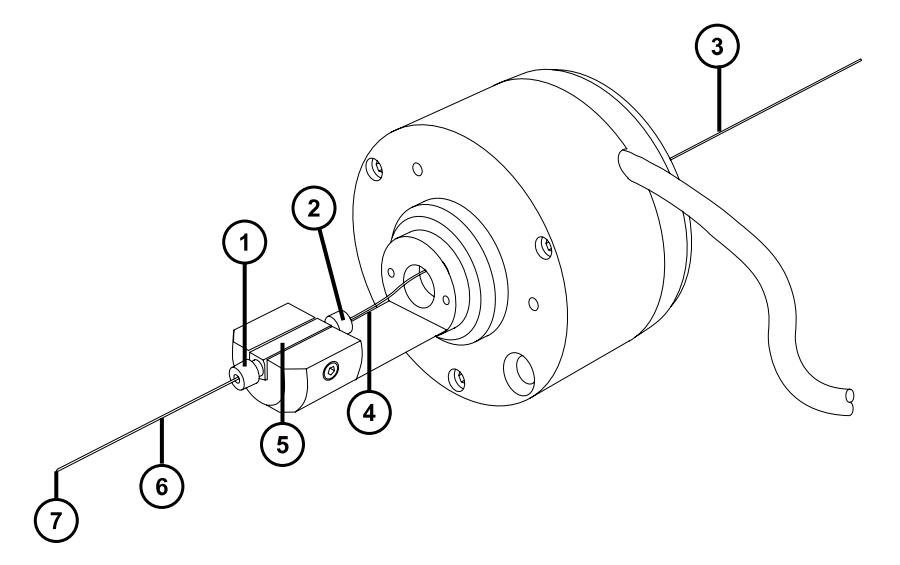

- TaperTip エミッター PEEK カプラー
- キャピラリー PEEK カプラー
- PEEK 保護スリーブ付きキャピラリー
- (4) キャピラリー
- $\binom{5}{ }$ ユニオン
- $\left[ 6 \right]$ TaperTip エミッター
- $(7)$ TaperTip エミッターアウトレット
- 9. キャピラリー PEEK カプラーを緩め、キャピラリーをユニオンから取り外します。
- 10. 適切な場合は、キャピラリーから PEEK 保護スリーブを取り外して再使用します。

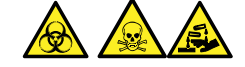

**警告:** 生物学的有害物質または有毒物質、腐食性物質による汚染を拡げないよう、地域の環境規制 に従ってすべての廃棄物を廃棄してください。

- 11. 環境に関する地方条例に従って、キャピラリーおよび TaperTip エミッターを廃棄します。
- 12. 以下の手順を実行して、ユニオンからガラスの破片やその他汚染物質を取り除きます。
	- メタノールと水の混合液 (1:1) を満たした洗浄ボトルを使用して、大型のビーカーの上でユニオンを すすぎます。
	- オイルフリーの不活性ガスを吹き付けて、ユニオンを乾燥させます。

### **6.20.2 新しい TaperTip エミッターおよびキャピラリーの取り付け**

#### **必要な器材**

- 耐薬品性のパウダーフリー手袋
- 2.5 mm の六角レンチとコーン抜き取りツールの組み合わせ
- TaperTip エミッター
- 長さ 375 mm の 75 µm 溶融シリカキャピラリーチューブ、内径 360 µm の PEEK チューブによる保護 スリーブ付き
- ステンレススチール製ワイヤープラグ
- F-130 手締めナット
- 1.5 mm の六角レンチ

### **新しい TaperTip エミッターおよびキャピラリーを取り付ける方法:**

- 1. ユニオンの事前設定位置が、TaperTip エミッターおよびキャピラリーを取り外す際に邪魔をしない場合、 ステップ 2 に進みます。位置が乱されている場合:
	- 1.5 mm の六角レンチで止めねじを緩めます。
	- 表面が本体ホルダーの底と同じ高さになるようにユニオンを配置し直します。
	- 1.5 mm の六角レンチで止めねじを締め付けます。

#### **図 6–62: NanoLockSpray レファレンスプローブ**

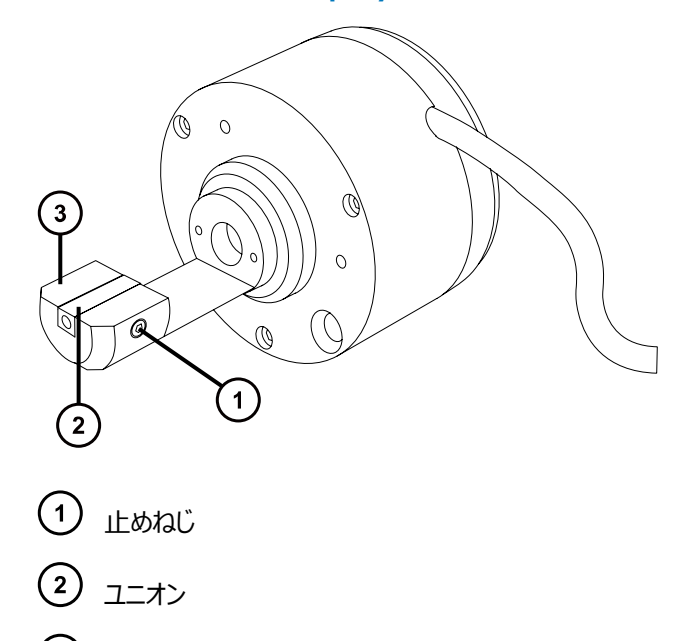

- $(3)$ 本体ホルダー
- 2. スリーブ付き溶融シリカキャピラリーを NanoLockSpray レファレンスプローブ本体にねじ込みます。
- 3. PEEK カプラーを 75 µm 溶融シリカキャピラリーの端までスライドします。
- 4. スプレーヤーのインレット端にステンレススチール製ワイヤープラグを合わせます。
- 5. 溶融シリカカプラーをユニオンの上部端に配置し、75 µm 溶融シリカキャピラリーを、ステンレススチール製 ワイヤープラグに突き当たるまでユニオン内に慎重に滑り込ませます。

**理由:** これによりデッドボリュームが確実に最小限になります。

6. キャピラリーが所定の位置で固定されるように PEEK カプラーを締めます。

**警告:** 尖った部分で怪我をしないよう、プローブの取り扱いには注意してください。レファレンス プローブチップは、露出した溶融シリカ TaperTip エミッターでできており、鋭利で壊れやすいも のです。

- 7. ステンレススチール製ワイヤープラグを取り外します。
- 8. 2 つめの PEEK カプラーをユニオンの下部端に配置し、TaperTip エミッターを、75 µm 溶融シリカキャ ピラリーに突き当たるまでユニオン内に慎重に滑り込ませます。

<span id="page-168-0"></span>**重要:** TaperTip エミッターの先細の先端ではなく、直角に切断されている側をユニオンに差し込むように してください。

**注意:** TaperTip エミッターでカプラーが押し潰されないように、締めすぎないでください。締め すぎると詰まりの原因になることがあります。

- 9. TaperTip エミッターが破損されることなくしっかり固定されるように、カプラーを手で締めてください。
	- **注意:** 壊れやすい TaperTip エミッターの破損を避けるために、レファレンスプローブをソースエ ンクロージャーに挿入する際は注意してください。
- 10. NanoLockSpray レファレンスプローブを NanoLockSpray ソースエンクロージャーに取り付けます。
- 11. 2.5 mm の六角レンチとコーン抜き取りツールの組み合わせを使用して、NanoLockSpray レファレン スプローブを固定している 3 本のねじを締め付けます。
- 12. 2.5 mm の六角レンチとコーン抜き取りツールの組み合わせを、ソースアダプターハウジング上の保管位 置に戻します。
- 13. NanoLockSpray ソースエンクロージャーを装置に取り付けます [\(装置へのソースエンクロージャーの取り](#page-100-0) [付けを](#page-100-0)参照)。
- 14. NanoLockSpray レファレンスプローブのケーブルを装置の高電圧コネクターに接続します。

## **6.21 UniSpray プローブアセンブリーの交換**

プローブアセンブリーが回復できないまでブロックされた場合、または汚染されたり損傷した場合、UniSpray ソー スのプローブアセンブリーを交換します。

## **6.21.1 UniSpray プローブアセンブリーの取り外し**

#### **必要な器材**

• 耐薬品性のパウダーフリー手袋

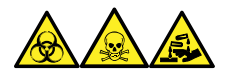

**警告:** 生物学的有害物質、有毒物質、腐食性物質による人体への汚染を防ぐため、この手順を実行するとき は、常に耐薬品性でパウダーフリーの手袋を着用してください。

### **UniSpray プローブアセンブリーを取り外すには:**

1. ソース部分で作業するために装置を準備するには、溶媒送液を停止し、装置がスタンバイモードであるこ とを確認して、脱溶媒ガスを停止します。

**警告:** 火傷を防ぐため、高温に加熱されたソースエンクロージャーのコンポーネントを扱う際は、 注意を払ってください。これらを扱う前に、高温のコンポーネントが十分に冷えるまで待ちます。

2. プローブの PEEK フィッティングを緩めて、プローブアセンブリーの入力の接続を、流路系から外します。

**図 6–63: UniSpray プローブアセンブリー**

- $\binom{2}{}$ プローブフィッティング
- $\left( 3\right)$ プローブキャピラリー
- 3. プローブフィッティングを緩めて、ソースエンクロージャー上部のシャフトインレットから、プローブアセンブリーを 引き出します。

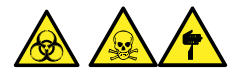

**警告:** 裂傷や刺し傷を防ぐため、および生物学的有害物質や有毒物質による汚染を防ぐため、キャピラ リーの尖った端には触れないでください。

- 4. 環境に関する地方条例に従って、プローブとフィッティングを廃棄します。
- 5. 交換用 UniSpray プローブアセンブリーを取り付けます(UniSpray プローブアセンブリーの取り付けを参 照)。

## **6.21.2 UniSpray プローブアセンブリーの取り付け**

### **必要な器材**

- 耐薬品性のパウダーフリー手袋
- UniSpray プローブアセンブリー

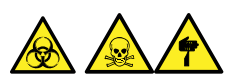

**警告:** 裂傷や刺し傷を防ぐため、および生物学的有害物質や有毒物質による汚染を防ぐため、キャピラリーの 尖った端には触れないでください。

 $\mathbf{1}$ Sylloit,  $\mathbf{2}^{\mathsf{T}}$  $3$ (1) PEEK フィッティング

**注意:** キャピラリーの損傷を防ぐために、取り扱うときは十分に注意してください。キャピラリーは非常に 壊れやすいです。必ず尖っていない端を保持し、決して尖った端を保持しないでください。

**注意:** 使用するプローブ種類に適切なプローブキャピラリーを取り付けるようにします。プローブの種類 に不適切なプローブキャピラリーアセンブリーを使用すると、装置のパフォーマンスが損なわれることがあり ます。

### **UniSpray プローブアセンブリーを取り付ける方法:**

1. ソース部分で作業するために装置を準備するには、溶媒送液を停止し、装置がスタンバイモードであるこ とを確認して、脱溶媒ガスを停止します。

**警告:** 無害な静電気のような感電を防止するために、この手順を始める際はまず装置がスタ ンバイモードであることを確認してください。

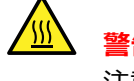

**警告:** 火傷を防ぐため、高温に加熱されたソースエンクロージャーのコンポーネントを扱う際は、 注意を払ってください。これらを扱う前に、高温のコンポーネントが十分に冷えるまで待ちます。

- 2. 既存のプローブアセンブリーをソースから取り外します ([UniSpray プローブアセンブリーの取り外しを](#page-168-0)参 照)。
- 3. プローブアセンブリーをソースエンクロージャー上部のプローブインレットシャフトに慎重に挿入し、プローブフィ ッティングを締め付けます。

**図 6–64: UniSpray プローブアセンブリーのソースへの差し込み**

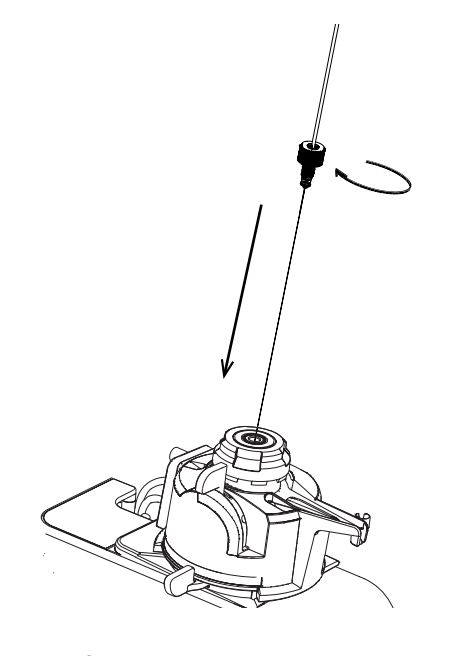

**注意:** ソースが目のレベルより上にある装置でのキャピラリーの損傷を防止するため、プローブア センブリーをプローブに挿入する前に、ソースをデバイスから取り外して、下方の位置に移動しま す。

> 2020 年 11 月 11 日, 715006380JA バージョン 03 **171 ページ**

**関連項目:** [UniSpray ソースの取り外し](#page-82-0)

<span id="page-171-0"></span>4. プローブアセンブリーを取り付けるためにソースエンクロージャーをデバイスから取り外した場合、ソースエンク ロージャーを再び取り付けます。

**関連項目:** [UniSpray ソースの取り付け](#page-75-0)

5. お使いの装置の適切な送液ポートに、プローブアセンブリーの PEEK フィッティングをねじ込み、手で締め 付けます。

# **6.22 UniSpray インパクターピンのメンテナンス**

UniSpray は電圧下にあるインパクターピンでスプレイを導き、より小さい帯電液滴を生成し、簡単な脱溶媒に 適しています。このセクションでは、UniSpray インパクターピンの取り外し、クリーニング、取り付けの詳細を、説 明します。

**図 6–65: UniSpray インパクターピン**

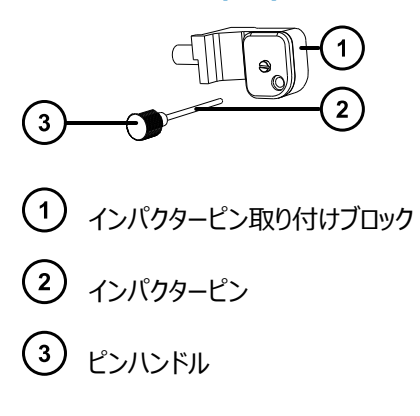

## **6.22.1 UniSpray インパクターピンの取り外しと取り付け**

### **必要な器材**

- 耐薬品性のパウダーフリー手袋
- UniSpray インパクターピン

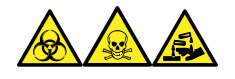

**警告:** 生物学的有害物質、有毒物質、腐食性物質による人体への汚染を防ぐため、この手順を実行するとき は、常に耐薬品性でパウダーフリーの手袋を着用してください。

### **UniSpray インパクターピンをソースに取り付ける方法:**

1. ソース部分で作業するために装置を準備するには、溶媒送液を停止し、装置がスタンバイモードであるこ とを確認して、脱溶媒ガスを停止します。

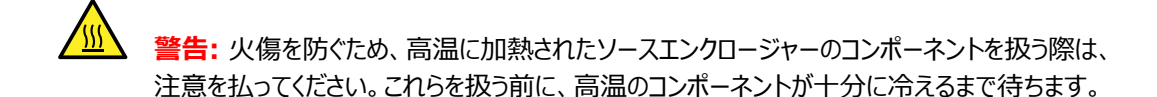

**警告:** 尖った部分で負傷しないよう、鋭利な部品および物質の取り扱いには注意してくださ い。

- 2. ソースエンクロージャーのリリースハンドルを引き開けて、エンクロージャーを開きます。
- 3. ピンハンドルを緩めて、取り付けブロックからピンを引き出します。
- 4. 環境に関する地方条例に従って、使用済みピンを廃棄します。

**重要:** 新しいインパクターピンを取り付けたり、メンテナンススケジュールに従って既存のピンのクリーニングを 行う場合、UniSpray インパクターピンのクリーニングまたは交換の指示に従って、ソースにピンを差し込む 前に、ピンをクリーニングします。

- 5. ピンハンドルを保持しながら、取り付けブロックのインレットを通してピンを挿入して、ピンハンドルを取り付け ブロックにねじ込み、手で締め付けます。
- 6. ソースエンクロージャーを閉じます。
- 7. ソースの位置調整と最適化については、ソースに付属しているクイックレファレンスカード、または装置のソフ トウェアで使用可能な場合はオンラインヘルプを参照してください。

## **6.22.2 UniSpray インパクターピンのクリーニングまたは交換**

### **必要な器材**

- 耐薬品性のパウダーフリー手袋
- 研磨フィルム
- HPLC グレード (またはそれ以上)のメタノール
- 糸くずの出ないティッシュ
- インパクターピン

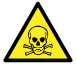

**警告:** 有毒物質による人体への汚染を防ぐため、以下の手順を実行する際には、清浄で耐薬品性 のあるパウダーフリーの手袋を必ず着用してください。

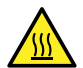

**警告:** 火傷を防ぐため、高温に加熱されたソースエンクロージャーのコンポーネントを扱う際は、注意を 払ってください。これらを扱う前に、高温のコンポーネントが十分に冷えるまで待ちます。

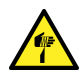

**警告:** 尖った部分で負傷しないよう、鋭利な部品および物質の取り扱いには注意してください。

### <span id="page-173-0"></span>**インパクターピンをクリーニングするには:**

- 1. インパクターピンを UniSpray ソースから取り外します[\(UniSpray インパクターピンの取り外しと取り付け](#page-171-0) を参照)。
- 2. インパクターピンを点検して、変形または損傷している場合は交換します。
- 3. 1 µm 研磨フィルムを使用してピンを縦方向に磨いてから、メタノールを浸した糸くずの出ないティッシュで きれいに拭き取ります。
	- **注意:** インパクターピンを壊さないようにするため、研磨フィルムで磨くときや、ピンをきれいに拭く ときに、ピンを回転させないでください。
- 4. インパクターピンを UniSpray ソースに取り付けます([UniSpray インパクターピンの取り外しと取り付け](#page-171-0) を参照)。

## **6.23 ionKey ソースの溶液ラインの交換**

溶液ラインが損傷したら、交換して最適パフォーマンスを確保します。各溶液ラインには、ionKey ソースモジュー ルに接続される位置で、PEEK コネクターアセンブリーが事前に装着されています。キャピラリーチューブと PEEK アセンブリーを単一ユニットとして交換する必要があります。溶液ラインの部品はすべて、一旦取り外すと再使用 できません。

**図 6–66:**

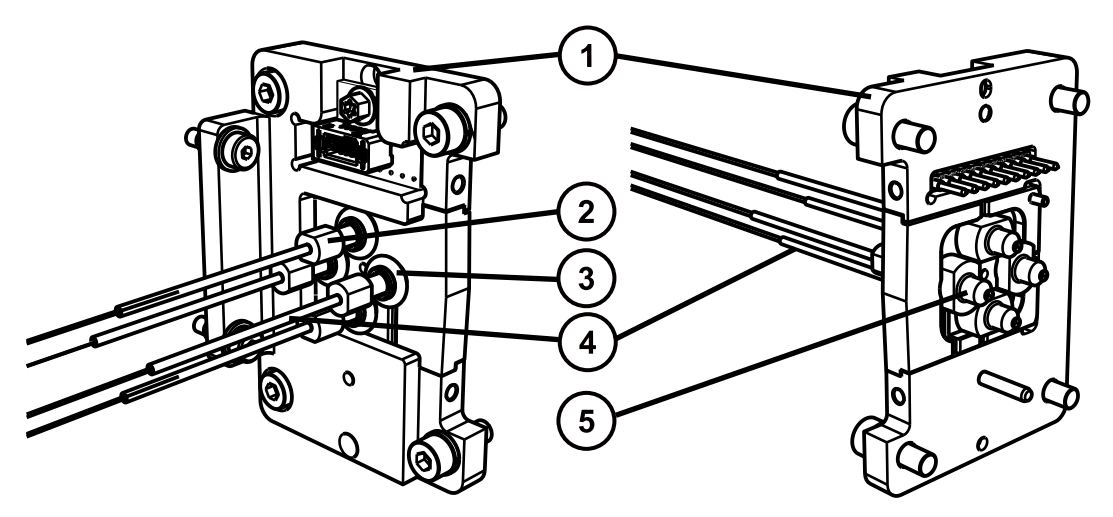

コネクタープレート (2) 締め付け用フィッティング

③ 0リング

キャピラリーチューブ

(5) PEEK 溶液コネクター

それぞれの溶液ラインに対する正しいチューブアセンブリーを識別するために、以下の表を使用します。

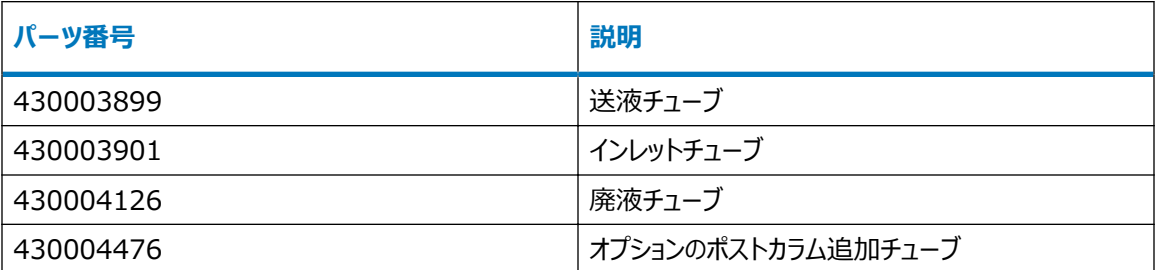

**ヒント:** パーツ番号は、フェラルアセンブリーの下のシュリンクラップにエンボス加工されています。パーツ番号を見る には、ソースからのラインの接続を外す必要があります。

## **6.23.1 溶液ラインの取り外し**

### **必要な器材**

- 耐薬品性のパウダーフリー手袋
- 万能ナイフ

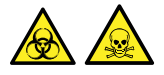

**警告:** 生物学的有害物質や有毒化合物による人体への汚染を防ぐため、本手順を実行する際には、清浄で 耐薬品性のあるパウダーフリーの手袋を必ず着用してください。

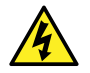

**警告:** 静電気のような感電を防止するために、この手順を開始する前に、ソース部分の作業ができる ように、装置が適切に準備されていることを確認してください。

### **溶液ラインを取り外す方法:**

1. ソース部分で作業するために装置を準備します[\(ソース部分で作業するための装置の準備](#page-97-0)を参照)。

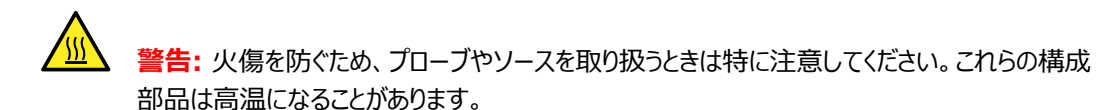

2. ソースエンクロージャーのドアを開き、溶液ラインコネクタープレートの位置を確認します。

#### **図 6–67: 溶媒ラインコネクタープレートの位置**

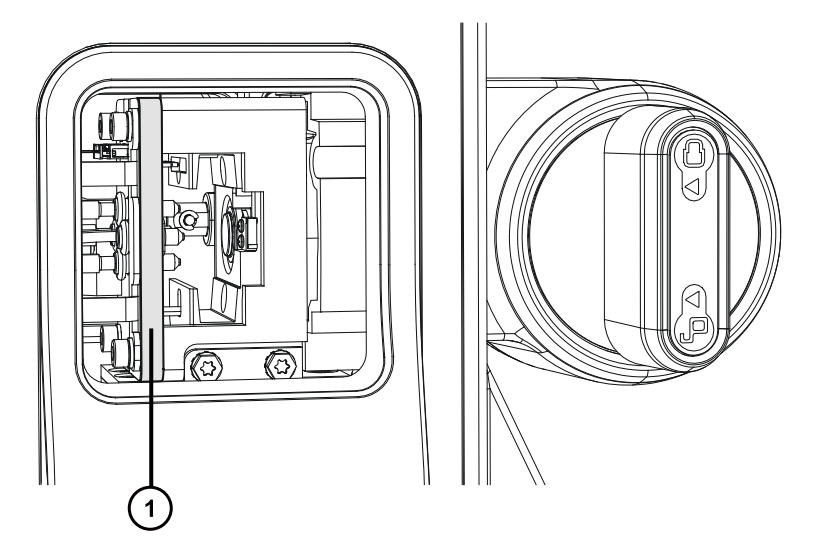

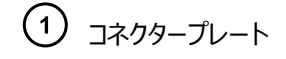

3. 交換する溶液ラインを逆方向に追跡します。次に、ACQUITY M-Class システムのポートから、または 質量分析計のダイバーターバルブから、溶液ラインを取り外します。

**重要:** 付属のマニュアルに従って溶媒ラインを取り外します。

- 4. UPLC 装置の溶液ライン末端で、キャピラリーチューブフィッティングを切り離して廃棄します。
- 5. ionKey ソース溶液ラインコネクタープレートに戻って、O リングを溶液ラインの圧縮フィッティングの周囲か ら慎重に引き外します。
- 6. PEEK 溶液コネクターを握り、溶液ラインをコネクタープレートから引き出して外します。
- 7. 汚染された容器および鋭利なものに対する実験室の標準的な手順に従って、溶液ラインアセンブリーの すべての部品を廃棄します。

### **6.23.2 溶液ラインの取り付け**

#### **必要な器材**

- 耐薬品性のパウダーフリー手袋
- 溶液ラインアセンブリー

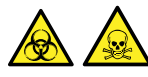

**警告:** 生物学的有害物質や有毒化合物による人体への汚染を防ぐため、本手順を実行する際には、清浄で 耐薬品性のあるパウダーフリーの手袋を必ず着用してください。

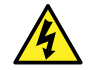

**警告:** 静電気のような感電を防止するために、この手順を開始する前に、ソース部分の作業ができる ように、装置が適切に準備されていることを確認してください。

### **溶液ラインを取り付ける方法:**

1. ソース部分で作業するために装置を準備します[\(ソース部分で作業するための装置の準備](#page-97-0)を参照)。

 $\sqrt{30}$ **警告:** 火傷を防ぐため、プローブやソースを取り扱うときは特に注意してください。これらの構成 部品は高温になることがあります。

- 2. ソースエンクロージャーのドアを開き、溶液ラインコネクタープレートの位置を確認します。
- 3. コネクタープレートの正しい穴を識別します。そして、O リングと圧縮フィッティングが溶媒コネクタープレート の左側から突き出すまで、取り付けられていない側の溶媒ラインの端をアパーチャーに通し続けます ([ionKey ソースの溶液ラインの交換の](#page-173-0)図を参照)。
- 4. O リングを、圧縮フィッティング底部周辺の所定の位置に、固定されるまで押し込みます。
- 5. 取り付けられていない側の溶液ラインの端を溶液ラインのアパーチャーに通してソースエンクロージャーの外 へ配置します。

**ヒント:** 次ページに示すように、固定アパーチャーアセンブリーを引くことや緩めることによって、アパーチャー を開くことおよび閉じることができます。

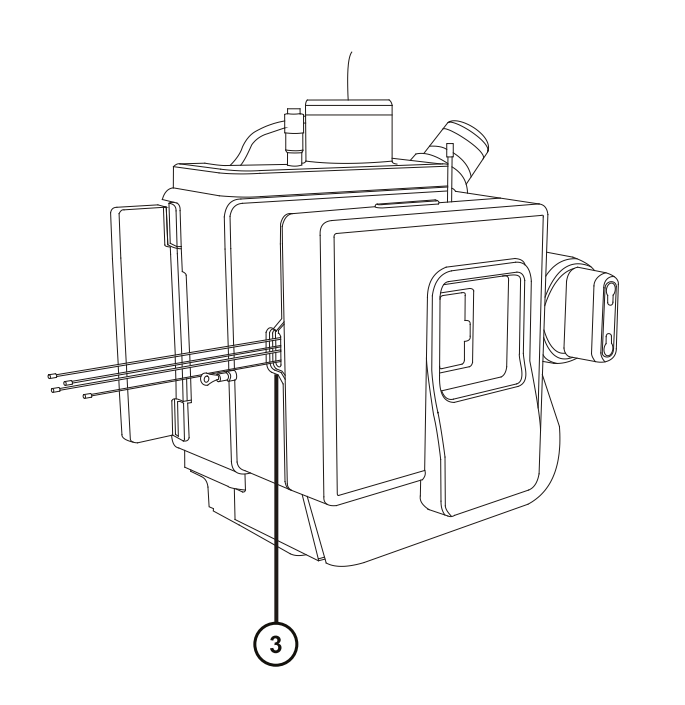

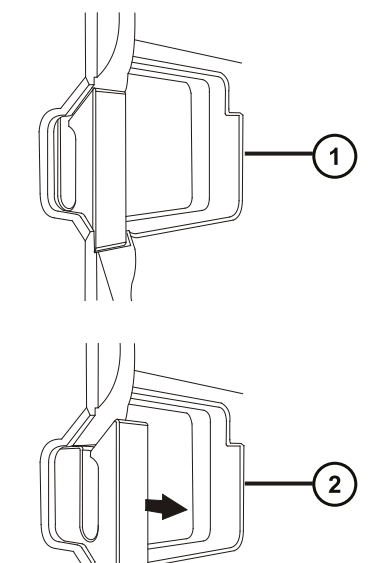

- 閉じた溶液ラインアパーチャー
- $\left( 2\right)$ 開いた溶液ラインアパーチャー
- $\left(3\right)$ 溶液ラインアパーチャー
- 6. フェラル、ロックリング、圧縮フィッティングを溶液ラインの取り付けられていない側の端に取り付けます。
- 7. 溶液ラインを ACQUITY UPLC M-Class システムの適切なポート、または質量分析計のオンボード IntelliStart 流路系に取り付けます([ionKey ソースの取り付けを](#page-84-0)参照)。

# **6.24 ionKey ソースおよびコネクターのクリーニング**

### **必要な器材**

- 耐薬品性のパウダーフリー手袋
- 糸くずの出ないティッシュ
- 水
- メタノールまたはイソプロピルアルコール
- 圧縮空気
	- **注意:** iKey の損傷を防ぐには:
		- 取り扱いに注意してください。構成部品は壊れやすくなっています。
		- デバイスに加わる最大圧力に関する推奨事項については、iKey Separation Device Care and Use Manual(『iKey 分離デバイスの取り扱い/操作マニュアル』)(720004897EN) を 参照してください。
		- 送液していない状態で、エミッターにエレクトロスプレー電位をかけないでください。
		- 落とさないでください。
		- 液体に浸さないでください。
		- 凍結させたり、過熱させたりしないでください。使用中および保管中の iKey は、許容温度範囲 内に維持してください。
		- 使用しない間は、iKey シースを使用してデバイスを保護してください。
		- iKey モジュールカップリング部分で、キャピラリー接続チューブを曲げたり引っ張ったりしないでくださ い。
		- 過大な電圧をかけないようにしてください。エミッターが徐々に腐食されることがあります。
		- エレクトロスプレーエミッターに触れないでください。曲がることがあります。
		- iKey はソースから取り外す前に減圧してください。

通常の使用時には、ionKey ソースをクリーニングする必要はありません。繰り返し使用した後には、iKey ドッキ ングポートの溶液ラインコネクターや電子接続部の周囲に、物質が蓄積することがあります。

**図 6–68: ionKey ソースおよびコネクターのクリーニング**

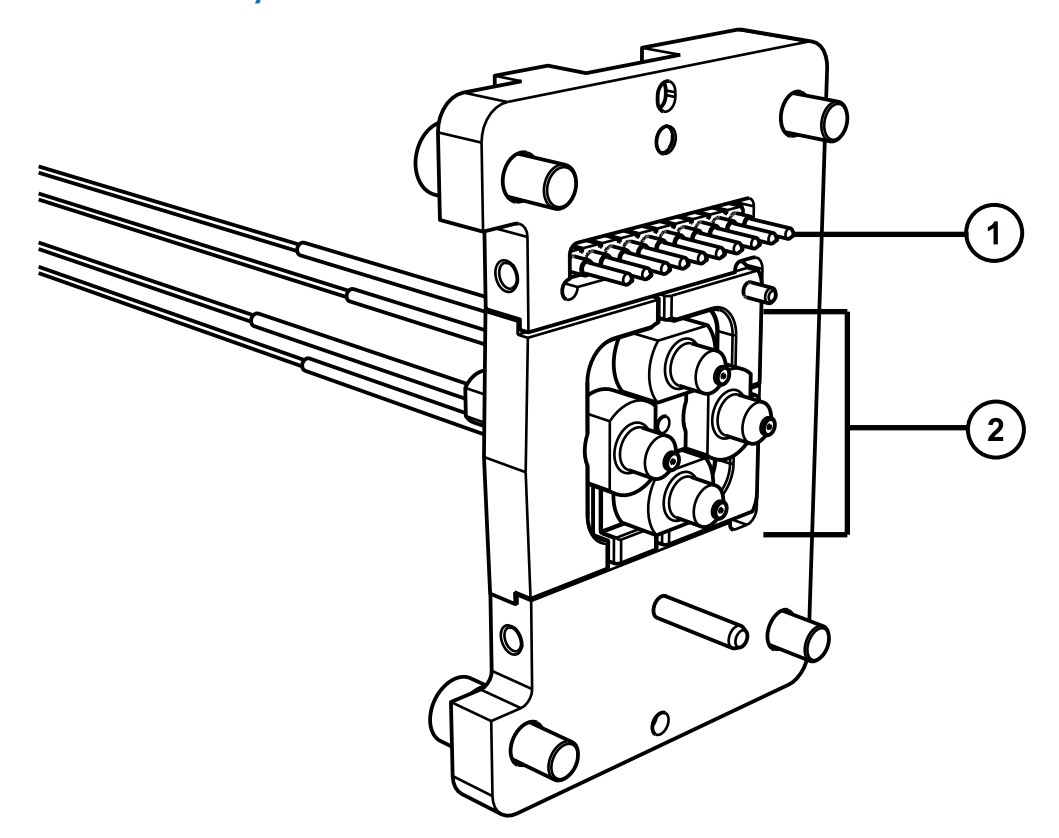

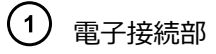

 $(2)$ 溶液ラインコネクター

### **溶液ラインコネクターから蓄積物を取り除く方法:**

溶液ラインコネクターおよびドッキングポートの外部端を、イソプロパノールまたはメタノールを浸した、糸くずの出な い薄い布で慎重に拭います。

# **6.25 ionKey レファレンスプローブのキャピラリーの交換**

ionKey レファレンスプローブ TaperTip エミッターまたはキャピラリーが、目詰りして元の状態まで洗浄できない場 合、汚染されている場合、または損傷している場合は、交換します。

## **6.25.1 ionKey レファレンスプローブのキャピラリーの取り外し**

### **必要な器材**

- 耐薬品性のパウダーフリー手袋
- 1.5 mm の六角レンチ
- 5 mm の六角レンチ
- ユニオンを吹き付け乾燥するための油分を含まない圧縮ガス源
- HPLC グレード(またはそれ以上)のメタノール/水 1:1 を入れた洗浄ボトル
- 大型のビーカー

### **レファレンスプローブを取り外す方法:**

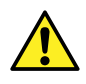

**警告:** 生物学的有害物質、有毒物質、または腐食性物質による人体への汚染を防ぎ、汚染され ていない表面への汚染の広がりを避けるため、配管、プローブおよびソースコンポーネントの作業をする ときは、清浄で耐薬品性のあるパウダーフリーの手袋を必ず着用してください。

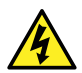

**警告:** 感電を防止するために、この手順を始める前に、ソース部分での作業ができるように装置を準 備します。

- 1. ソース部分で作業するために装置を準備します[\(ソース部分で作業するための装置の準備](#page-97-0)を参照)。
- 2. レファレンスプローブのケーブルを、装置の高電圧コネクターから取り外します。
- 3. 装置の IntelliStart 送液システムから、溶融シリカキャピラリーを取り外します。
- 4. 装置から、ionKey ソースエンクロージャーを取り外します[\(ソースエンクロージャーの取り外しおよび再取り](#page-98-0) [付けを](#page-98-0)参照)。
- 5. ソースアダプターハウジングの保管場所から、2.5 mm の六角レンチとコーンエクストラクションツールの組 み合わせを取得して、ionKey レファレンスプローブ上部から 3 本の固定ねじを取り外します。

### **図 6–69: ionKey レファレンスプローブのねじの取り外し**

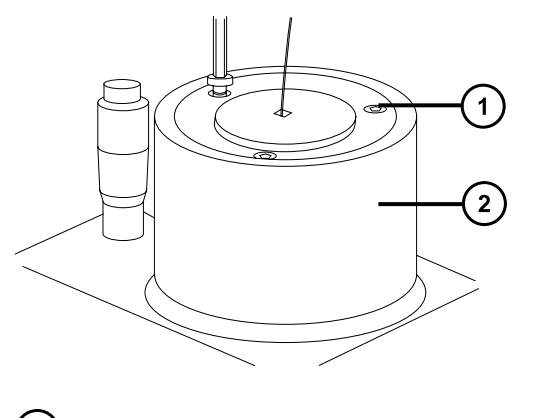

- 固定ねじ
- ionKey レファレンスプローブ
**警告:** 尖った部分で怪我をしないよう、プローブの取り扱いには注意してください。レファレンス プローブチップは、露出した溶融シリカ TaperTip エミッターでできており、鋭利で壊れやすいも のです。

- 6. ionKey レファレンスプローブをプローブアジャスターアセンブリーから取り外します。
- 7. TaperTip エミッター PEEK カプラーを緩めて、ユニオンから TaperTip エミッターを取り外します。

```
図 6–70: TaperTip エミッターの取り外し
```
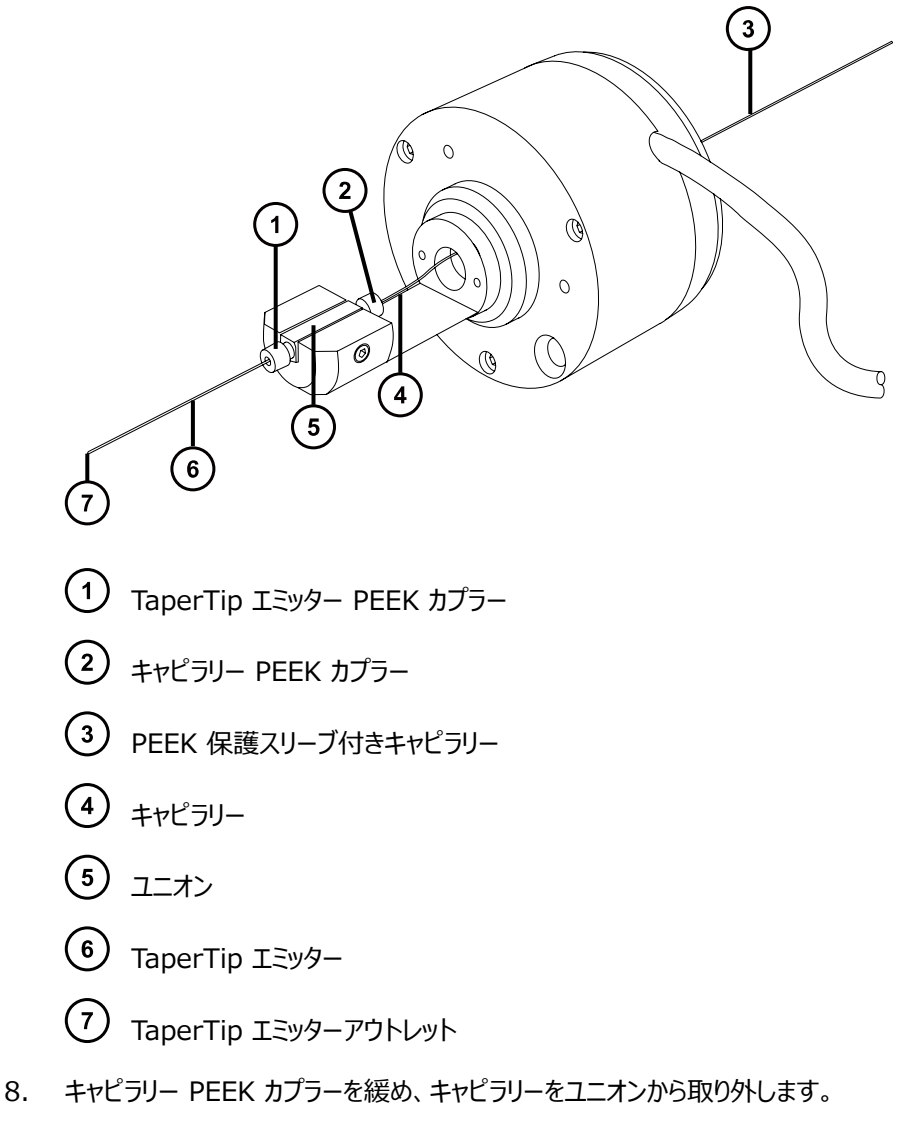

9. 適切な場合は、キャピラリーから PEEK 保護スリーブを取り外して再使用します。

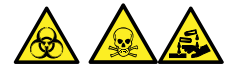

**警告:** 生物学的有害物質または有毒物質、腐食性物質による汚染を拡げないよう、地域の環境規制 に従ってすべての廃棄物を廃棄してください。

10. 環境に関する地方条例に従って、キャピラリーおよび TaperTip を廃棄します。

- 11. 1.5 mm の六角レンチを使用して、ユニオン固定ねじを緩め、ユニオンを取り外します。
- 12. 以下の手順を実行してユニオンを洗浄し、ガラスの破片の残りまたはその他汚染物質を取り除きます。
	- a. メタノールと水の混合液 (1:1) を満たした洗浄ボトルを使用し、大きいビーカーの上でユニオンを すすぎます。
	- b. 洗浄後に、不活性のオイルフリーガスを吹き付けて、ユニオンを乾燥します。

#### **6.25.1.1 新しい TaperTip エミッターおよびキャピラリーの取り付け**

#### **必要な器材**

- 耐薬品性のパウダーフリー手袋
- 2.5 mm の六角レンチとコーン抜き取りツールの組み合わせ
- TaperTip エミッター
- 長さ 375 mm の 75 µm PEEK キャピラリーチューブ、内径 360 µm の PEEK チューブによる保護スリ ーブ付き
- ステンレススチール製ワイヤープラグ
- F-130 手締めナット
- 1.5 mm の六角レンチ

### **新しい TaperTip エミッターおよびキャピラリーを取り付ける方法:**

- 1. TaperTip エミッターおよびキャピラリーを取り外す際に、ユニオンの事前設定位置を乱さなかった場合は、 ステップ 2 に進みます。設定位置を乱した場合は、
	- 1.5 mm の六角レンチで止めねじを緩めます。
	- 表面が本体ホルダーの底と同じ高さになるようにユニオンを配置し直します。
	- 1.5 mm の六角レンチで止めねじを締め付けます。

**図 6–71: ionKey レファレンスプローブ**

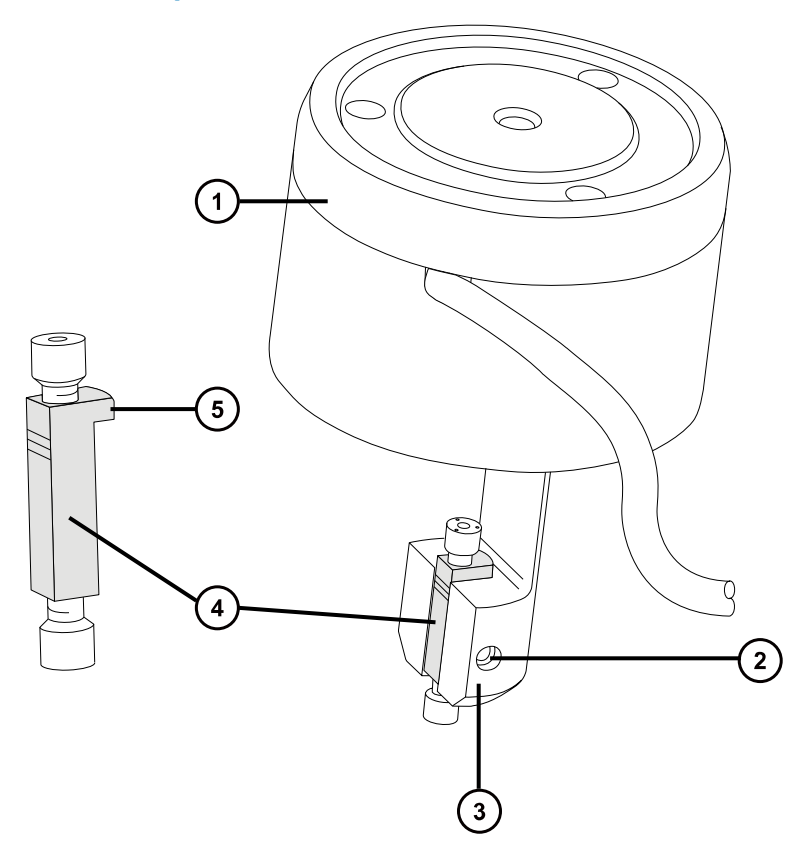

- ionKey レファレンスプローブ
- 2 止めねじ
- 3 本体ホルダー
- ユニオン
- (5) 付置決めタブ
- 2. スリーブ付き PEEK キャピラリーをレファレンスプローブ本体にねじ込みます。
- 3. PEEK カプラーを 75 µm PEEK キャピラリーの端までスライドします。
- 4. PEEK カプラーをユニオンの上部端に配置して、ユニオンの内部表面に突き当たるまで、75 µm PEEK キャピラリーをユニオン内に慎重に滑り込ませます。

**理由:** これによりデッドボリュームが確実に最小限になります。

5. キャピラリーが所定の位置で固定されるように PEEK カプラーを締めます。

**警告:** 尖った部分で怪我をしないよう、プローブの取り扱いには注意してください。レファレンス プローブチップは、露出した溶融シリカ TaperTip エミッターでできており、鋭利で壊れやすいも のです。

6. 第二の PEEK カプラーをユニオンの下部端に配置し、TaperTip エミッターを、ユニオンの内部表面に突 き当たるまでユニオン内に慎重に滑り込ませます。

**重要:** TaperTip エミッターの先細の先端ではなく、直角に切断されている側をユニオンに差し込むように してください。

**注意:** TaperTip エミッターでカプラーが押し潰されないように、締めすぎないでください。締め すぎると詰まりの原因になることがあります。

- 7. TaperTip エミッターが破損されることなく確実に固定されるように、カプラーを手で締め付けます。
	- **注意:** 壊れやすい TaperTip エミッターの破損を避けるために、レファレンスプローブをソースエ ンクロージャーに挿入する際は注意してください。
- 8. レファレンスプローブをソースエンクロージャーに取り付けます。
- 9. 2.5 mm の六角レンチとコーンエクストラクションツールの組み合わせを使用して、レファレンスプローブを固 定している 3 本のねじを締め付けます。
- 10. 2.5 mm の六角レンチとコーンエクストラクションツールの組み合わせを、ソースアダプターハウジング上の 保管位置に戻します。
- 11. ソースエンクロージャーを装置に取り付けます[\(装置へのソースエンクロージャーの取り付け](#page-100-0)を参照)。
- 12. 装置の IntelliStart 送液システムの接地したユニオンに、スリーブ付き 75 µm PEEK キャピラリーを F-130「手締め」ナットで取り付けます。
- 13. レファレンスプローブのケーブルを装置の高電圧コネクターに接続します。

## **6.26 装置のヒューズの交換**

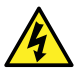

**警告:** 感電を防止するため、ヒューズを交換する前に、質量分析計の電源接続を外します。質量分 析計には、2 個のヒューズがあり、二極/中性のヒューズ回路が使用されます。1 個のヒューズが飛んで も、回路は生きたままであることができます。

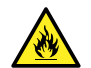

**警告:** 電気が原因の火災を避けるために、交換用ヒューズがモジュールの背面パネルに貼られている 定格に適合していることを確認してください。

質量分析計の 1 つまたは両方のヒューズが切れた場合、装置は即座にシャットダウンされます。これが発生した 場合、電源コードを背面パネルから外して、装置の背面パネルの下部左側にあるヒューズを、T10AH250V、 6x32 mm ヒューズと交換します。

# **6.27 質量分析計のエアフィルターの交換**

## **6.27.1 質量分析計のエアフィルターの交換**

エアフィルターは装置の右側にあり、パネルで保持されています。フィルターを取り出すには、このパネルを取り外す 必要があります。

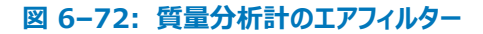

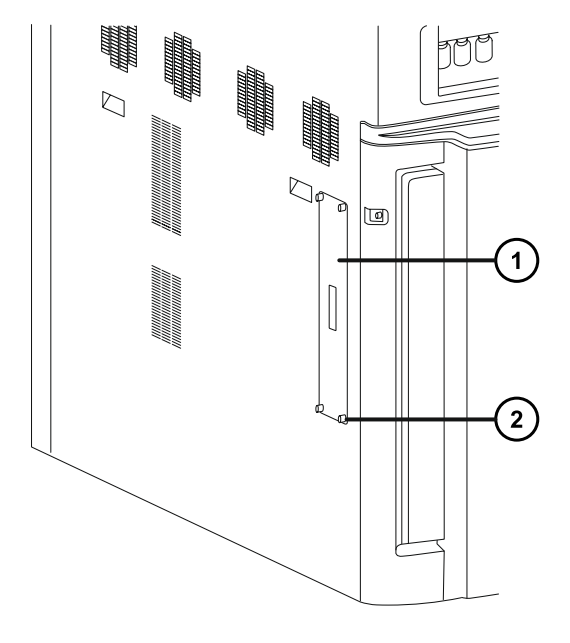

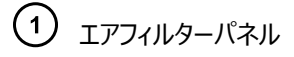

つまみ付きねじ (x4)

#### **エアフィルターの交換**

#### **必要な器材**

- 2.5 mm の六角レンチ
- 新しいエアフィルター

#### **エアフィルターを交換する方法:**

- 1. エアフィルターパネルを装置エンクロージャーに固定しているつまみねじを緩めます。
- 2. 装置エンクロージャーからエアフィルターパネルを取り外します。
- 3. 装置からフィルターアセンブリーを取り外します。

**図 6–73: エアフィルターアセンブリー**

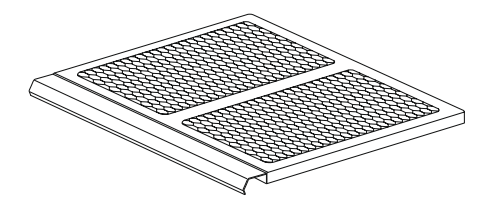

**図 6–74: エアフィルターアセンブリー構成部品**

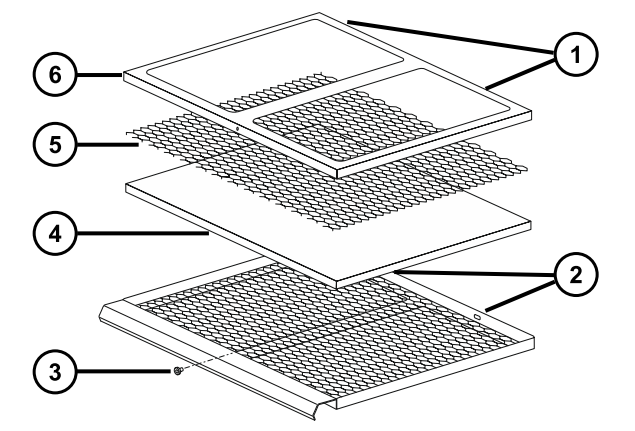

- 端子
- **②** スロット
- **③** 固定ねじ
- $\bigoplus$  エアフィルター
- $(5)$ エキスパンドメタルメッシュ
- $(6)$ フィルタリテーナー
- 4. 2.5 mm の六角レンチで、フィルターリテーナーをフィルターアセンブリーに固定しているねじを取り外しま す。
- 5. フィルターリテーナーとエクスパンドメタルメッシュを、フィルターアセンブリーから取り外します。 **ヒント:** フィルターリテーナーには、フィルターアセンブリーの裏面でスロットに噛み込んでいる 2 つの端子が あります。
- 6. フィルターアセンブリーからエアフィルターを取り外します。
- 7. 環境に関する地方条例に従って、エアフィルターを廃棄します。
- 8. 新しいエアフィルターをフィルターアセンブリーに取り付けます。
- 9. エキスパンドメタルメッシュをフィルターアセンブリーに取り付けます。
- 10. フィルターリテーナーをフィルターアセンブリーに取り付けます。

**必要条件:** フィルターリテーナー端子が、フィルターアセンブリーの裏面のスロットに噛み込んでいることを確 認します。

- 11. 2.5mm の六角レンチで、フィルターリテーナーをフィルターアセンブリーに固定するねじを取り付けて締め付 けます。
- 12. フィルターアセンブリーを装置に挿入します。
- 13. 装置エンクロージャーにフィルターパネルを取り付けます。
- 14. フィルターパネルを装置エンクロージャーに固定するつまみねじを取り付けて締め付けます。

## **6.28 IntelliStart 送液チューブの交換**

IntelliStart 送液システムの構成部品間のチューブで詰まりが生じた場合には、チューブを交換する必要があり ます。次の手順は、LockSpray およびサンプル送液システムのチューブ交換を行う方法について説明していま す。使用するアプリケーションによってプローブ接続が異なるため、プローブ接続については説明しません。プローブ を接続するには、[プローブアダプターの取り付け](#page-53-0)およ[びプローブアセンブリーの取り付けを](#page-56-0)参照してください。

以下の 2 つの配管構成のいずれかに従ってチューブを取り付けます。

- LockSpray 標準構成(IntelliStart 送液チューブの交換(標準構成)を参照)。
- NanoLockSpray 構成([NanoLockSpray 操作用の流路系サンプル送液システムの配管を](#page-206-0)参照)。

## **6.28.1 IntelliStart 送液チューブの交換(標準構成)**

#### **6.28.1.1 IntelliStart 送液チューブの取り外し**

この手順では、IntelliStart 送液チューブの取り外し方法、およびダイバーターバルブまたは接地ユニオンでプロー ブのチューブを取り外す方法を説明しています。

#### **必要な器材**

耐薬品性のパウダーフリー手袋

#### **チューブを取り外す方法:**

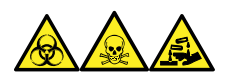

**警告:** 生物学的有害物質、有毒物質、または腐食性物質による人体への汚染を防ぎ、汚染されていない表 面への汚染の広がりを避けるため、チューブおよびフィッティングの作業を行うときは、清浄で耐薬品性のあるパウ ダーフリーの手袋を必ず着用してください。

- 1. IntelliStart 送液システムへのアクセスドアを開けます。
- 2. LockSpray セレクター、サンプルセレクター、およびダイバーターバルブから、PEEK つまみ付きねじとチュ ーブを緩め、取り外します。
- 3. 流量センサーと接地ユニオン(使用されている場合)の間で、PEEK つまみ付きねじとチューブを緩め、取 り外します。
- 4. IntelliStart 送液システムへのアクセスドアを閉じます。

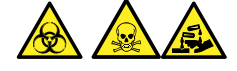

**警告:** 生物学的有害物質または有毒物質、腐食性物質による汚染を拡げないよう、地域の環境規制 に従ってすべての廃棄物を廃棄してください。

5. 環境に関する地方条例に従って、チューブとフィッティングを廃棄します。

## **6.28.1.2 IntelliStart 送液 LockSpray システムの配管**

このセクションでは、LockSpray システムの配管方法について説明します。

**必要条件:** PEEK フィッティングはすべて手で締め付けます。

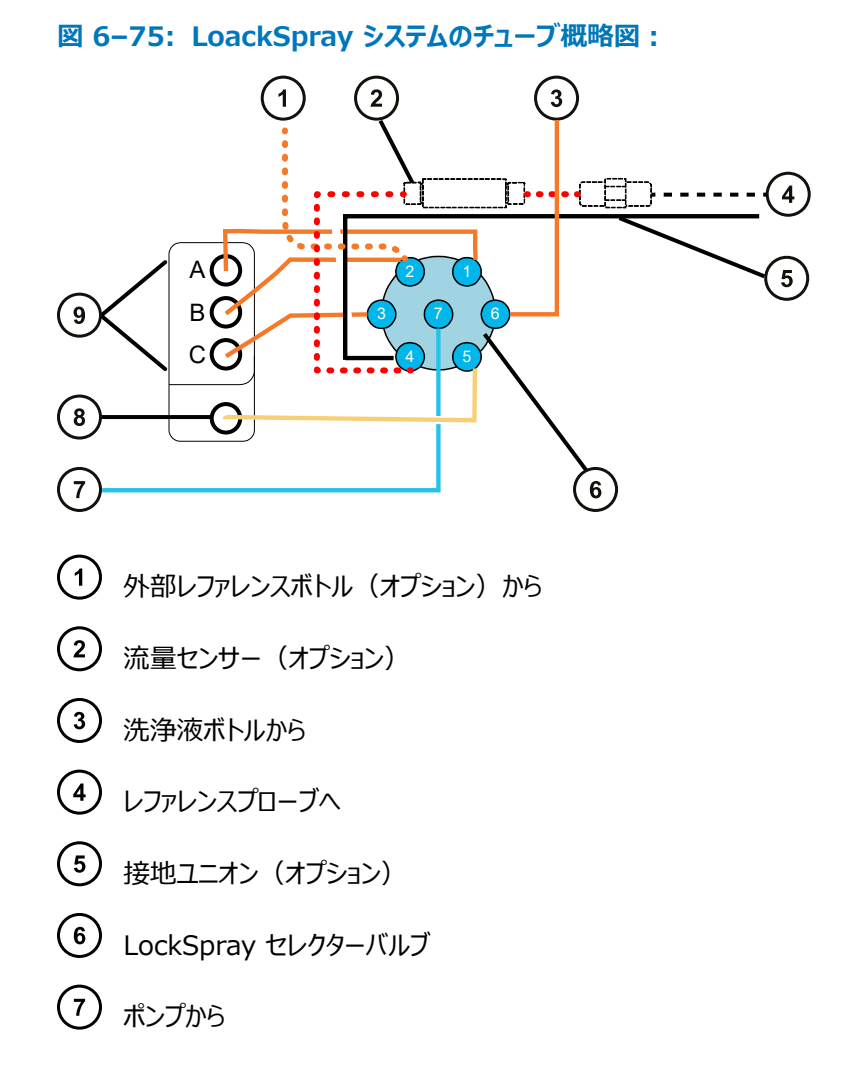

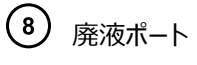

チューブガイド

## **表 6–1: チューブ寸法(LockSpray システム):**

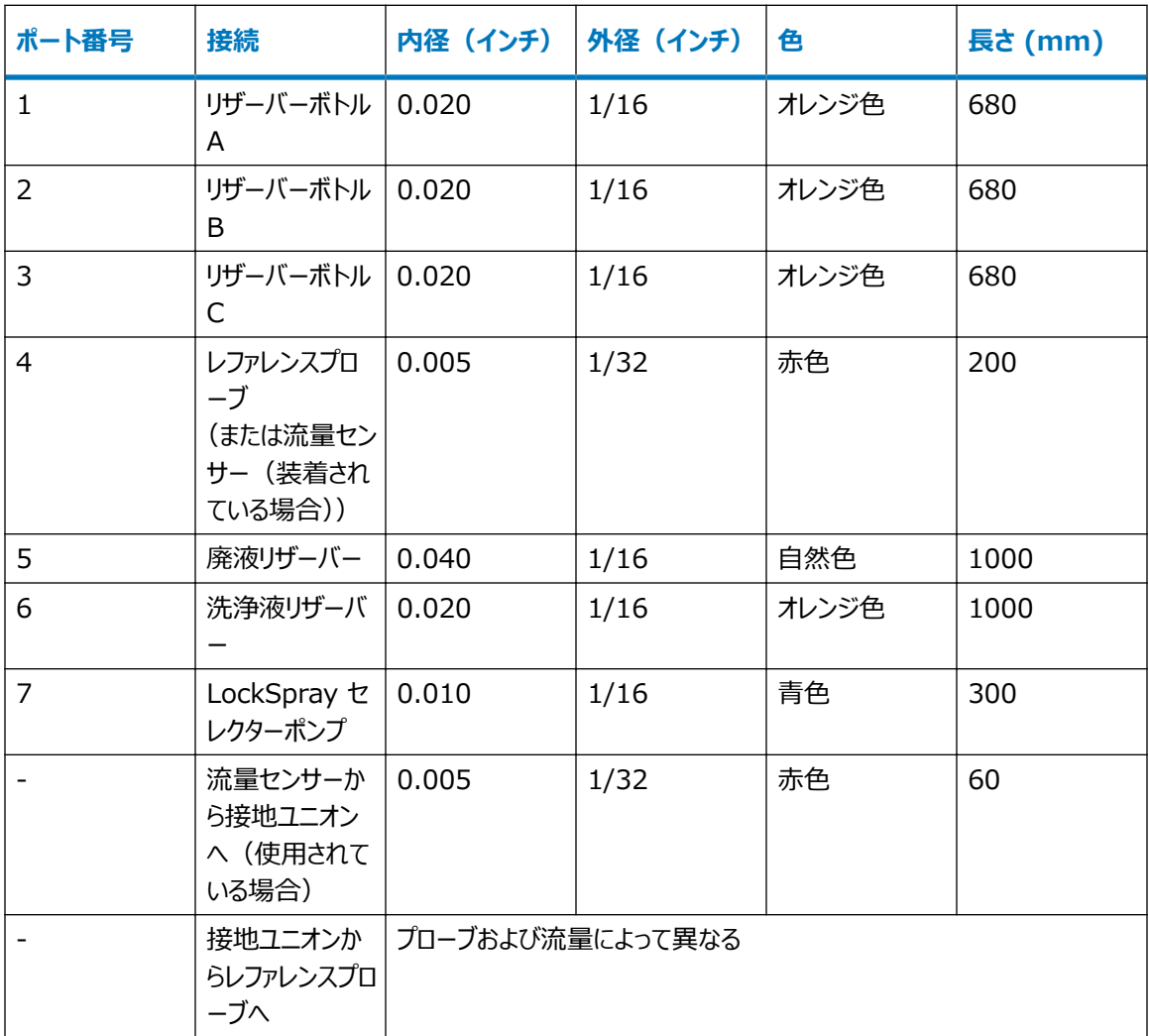

#### **必要な器材**

- 耐薬品性のパウダーフリー手袋。
- SYNAPT XS 送液チューブおよびフィッティングキット。

**ヒント:** キットには、サンプルと LockSpray システムの両方の配管用の構成部品が含まれています。

- LockSpray レファレンスプローブ接続用
	- 375 mm、内径 0.005 インチの赤色の PEEK
	- 手締めの長いフィッティング

### **LockSpray システムを配管する方法:**

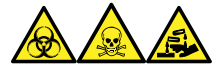

**警告:** 生物学的有害物質、有毒物質、または腐食性物質による人体への汚染を防ぎ、汚染されていない表 面への汚染の広がりを避けるため、チューブおよびフィッティングの作業を行うときは、清浄で耐薬品性のあるパウ ダーフリーの手袋を必ず着用してください。

**必要条件:** PEEK フィッティングはすべて手で締め付けます。

- 1. IntelliStart 送液システムへのアクセスドアを開けます。
- 2. PEEK ナット、Super Flangeless フェラル、ステンレススチール (SS) 製リングを使用し、青色の 1/16 インチの 300 mm PEEK チューブを、LockSpray ポンプから LockSpray セレクターバルブのポート 7 に接続します。この際、手締めの長いフィッティングを使用します。

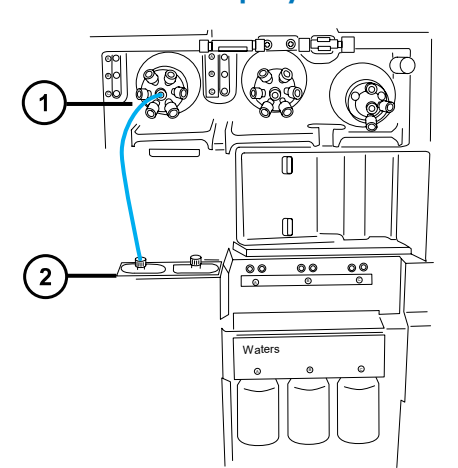

**図 6–76: LockSpray ポンプをセレクターバルブに接続**

- LockSpray セレクターバルブ
- $(2)$ LockSpray ポンプ

**図 6–77: PEEK ナット、Super Flangeless フェラル、ステンレススチール (SS) 製リング**

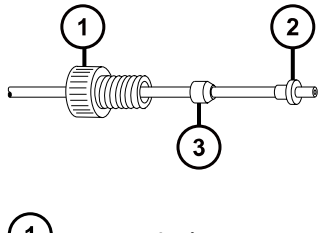

- $(1)$  PEEK ナット
- $(2)$ ステンレススチール製リング
- $\left(3\right)$ Super Flangeless フェラル

#### **図 6–78: 手締めの長いフィッティング**

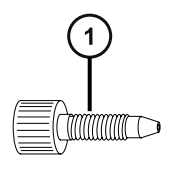

 $(1)$ 手締めの長いフィッティング

3. 手締めの長いフィッティングを使用して、オレンジ色の 1/16 インチの 680 mm PEEK チューブを、 LockSpray セレクターバルブのポート 1 からチューブガイド A を経由してリザーバーボトル A に接続しま す。

**図 6–79: LockSpray セレクターバルブとリザーバーボトル A を接続**

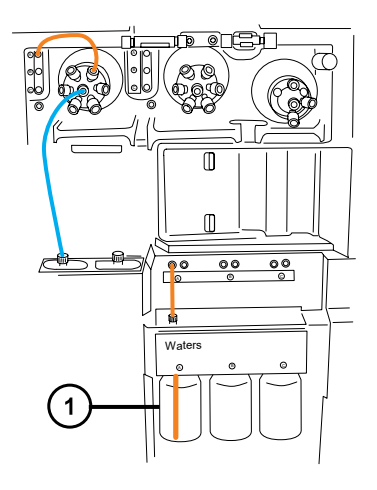

リザーバーボトル A

**必要条件:** チューブガイドからチューブが出たら、手締めの長いフィッティングをねじ込みます。チューブを左 側の穴からリザーバーボトル下部に押し込み、フィッティングを締めます。

**ヒント:** チューブをガイドにねじ込めない場合は、以下の推奨事項に従ってください。

- チューブを下部の穴から上にねじ込みます。
- 先端の尖ったペンチを使用して、チューブ先端から 10 mm のところを 20 度折り曲げます。そのあと ガイドにねじ込む際に、必要に応じてチューブを回転します。
- 4. 手締めの長いフィッティングを使用して、オレンジ色の 1/16 インチの 680 mm PEEK チューブを、 LockSpray セレクターバルブのポート 2 からレファレンスリザーバーボトルに接続します。またはオレンジ色 の 1/16 インチの 1,000 mm PEEK チューブを、外部のレファレンスボトルに接続します。
	- リザーバーボトル B をレファレンス溶液として使用する場合、チューブをチューブガイド B からねじ込 み、手締めの長いフィッティングで固定します。
	- 外部のレファレンスボトルを使用する場合、チューブをレファレンス溶液下部に押し下げ、チューブをボ トルの首部分で固定し、使用中に表面に浮き出ないようにします。

5. 手締めの長いフィッティングを使用して、オレンジ色の 1/16 インチの 680 mm の PEEK チューブを、 LockSpray セレクターバルブのポート 3 から、チューブガイド C を経由してリザーバーボトル C に接続し ます。

**必要条件:** チューブガイドからチューブが出たら、手締めの長いフィッティングを上にねじ込み、チューブを左 手の穴からリザーバーボトルの下部に押し込み、フィッティングを手で締め付けます。

6. 手締めの長いフィッティングを使用して、オレンジ色の 1/16 インチの 1,000 mm PEEK チューブを、 LockSpray セレクターバルブのポート 6 から洗浄ボトルに接続します。

**必要条件:** チューブを洗浄液下部に押し下げ、使用中に表面に浮き出ないようにチューブを固定しま す。

7. 手締めの長いフィッティングを使用して、1/16 インチの 1000 mm 自然色 PEEK チューブを LockSpray セレクターバルブのポート 5 に接続し、チューブを廃液ポートにねじ込みます。

<sup>A</sup> <sup>B</sup> <sup>C</sup>  $\frac{00}{0}$   $\frac{00}{0}$ Waters

**図 6–80: LockSpray セレクターバルブと廃液ポートを接続する**

廃液ポート

**ヒント:** 廃液システムは、固定接続の必要なく廃液を回収します。廃液は装置の底部のコネクターを経 由して廃液ボトルに流入します[\(廃液ラインの接続](#page-244-0)を参照)。

- 8. システムにオプションの流量センサーと接地ユニオンがない場合は、この手順の最終ステップに進んで、 IntelliStart 送液システムへのアクセスドアを閉じます。
- 9. 手締めの長い PEEK ナットおよび 1/32 インチの PEEK フェラルを使用して、赤色の 1/32 インチの 200 mm PEEK チューブを、LockSpray セレクターバルブのポート 4 から流量センサーの左側に接続 します。
- 10. 1/32 インチの 6-40 Valco 締め付け用フィッティングアセンブリーを接続します。

**図 6–81: LockSpray セレクターバルブと流量センサーの左側を接続する**

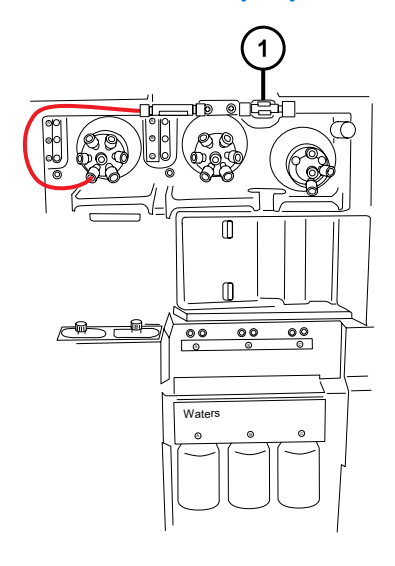

 $(1)$ 流量センサー

**図 6–82: 手締めの長い PEEK ナットと 1/32 インチの PEEK フェラル:**

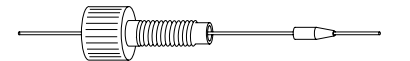

**図 6–83: 1/32 インチの 6-40 Valco 締め付け用フィッティングアセンブリー**

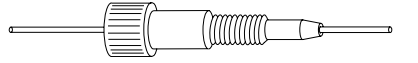

11. 1/32 インチの Valco 締め付け用フィッティングアセンブリーを使用して、流量センサーと接地ユニオンの 間に、赤色の 1/32 インチの 60 mm PEEK チューブを接続します。この際、手締めの短いナットと 1/32 インチのフェラルを使用します。

**重要:** 細い方の 1/32 インチのチューブはポートから抜け落ちる場合があります。フィッティングを締めた 後、チューブを軽く引っ張ってみて、ポートにしっかり固定されていることを確認します。

**図 6–84: 1/32 インチの 6-40 Valco 締め付け用フィッティングアセンブリー**

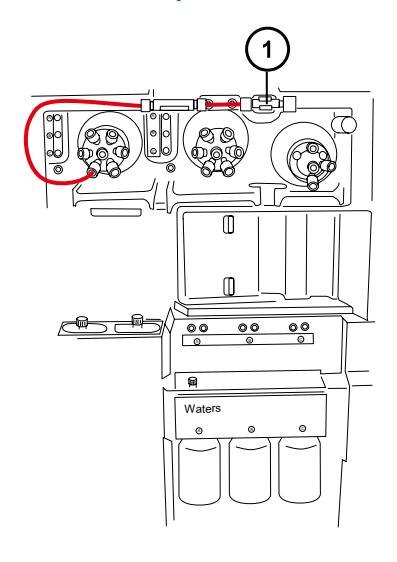

接地ユニオン

**図 6–85: 手締めの短いナットと 1/32 インチのフェラル**

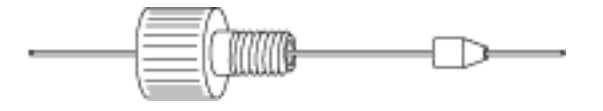

**警告:** 静電気のような感電を防ぐため、接地ユニオンをレファレンスプローブに接続するために ステンレススチール製チューブを使用しないでください。

- 12. 接地ユニオンを LockSpray ソースのレファレンスプローブに接続します。
	- LockSpray ソースの場合、以下のように接続した 1/16 インチの PEEK チューブを使用します。
		- 接地ユニオンの先端では、手締めの長いフィッティングを使用します。
		- ソースのレファレンスプローブ接続部では、PEEK 手締めナットとフェラルを使用します。

**図 6–86: 手締めの長いフィッティングと PEEK 手締めナットおよびフェラル**

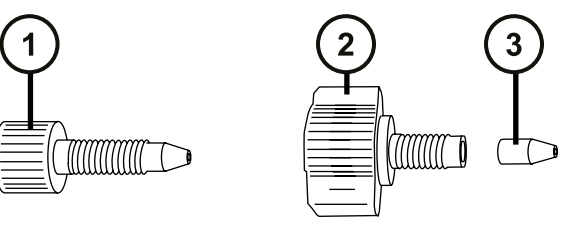

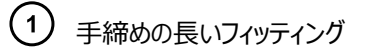

2 PEEK、手締めナット

(3) フェラル

- NanoLockSpray ソースについては、[新しい TaperTip エミッターとキャピラリーの取り付け](#page-166-0)を参照し てください。
- 13. IntelliStart 送液システムへのアクセスドアを閉じます。

**重要:** IntelliStart 送液システムへのアクセスドアを閉じる際に、チューブがはさみ込まれないようにしてく ださい。

## **6.28.1.3 IntelliStart 送液サンプル送液システムの配管**

このセクションでは、標準流量のアプリケーションでのサンプル送液システムの配管方法について説明します。低流 量 ACQUITY UPLC M-Class アプリケーションについては[、NanoLockSpray 操作用のサンプル送液システ](#page-206-0) [ムの配管](#page-206-0)を参照してください。

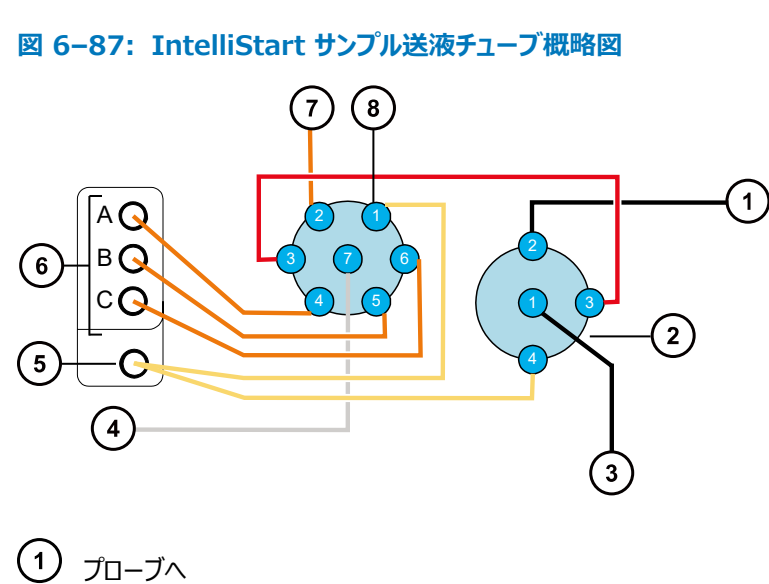

- 2 ダイバーターバルブ
- (3) UPLC から
- (4) ポンプから
- **(5)** 廃液ポート
- チューブガイド

洗浄液ボトルから

## サンプルセレクターバルブ

チューブはすべて PEEK で、ポンプとサンプルセレクターバルブの間の接続だけがステンレススチール製です。

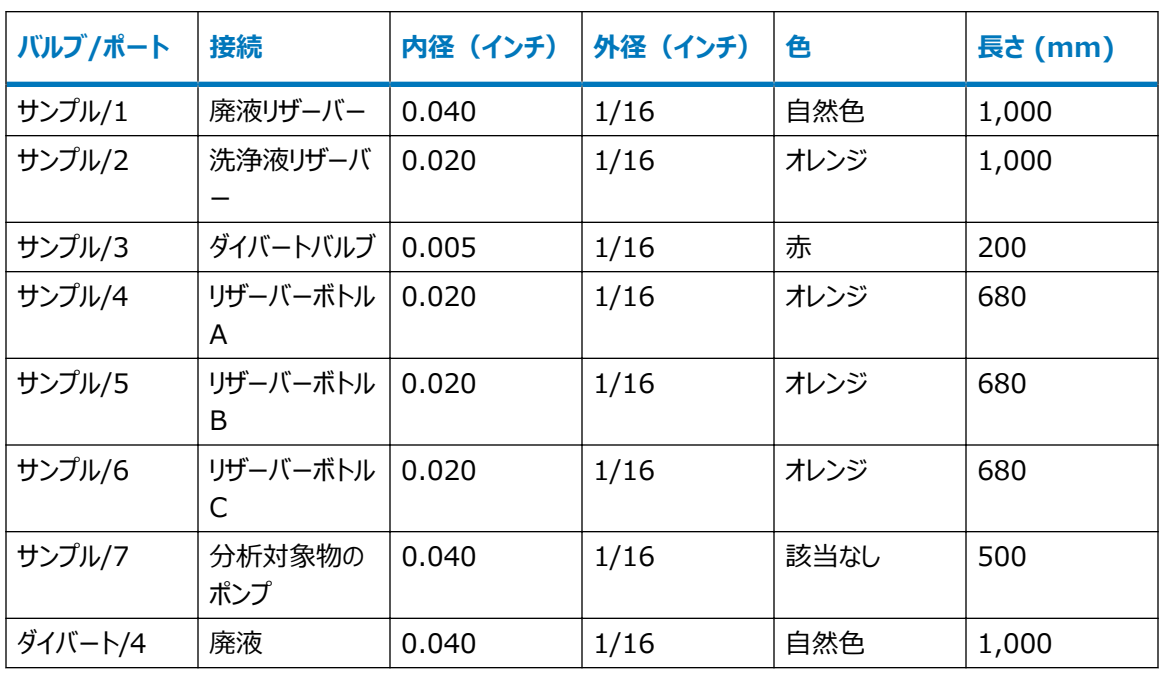

## **表 6–2: チューブサイズ(サンプル送液システム)**

### **必要な器材**

- 耐薬品性のパウダーフリー手袋
- SYNAPT XS 送液チューブおよびフィッティングキット

**ヒント:** キットには、サンプルと LockSpray システムの両方の配管用の構成部品が含まれています。

## **分析対象物システムを配管する方法:**

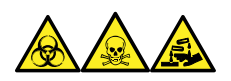

**警告:** 生物学的有害物質、有毒物質、腐食性物質による人体への汚染を防ぐため、この手順を実行するとき は、常に耐薬品性でパウダーフリーの手袋を着用してください。

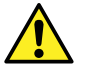

**警告:** PEEK チューブによる目の怪我を防ぐために、この手順を実行するときには必ず保護メガネを 着用してください。

- 1. IntelliStart 送液システムへのアクセスドアを開けます。
- 2. ステンレススチール製チューブを使用して、サンプルポンプをサンプルセレクターバルブのポート 7 に接続しま す。

**必要条件:** スチールチューブは両端に高圧シールが必要となります。フィッティングが適切に締められてい ることを確認してください。

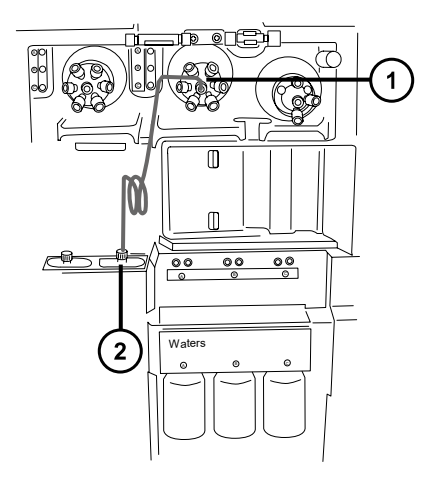

- サンプルセレクターバルブ
- $(2)$ サンプルポンプ
- a. PEEK ナット、Super Flangeless フェラル、ステンレススチール製リングをスチールチューブのポン プ側の端部にスライドします。

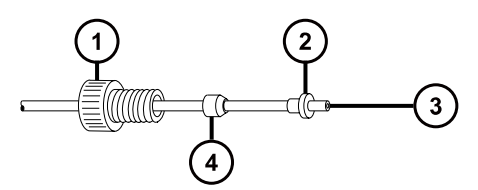

- PEEK ナット
- $\circled{2}$  Super Flangeless フェラル
- ステンレススチール製チューブ
- $\left( 4\right)$ ステンレススチール製リング
- b. チューブをポンプに差し込み、フィッティングを締めます。
- c. サンプルセレクターバルブで、自然色の PEEK メス/オス型アダプターをポート 7 に取り付けます。

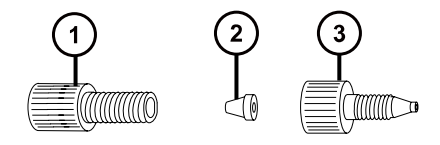

フランジなしナット

(2) フランジなしフェラル

(3) PEEK メス/オス型アダプター

d. 透明の 1/16 インチフランジなしナットと、青色の 1/16 インチフランジなしフェラルをチューブ上に 滑り込ませます。

**理由:** これらの構成部品は、目詰まりの場合にフェイルセーフの圧力リリーフとなります。

- e. チューブをポート 7 のメス/オス型アダプターに挿入してフィッティングを締めます。
- 3. 手締めの長いフィッティングを使って、サンプルセレクターバルブのポート 1 に 1/16 インチの 1,000 mm 自然色 PEEK チューブを接続し、チューブを廃液ポートにねじ込みます。

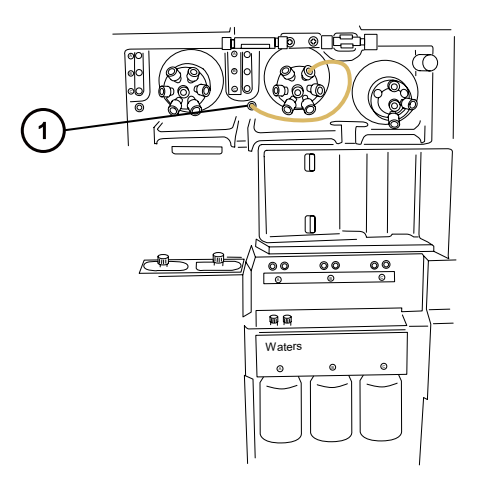

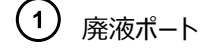

**図 6–88: 手締めの長いフィッティング**

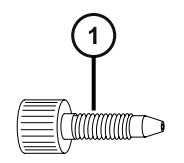

**ヒント:** 廃液システムは、固定接続の必要なく廃液を回収します。廃液は装置の底部のコネクターを経 由して廃液ボトルに流入します[\(廃液ラインの接続](#page-244-0)を参照)。

4. 手締めの長いフィッティングを使って、オレンジ色の 1/16 インチの 1,000 mm PEEK チューブを、サンプ ルセレクターバルブのポート 2 から洗浄ボトルに接続します。

**必要条件:** チューブを洗浄液下部に押し下げて、使用中に表面に浮き出ないように固定します。

5. 手締めの長いフィッティングを使って、オレンジ色の 1/16 インチの 680 mm PEEK チューブを、サンプル セレクターバルブのポート 4 からチューブガイド A を経由してリザーバーボトル A に接続します。

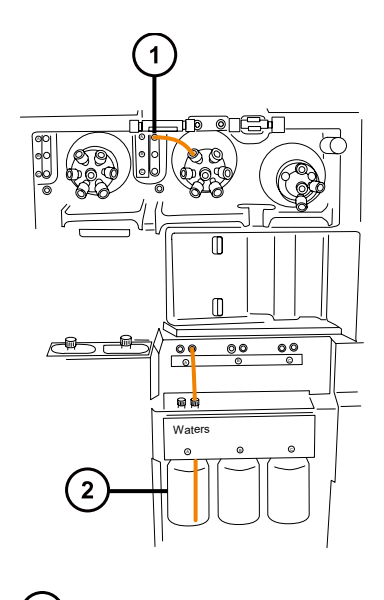

 $\bigodot$  チューブガイド A

リザーバーボトル A  $\left( 2\right)$ 

**必要条件:** チューブガイドからチューブが出たら、手締めの長いフィッティングを上にねじ込み、チューブを右 手の穴からリザーバーボトルの下部に押し込んでフィッティングを固定します。

**ヒント:** チューブをガイドにねじ込めない場合は、以下の推奨事項に従ってください。

- チューブを下部の穴から上にねじ込みます。
- 先端の尖ったペンチを使用して、チューブ先端から 10 mm のところを 20 度折り曲げます。その後 ガイドにねじ込みながらチューブを回します。
- 6. この手順を繰り返して、ポート 5 からリザーバーボトル B に、ポート 6 からリザーバーボトル C に接続しま す。
- 7. 手締めの長いフィッティング 2 個を使って、赤色の 1/16 インチの 200 mm PEEK チューブを、サンプ ルセレクターバルブのポート 3 からダイバートバルブのポート 3 に接続します。

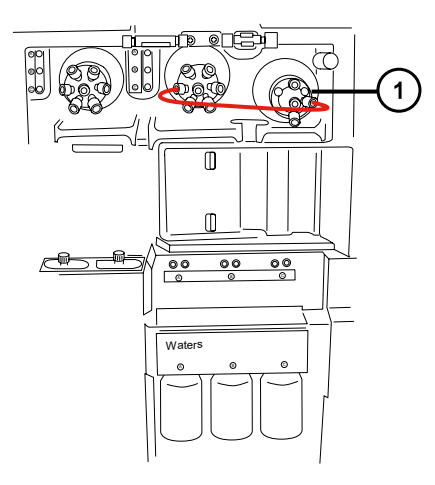

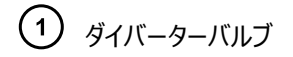

8. 手締めの長いフィッティングを使って、1/16 インチの 1,000 mm 自然色 PEEK チューブをダイバートバ ルブのポート 4 に接続し、チューブを廃液ポートにねじ込んで固定します。

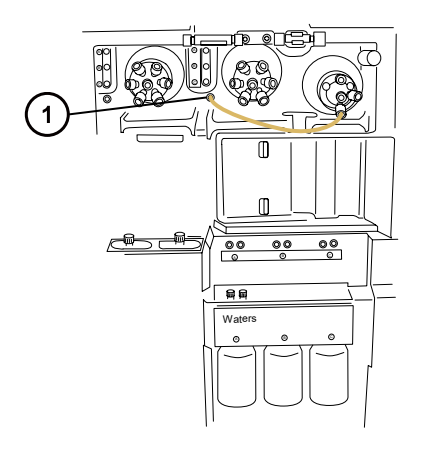

 $(1)$ 廃液ポート

**ヒント:** これはステップ 3 で使用する廃液ポートと同じものです。

- 9. ダイバートバルブのポート 2 を ESI ソースプローブに接続します[。ESI モードの設定](#page-50-0)を参照してください。
- 10. 流路系アクセスドアを閉じて、流路系ポンプのアクセスパネルを交換します。

**重要:** 送液システムへのアクセスドアを閉じる際に、チューブがはさみ込まれないようにしてください。

## **6.28.2 IntelliStart 送液チューブの交換(NanoLockSpray 構成)**

#### **6.28.2.1 IntelliStart 送液チューブの取り外し**

この手順では、IntelliStart 送液チューブの取り外し方法、およびダイバーターバルブまたは接地ユニオンでプロー ブのチューブを取り外す方法を説明しています。

#### **必要な器材**

耐薬品性のパウダーフリー手袋

#### **チューブを取り外す方法:**

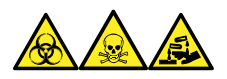

**警告:** 生物学的有害物質、有毒物質、または腐食性物質による人体への汚染を防ぎ、汚染されていない表 面への汚染の広がりを避けるため、チューブおよびフィッティングの作業を行うときは、清浄で耐薬品性のあるパウ ダーフリーの手袋を必ず着用してください。

- 1. IntelliStart 送液システムへのアクセスドアを開けます。
- 2. LockSpray セレクター、サンプルセレクター、およびダイバーターバルブから、PEEK つまみ付きねじとチュ ーブを緩め、取り外します。
- 3. 流量センサーと接地ユニオン(使用されている場合)の間で、PEEK つまみ付きねじとチューブを緩め、取 り外します。
- 4. IntelliStart 送液システムへのアクセスドアを閉じます。

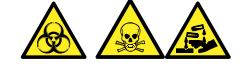

**警告:** 生物学的有害物質または有毒物質、腐食性物質による汚染を拡げないよう、地域の環境規制 に従ってすべての廃棄物を廃棄してください。

5. 環境に関する地方条例に従って、チューブとフィッティングを廃棄します。

## **6.28.2.2 IntelliStart 送液 NanoLockSpray システムの配管**

このセクションでは、NanoLockSpray システムの配管方法について説明します。

### **図 6–89: LoackSpray システムのチューブ概略図**

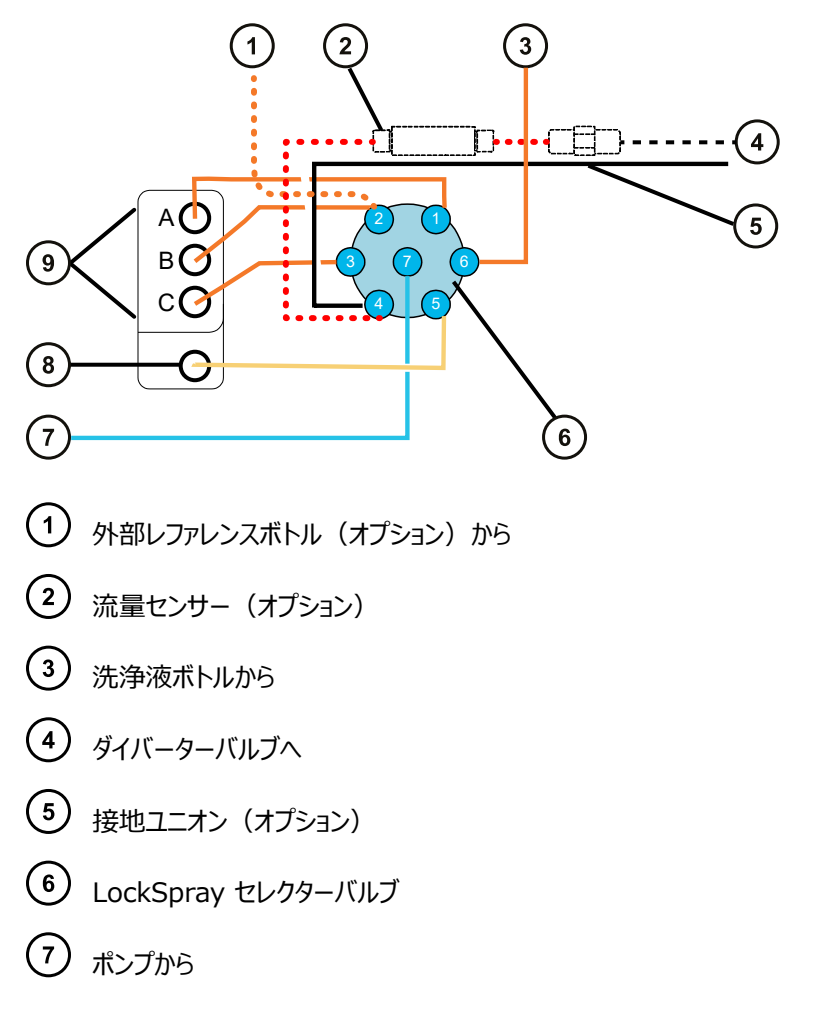

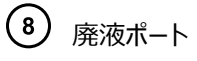

チューブガイド

## **表 6–3: チューブサイズ(LockSpray システム)**

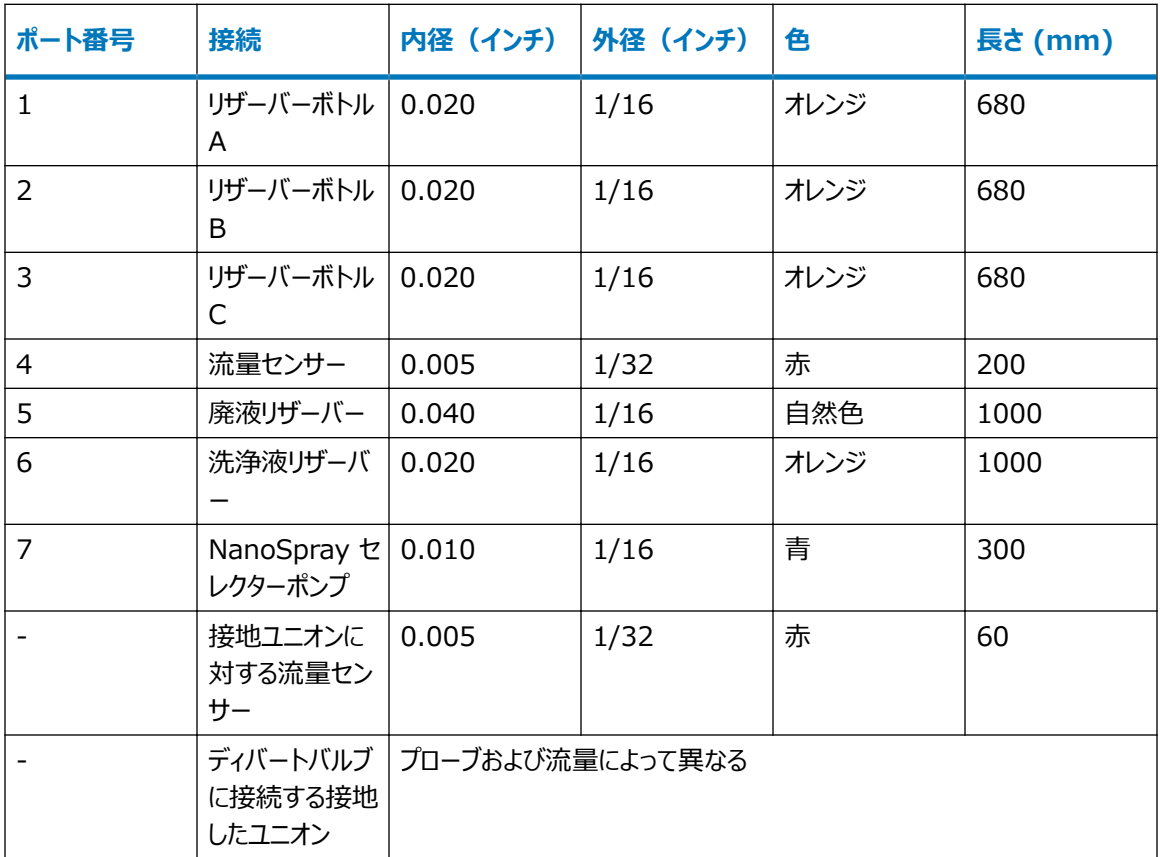

## **必要な器材**

- 耐薬品性のパウダーフリー手袋
- SYNAPT XS 送液チューブおよびフィッティングキット

**ヒント:** このキットには、サンプルおよび NanoSpray システム配管用の構成部品が含まれています。

- レファレンスプローブ接続用、
	- 375 mm、内径 0.005 インチの赤色の PEEK
	- 手締めの長いフィッティング
- NanoLockSpray ソースレファレンスプローブ接続用、
- 375 mm で容量 25 µL の溶融シリカキャピラリー(全長 1 m で提供)
- 内径 0.015 インチの PEEK チューブによる保護スリーブ
- F-130「手締め」ナット
- 先端の尖ったペンチ

**LockSpray システムを配管する方法:**

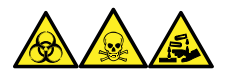

**警告:** 生物学的有害物質、有毒物質、または腐食性物質による人体への汚染を防ぎ、汚染されていない表 面への汚染の広がりを避けるため、チューブおよびフィッティングの作業を行うときは、清浄で耐薬品性のあるパウ ダーフリーの手袋を必ず着用してください。

**必要条件:** PEEK フィッティングはすべて手で締め付けます。

- 1. IntelliStart 送液システムへのアクセスドアを開けます。
- 2. PEEK ナット、Super Flangeless フェラル、ステンレススチール (SS) 製リングを使用し、青色の 1/16 インチの 300 mm PEEK チューブを、LockSpray ポンプから LockSpray セレクターバルブのポート 7 に接続します。この際、手締めの長いフィッティングを使用します。

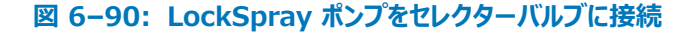

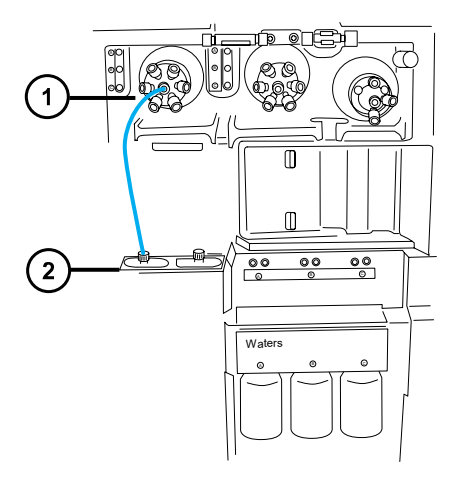

- LockSpray セレクターバルブ
- LockSpray ポンプ

**図 6–91: PEEK ナット、Super Flangeless フェラル、ステンレススチール (SS) 製リング**

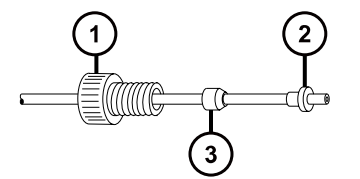

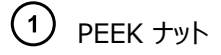

 $(2)$  Super Flangeless フェラル

 $\left(3\right)$ ステンレススチール製リング

**図 6–92: 手締めの長いフィッティング**

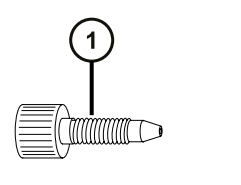

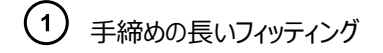

3. 手締めの長いフィッティングを使用して、オレンジ色の 1/16 インチの 680 mm PEEK チューブを、 NanoSpray セレクターバルブのポート 1 から、チューブガイド A を経由して溶媒ボトル A に接続しま す。

**図 6–93: NanoSpray セレクターバルブとリザーバーボトル A を接続**

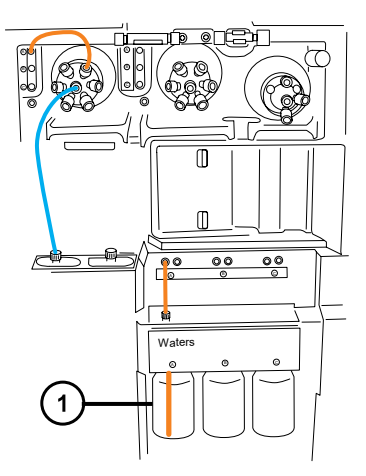

リザーバーボトル A

**必要条件:** チューブガイドからチューブが出たら、手締めの長いフィッティングをねじ込みます。チューブを左 側の穴からリザーバーボトル下部に押し込み、フィッティングを締めます。

**ヒント:** チューブをガイドにねじ込めない場合は、以下の推奨事項に従ってください。

- チューブを下部の穴から上にねじ込みます。
- 先端の尖ったペンチを使用して、チューブ先端から 10 mm のところを 20 度折り曲げます。そのあと ガイドにねじ込む際に、必要に応じてチューブを回転します。
- 4. 手締めの長いフィッティングを使用して、オレンジ色の 1/16 インチの 680 mm PEEK チューブを、セレ クターバルブのポート 2 から、リファレンスリザーバーボトルに接続します。またはオレンジ色の 1/16 インチ の 1000 mm PEEK チューブを、外部のリファレンスボトルに接続します。
- リザーバーボトル B をレファレンス溶液として使用する場合、チューブをチューブガイド B からねじ込 み、手締めの長いフィッティングで固定します。
- 外部のレファレンスボトルを使用する場合、チューブをレファレンス溶液底部に押し下げ、チューブをボ トルの首部分で固定し、使用中に表面に浮き出ないようにします。
- 5. 手締めの長いフィッティングを使用して、オレンジ色の 1/16 インチの 680 mm の PEEK チューブを、 NanoSpray セレクターバルブのポート 3 から、チューブガイド C を経由してリザーバーボトル C に接続 します。

**必要条件:** チューブガイドからチューブが出たら、手締めの長いフィッティングを上にねじ込み、チューブを左 手の穴からリザーバーボトルの下部に押し込み、フィッティングを手で締め付けます。

6. 手締めの長いフィッティングを使用し、オレンジ色の 1/16 インチの 1000 mm PEEK チューブを、 NanoSpray セレクターバルブのポート 6 から洗浄ボトルに接続します。

**必要条件:** チューブを洗浄液下部に押し下げ、使用中に表面に浮き出ないようにチューブを固定しま す。

7. 手締めの長いフィッティングを使用し、1/16 インチの 1000 mm 自然色 PEEK チューブを NanoSpray セレクターバルブのポート 5 に接続し、チューブを廃液ポートにねじ込みます。

**図 6–94: LockSpray セレクターバルブと廃液ポートを接続**

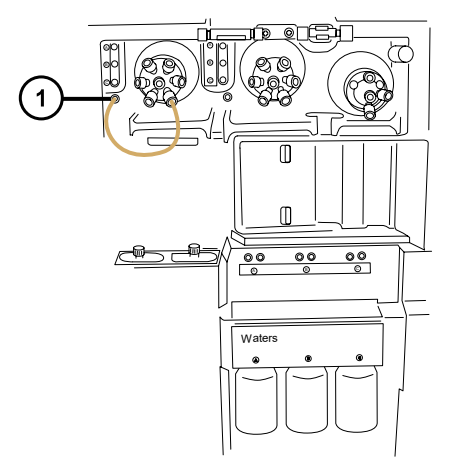

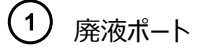

**ヒント:** 廃液システムは、固定接必要なしで廃液を回収します。廃液は装置の底部のコネクターを経由 して廃液ボトルに流入します[\(廃液ラインの接続](#page-244-0)を参照)。

- 8. 手締めの長い PEEK ナットおよび 1/32 インチの PEEK フェラルを使用して、赤色の 1/32 インチの 200 mm PEEK チューブを、LockSpray セレクターバルブのポート 4 から流量センサーの左側に接続 します。
- 9. 1/32 インチの 6-40 Valco 締め付け用フィッティングアセンブリーを接続します。

**重要:** 細めの 1/32 インチチューブがポートから抜け落ちるのを防ぐために、フィッティングが固定されたらチ ューブを軽く引いて、しっかり把持されているか確認します。

**図 6–95: LockSpray セレクターバルブと流量センサーの左側を接続**

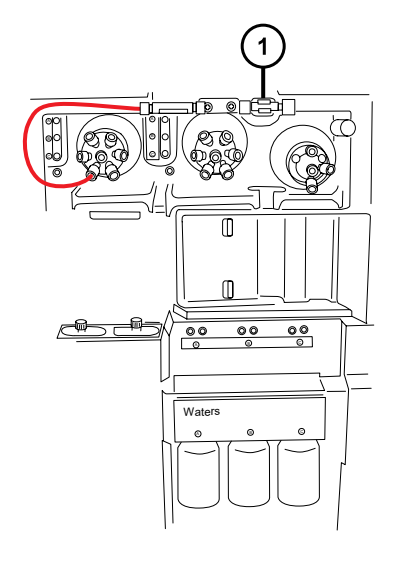

 $(1)$ 流量センサー

**図 6–96: 手締めの長い PEEK ナットと 1/32 インチの PEEK フェラル**

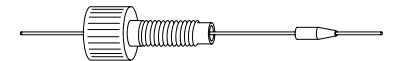

**図 6–97: 1/32 インチの 6-40 Valco 締め付け用フィッティングアセンブリー**

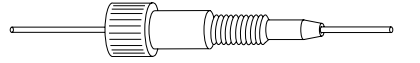

10. 1/32 インチの Valco 締め付け用フィッティングアセンブリーを使用して、流量センサーと接地ユニオンの 間に、赤色の 1/32 インチの 60 mm PEEK チューブを接続します。この際、手締めの短いナットと 1/32 インチのフェラルを使用します。

**重要:** 細い方の 1/32 インチのチューブはポートから抜け落ちる場合があります。フィッティングを締めた 後、チューブを軽く引っ張ってみて、ポートにしっかり固定されていることを確認します。

**図 6–98: 1/32 インチの 6-40 Valco 締め付け用フィッティングアセンブリー**

<span id="page-206-0"></span>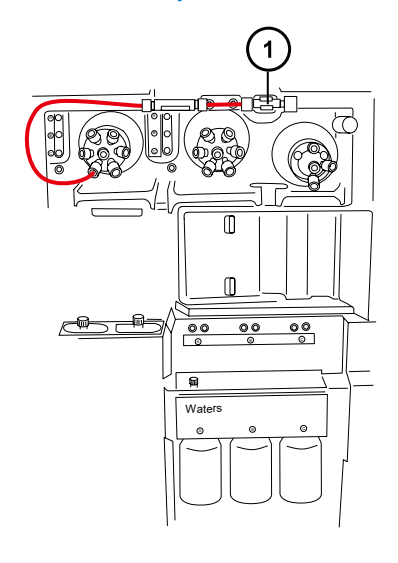

(1) 接地ユニオン

**図 6–99: 手締めの短いナットと 1/32 インチのフェラル**

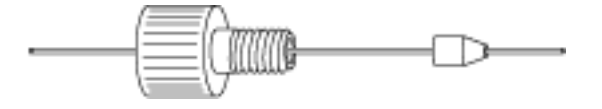

**警告:** 静電気のような感電を防ぐため、接地ユニオンをレファレンスプローブに接続するために ステンレススチール製チューブを使用しないでください。

- 11. 接地ユニオンを、LockSpray ソースのレファレンスバルブに接続します[。新しい TaperTip エミッターおよ](#page-166-0) [びキャピラリーの取り付けを](#page-166-0)参照してください。
- 12. IntelliStart 送液システムへのアクセスドアを閉じます。

**重要:** IntelliStart 送液システムへのアクセスドアを閉じる際に、チューブがはさみ込まれないようにしてく ださい。

#### **6.28.2.3 NanoLockSpray 操作用の流路系サンプル送液システムの配管**

このセクションでは、ACQUITY UPLC M-Class アプリケーションでの NanoLockSpray サンプル送液システム の配管方法について説明します。

**重要:** NanoLockSpray の操作に流路系を構成する場合、LC 送液は直接ソースサンプルインレットに接続 し、ダイバートバルブはレファレンススプレーヤーに接続します。NanoLockSpray の操作中は、ソフトウェアで流 路系を **LC** に設定すると、レファレンスポンプがソースレファレンススプレーヤーに接続されます。ソフトウェアで流路 系を**インフュージョン**に設定すると、サンプルポンプがソースレファレンススプレーヤーに接続されます。 NanoLockSpray 構成では、ソースパラメーターの最適化が容易になります(ソースの最適化については、装置 のオンラインヘルプを参照)。

**図 6–100: NanoLockSpray サンプル流路系送液チューブの概略図**

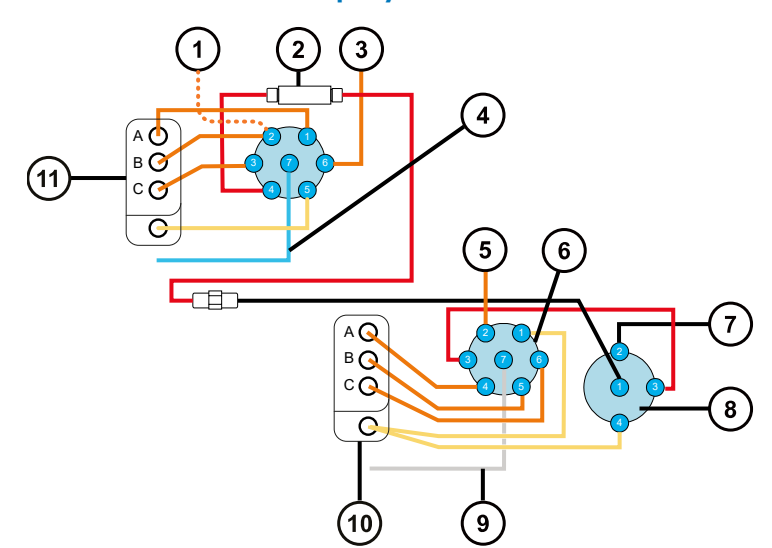

- LockSpray リザーバー
- NanoFlow センサー
- 3 洗浄
- ポンプライン
- 5 洗浄から
- サンプルセレクターバルブ
- レファレンススプレーヤーへ
- ダイバーターバルブ
- ポンプライン
- チューブガイド
- チューブガイド

**注:** チューブはすべて PEEK 製で、ポンプとサンプルセレクターバルブの接続を含むチューブだけがステンレススチー ル製です。

### **表 6–4: チューブサイズ(サンプル送液システム)**

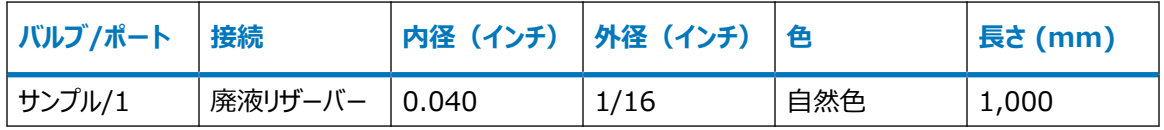

### **表 6–4: チューブサイズ(サンプル送液システム) (続き)**

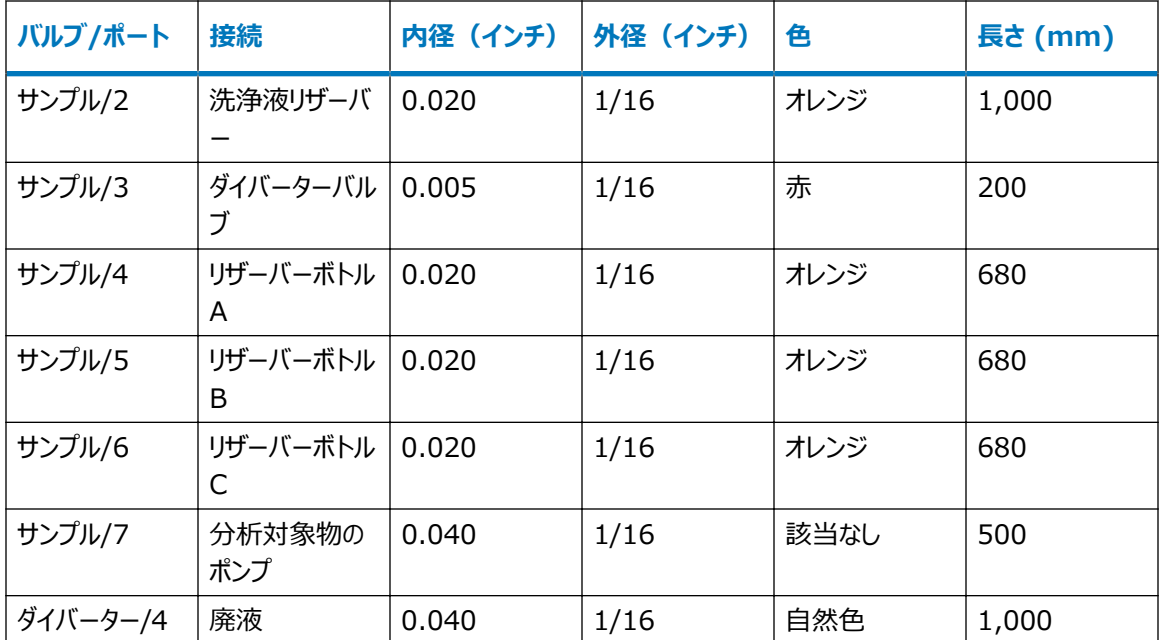

#### **必要な器材**

- 耐薬品性のパウダーフリー手袋
- 先端の尖ったペンチ
- SYNAPT XS 送液チューブおよびフィッティングキット

**ヒント:** キットには、サンプルと NanoSpray システムの両方の配管用の構成部品が含まれています。

### **分析対象物システムを配管する方法:**

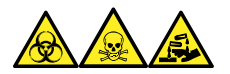

**警告:** 生物学的有害物質、有毒物質、腐食性物質による人体への汚染を防ぐため、この手順を実行するとき は、常に耐薬品性でパウダーフリーの手袋を着用してください。

**必要条件:** PEEK フィッティングはすべて手で締める必要があります。

- 1. IntelliStart 流路系へのアクセスドアを開けます。
- 2. ステンレススチール製チューブを使用して、サンプルポンプをサンプルセレクターバルブのポート 7 に接続しま す。

**必要条件:** スチールチューブは両端に高圧シールが必要となります。フィッティングが適切に締められてい ることを確認してください。

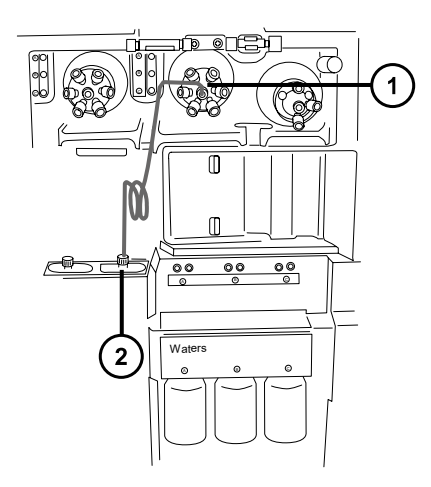

- サンプルセレクターバルブ
- $\Large{\textcircled{\small{2}}}$ サンプルポンプ
- a. PEEK ナット、ステンレススチール製リング、Super Flangeless フェラルをスチールチューブのポン プ側の端部にスライドします。

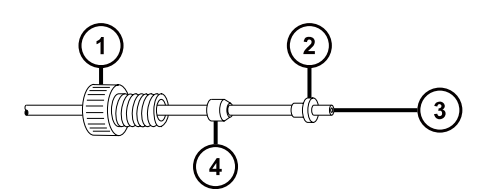

- PEEK ナット
- 2 Super Flangeless フェラル
- ステンレススチール製チューブ
- ステンレススチール製リング
- b. チューブをポンプに差し込み、フィッティングを締めます。
- c. サンプルセレクターバルブで、自然色の PEEK メス/オス型アダプターをポート 7 に取り付けます。 **図 6–101:**

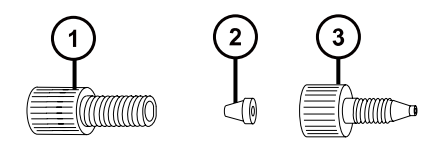

フランジなしナット

(2) フランジなしフェラル

(3) PEEK メス/オス型アダプター

d. 透明の 1/16 インチフランジなしナットと、青色の 1/16 インチフランジなしフェラルをチューブ上に 滑り込ませます。

**理由:** これらの構成部品は、目詰まりの場合にフェイルセーフの圧力リリーフとなります。

- e. チューブをポート 7 のメス/オス型アダプターに挿入してフィッティングを締めます。
- 3. 手締めの長いフィッティングを使って、サンプルセレクターバルブのポート 1 に 1/16 インチの 1,000 mm 自然色 PEEK チューブを接続し、チューブを廃液ポートにねじ込みます。

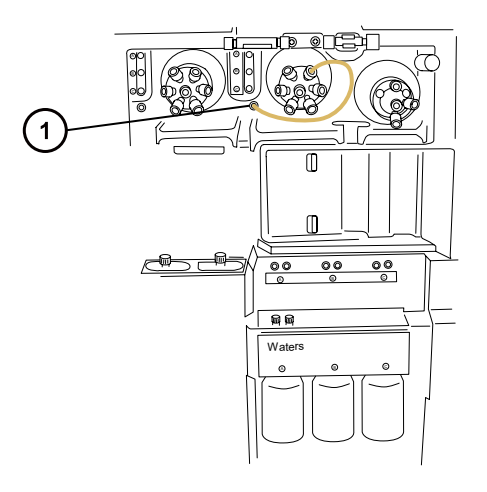

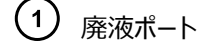

**図 6–102: 手締めの長いフィッティング**

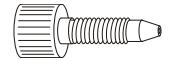

**ヒント:** 廃液システムは、固定接続不要で廃液を回収します。廃液は装置の底部のコネクターを経由し て廃液ボトルに流入します。[廃液ラインの接続を](#page-244-0)参照してください。

4. 手締めの長いフィッティングを使って、オレンジ色の 1/16 インチの 1,000 mm PEEK チューブを、サンプ ルセレクターバルブのポート 2 から洗浄ボトルに接続します。

**必要条件:** チューブを洗浄液下部に押し下げて、使用中に表面に浮き出ないように固定します。

5. 手締めの長いフィッティングを使って、オレンジ色の 1/16 インチの 680 mm PEEK チューブを、サンプル セレクターバルブのポート 4 からチューブガイド A を経由してリザーバーボトル A に接続します。

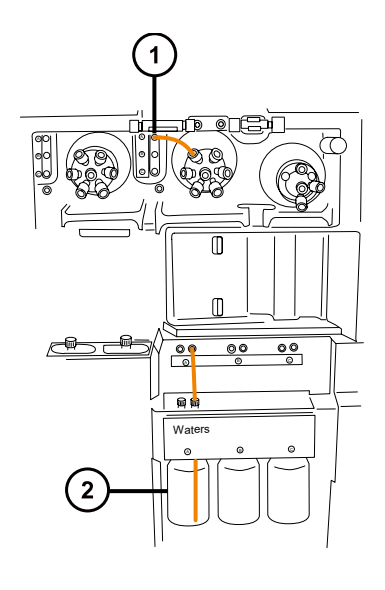

- $\bigodot$  チューブガイド A
- リザーバーボトル A

**ヒント:** チューブをガイドにねじ込めない場合は、以下の推奨事項に従ってください。

- チューブを下部の穴から上にねじ込みます。
- 先端の尖ったペンチを使用して、チューブ先端から 10 mm のところを 20 度折り曲げます。そのあと ガイドにねじ込む際に、必要に応じてチューブを回転します。
- 6. この手順を繰り返して、ポート 5 からリザーバーボトル B に、ポート 6 からリザーバーボトル C に接続しま す。
- 7. 手締めの長いフィッティング 2 個を使って、赤色の 1/16 インチの 200 mm PEEK チューブを、サンプ ルセレクターバルブのポート 3 からダイバートバルブのポート 3 に接続します。

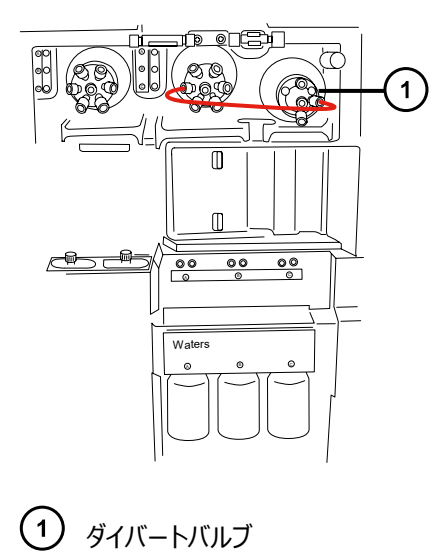

8. 手締めの長いフィッティングを使って、1/16 インチの 1,000 mm 自然色 PEEK チューブをダイバートバ ルブのポート 4 に接続し、チューブを廃液ポートにねじ込んで固定します。

**ヒント:** これはステップ 3 で使用する廃液ポートと同じものです。

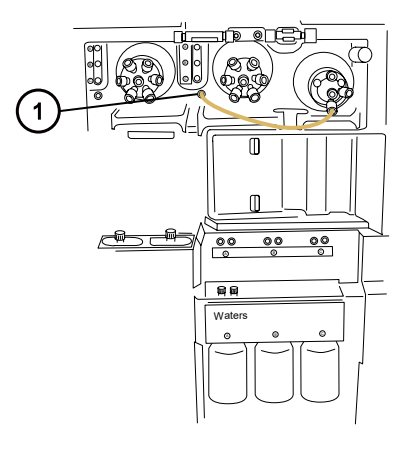

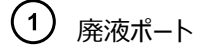

- 9. ESI プローブの関連手順に従って、ダイバートバルブのポート 2 をソースプローブに接続します [\(ESI モー](#page-50-0) [ドの設定](#page-50-0)を参照)。
- 10. IntelliStart 送液システムへのアクセスドアを閉じます。

**重要:** 送液システムへのアクセスドアを閉じる際に、チューブがはさみ込まれないようにしてください。

# **6.29 溶媒適合性拡張キットが取り付けられている場合の IntelliStart 流路系廃液チューブの交換**

IntelliStart 流路系廃液ラインが詰まったり損傷したりしている場合は、交換します。

## **6.29.1 溶媒適合性拡張キットが取り付けられている場合の流路系廃液チューブ の取り外し**

### **必要な器材**

- 耐薬品性のパウダーフリー手袋
- 目の保護具

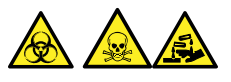

**警告:** 生物学的有害物質、有毒物質、または腐食性物質による人体への汚染を防ぎ、汚染されていない表 面への汚染の広がりを避けるため、廃液ラインで作業を行うときは、清浄で耐薬品性のあるパウダーフリーの手袋 を必ず着用してください。

> 2020 年 11 月 11 日, 715006380JA バージョン 03 **213 ページ**

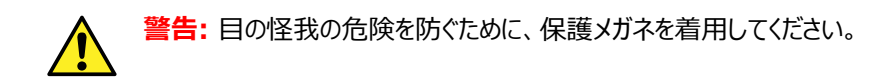

## **チューブを取り外す方法:**

- 1. IntelliStart 送液コンパートメントへのアクセスドアを開けます。
- 2. PEEK つまみ付きねじを緩めて、適切な廃液ラインから取り外します。
	- **図 6–103: 送液コンパートメント(廃液ラインの出口を示している)**

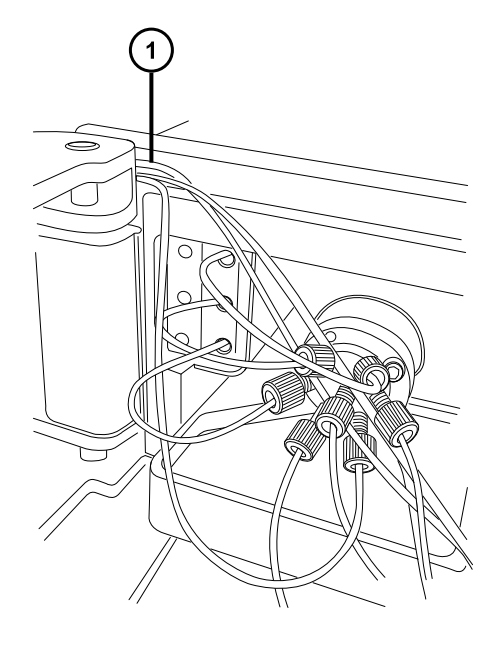

廃液ラインチューブ

3. 保持している P クリップ廃液ラインガイドに損傷を与えないように、廃液ラインをゆっくり取り外します。

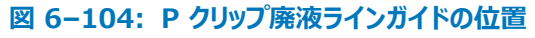

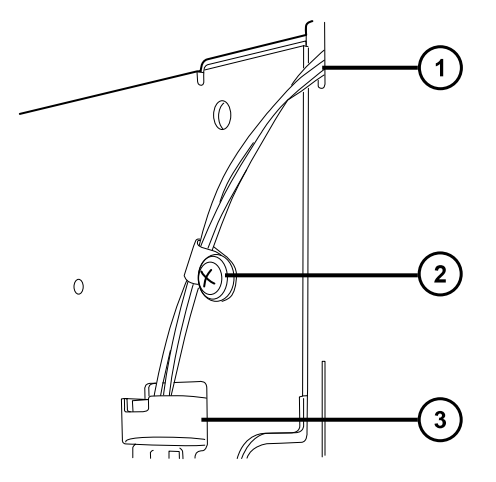

2020 年 11 月 11 日, 715006380JA バージョン 03 **214 ページ**

送液コンパートメントを出る廃液チューブ

6 mm P クリップ廃液ラインガイド

 $\left( 3\right)$ 流路系上部ドリップトレイの廃液口アセンブリー

**注:** 外部チューブガイドを取り外したときのイメージです。チューブガイドの取り外しは、この手順を実行する ために必須ではありません。Waters のエンジニアが、チューブガイドを取り外す必要があります。

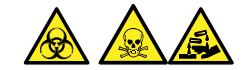

**警告:** 生物学的有害物質または有毒物質、腐食性物質による汚染を拡げないよう、地域の環境規制 に従ってすべての廃棄物を廃棄してください。

4. 環境に関する地方条例に従って、チューブとフィッティングを廃棄します。

## **6.29.2 溶媒適合性拡張キットが取り付けられている場合の流路系廃液チューブ の取り付け**

#### **必要な器材**

- 耐薬品性のパウダーフリー手袋
- 目の保護具

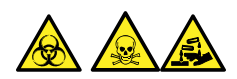

**警告:** 生物学的有害物質、有毒物質、または腐食性物質による人体の汚染を防ぎ、汚染されていない表面 への汚染の広がりを避けるため、この手順を実行するときは、清浄で耐薬品性のあるパウダーフリーの手袋および の保護メガネを必ず着用してください。

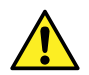

**警告:** 目の怪我の危険を防ぐために、保護メガネを着用してください。

## **チューブを取り付ける方法:**

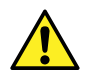

**警告:** システムが確実に、設計どおりに動作し、正確な結果をもたらし、損傷しないためには、 Waters Quality Parts のみを使用してください (他に記載されている場合を除く)。Waters Quality Parts およびその注文方法については[、www.waters.com/wqp](https://www.waters.com/wqp) をご覧ください。

- 1. IntelliStart 送液コンパートメントへのアクセスドアを開けます。
- 2. 手締めフィッティングを使用して、PEEK チューブをセレクターバルブの適切な廃液アウトレットポートに接続 します。
- 3. 廃液チューブを IntelliStart 送液コンパートメントから通して、廃液口に挿入する前に、外部の P クリッ プチューブリテーナーに通します。

#### **図 6–105: P クリップ廃液ラインガイドの位置**

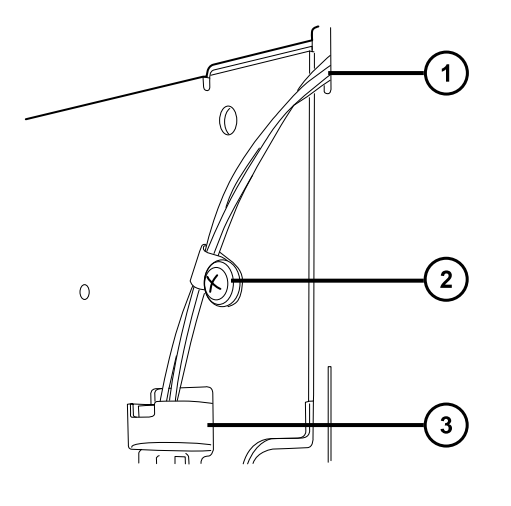

送液コンパートメントを出る廃液チューブ

**2 6 mm P クリップ廃液ラインガイド** 

 $\Large{(3)}$ 流路系上部ドリップトレイの廃液口アセンブリー

**注:** 外部チューブガイドを取り外したときのイメージです。チューブガイドの取り外しは、この手順を実行する ために必須ではありません。Waters のエンジニアが、チューブガイドを取り外す必要があります。

**制限事項:** 廃液のチューブが、送液コンパートメント内の廃液ポートに挿入されていないことを確認しま す。このポートは使用しないでください。

#### **図 6–106: 送液コンパートメント内の余剰な廃液ポートの位置**

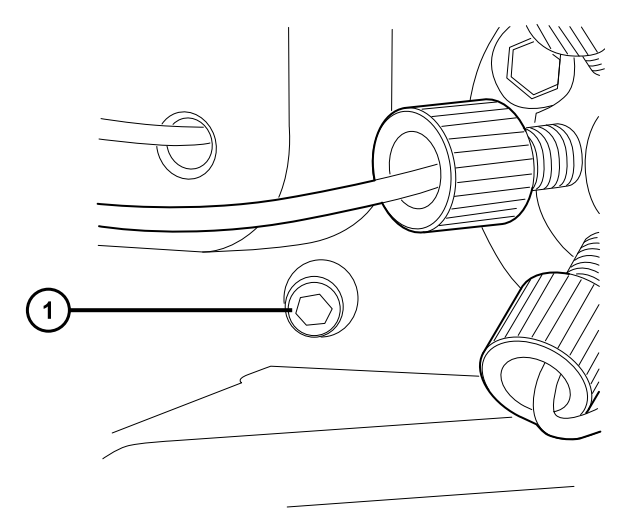
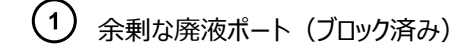

4. IntelliStart 送液コンパートメントへのアクセスドアを閉じます。

**重要:** IntelliStart 送液システムへのアクセスドアを閉じる際に、チューブがはさみ込まれないようにしてく ださい。

# **6.30 溶媒適合性拡張キットマニホールドからの廃液チューブの交換**

廃液チューブが詰まったり損傷したりした場合は、マニホールドからの廃液チューブを交換します。

## **6.30.1 溶媒適合性拡張キットマニホールドからの廃液チューブの取り外し**

#### **必要な器材**

- 耐薬品性のパウダーフリー手袋
- 目の保護具

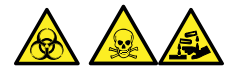

**警告:** 生物学的有害物質、有毒物質、または腐食性物質による人体への汚染を防ぎ、汚染されていない表 面への汚染の広がりを避けるため、廃液ラインで作業を行うときは、清浄で耐薬品性のあるパウダーフリーの手袋 を必ず着用してください。

**警告:** 目の怪我の危険を防ぐために、保護メガネを着用してください。

### **チューブを取り外す方法:**

1. 締め付け用フィッティングのナットを緩めて、3/8 インチの波型廃液ボトル廃液チューブと共に取り外しま す。

**図 6–107: チューブ締め付け用フィッティングおよびマニホールド**

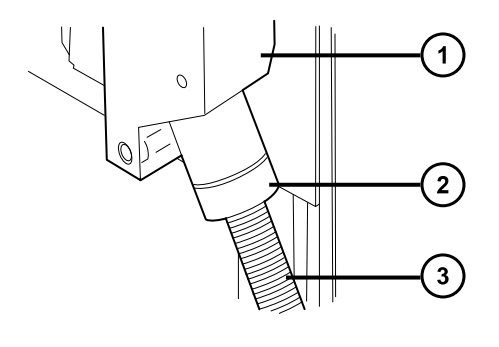

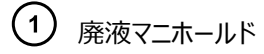

2020 年 11 月 11 日, 715006380JA バージョン 03 **217 ページ**

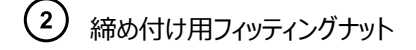

 $\overline{\mathbf{3}}$ 廃液ボトルの廃液チューブ

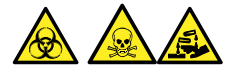

**警告:** 生物学的有害物質または有毒物質、腐食性物質による汚染を拡げないよう、地域の環境規制 に従ってすべての廃棄物を廃棄してください。

2. 締め付け用ナットから廃液チューブを引き出し、廃液チューブを廃棄します。

## **6.30.2 溶媒適合性拡張キットマニホールドへの廃液チューブの取り付け**

#### **必要な器材**

- 耐薬品性のパウダーフリー手袋
- 目の保護具

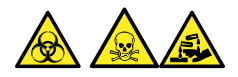

**警告:** 生物学的有害物質、有毒物質、または腐食性物質による人体への汚染を防ぎ、汚染されていない表 面への汚染の広がりを避けるため、廃液ラインで作業を行うときは、清浄で耐薬品性のあるパウダーフリーの手袋 を必ず着用してください。

**警告:** 目の怪我の危険を防ぐために、保護メガネを着用してください。

### **廃液チューブを取り付ける方法:**

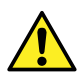

**警告:** システムが確実に、設計どおりに動作し、正確な結果をもたらし、損傷しないためには、 Waters Quality Parts のみを使用してください(他に記載されている場合を除く)。Waters Quality Parts およびその注文方法については[、www.waters.com/wqp](https://www.waters.com/wqp) をご覧ください。

- 1. 3/8 インチの波型廃液チューブを締め付け用ナットに通して取り付けます。
- 2. 締め付け用ナットと廃液チューブアセンブリーをマニホールドフィッティングに取り付け、確実に手で締め付け ます。

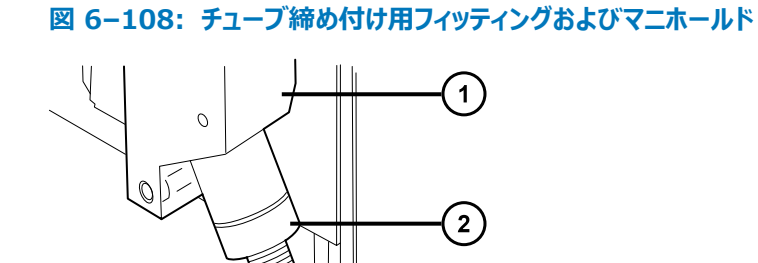

- 廃液マニホールド
- $\left( 2\right)$ 締め付け用フィッティングナット
- 3 廃液ボトルの廃液チューブ
- 3. 廃液チューブを実験室廃液ボトルまで配管し、所定の長さに切断します。

 $\binom{3}{}$ 

# **6.31 装置ケースのクリーニング**

**注意:** 装置の外部表面への磨耗を防ぐために、装置表面のクリーニングに研磨剤や溶媒を使用しな I いでください。

質量分析計の外部表面のクリーニングには、水に浸した柔らかい布を用いてください。

# **6.32 窒素排気トラップボトルを空にする**

装置排気ラインの窒素排気トラップボトルは毎日確認し、排気がボトルのおよそ 10% を超える前に空にしてくだ さい。

### **図 6–109: 窒素排気トラップボトル**

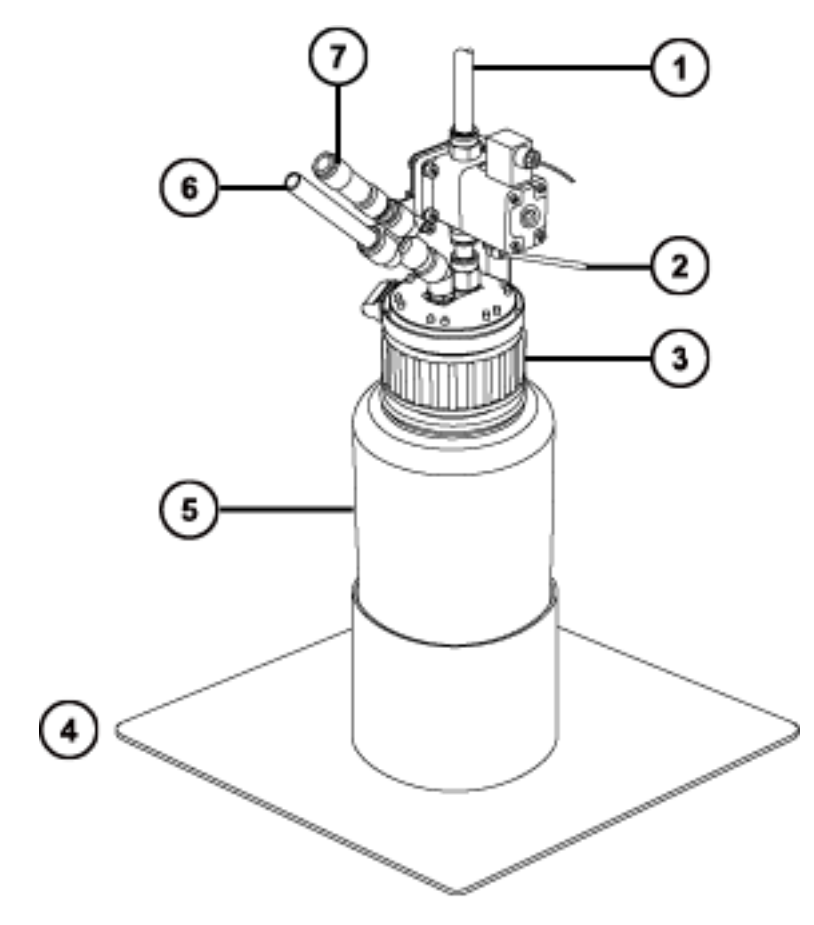

- 試験室の排気ポートへ
- 装置のパイロットバルブポートから
- $\bigodot$   $\downarrow$
- ボトルのサポート
- (5) 窒素排気トラップボトル
- 装置の排気接続から
- $\left(7\right)$ 一方向バルブ

## **必要な器材**

耐薬品性のパウダーフリー手袋

### **窒素排気トラップボトルを空にする方法:**

1. ソースエンクロージャーリリース (右下) を外側に引いて、エンクロージャーを開きます。

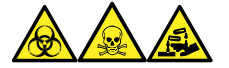

**警告:** 生物学的有害物質、有毒物質、腐食性物質による人体への汚染を防ぐため、この手順を実行 するときは、常に耐薬品性でパウダーフリーの手袋を着用してください。

2. 窒素排気トラップボトルを回して緩め、キャップとフィッティングから取り外します。

**警告:** 生物学的有害物質または有毒物質、腐食性物質による汚染を拡げないよう、地域の環境規制 に従ってすべての廃棄物を廃棄してください。

- 3. 環境に関する地方条例に従って、廃液を廃棄します。
- 4. 窒素排気トラップボトルをキャップに取り付けて締めます。
- 5. 窒素排気トラップボトルは直立した状態で固定します。
- 6. ソースエンクロージャーを閉じます。

**ヒント:** 自動圧力テストが実施されます。

# **6.33 オイルを使用しない EBARA 粗引きポンプのメンテナンス**

EBARA EV-SA30 ポンプには、ユーザーによるメンテナンス手順はありません。

ポンプを交換するには、Waters テクニカルサポートにお問い合わせください。詳細については、[Waters へのお問](#page-2-0) [い合わせ](#page-2-0)をご覧ください。

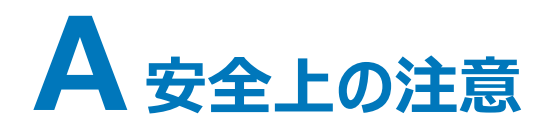

Waters 製品には、製品の操作およびメンテナンスに関連する危険を特定するための安全記号が表示されてい ます。これらの記号は製品のマニュアルにも記載されており、危険性やその回避方法が説明されています。この付 録には、Waters 製品に適用される安全記号および説明がすべて記載されています。一部の記号と説明は特 定の製品に適用されます。また、同じシステム内の他の製品にも適用されることがあります。

# **A.1 警告記号**

警告記号は、デバイスや装置の誤使用に伴う死亡、傷害、または非常に有害な生理的反応の危険性を警告 します。Waters 装置またはデバイスの設置、修理、および操作を行うときは、すべての警告に注意してください。 Waters は、装置またはデバイスの設置、修理、操作の際に、安全予防措置を順守しなかったことから生じた傷 害または物的損害について、一切の責任を負いません。

以下の記号は、Waters の装置またはデバイス、あるいは装置またはデバイスの構成部品を、操作またはメンテ ナンスする際に発生することがある危険性を警告します。以下の記号のいずれかがマニュアルの説明または手順 に表示されている場合、それに付随する説明で該当する危険性を特定し、その回避方法を説明しています。

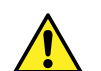

**警告:** (一般的な危険性。この記号が装置に示されているときは、該当する使用説明書で安全に関 する情報について調べてから装置を使用してください。)

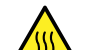

**警告:** (高温の表面への接触による火傷の危険性。)

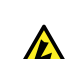

**警告:** (感電する危険性。)

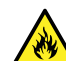

**警告:** (火災の危険性。)

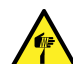

**警告:** (ニードルで刺す危険性。)

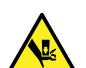

**警告:** (手が挟まれて負傷する危険性。)

**警告:** (装置の動作による事故の危険性。)

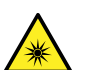

**警告:** (紫外線照射の危険性。)

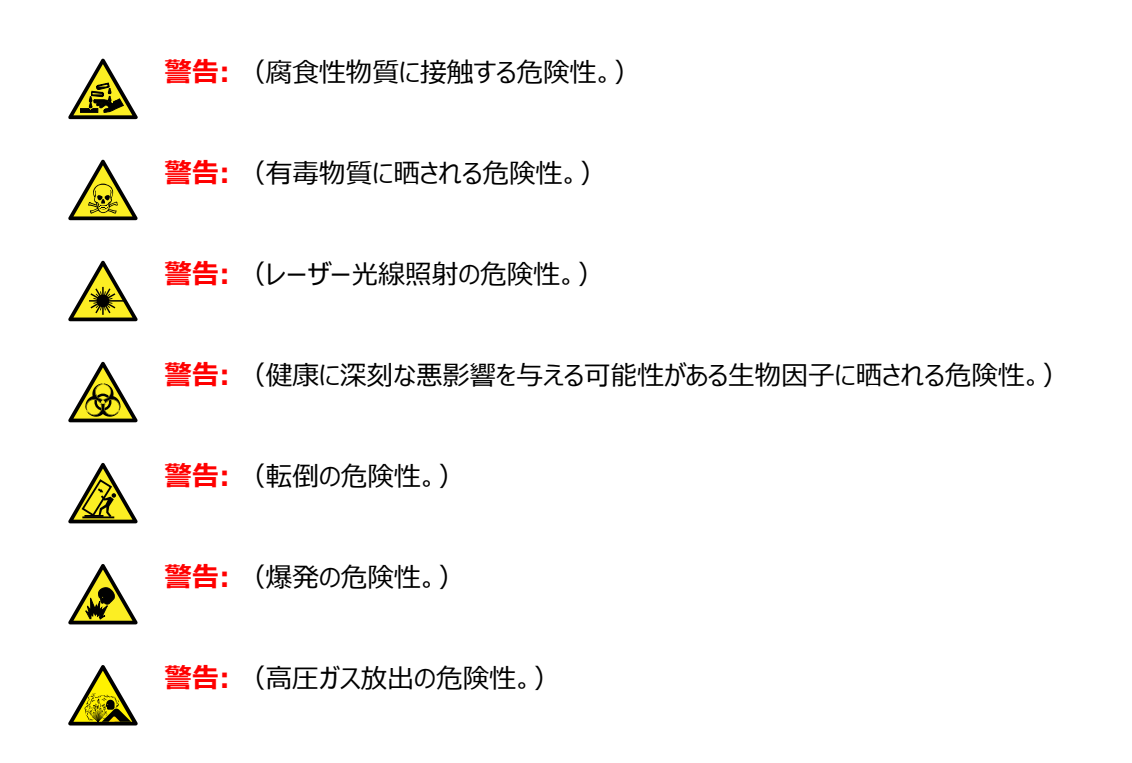

## **A.1.1 特定の警告**

### **A.1.1.1 破裂に関する警告**

この警告は、非金属チューブが装着されている Waters の装置およびデバイスに適用されます。

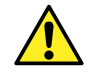

**警告:** 非金属チューブの破裂による傷害を避けるには、加圧中のこのようなチューブのそばで作業す る際に、以下の注意事項に注意してください。

- 防護メガネを着用してください。
- 近くにある火を消してください。
- 応力が加えられているまたは折れ曲がっている、あるいはそのような状態にあったチューブは使用し ないでください。
- 非金属性チューブを、テトラヒドロフラン、硝酸、硫酸など、化学的に適合しない化合物にさらさな いでください。
- 塩化メチレンやジメチルスルホキシドなどの一部の化合物は、非金属性チューブを膨張させること があり、その場合、チューブは極めて低い圧力で破裂することに注意してください。

## **A.1.1.2 質量分析計による感電の危険性**

以下の警告は、Waters のすべての質量分析計に適用されます。

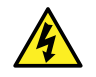

**警告:** 感電防止のため、デバイスから保護パネルを外さないでください。保護パネル内のコンポーネン トをユーザーが保守することはできません。

以下の警告は、[Operate] (オペレート) モードの特定の質量分析計に適用されます。

**警告:** 無害な静電気のような感電を防止するために、この高電圧警告記号が付いた外部表面に触 れる場合は、その前に質量分析計がスタンバイモードであることを確認してください。

## **A.1.1.3 質量分析計の可燃性溶媒に関する警告**

この警告は、可燃性溶媒を使用する必要がある分析を実行中の質量分析計に適用されます。

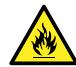

**警告:** 質量分析計のイオンソースにある密室空間での可燃性溶媒蒸気の発火を防ぐため、以下の 条件が満たされていることを確認してください。

- ソースを通って窒素が常に流れている。
- ガス障害デバイスが取り付けられており、窒素の供給が停止した場合に LC 溶媒の送液が中断 される。
- 可燃性溶媒の使用が必要な分析中は、窒素の供給圧が 400 kPa (4 bar、58 psi) を下回 ることがない。

### **A.1.1.4 生物学的有害物質に関する警告**

次の警告は、生物学的有害物質を処理することがある Waters 製装置およびデバイスに適用されます。生物 学的有害物質は、人体に悪影響を及ぼす可能性のある生物学的因子を含む物質です。

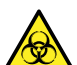

**警告:** 血液媒介病原菌、不活性微生物、その他の生物学的物質による感染を防止するため、取 り扱うすべての生体液には感染性があると想定してください。

米国国立衛生研究所 (NIH) が発行している Biosafety in Microbiological and Biomedical Laboratories(『微生物学および生物医学試験所のバイオセーフティー』) (BMBL) の最新版には、具体的 な予防策が記載されています。

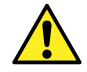

**警告:** 特に、危険物質を取り扱う場合は、常に優良試験所基準 (GLP) を守ってください。使用す る溶媒については、安全データシートを参照してください。さらに、危険物質の適切な使用や取り扱い に関して、所属する組織の安全担当者に相談してください。

### **A.1.1.5 生物学的および化学的有害物質に関する警告**

この警告は、生物学的有害物質、腐食性物質、または有毒物質を解析する可能性がある Waters の装置 およびデバイスに適用されます。

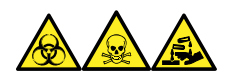

**警告:** 生物学的有害物質、有毒物質、または腐食性物質による人体への汚染を防ぐため、これらの危険物質 の取り扱いに伴う危険を理解する必要があります。

このような物質の適切な使用と取り扱いを示すガイドラインは、米国学術研究会議発行の Prudent Practices in the Laboratory: Handling and Management of Chemical Hazards (『試験室での 賢明な慣行:化学的有害物質の取り扱いおよび管理』)の最新版を参照してください。

特に有害物質を取り扱う場合は、優良試験所基準 (GLP) に定められている正しい手順に従い、所属する組 織の安全担当者にこのような物質を扱う際のプロトコルについて相談してください。

# **A.2 注意**

装置またはデバイスの使用または誤使用により、装置やデバイス、コンポーネントが損傷したりサンプルの完全性 が損なわれたりする可能性がある場合に、注意勧告が表示されます。感嘆符記号と関連する説明によって、そ のような危険性があることが警告されます。

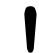

**注意:** 装置またはデバイスのケースの損傷を防ぐために、研磨剤や溶剤を使用してクリーニングしない でください。

# **A.3 「ボトル配置禁止」記号**

「ボトル配置禁止」記号は、溶媒のこぼれによる装置損傷の危険を警告するものです。

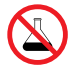

**禁止:** こぼれ出した溶媒による装置の損傷を防ぐために、リザーバーボトルを装置またはデバイスの上 や前面の棚に直接置かないでください。その代わり、こぼれた場合には二次的な抑制手段として使用 するボトルトレイの中に置いてください。

# **A.4 必要な保護**

防護メガネの使用および保護手袋の着用記号は、身体防護用具の要件を注意喚起するものです。組織の標 準操作手順に従って適切な保護具を選択してください。

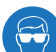

**必要条件:** この手順を実行する際は、保護メガネを使用してください。

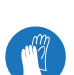

**必要条件:** この手順を実行する際は、清浄で耐薬品性のあるパウダーフリーの手袋を着用してくださ い。

# **A.5 Waters のすべての装置およびデバイスに適用される警告**

この装置を操作する際は、標準品質管理手順とこのセクションのガイドラインに従ってください。

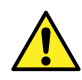

**Warning:** Changes or modifications to this unit not expressly approved by the party responsible for compliance could void the user's authority to operate the equipment.

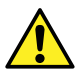

**Avertissement :** Toute modification sur cette unité n'ayant pas été expressément approuvée par l'autorité responsable de la conformité à la réglementation peut annuler le droit de l'utilisateur à exploiter l'équipement.

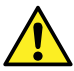

**Warnung:** Jedwede Änderungen oder Modifikationen an dem Gerät ohne die ausdrückliche Genehmigung der für die ordnungsgemäße Funktionstüchtigkeit verantwortlichen Personen kann zum Entzug der Bedienungsbefugnis des Systems führen.

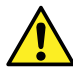

**Avvertenza:** qualsiasi modifica o alterazione apportata a questa unità e non espressamente autorizzata dai responsabili per la conformità fa decadere il diritto all'utilizzo dell'apparecchiatura da parte dell'utente.

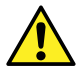

**Advertencia:** cualquier cambio o modificación efectuado en esta unidad que no haya sido expresamente aprobado por la parte responsable del cumplimiento puede anular la autorización del usuario para utilizar el equipo.

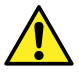

**警告:** 未经有关法规认证部门明确允许对本设备进行的改变或改装,可能会使使用者丧 失操作该设备的合法性。

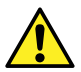

**警告:** 未經有關法規認證部門允許對本設備進行的改變或修改,可能會使使用者喪失操作 該設備的權利。

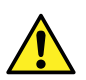

**경고:** 규정 준수를 책임지는 당사자의 명백한 승인 없이 이 장치를 개조 또는 변경할 경우, 이 장치를 운용할 수 있는 사용자 권한의 효력을 상실할 수 있습니다.

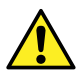

**警告:** 規制機関から明確な承認を受けずに本装置の変更や改造を行うと、本装置のユーザーとして の承認が無効になる可能性があります。

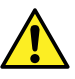

**Warning:** Use caution when working with any polymer tubing under pressure:

- Always wear eye protection when near pressurized polymer tubing.
- Extinguish all nearby flames.
- Do not use tubing that has been severely stressed or kinked.
- Do not use nonmetallic tubing with tetrahydrofuran (THF) or concentrated nitric or sulfuric acids.
- Be aware that methylene chloride and dimethyl sulfoxide cause nonmetallic tubing to swell, which greatly reduces the rupture pressure of the tubing.

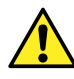

**Avertissement :** Manipulez les tubes en polymère sous pression avec precaution:

- Portez systématiquement des lunettes de protection lorsque vous vous trouvez à proximité de tubes en polymère pressurisés.
- Eteignez toute flamme se trouvant à proximité de l'instrument.
- Evitez d'utiliser des tubes sévèrement déformés ou endommagés.
- Evitez d'utiliser des tubes non métalliques avec du tétrahydrofurane (THF) ou de l'acide sulfurique ou nitrique concentré.
- Sachez que le chlorure de méthylène et le diméthylesulfoxyde entraînent le gonflement des tuyaux non métalliques, ce qui réduit considérablement leur pression de rupture.

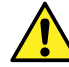

**Warnung:** Bei der Arbeit mit Polymerschläuchen unter Druck ist besondere Vorsicht angebracht:

- In der Nähe von unter Druck stehenden Polymerschläuchen stets Schutzbrille tragen.
- Alle offenen Flammen in der Nähe löschen.
- Keine Schläuche verwenden, die stark geknickt oder überbeansprucht sind.
- Nichtmetallische Schläuche nicht für Tetrahydrofuran (THF) oder konzentrierte Salpeter- oder Schwefelsäure verwenden.
- Durch Methylenchlorid und Dimethylsulfoxid können nichtmetallische Schläuche quellen; dadurch wird der Berstdruck des Schlauches erheblich reduziert.

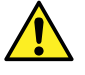

**Avvertenza:** fare attenzione quando si utilizzano tubi in materiale polimerico sotto pressione:

- Indossare sempre occhiali da lavoro protettivi nei pressi di tubi di polimero pressurizzati.
- Spegnere tutte le fiamme vive nell'ambiente circostante.
- Non utilizzare tubi eccessivamente logorati o piegati.
- Non utilizzare tubi non metallici con tetraidrofurano (THF) o acido solforico o nitrico concentrati.
- Tenere presente che il cloruro di metilene e il dimetilsolfossido provocano rigonfiamenti nei tubi non metallici, riducendo notevolmente la pressione di rottura dei tubi stessi.

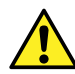

**Advertencia:** se recomienda precaución cuando se trabaje con tubos de polímero sometidos a presión:

- El usuario deberá protegerse siempre los ojos cuando trabaje cerca de tubos de polímero sometidos a presión.
- Apagar cualquier llama que pudiera haber encendida en las proximidades.
- No se debe trabajar con tubos que se hayan doblado o sometido a altas presiones.
- Es necesario utilizar tubos de metal cuando se trabaje con tetrahidrofurano (THF) o ácidos nítrico o sulfúrico concentrados.
- Hay que tener en cuenta que el cloruro de metileno y el sulfóxido de dimetilo dilatan los tubos no metálicos, lo que reduce la presión de ruptura de los tubos.

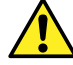

**警告:** 当有压力的情况下使用管线时,小心注意以下几点:

- 当接近有压力的聚合物管线时一定要戴防护眼镜。
- 熄灭附近所有的火焰。
- 不要使用已经被压瘪或严重弯曲的管线。
- 不要在非金属管线中使用四氢呋喃或浓硝酸或浓硫酸。
- 要了解使用二氯甲烷及二甲基亚枫会导致非金属管线膨胀,大大降低管线的耐压能 力。

**警告:** 當在有壓力的情況下使用聚合物管線時,小心注意以下幾點。

- 當接近有壓力的聚合物管線時一定要戴防護眼鏡。
- 熄滅附近所有的火焰。
- 不要使用已經被壓癟或嚴重彎曲管線。
- 不要在非金屬管線中使用四氫呋喃或濃硝酸或濃硫酸。
- 要了解使用二氯甲烷及二甲基亞楓會導致非金屬管線膨脹﹐大大降低管線的耐壓能 力。

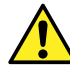

**경고:** 가압 폴리머 튜브로 작업할 경우에는 주의하십시오.

- 가압 폴리머 튜브 근처에서는 항상 보호 안경을 착용하십시오.
- 근처의 화기를 모두 끄십시오.
- 심하게 변형되거나 꼬인 튜브는 사용하지 마십시오.
- 비금속(Nonmetallic) 튜브를 테트라히드로푸란(Tetrahydrofuran: THF) 또는 농축 질 산 또는 황산과 함께 사용하지 마십시오.
- 염화 메틸렌(Methylene chloride) 및 디메틸술폭시드(Dimethyl sulfoxide)는 비금속 튜브를 부풀려 튜브의 파열 압력을 크게 감소시킬 수 있으므로 유의하십시오.

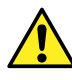

**警告:** 圧力のかかったポリマーチューブを扱うときは、注意してください。

- 加圧されたポリマーチューブの付近では、必ず保護メガネを着用してください。
- 近くにある火を消してください。
- 著しく変形した、または折れ曲がったチューブは使用しないでください。
- 非金属チューブには、テトラヒドロフラン (THF) や高濃度の硝酸または硫酸などを流さないでくだ さい。
- 塩化メチレンやジメチルスルホキシドは、非金属チューブの膨張を引き起こす場合があり、その場 合、チューブは極めて低い圧力で破裂します。

この警告は、非金属チューブが装備された Waters 装置や、可燃性溶媒を使用する装置に適用されます。

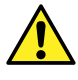

**Warning:** The user shall be made aware that if the equipment is used in a manner not specified by the manufacturer, the protection provided by the equipment may be impaired.

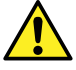

**Avertissement :** L'utilisateur doit être informé que si le matériel est utilisé d'une façon non spécifiée par le fabricant, la protection assurée par le matériel risque d'être défectueuses.

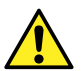

**Warnung:** Der Benutzer wird darauf aufmerksam gemacht, dass bei unsachgemäßer Verwendung des Gerätes die eingebauten Sicherheitseinrichtungen unter Umständen nicht ordnungsgemäß funktionieren.

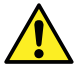

**Avvertenza:** si rende noto all'utente che l'eventuale utilizzo dell'apparecchiatura secondo modalità non previste dal produttore può compromettere la protezione offerta dall'apparecchiatura.

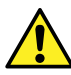

**Advertencia:** el usuario deberá saber que si el equipo se utiliza de forma distinta a la especificada por el fabricante, las medidas de protección del equipo podrían ser insuficientes.

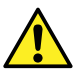

**警告:** 使用者必须非常清楚如果设备不是按照制造厂商指定的方式使用,那么该设备所 提供的保护将被削弱。

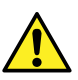

**警告:** 使用者必須非常清楚如果設備不是按照製造廠商指定的方式使用,那麼該設備所 提供的保護將被消弱。

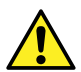

**경고:** 제조업체가 명시하지 않은 방식으로 장비를 사용할 경우 장비가 제공하는 보호 수단이 제대로 작동하지 않을 수 있다는 점을 사용자에게 반드시 인식시켜야 합니다.

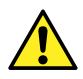

**警告:** ユーザーは、製造元により指定されていない方法で機器を使用すると、機器が提供している 保証が無効になる可能性があることに注意して下さい。

# **A.6 ヒューズ交換に関する警告**

以下の警告は、ユーザーが交換可能なヒューズを装着した装置およびデバイスに関係します。ヒューズの種類およ び定格を記載した情報が装置またはデバイスに表示されることがありますが、表示されない場合もあります。

## **装置またはデバイスに表示されている場合の、ヒューズの種類および定格情報の確認:**

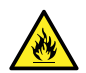

**Warning:** To protect against fire, replace fuses with those of the type and rating printed on panels adjacent to instrument fuse covers.

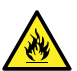

**Avertissement :** pour éviter tout risque d'incendie, remplacez toujours les fusibles par d'autres du type et de la puissance indiqués sur le panneau à proximité du couvercle de la boite à fusible de l'instrument.

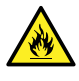

**Warnung:** Zum Schutz gegen Feuer die Sicherungen nur mit Sicherungen ersetzen, deren Typ und Nennwert auf den Tafeln neben den Sicherungsabdeckungen des Geräts gedruckt sind.

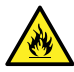

**Avvertenza:** per garantire protezione contro gli incendi, sostituire i fusibili con altri dello stesso tipo aventi le caratteristiche indicate sui pannelli adiacenti alla copertura fusibili dello strumento.

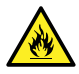

**Advertencia:** Para evitar incendios, sustituir los fusibles por aquellos del tipo y características impresos en los paneles adyacentes a las cubiertas de los fusibles del instrumento.

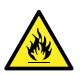

**警告:** 为了避免火灾,应更换与仪器保险丝盖旁边面板上印刷的类型和规格相同的保险 丝。

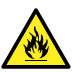

**警告:** 為了避免火災,更換保險絲時,請使用與儀器保險絲蓋旁面板上所印刷之相同類 型與規格的保險絲。

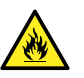

**경고:** 화재의 위험을 막으려면 기기 퓨즈 커버에 가까운 패널에 인쇄된 것과 동일한 타 입 및 정격의 제품으로 퓨즈를 교체하십시오.

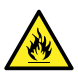

**警告:** 火災予防のために、ヒューズを交換する場合は、装置ヒューズカバーの隣のパネルに記載され ている種類および定格のヒューズをご使用ください。

## **装置またはデバイスに表示されていない場合の、ヒューズの種類および定格情報の確認:**

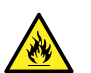

**Warning:** To protect against fire, replace fuses with those of the type and rating indicated in the "Replacing fuses" section of the Maintenance Procedures chapter.

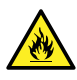

Avertissement : pour éviter tout risque d'incendie, remplacez toujours les fusibles par d'autres du type et de la puissance indiqués dans la rubrique "Remplacement des fusibles" du chapitre traitant des procédures de maintenance.

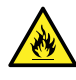

**Warnung:** Zum Schutz gegen Feuer die Sicherungen nur mit Sicherungen ersetzen, deren Typ und Nennwert im Abschnitt "Sicherungen ersetzen" des Kapitels "Wartungsverfahren" angegeben sind.

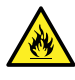

**Avvertenza:** per garantire protezione contro gli incendi, sostituire i fusibili con altri dello stesso tipo aventi le caratteristiche indicate nel paragrafo "Sostituzione dei fusibili" del capitolo "Procedure di manutenzione".

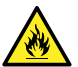

**Advertencia:** Para evitar incendios, sustituir los fusibles por aquellos del tipo y características indicados en la sección "Sustituir fusibles".

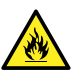

**警告:** 为了避免火灾,应更换"维护步骤"一章的"更换保险丝"一节中介绍的相同类 型和规格的保险丝。

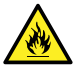

**警告:** 為了避免火災,更換保險絲時,應使用「維護步驟」章節中「更換保險絲」所指 定之相同類型與規格的保險絲。

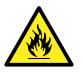

**경고:** 화재의 위험을 막으려면 유지관리 절차 단원의 "퓨즈 교체" 절에 설명된 것과 동 일한 타입 및 정격의 제품으로 퓨즈를 교체하십시오.

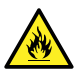

**警告:** 火災予防のために、ヒューズを交換する場合は、メンテナンス手順の章の「ヒューズの交換」に 記載されている種類および定格のヒューズをご使用ください。

# **A.7 電気記号**

以下の電気記号および関連する説明が、装置のマニュアルや装置前面または背面のパネルに表示されていま す。

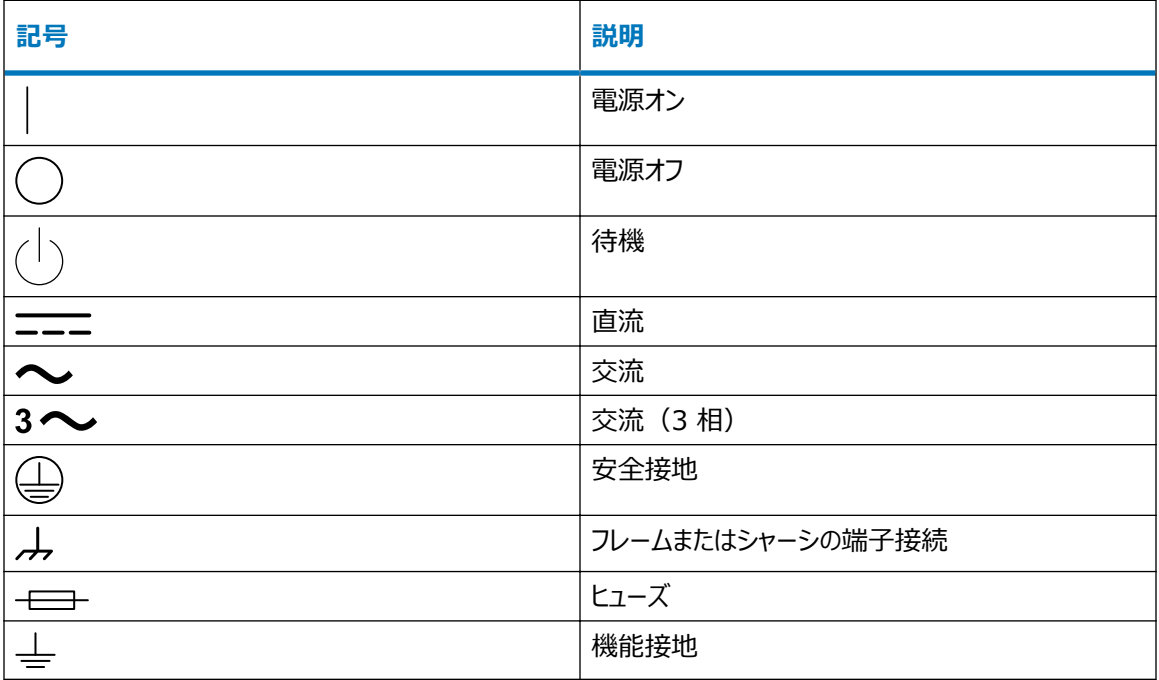

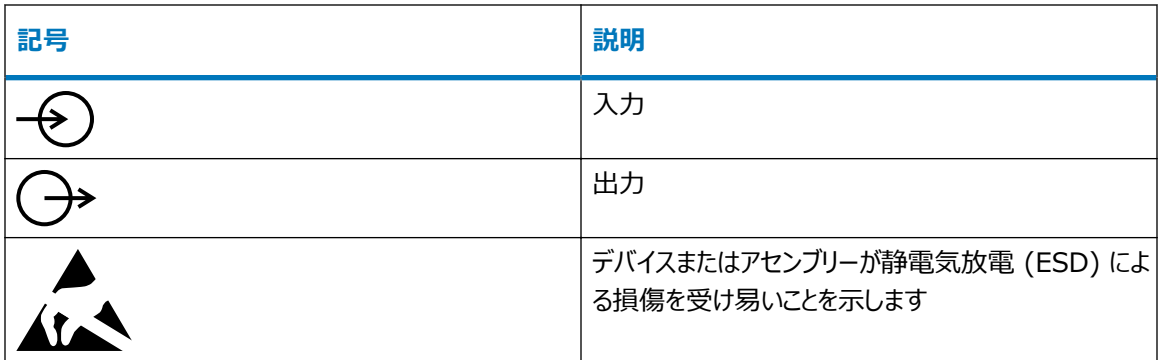

# **A.8 取り扱い関連の記号**

以下の取り扱い関連の記号およびその関連する説明が、装置、デバイス、および構成部品の出荷梱包に添付 されたラベルに、表示されることがあります。

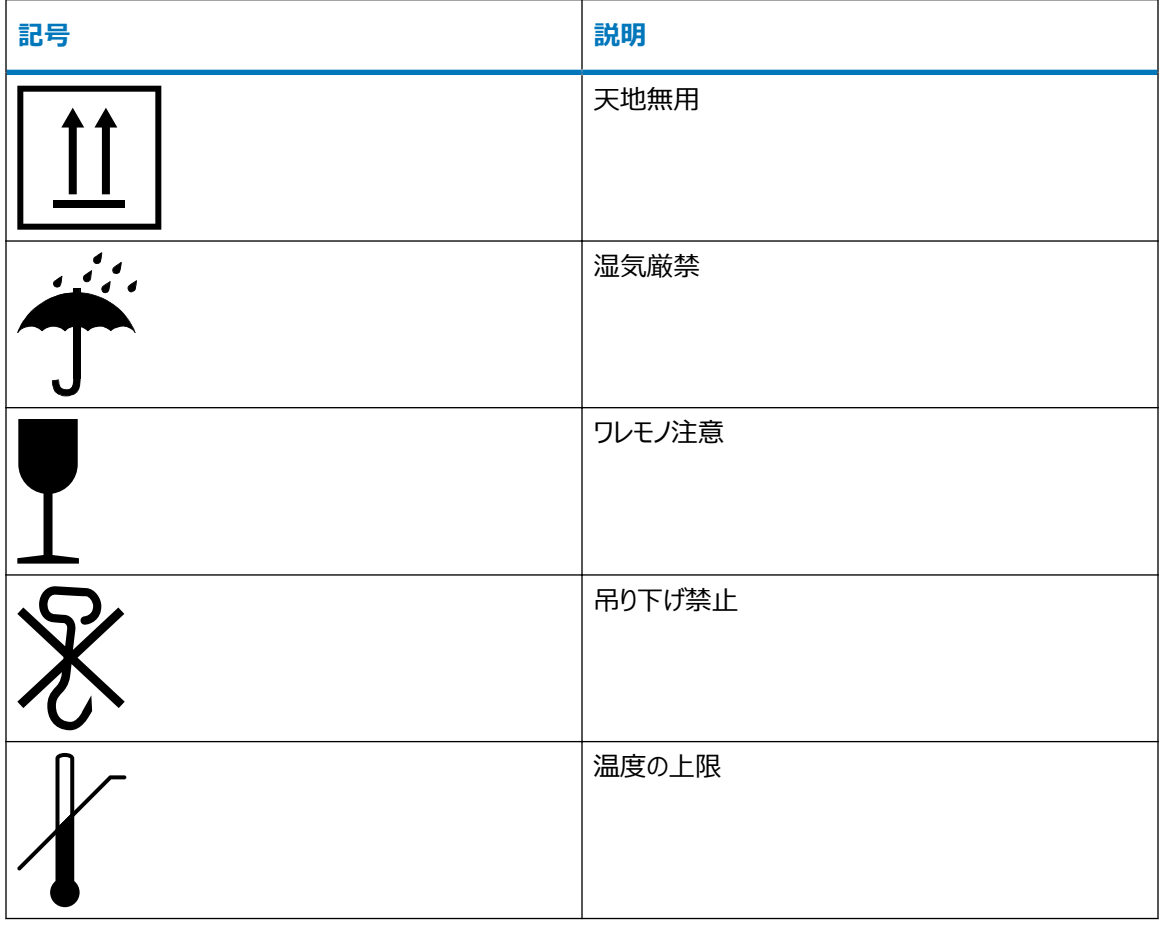

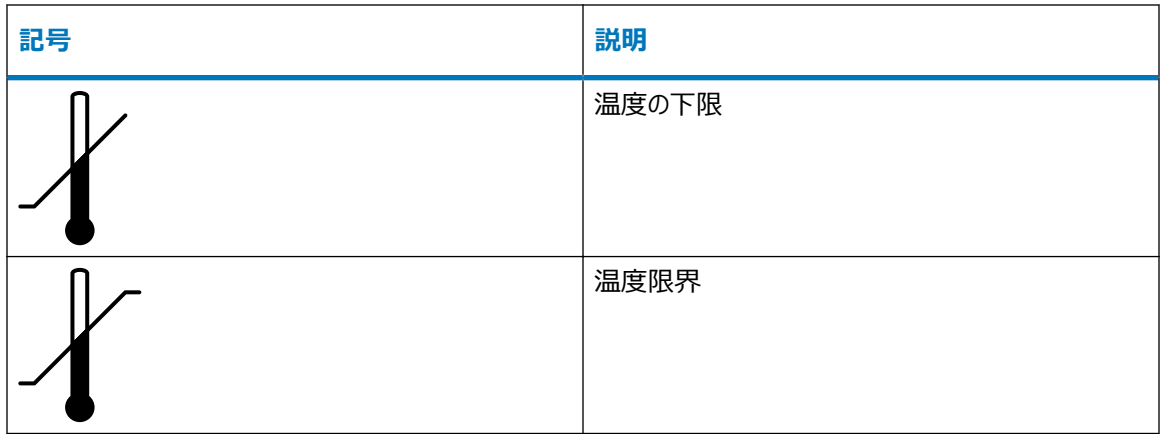

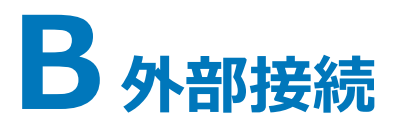

この付録では、質量分析計の外部接続について説明します。

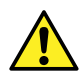

**警告:** 質量分析計は重量物です。事故防止のため、持ち運びの際には適切な機械と付属ハーネス を使用してください。

**注意:** 質量分析計の損傷を避けるため、以下の注意事項を順守してください。

- 装置を移動する前に、Waters テクニカルサービスにお問い合わせください。
- 装置を輸送する必要がある場合、または装置のサービスを停止する場合は、Waters テクニカル サービスに連絡して、推奨されるクリーニング、洗浄、および梱包手順を確認してください。

# **B.1 質量分析計の外部配線および真空接続**

次の図は装置の背面パネルのコネクターを示したものです。

**図 B–1: 質量分析計の背面パネルのコネクターとスイッチ**

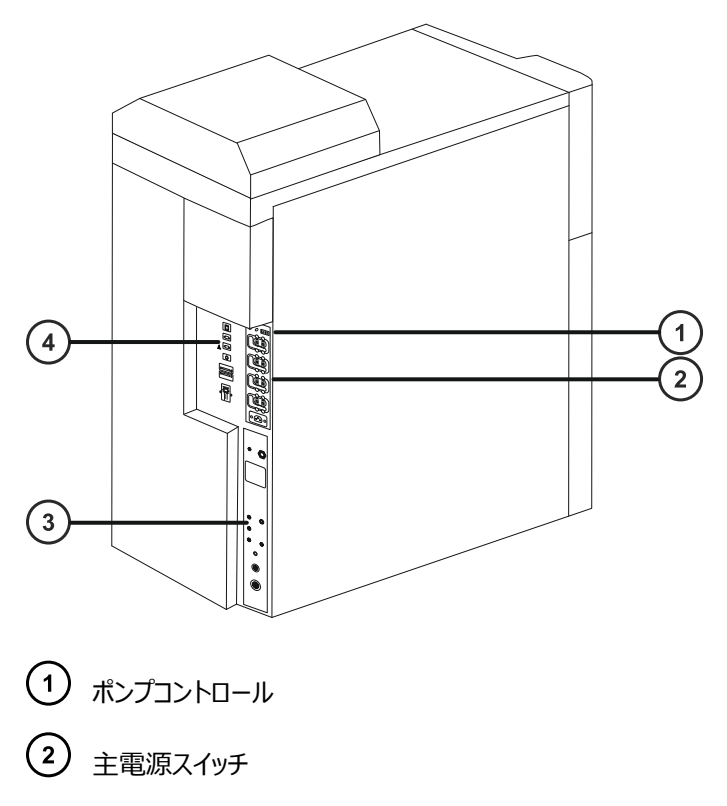

(3) ガスコネクターおよび真空コネクター

シグナルコネクター

**注:** 真空ポンプおよびバックポンプへの電源接続およびコントロール接続は、据付状態によって異なります。

# **B.2 オイルを使用しない EBARA 粗引きポンプの接続**

EBARA ポンプが含まれるオイルを使用しない粗引きポンプオプションでは、EBARA SA-30 を使用します。 適切な換気をするために、ポンプに以下の最小間隔を確保する必要があります。

### **図 B–2: オイルを使用しない EBARA 粗引きポンプの隙間**

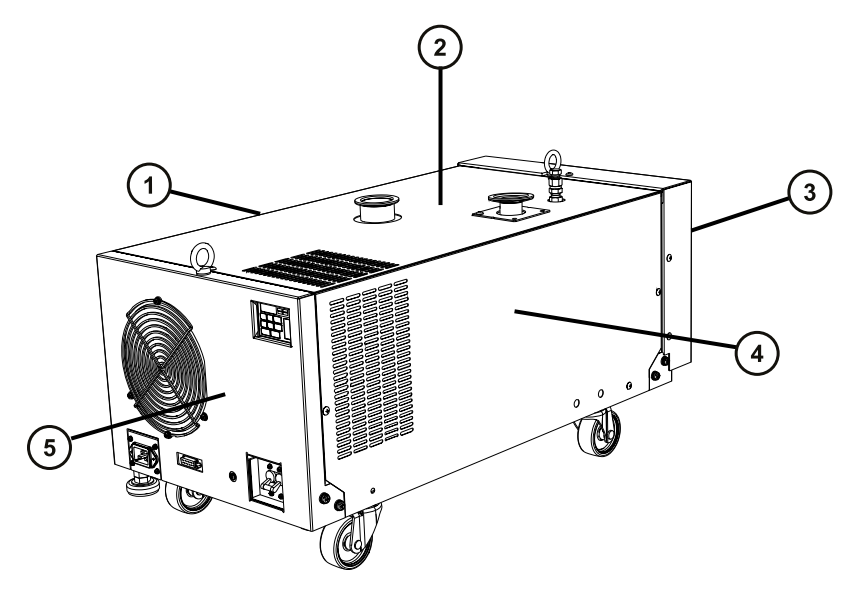

- $(1)$ 右側の最小間隔は 50 mm(2 インチ)
- 上側の最小間隔は 100 mm(4 インチ)
- 前面の最小間隔は 100 mm(4 インチ)
- 左側の最小間隔は 50 mm(2 インチ)
- (5) 背面の最小間隔は 100 mm(4 インチ)

### **必要な器材**

- 耐薬品性のパウダーフリー手袋
- 7 mm のナットドライバー
- 鋭利なナイフ

以下の部品は、取り付けキットに含まれています。

- NW25 センターリング
- NW25 クランプ
- NW40 センターリング
- NW40 クランプ
- NW40 エルボー
- NW40 ティーピース
- NW40 ~ NW16 レデューサー
- NW40 ~ NW25 レデューサー
- 12 mm の透明 PVC 排気チューブ
- PVC ホースクランプ
- 真空ホース

**オイルを使用しない粗引きポンプを接続する方法:**

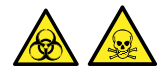

**警告:** 生物学的有害物質や有毒化合物による人体への汚染を防ぐため、本手順を実行する際には、清浄で 耐薬品性のあるパウダーフリーの手袋を必ず着用してください。

**警告:** 怪我を避けるため、ポンプを持ち上げないでください。ポンプを移動するには、車輪を使用してく ださい。

1. 粗引きポンプの真空ホースを、下図に従って接続します。

**注:** ガス漏れを防ぐために、鋭利なナイフで PVC 排気チューブを直角に切断します。

**推奨事項:** エルボーコネクターを使用して真空チューブおよび排気チューブをポンプに接続することで、高 さを減らし、ワークベンチ下に収まるようにします。

**必要条件:** ガスバラストバルブは開いたままにする必要があります。ガスバラストポートのナットを緩めま す。ただし、外さないでください。

**図 B–3: SYNAPT XS 質量分析計の背面への粗引きポンプチューブの接続**

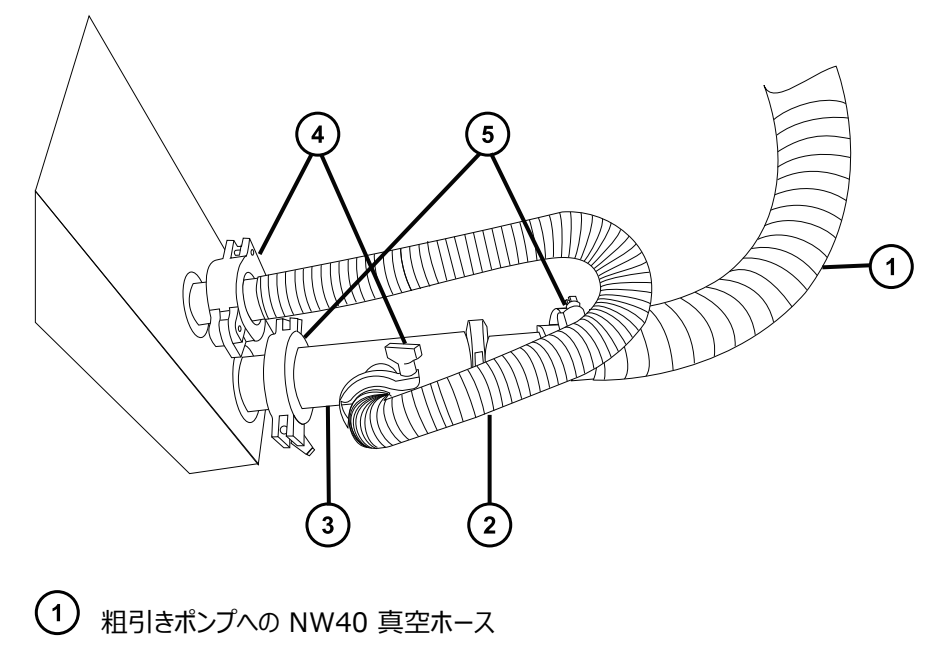

- NW25 フレキシブル真空チューブ
- 
- $\odot$  NW40/NW25 ティーピース
- $\left(4\right)$  NW25 クランプ
- $\bigcirc$  NW40 クランプ

**図 B–4: EBARA ポンプへの粗引きポンプチューブ接続**

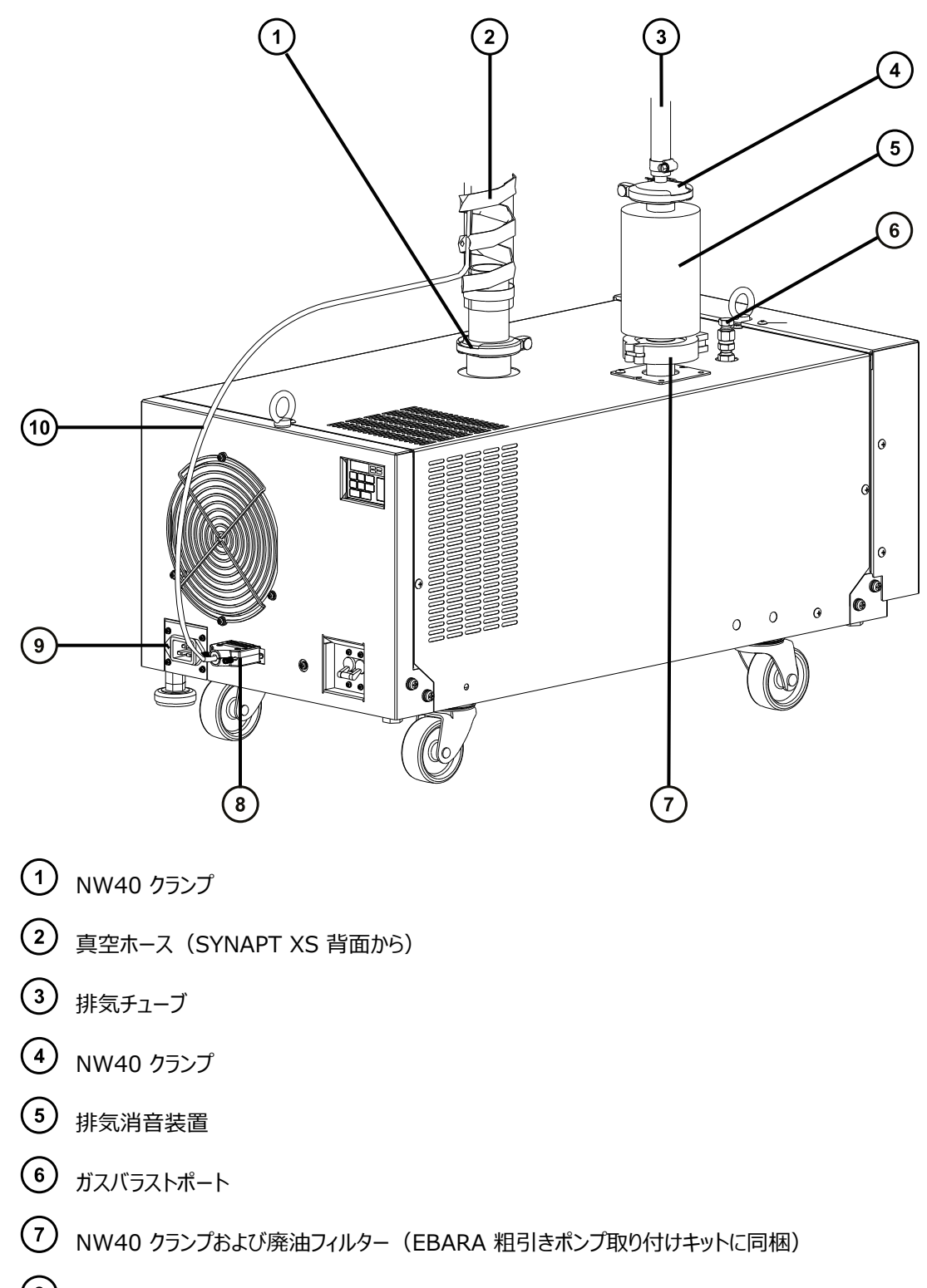

コントロールシグナルコネクター

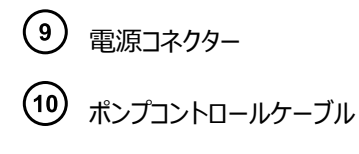

2. 粗引きポンプへ電源を接続します(オイルを使用しない EBARA 粗引きポンプへの電源接続を参照)。

# **B.3 オイルを使用しない Ebara 粗引きポンプへの電源接続**

#### **図 B–5: SYNAPT XS 質量分析計の背面への粗引きポンプの電気接続**

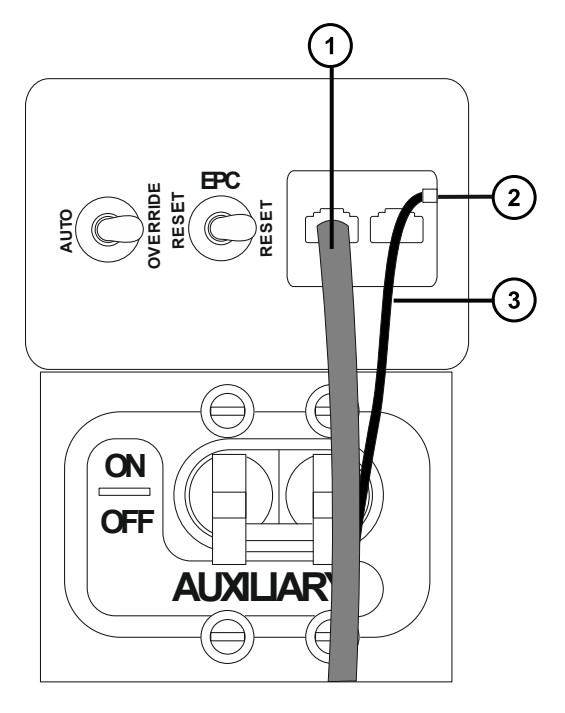

- バックポンプコントロールケーブル
- 接地の接続点(M3 ねじ)
- (3) 接地ケーブル

## **オイルを使用しない粗引きポンプを電気接続する方法:**

- 1. 粗引きポンプの電源コードを主電源に接続します。
- 2. ポンプコントロールケーブルをポンプ背面のコントロールシグナルコネクターに接続し、ケーブルの他端を質量 分析計の背面パネルの黄色と青色のバックポンプコントロールコネクターに接続します。

**ヒント:** 上部バックポンプコントロールコネクターのみを使用します。「Delayed backing pump control」とマークを付けられた低い方のコネクターは、接続されない状態のままにします。

3. 接地ケーブルを装置背面の接地コネクターに接続します。

# <span id="page-239-0"></span>**B.4 窒素ガス供給への接続**

### **必要な器材**

- 耐薬品性のパウダーフリー手袋
- 6 mm PTFE チューブ (SYNAPT XS 取り付けキットに同梱)
- 窒素レギュレーター (同梱されていません)

#### **窒素ガス供給に接続する方法:**

1. 6mm の PTFE チューブの自由端の 1 つを、装置の背面にある API ガスポートに接続します。

**必要条件:** 6 mm (1/4 インチ)の PTFE チューブを切断して長さ調整しないでください。納品時の 5 m (16 フィート) のまま使用してください。

**図 B–6: 質量分析計のガスコネクターおよび真空コネクター**

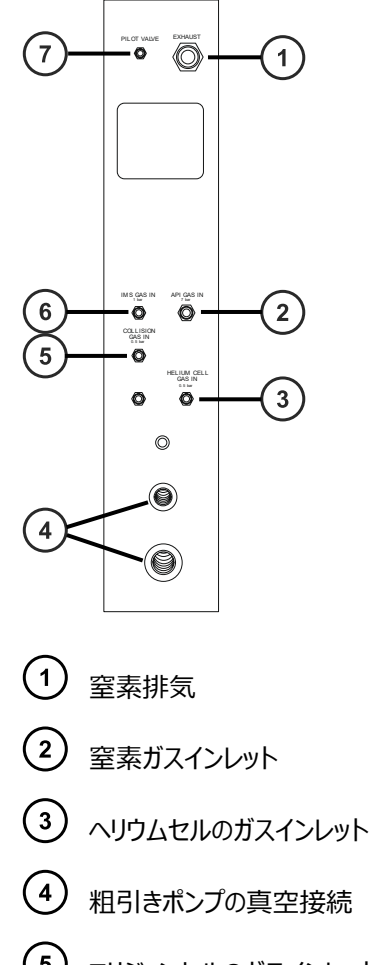

コリジョンセルのガスインレット

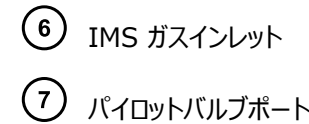

- 2. 窒素レギュレーターを窒素供給側に接続します。 **必要条件:** 窒素は、乾燥したオイルフリーの純度 95% 以上のものが必要です。
- 3. 6 mm の PTFE チューブの開放端を窒素レギュレーターに接続します。
- 4. 窒素レギュレーターを 6.5 ~ 7.0 bar (94 ~ 102 psi) に設定します。
- 5. 窒素ガス供給のフィッティングにガス漏れがないかどうかを確認します。

# **B.5 コリジョンセルガス供給への接続**

#### **必要な器材**

- 耐薬品性のパウダーフリー手袋
- 7/16 インチのスパナ
- 1/8 インチの Swagelok ナットおよびフェラル
- 1/8 インチステンレススチール製チューブ (質量分析計に同梱)
- アルゴンレギュレーター

#### **コリジョンセルガス供給を接続する方法:**

- 1. 1/8 インチの Swagelok ナットおよびフェラルを使用して、1/8 インチのステンレススチール製チューブを 質量分析計の背面にあるコリジョンセルガスインレットに接続します[\(窒素ガス供給への接続](#page-239-0)の図を参 照)。
- 2. 7/16 インチのレンチを使用して、1/8 インチの Swagelok ナットを締め付けます。
- 3. アルゴンレギュレーターをアルゴン供給側に接続します。

**必要条件:** アルゴンは乾燥した高純度 (99.997%) のものが必要です。

- 4. チューブの開放端をコリジョンガス供給に接続します。
- 5. アルゴンレギュレーターを 50 kPa (0.5 bar、7 psi) に設定します。

# **B.6 IMS ガス供給への接続**

#### **必要な器材**

- 耐薬品性のパウダーフリー手袋
- 7/16 インチのスパナ
- 1/8 インチの Swagelok ナットおよびフェラル
- 1/8 インチステンレススチール製チューブ (質量分析計に同梱)
- ガスレギュレーター (同梱されていません)

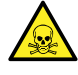

**警告:** IMS ガスの接続は、資格を有する担当者が適切な装備を使用して実行する必要がありま す。ガス供給の完全性を確認するには、特に有毒ガスを使用する場合、使用する前にガスラインのリ ークテストを実施してください。

#### **IMS ガス供給を接続する方法:**

- 1. 1/8 インチの Swagelok ナットおよびフェラルを使用して、1/8 インチのステンレススチール製チューブを 質量分析計の背面にある IMS ガスインレットに接続します([窒素ガス供給への接続の](#page-239-0)図を参照)。
- 2. 7/16 インチのレンチを使用して、1/8 インチの Swagelok ナットを締め付けます。
- 3. レギュレーターを IMS ガス供給に取り付けます。

**必要条件:** IMS ガスは乾燥した高純度 (99.5%) のものが必要です。

**注:** 最適なイオン移動度分離のためにその他のガスを利用するには、T-Wave デバイスのイオン移動度 セルへのガス導入が必要です。装置に液体を導入してはならず、「浸漬」管または「サイフォン」管が含ま れているガスボンベから供給するのは適切ではありません。

- 4. チューブのもう一方の端をレギュレーターに接続します。
- 5. レギュレーターを 100 kPa (1 bar、14.5 psi) に設定します。
- 6. IMS ガス供給のすべてのフィッティングにガス漏れがないことを確認します。

**ヒント:** 次記のガスを使用できます:アルゴン、二酸化炭素、一酸化炭素、ヘリウム、水素、ネオン、二酸 化窒素、一酸化窒素、亜酸化窒素、酸素、六フッ化硫黄。これらのガスは、システムの信頼性に悪影 響を与えないと考えられています。

**注:** ガスセル動作条件のイオンモビリティを最適化する場合、窒素以外のガス用の IM セルの圧力は、 示されている(絶対圧力ではない)値にする必要があります。内部質量フローコントローラーは窒素でキ ャリブレーションされており、示されている流量が真値に一致しないことがあります。装置のパフォーマンス は、窒素のみで評価する必要があります。

## **B.7 ヘリウムガス供給への接続**

#### **必要な器材**

- 耐薬品性のパウダーフリー手袋
- 7/16 インチのスパナ
- 1/8 インチの Swagelok ナットおよびフェラル
- 1/8 インチステンレススチール製チューブ (質量分析計に同梱)
- ヘリウムガスレギュレーター (同梱されていません)

#### **ヘリウムガス供給を接続する方法:**

- 1. 1/8 インチの Swagelok ナットおよびフェラルを使用して、1/8 インチのステンレススチール製チューブを 質量分析計の背面にあるヘリウムセルガスインレットに接続します[\(窒素ガス供給への接続](#page-239-0)の図を参 照)。
- 2. 7/16 インチのレンチを使用して、1/8 インチの Swagelok ナットを締め付けます。
- 3. ヘリウムレギュレーターをヘリウムガス供給に取り付けます。 **必要条件:** ヘリウムは乾燥した高純度 (99.997%) のものが必要です。
- 4. チューブのもう一方の端をヘリウムレギュレーターに接続します。
- 5. ヘリウムレギュレーターを 50 kPa (0.5 bar、7 psi) に設定します。
- 6. ヘリウムガス供給のすべてのフィッティングにガス漏れがないことを確認します。

# **B.8 窒素の排気ラインの接続**

#### **必要な器材**

- 耐薬品性のパウダーフリー手袋
- 万能ナイフ
- 窒素排気トラップボトル
- 4 mm PTFE チューブおよび 12 mm PTFE チューブ(SYNAPT XS 取り付けキットに付属)

### **窒素排気ラインを接続する方法:**

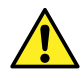

**警告:** 有毒な溶媒蒸気への曝露を避けるには:

- システムに付属するソース排気ラインを、実験室のダクト付き換気フードに導くか、実験室の排気 システムに接続する必要があります。試験室排気システムは、2000 L/時のガス負荷をサポート できる必要があります。
- 試験室排気システム内の圧力は、大気圧未満である必要がありますが、ガス負荷時には -10 mbar ゲージ以上である必要があります。
- LC で高水性溶液 (60% 以上の水で 0.5 mL/分以上) を送液する場合、液体溶媒が凝縮 して実験室の排気システムに蓄積することがあります。その場合、蓄積した溶媒を流出させる機 能を排気システムに含めること、または、例えば開かれたシステムにして、排気システム内のガス流 量を少なくとも 5000 L/時間に維持することにより凝縮を防ぐことを、Waters は推奨します。

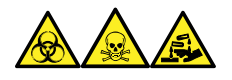

**警告:** 生物学的有害物質、有毒物質、腐食性物質による人体への汚染を防ぐため、この手順を実行するとき は、常に耐薬品性でパウダーフリーの手袋を着用してください。

- **注意:** 装置への重度の損傷を防ぐために、2 つの別々の排気システム(つまり、窒素用と粗引きポン I
- プ用)が必要です。排気は、別々の排気ラインから大気中に排出してください。窒素用の排気ライン が粗引きポンプ用の排気ラインとつながっていると、粗引きポンプの排気ラインからのオイルミストによって 装置が著しく損傷することがあります。排気ラインの誤った接続による損傷は保証の範囲外です。
- 1. 窒素の排気トラップボトルを、装置の下のアクセス可能な場所に配置します。

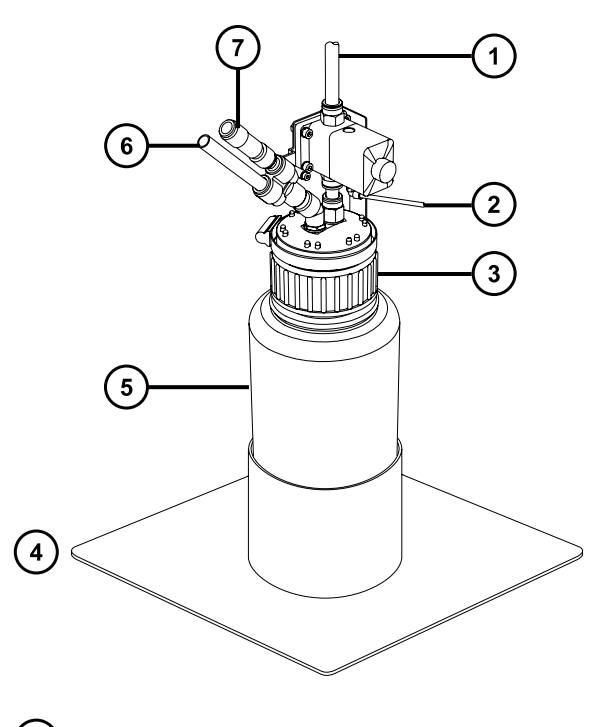

**図 B–7: 窒素排気トラップボトル**

- 試験室の排気ポートへ
- 装置のパイロットバルブポートから
- $\bigodot$   $\downarrow$
- (4) ボトルのサポート
- (5) 窒素排気トラップボトル
- (6) 装置の排気接続から
- 一方向バルブ
	- **注意:** ガス漏れを防ぐために、チューブカッターで PTFE チューブを直角に切断してください。
- 2. 装置を排気トラップボトルに接続するために十分な長さ 4 mm に、チューブを切断します。
- 3. チューブの一方の端を装置の背面パネルのパイロットバルブポートに接続します。
- 4. チューブのもう一方の端を窒素排気トラップボトルのパイロットバルブポートに接続します。
- 5. 装置を排気トラップボトルに接続するために十分な長さ 12 mm に、チューブを切断します。
- 6. チューブの一方の端を装置の背面パネルの排気ポートに接続します。
- 7. チューブのもう一方の端を窒素排気トラップボトルのインレットポートに接続します。

**注意:** ガス漏れを防ぐために、チューブカッターで PTFE チューブを直角に切断してください。

- 8. 窒素排気トラップボトルを排気口に接続するために十分な長さ 12 mm に、2 本目のチューブを切断し ます。
- 9. チューブの一方の端を排気トラップボトルのアウトレットポートに差し込みます。
- 10. チューブのもう一方の端を排気口に接続します。

# **B.9 廃液ラインの接続**

廃棄物質が廃液容器に確実に排出されるように、ボトルトレイおよび質量分析計ドレインカップの両方を廃液容 器に接続します。

#### **必要な器材**

- 耐薬品性のパウダーフリー手袋
- 廃液容器

### **廃液ラインを接続する方法:**

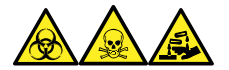

V

**警告:** 生物学的有害物質、有毒物質、腐食性物質による人体への汚染を防ぐため、この手順を実行するとき は、常に耐薬品性でパウダーフリーの手袋を着用してください。

1. 質量分析計の下に適切な廃液容器を配置します。

**注意:** ドリップトレイの変形またはドレインカップのリーク発生を防ぐには、廃液チューブの取り付 けまたは取り外しの際にドレインカップを固定します。

2. 廃液ラインを、質量分析計の左下にあるドレインのバーブドフィッティングに装着します。

#### **図 B–8: 廃液ラインの接続**

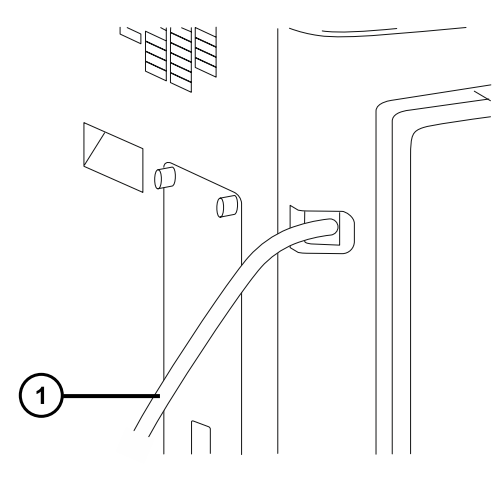

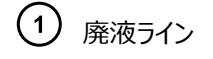

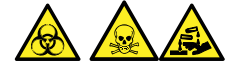

**警告:** 生物学的有害物質、有毒物質、または腐食性物質の漏れを防ぐ方法:

- 廃液ラインが折れたり、曲がったりしていないことを確認します。チューブが折れたり曲がったりしている と、廃液容器へ廃液が流れなくなります。
- 廃液チューブの下部端が溶媒廃液に浸かる前に、廃液容器を空にします。
- 3. 廃液ラインを廃液容器に接続します。必要に応じて、廃液チューブを短くし、先端が廃液溶媒の表面よ り上にくるようにします。

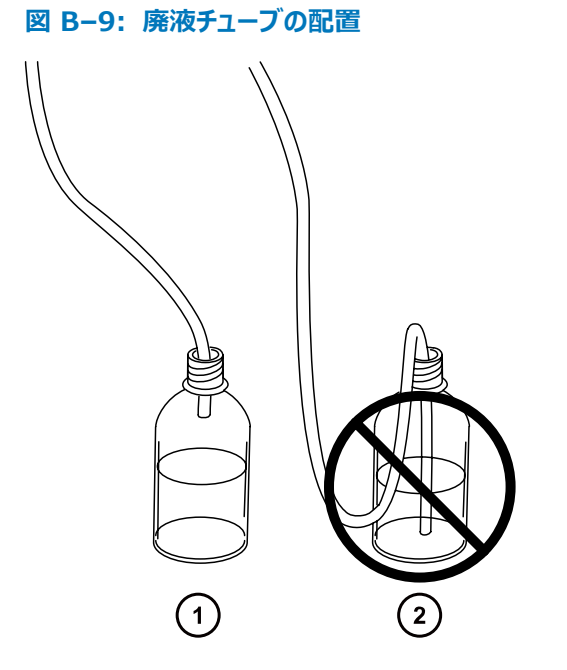

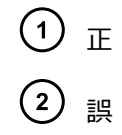

# **B.10 入出力シグナルコネクター**

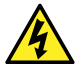

**警告:** 感電防止のため、背面パネルの電気接続はすべて二重絶縁または絶縁補強を行って、高電 圧から隔離する必要があります。この種類の回路は、安全超低電圧 (SELV) に分類されています。 一般的な SELV である回路の例には、オートサンプラーのコンタクトクロージャー入力および出力、 LC/MS システムの UV、RI、および蛍光検出器のシグナル出力が含まれます。この質量分析計の 背面パネルの電気接続はすべて SELV です。

**注:** 装置の損傷を防ぐため、以下に従ってください。

- アナログ (出力) コネクターに電圧を印加しないでください。装置によって動作するアクティブなコネクターです。
- 表に示されている電圧よりも高い電圧を印加しないでください。

質量分析計の背面パネルには、指定された外部接続 1 および外部接続 2 の 2 つの取り外し可能なコネクタ ーがあり、入出力シグナル用のねじ式端子が固定されています。これらのコネクターはシグナルケーブルが一方向 にしか挿入されないようになっています。

#### **図 B–10: 質量分析計の電気接続**

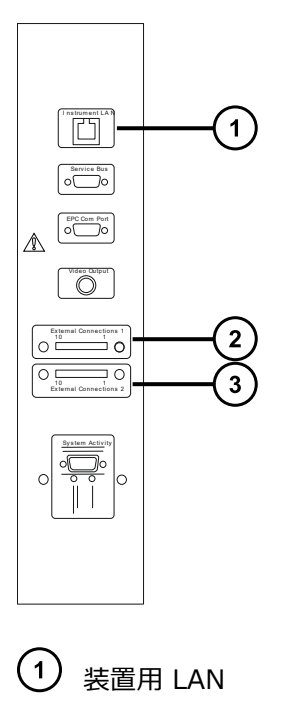

- $(2)$ 外部接続 1
- $\left(3\right)$ 外部接続 2

**図 B–11: 入出力シグナルコネクターの構成**

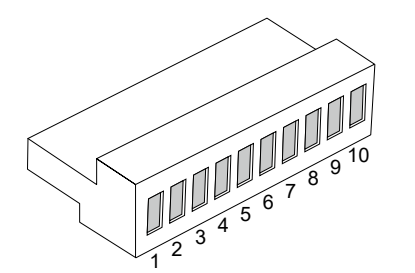

#### **表 B–1: 外部接続 1**

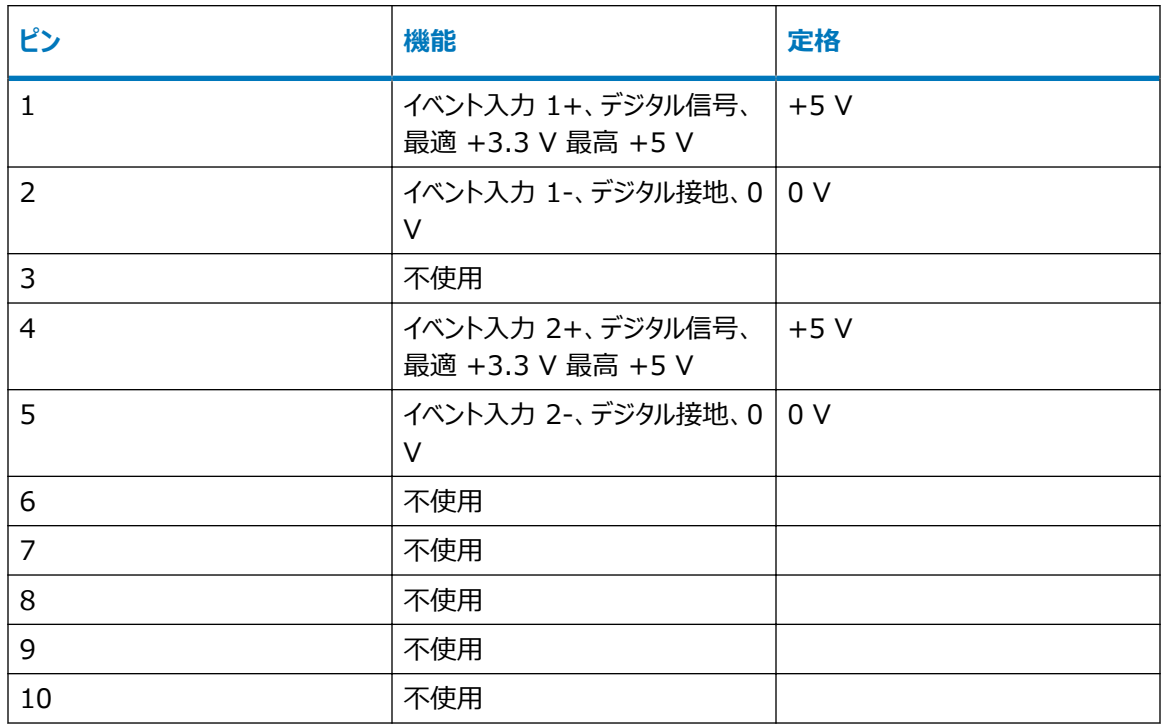

## **表 B–2: 外部接続 2**

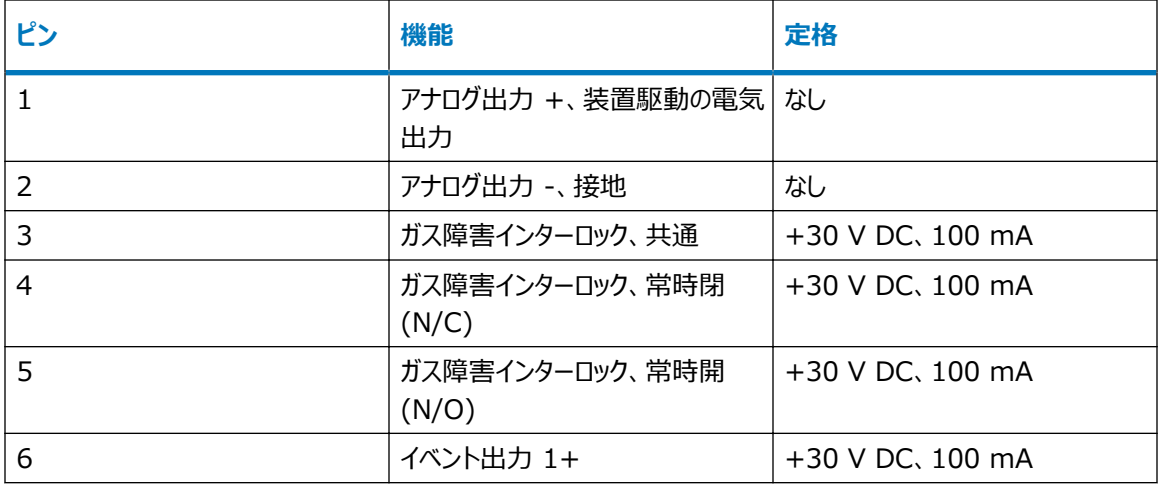

#### **表 B–2: 外部接続 2 (続き)**

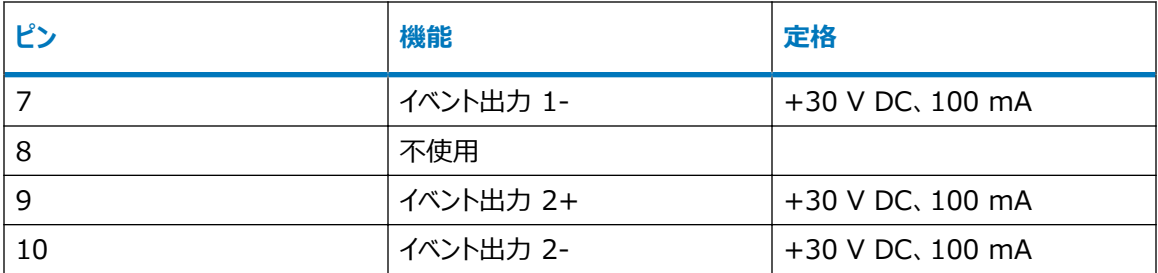

## **B.10.1 シグナル接続**

#### **表 B–3: 質量分析計のシグナル接続**

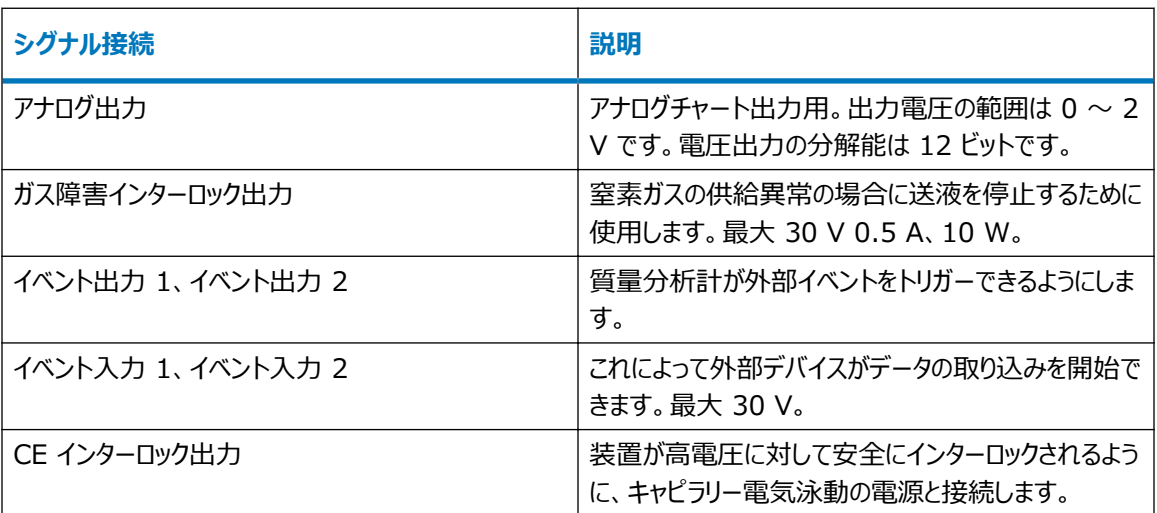

**必要条件:** 外部の電気的障害への耐性に関する法的な要求事項を満たすには、シグナルコネクターに接続カ バーを取り付ける必要があります。

### **シグナル接続を行う方法:**

- 1. 注入開始や各装置の背面パネルのコネクター I または II から使用することを計画しているその他の入 力/出力接続を示すシルクスクリーンラベルから、シグナル接続の場所を参照します。
- 2. シグナル接続を行うには、シグナルケーブルのプラスおよびマイナスリード線をコネクターに接続します。

**図 B–12:**

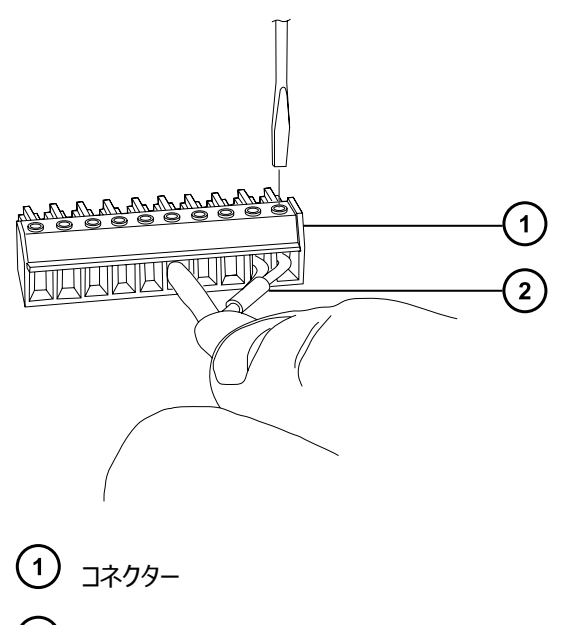

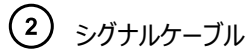

- 3. クランプ(曲がっている側を下向きにして)を保護シールドに滑り込ませます。
- 4. (曲がっている側を下向きにして)クランプとシールドを接続カバーに差し込み、1本のセルフタッピングねじ で緩く締めます。

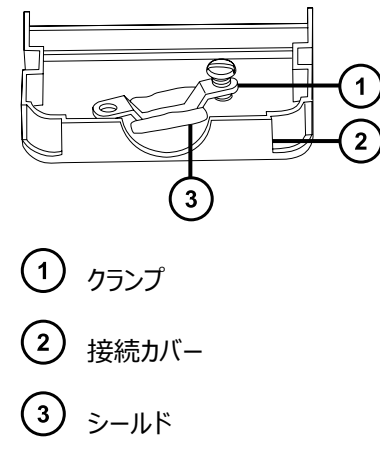

5. シグナルケーブルの付いたコネクターを接続カバーに挿入し、クランプをケーブルのリード線の上に配置しま す。2 本目のセルフタッピングねじでクランプを締めます。

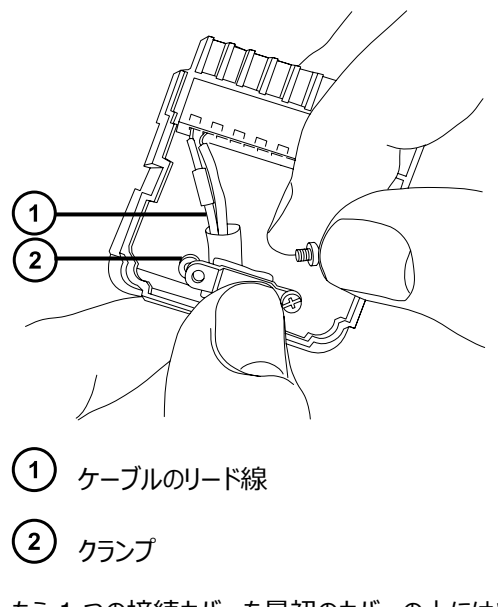

6. もう 1 つの接続カバーを最初のカバーの上にはめ込みます。

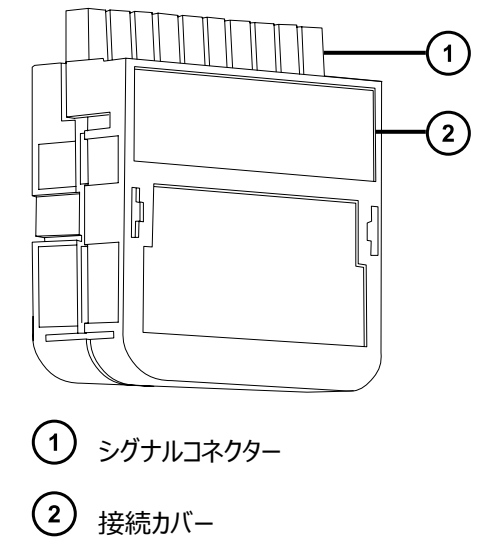

# **B.11 ワークステーションの接続(ACQUITY LC が搭載されていないシ ステム)**

装置にワークステーションを接続する前に、添付の説明書に従ってワークステーションをセットアップします。ワークス テーションは、質量分析計から 3 メートル (10 フィート) 以内に配置します。

**必要条件:** FCC の制限事項を順守するため、質量分析計には必ずシールド付きのネットワークケーブルを使用 してください。

## **B.11.1 ワークステーションへの接続**

**注:** 前のセクションの取り付け手順を完了するまでは、ワークステーションの電源コードを接続しないでください。

### **ワークステーションを接続する方法:**

- 1. 場所に適した電源コードを選択します。
- 2. 電源コードのメス型端子をワークステーションの背面パネルにある電源ポートに接続します。

## **B.11.2 ワークステーションを電源に接続する**

### **ワークステーションを電源に接続する方法:**

- **注意:** 前のセクションの取り付け手順を完了するまでは、ワークステーションの電源コードを接続しない でください。
- 1. 場所に適した電源コードを選択します。
- 2. 電源コードのメス型端子をワークステーションの背面パネルにある電源ポートに接続します。

# **B.12 Ethernet ケーブルの接続(ACQUITY LC が搭載されている システム)**

**必要条件:** FCC の制限事項を順守するため、質量分析計には必ずシールド付きのネットワークケーブルを使用 してください。

### **Ethernet 接続を行う方法:**

1. シールド付き Ethernet ケーブルの一方の端を ACQUITY 装置のネットワークスイッチに接続し、反対 側の端を設定済み ACQUITY ワークステーションの Ethernet カードに接続します。

**ヒント:** 設定済みのシステムでは、Ethernet カードは装置 LAN カードとして認識されます。

2. シールド付き Ethernet ケーブルの一方の端を質量分析計の背面パネルの右上の角にある Ethernet ポートに接続し、反対側の端を ACQUITY 装置のネットワークスイッチに接続します。

# **B.13 接点リレーケーブルの ACQUITY LC への接続**

接点リレーケーブルは、質量分析計のガス障害インターロックシグナルコネクターを、ACQUITY LC システムの送 液流入停止シグナルコネクターに接続します。

この接続により、質量分析計のソースへの窒素の供給が不十分な場合や、ACQUITY LC と質量分析計の間 の通信が失われた場合に、ACQUITY LC からの送液が確実に停止されます。
I **注意:** 質量分析計のソースで溶媒があふれることや、装置が損傷するおそれを防止するため、接点リ レーケーブルが ACQUITY LC に下記の説明のように接続されていることを、確認します。

異なった種類の LC システムを使用している場合、質量分析計の接点リレーケーブルを LC システムに接続する 方法については、そのシステムのマニュアルを参照してください。

**関連項目:** [入出力シグナルコネクターに](#page-246-0)は、装置のシグナルコネクターとシグナルケーブルの接続方法について詳 細に説明されています。

#### **接点リレーケーブルを接続するには:**

1. 接点リレーケーブルの片端でリード線を、以下の表に示すように SYNAPT XS のシグナルコネクターに接 続します。

#### **表 B–4: SYNAPT XS の接点リレーケーブルの接続**

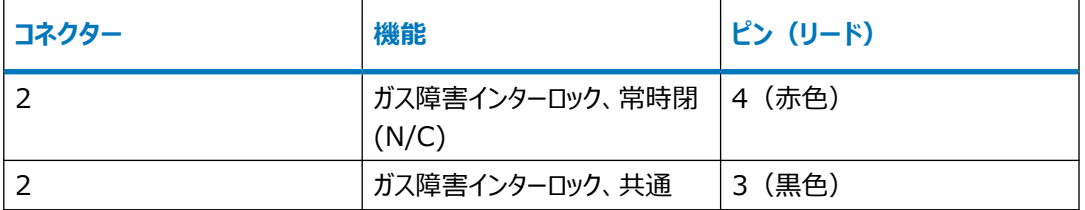

2. 接点リレーケーブルの他端で、リード線を以下の表に示すように ACQUITY LC システムのシグナルコネク ターに接続します。

#### **表 B–5: ACQUITY LC システムの接点リレーケーブルの接続**

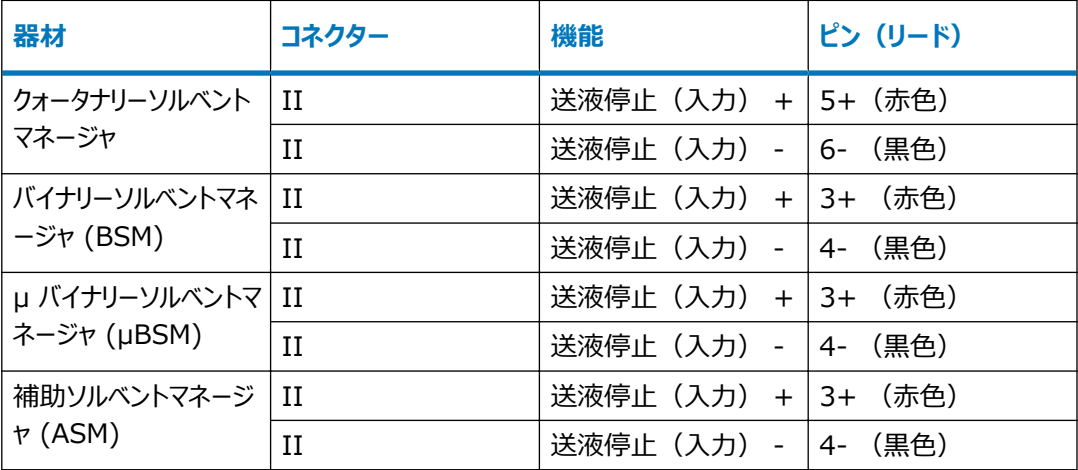

**必要条件:** 使用する ACQUITY LC システムに、送液停止(入力)シグナルコネクターが装着されて いる装置品目が複数含まれている場合、別個の接点リレーケーブルを使用して、個々の装置品目を質 量分析計に接続する必要があります。

## **B.14 電源への接続**

質量分析計には、独立したアース付き電源が必要です。コンセントのアース接続を共通にして、システムの近くに 接続する必要があります。

#### **電源に接続する方法:**

**推奨事項:** 最適な長期入力電圧を維持するため、安定化電源または無停電電源装置 (UPS) を使用してく ださい。

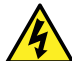

**警告:** 感電を防止するため、米国では SVT 型、ヨーロッパでは HAR 型(またはそれ以上)の電源 コードを使用してください。電源コードは、適切な定格のものとのみ交換してください。その他の国で使 用するコードについては、各国の Waters 代理店にお問い合わせください。

- 1. 電源コードのメス型端子を質量分析計の背面パネルにある差し込み口に接続します。
- 2. 質量分析計の電源コードのオス型端子を 200 ~ 240 V AC の適切な壁コンセントに接続します。

## **B.15 NanoLockSpray ソース用カメラの接続**

NanoLockSpray ソース用カメラは、USB コンバーターを使用してワークステーション PC に接続されています。

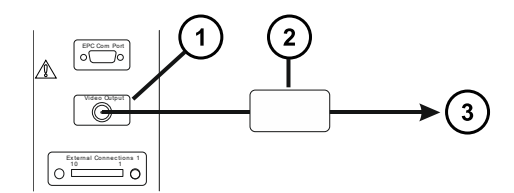

- ビデオ出力コネクター
- USB コンバーターインターフェースボックス
- (3) ワークステーション

#### **カメラをワークステーションに接続する方法:**

- 1. 装置の背面パネルにあるビデオ出力コネクターとインターフェースボックスの間を、同軸ケーブルで接続しま す。
- 2. ワークステーションの使用されていない USB ポートとインターフェースボックスの間を USB ケーブルで接続 します。

## **B.15.1 カメラドライバーソフトウェアのインストール**

ワークステーションは、カメラドライバーソフトウェアが事前にインストールされた状態で納入されます。ただし、ワーク ステーションを再インストールまたは設定変更する場合は、ソフトウェアを再インストールする必要があります。再イ ンストールが必要な場合に USB コンバーターを接続すると、Windows により[新しいハードウェアの検出ウィザ ード]が表示されます。

### **カメラドライバーソフトウェアのインストール方法:**

- 1. [新しいハードウェアの検出ウィザード]ダイアログボックスで、**いいえ、今回は Windows 更新版に接続 しません**を選択して、接続しないようにし、**次へ**をクリックします。
- 2. **一覧または特定の場所からインストールする(詳細)**をクリックし、**次へ**をクリックします。
- 3. **これらの場所で最適のドライバーを検索する**を選択します。
- 4. **次の場所を含める**を選択してから、MassLynx で C:\MassLynx\USBCameraDriver を参照します。
- 5. **次へ**をクリックします。

**結果:** ソフトウェアが読み込まれます。

6. **完了**をクリックします。

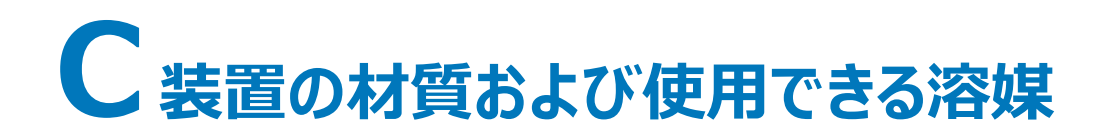

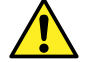

**警告:** 人身傷害の危険性を避けるため、装置のソースおよび液体取り扱いシステムに適合しない溶 媒を使用しないでください。溶媒適合性拡張キットを使用できます。

# **C.1 汚染防止**

汚染防止の詳細については、 Controlling Contamination in LC/MS Systems(『LC/MS システムにお ける汚染の管理』) (715001307JA)を参照してください。 このドキュメントは [www.waters.com](https://www.waters.com/) にありま す。 **サポート** > **サポート文書とダウンロード**の順にクリックしてください。

# **C.2 移動相の調製に使用される溶媒**

以下の溶媒は、逆相 LC/MS (API) の移動相の調製に使用される最も一般的な成分です。

- 水
- メタノール
- アセトニトリル
- ギ酸(<0.1%)
- 酢酸(<0.1%)
- 酢酸アンモニウム(<10 mM)
- ギ酸アンモニウム(<10 mM)

これらの溶媒は、前の表に示されている材料のパフォーマンスに悪影響を与えることはないと予想されています。

# **C.3 溶媒に晒される部品**

下表に示す部品は、溶媒に晒される可能性があります。アプリケーションで使用する溶媒が、これらの部品で通 常使用される溶媒と異なる場合は、安全面の問題を評価する必要があります。移動相の調製に使用される最 も共通的な含有物の詳細については、移動相の調製に使用される溶媒を参照してください。

#### **表 C–1: 溶媒に晒される部品**

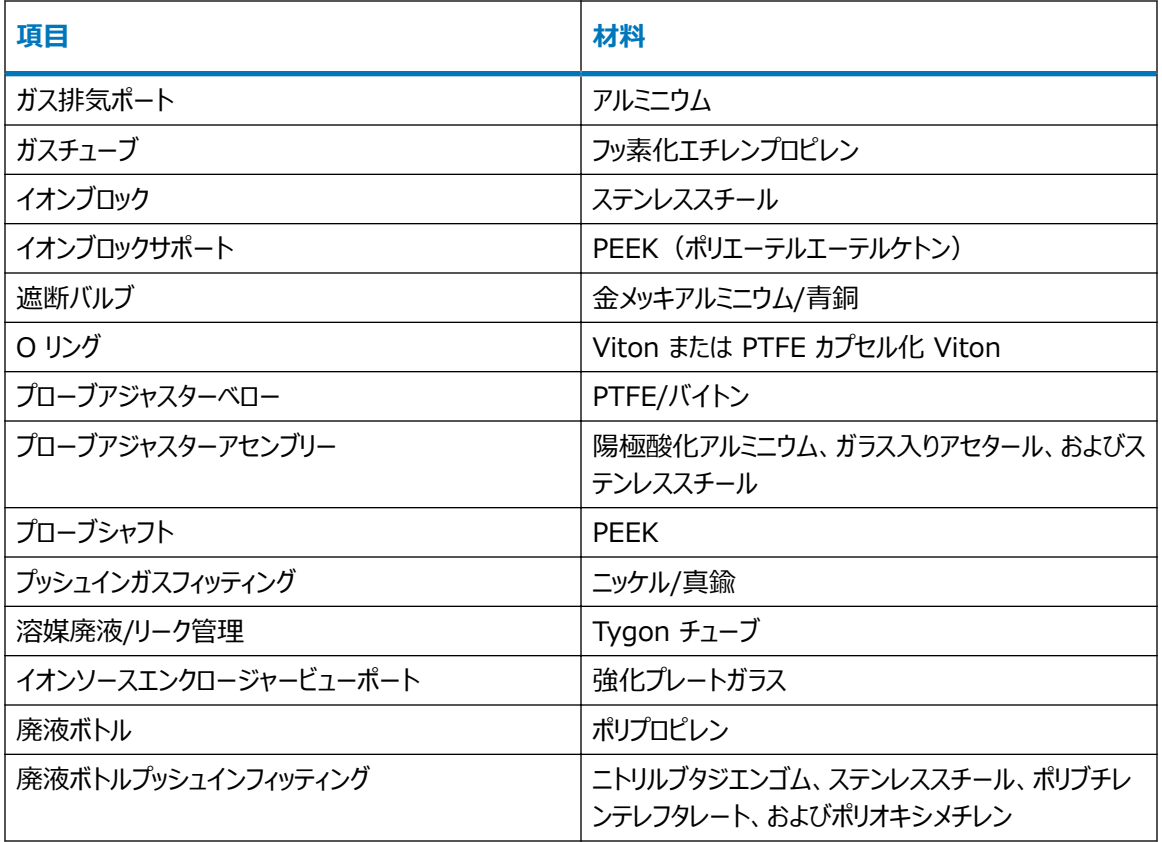

## **C.4 溶媒に晒される部品 - 溶媒適合性拡張キット**

下表に示す部品は、溶媒に晒される可能性があります。アプリケーションで使用する溶媒が、これらの部品で通 常使用される溶媒と異なる場合は、安全面の問題を評価する必要があります。溶媒適合性拡張キットを使用 して構成された SYNAPT XS 質量分析計で使用するためにテストされた溶媒の詳細については[、テスト済みの](#page-258-0) [溶媒-溶媒適合性拡張キット](#page-258-0)を参照してください。

#### **表 C–2: 液体化学物質に接液するコンポーネント**

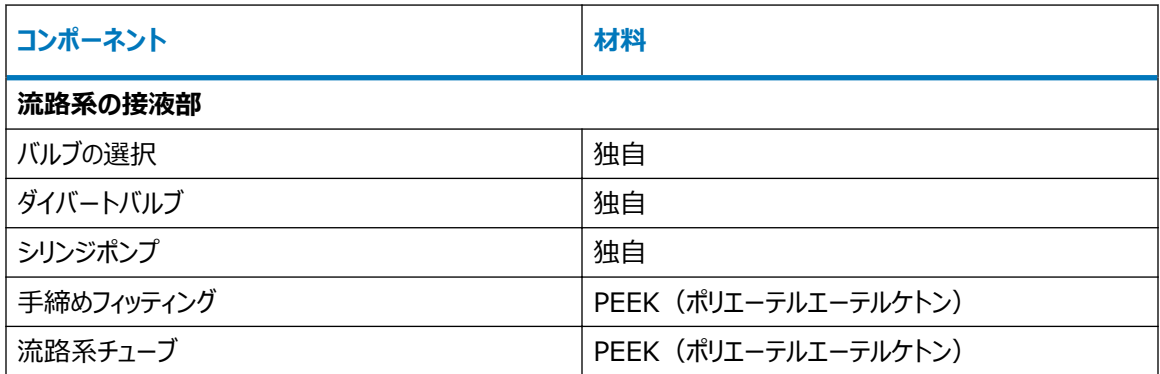

### **表 C–2: 液体化学物質に接液するコンポーネント (続き)**

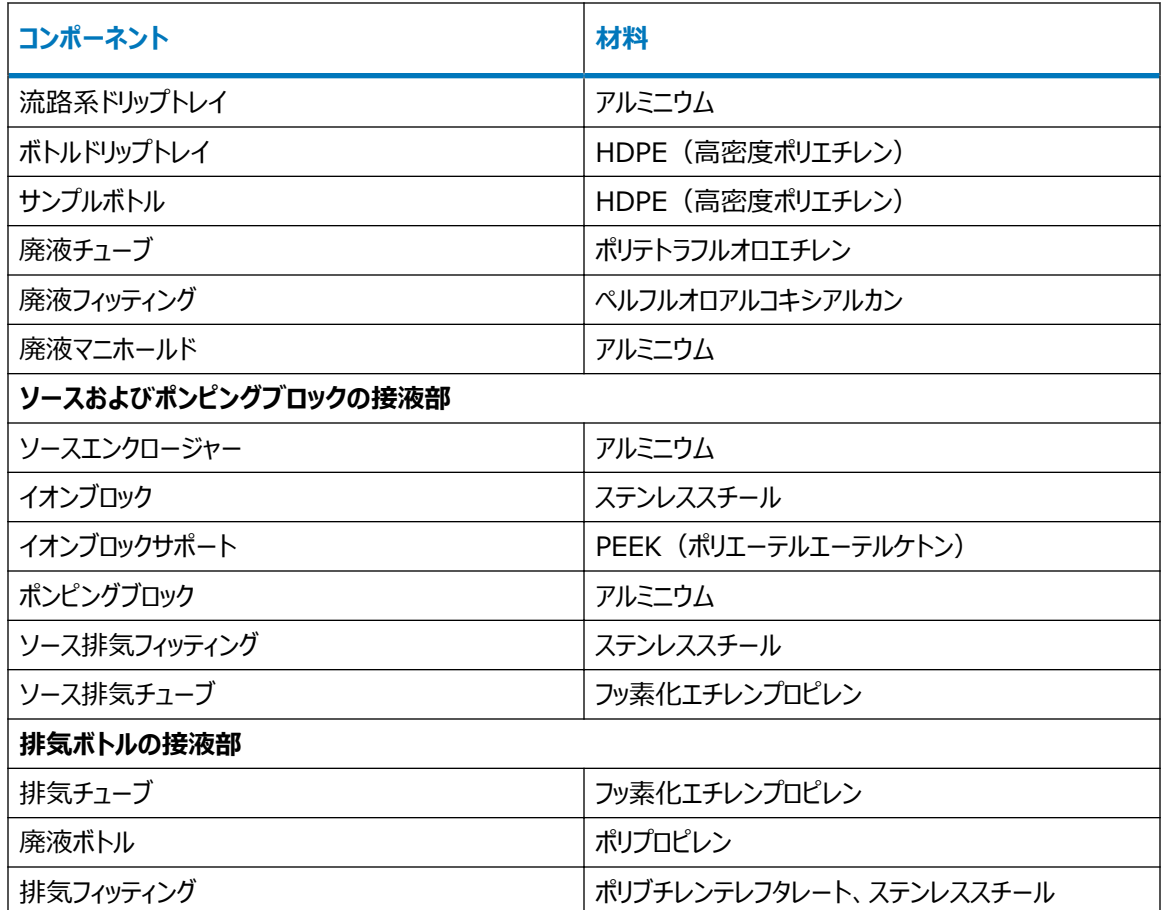

#### **表 C–3: 化学物質の蒸気に接液するコンポーネント**

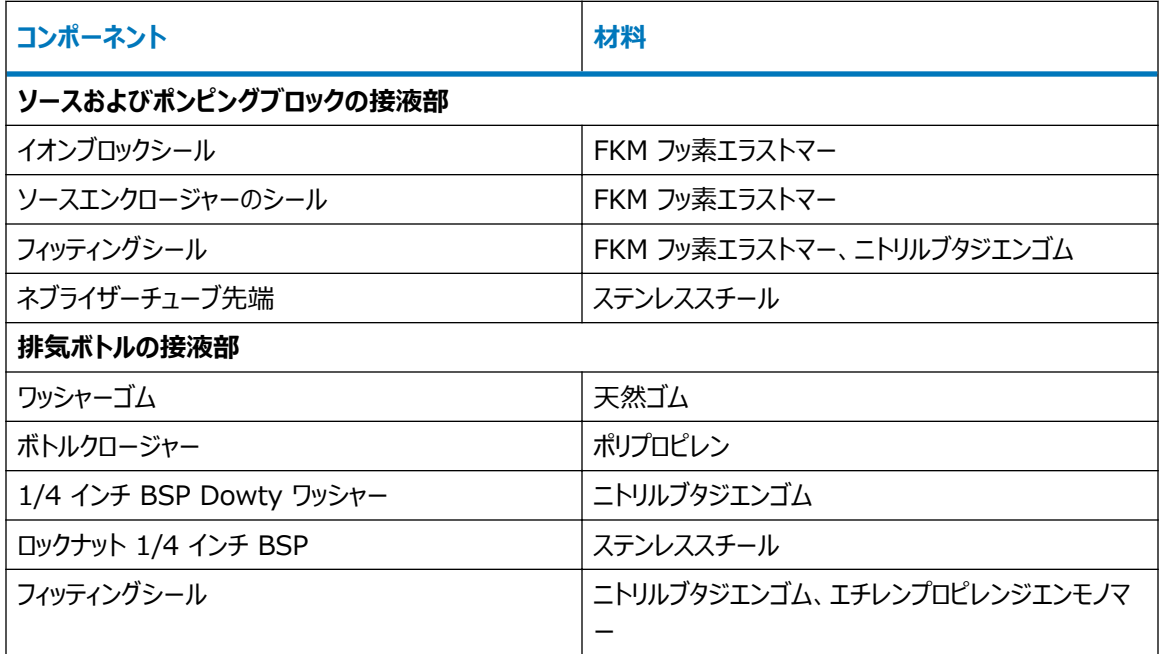

#### <span id="page-258-0"></span>**表 C–3: 化学物質の蒸気に接液するコンポーネント (続き)**

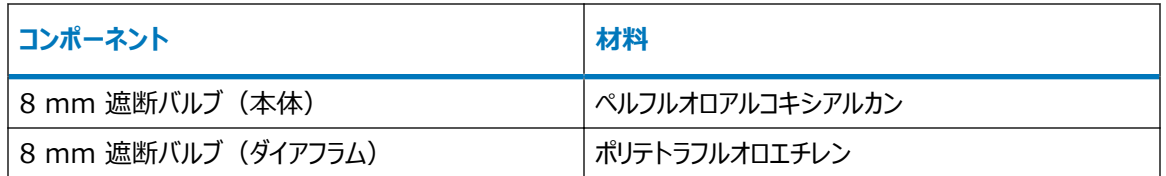

**注:** 交換用コンパートメントについては[、www.waters.com](https://www.waters.com/) のグラフィカル部品検索を参照してください。

# **C.5 テスト済みの溶媒-溶媒適合性拡張キット**

以下の表は、溶媒適合性拡張キットを装備した SYNAPT XS 質量分析計で使用するために、所定の濃度で テストした溶媒を示しています。

**注:** これらの溶媒を使用することによって、質の良い質量分析結果が保証されるとは限りません。溶媒の多くは 非プロトン性であり、イオン化過程を促進するためのプロトンを放出できません。これらの溶媒は、水性の移動相 (例えば酸性調整剤が含まれている水)と組み合わせて使用してください。移動相の水の含有量を少なくとも 10% にすることを、Waters は推奨します。

**必要条件:** この情報は、溶媒適合性拡張キットと併用するように調整された質量分析計のみに該当します。 液体クロマトグラフィーシステム、UV 検出器、シリンジポンプなど、他の装置との溶媒の適合性を必ず確認してく ださい。

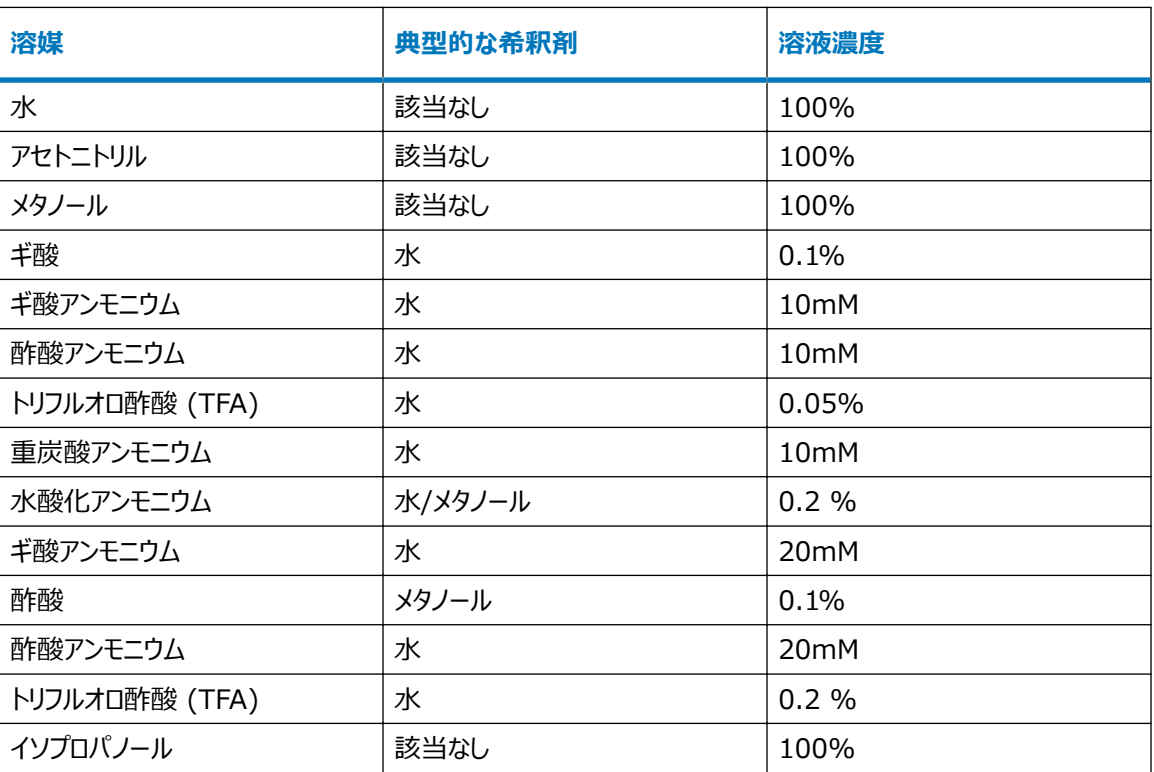

#### **表 C–4: 化学物質適合性一覧表**

### **表 C–4: 化学物質適合性一覧表 (続き)**

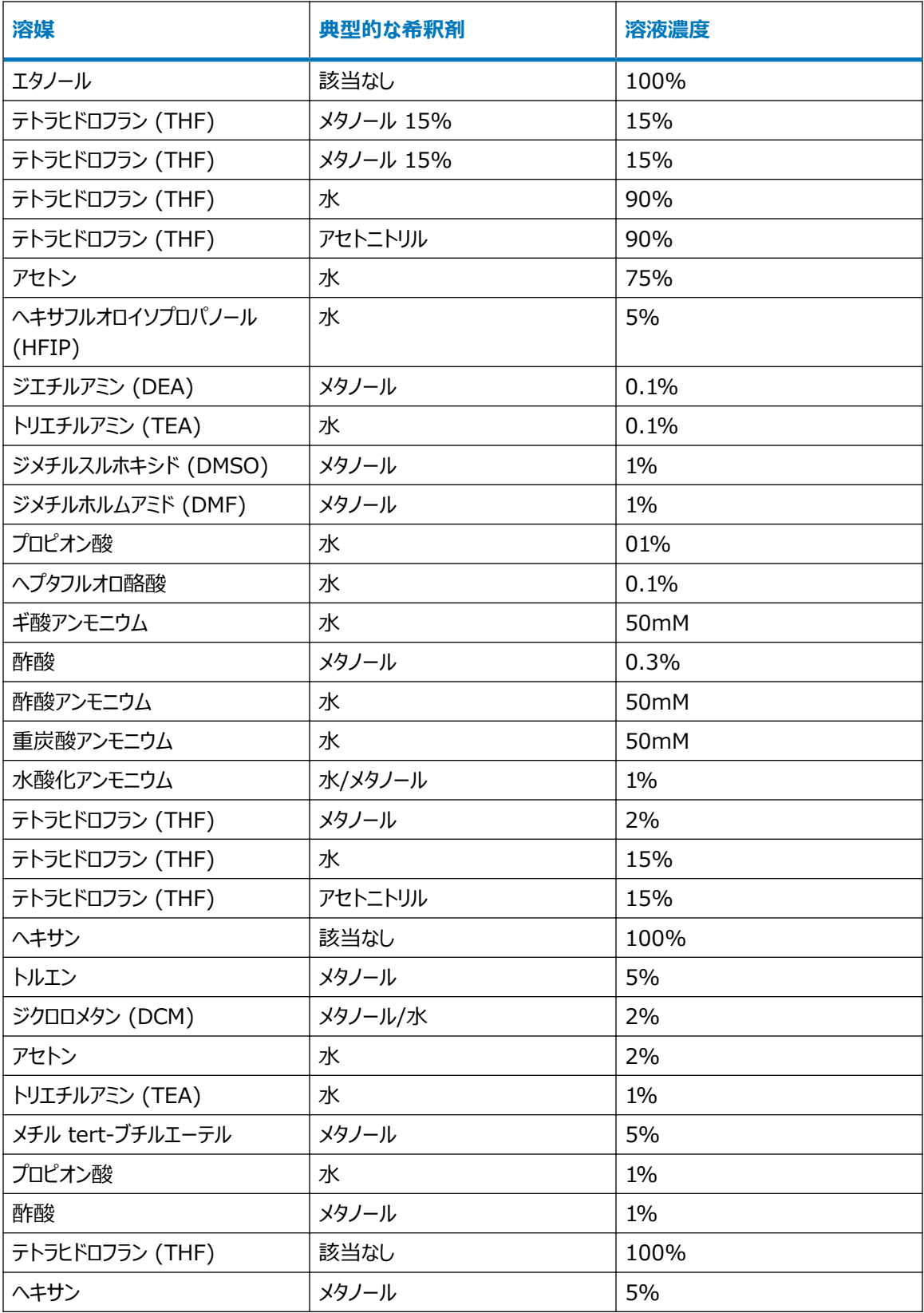

### **表 C–4: 化学物質適合性一覧表 (続き)**

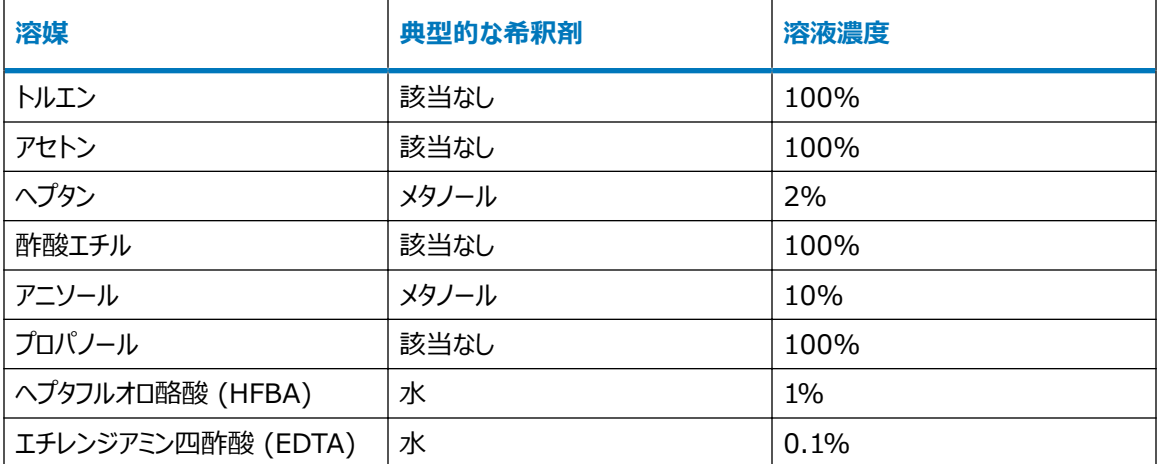